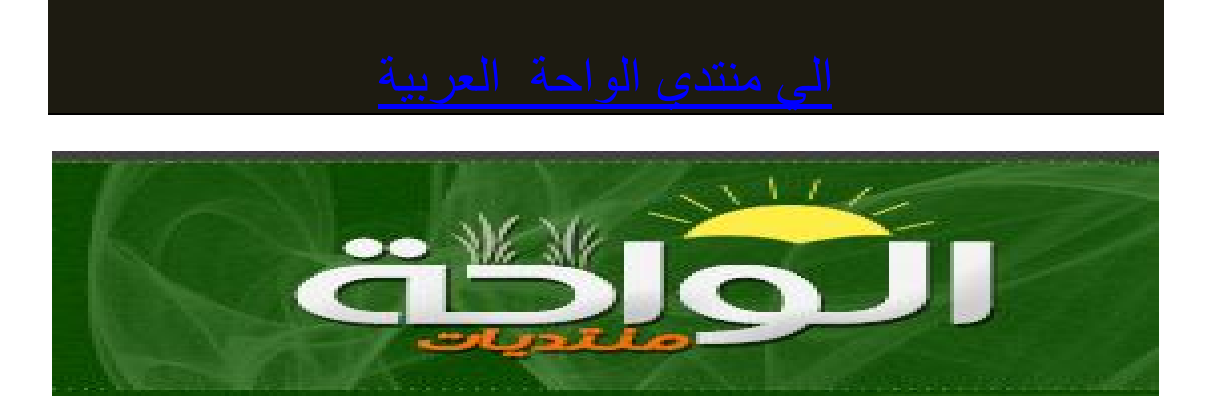

بسم الله الحمد لله و الصلاة و السلام علي خیر خلق الله یعتبر ھذا الكتاب أكبر من كونھ دلیل مستخدم یرفق مع جھاز او برمجیات فھو وسیلة رائعة لإستكشاف عالم الواي فاي بشكل عملي و حرفي مع بعض السطور النظریة التي لن تستطیع الإستغناء عنھا

ولقد وجدتھ علي ھیئة صفحات ویب علي احدي المواقع تستطیعون الوصول الیھا بواسطة الضغط علي اي رابط موجود في محتوي الكتاب

و لقد قمت بتحمیل ھذه الصفحات و جمعتھا وعدلت في بعض التنسیقات لتكون كتابا بھذا الشكل

وقطعا كل كتاب بعد كتاب االله یعتریھ النقصان و الخطأ لذلك لعلم قد سبقنا لھ أخرون

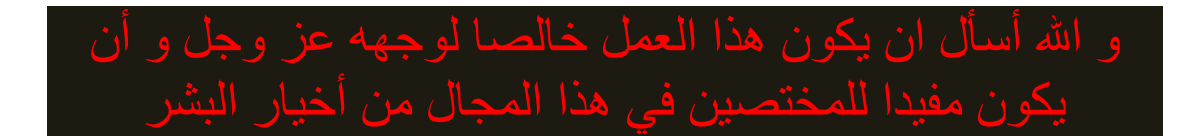

م / نادر عبدالله المنسي

ec.nader@gmail.com

### **دلیل استخدام توصیل أداة Intel(R) PROSet/Wireless WiFi المساعدة**

المحولات اللاسلكیة المدعومة :

- Intel $(R)$  WiMAX/WiFi Link 5350
- Intel(R) WiMAX/WiFi Link 5150 ·
	- Intel $(R)$  WiFi Link 5300
	- Intel(R) WiFi Link  $5100$
- Intel (R) Wireless WiFi Link 4965AGN
	- Intel(R) Wireless WiFi Link 4965AG\_ ·
- Intel(R) PRO/Wireless 3945ABG Network Connection ·
- Intel(R) PRO/Wireless 2915ABG Network Connection ·
	- Intel(R) PRO/Wireless 2200BG Network Connection ·

یمكنك باستخدام بطاقة الشبكة اللاسلكیة الوصول إلى شبكات لاسلكیة ومشاركة ملفات أو طابعات أو حتى مشاركة توصیلك بالإنترنت، حیث یمكن استكشاف جمیع ھذه المیزات باستخدام شبكة لاسلكیة في المنزل أو العمل. صمم حل الشبكات اللاسلكیة ھذا لاستخدامات المنزل والعمل. ھذا ومن الممكن إضافة مستخدمین ومیزات كلما زادت احتیاجاتك الشبكیة وتغیرت.

اعتمادًا على طراز محول إنتل اللاسلكي المستخدم، یكون المحول متوافقًا مع مقاییس اللاسلكي ٨٠٢.١١ aو٨٠٢.١١ bو٨٠٢.١١ gو٨٠٢.١١ .nبالتشغیل على تردد ٥ جیجاھیرتز أو ٢.٤ جیجاھیرتز بمعدلات بیانات تصل إلى ٣٠٠ میجابت/ثانیة أصبح بإمكانك توصیل الكمبیوتر بشبكات قائمة عالیة السرعة باستخدام نقاط وصول متعددة وضمن بیئات كبیرة أو صغیرة. یتابع المحول اللاسلكي ضبط معدل البیانات تلقائیاً وفق موضع نقطة الوصول وقوة الإشارة، وذلك توصلاً لأسرع توصیل ممكن. تدار كل التوصیلات الشبكیة اللاسلكیة بأداة توصیل WiFi المساعدة بسھولة. تتیح التوصیفات المعدة من خلال أداة توصیل WiFiالمساعدة معاییر محسنة للتأمین مع مصادقة ٨٠٢.١ Xالشبكیة.

### **جدول المحتویات**

- المساعدة Intel(R) PROSet/Wireless WiFi توصیل أداة استخدام·
	- · التوصیل بشبكة
	- Wi-Fi Protected Setup\* استخدام·
		- · استخدام التوصیفات
			- · إعداد التأمین
		- · استعراض الشبكات اللاسلكیة
			- · أداة الإدارة
			- · إنشاء حزم الإدارة
	- · إنشاء توصیفات لنظام\*XP Windows
		- · استعراض التأمین
		- · معلومات السلامة والتنظیم
			- · مواصفات
			- · تحلیل المشاكل
			- · مفتاح المصطلحات
				- · دعم العملاء
					- · الضمان

**المعلومات الواردة في ھذا المستند خاضعة للتغییر دون إخطار.**

#### **.Corporation Intel 2008–2004© جمیع الحقوق محفوظة Intel . Corporation, 5200 N.E. Elam Young Parkway, Hillsboro, OR 97124-6497 USA**

یحظر قطعیاً نسخ أو إعادة إنتاج أي مواد واردة في ھذا المستند على أي نحو مطلقاً دون إذن كتابي من شركة (R(Intel .Corporation Intel علامة تجاریة أو علامة تجاریة مسجلة لشركة Corporation Intel أو شركاتھا الفرعیة في الولایات المتحدة ودول أخرى. تستخدم علامات تجاریة وأسماء تجاریة أخرى في ھذا المستند للإشارة إما إلى الكیانات صاحبة العلامات والأسماء أو إلى منتجاتھا. تتبرأ إنتل من أي مصلحة تملك في أي علامات تجاریة أو أسماء تجاریة خلاف ما تملكھ *Microsoft* .و *Windows*علامتان تجاریتان مسجلتان لشركة Microsoft  *Vista Windows* .Corporationإما علامة تجاریة مسجلة أو علامة تجاریة لشركة *Corporation Microsoft* في الولایات المتحدة و/أو دول أخرى*.* \*ربما تكون أسماء وماركات أخرى مملوكة لآخرین.

لا تتحمل شركة Corporation Intel أیة مسئولیة عن أیة أخطاء أو سھو في ھذا المستند، كما لا تتعھد إنتل على أي نحو بتحدیث المعلومات الواردة فیھا.

"إخطار ھام لكافة المستخدمین أو الموزعین:

تكفل ھندسة محولات الشبكات المحلیة اللاسلكیة من إنتل وصناعتھا وما تخضع لھ من اختبارات وفحص للجودة وفاءھا بكافة متطلبات الجھات التنظیمیة المحلیة والحكومیة للمناطق التي استھدفت لھا و/أو تحمل علامات تفید التسلیم فیھا، وبما أن الشبكات المحلیة اللاسلكیة تكون بشكل عام أجھزة غیر مرخصة تشارك نفس المدى الترددي مع أجھزة الرادار والأقمار الصناعیة وغیر ذلك من الأجھزة المرخصة وغیر المرخصة فقد یلزم أحیاناً استشعار الاستخدام وتجنبھ وتقییده بشكل دینامیكي تلافیاً للتداخل مع تلك الأجھزة، وفي كثیر من الأحوال تكون إنتل مطالَبة بتوفیر بیانات اختبار تثبت مطابقة اللوائح الإقلیمیة والحكومیة على المستوى الإقلیمي والمحلي قبل منح اعتماد أو موافقة باستخدام المنتج. ھذا وقد صممت وحدات الذاكرة الثابتة EEPROM للشبكات المحلیة واللاسلكیة وبرامجیاتھا الوسیطة وبرامج تشغیلھا من إنتل بحیث تخضع المعاملات التي تؤثر على تشغیل الرادیو للتحكم الدقیق وبما یكفل المطابقة الكھرومغناطیسیة(EMC (، وتتضمن ھذه المعاملات على سبیل المثال لا الحصر طاقة ترددات الرادیو RF واستغلال المدى الترددي ومسح القنوات والتعرض البشري.

ولتلك الأسباب فلا یسع إنتل أن تسمح لأي طرف خارجي بأي نوع من التعامل مع البرمجیات الواردة بتنسیق الثنائیات مع محولات الشبكات المحلیة اللاسلكیة (مثل وحدات الذاكرة الثابتة EEPROM والبرمجیات الوسیطة). إضافةً إلى ذلك، فإنك إذا استخدمت أي معدلات برمجیة أو أدوات مساعدة أو شفرة مع محولات إنتل للشبكات المحلیة اللاسلكیة جرى التعامل معھا من قبل جھة غیر مصرح لھا بذلك (بمعنى ما لم یخضع من المعدلات البرمجیة والأدوات المساعدة والشفرات (بما في ذلك تعدیلات شفرة المصدر المفتوح) للتحقق من قبل إنتل) :أ) فستكون مسئولاً مسئولیة منفردة عن ضمان مطابقة المنتجات للوائح و(ب (لن تتحمل إنتل أیة مسئولیة تحت أیة نظریة من نظریات المسئولیة عن أي مشاكل تقترن بالمنتجات المعدلة بما في ذلك على سبیل المثال لا الحصر المطالبات بمقتضى الضمان و/أو أي مشاكل تنجم عن عدم مطابقة اللوائح و(ج) لن تقدم إنتل ولن تكون مطالَبة بالمساعدة في تقدیم الدعم لأیة جھة خارجیة لمثل ھذه المنتجات المعدلة.

**ملحوظة :**تعتبر جھات تنظیمیة كثیرة محولات الشبكات المحلیة اللاسلكیة "وحدات" وعلى ذلك تشترط الموافقة التنظیمیة على مستوى النظام لدى تلقي والاطلاع على بیانات الاختبار التي توثق عدم تسبب الھوائیات وتشكیل النظام في عدم المطابقة كھرومغناطیسیاً وفي تشغیل الرادیو".

شَھْر آذار ٢٠٠٨

# **استخدام برنامج أداة توصیل (R(Intel المساعدةPROSet/Wireless WiFi**

استخدام أداة توصیل WiFi Wireless/PROSet) R(Intel المساعدة لإدارة اللاسلكي المساعدة Intel(R) PROSet/Wireless WiFi توصیل أداة بدء بدء أداة توصیل WiFi Wireless/PROSet) R(Intel المساعدة من شریط المھام

- · رموز شریط المھام
- · تلمیحات الأدوات وتنبیھات سطح المكتب

الإطار الرئیسي لأداة توصیل WiFi Wireless/PROSet) R(Intel المساعدة

- · التوصیل أول مرة
- · لائحة الشبكات اللاسلكیة
	- · رموز حالة التوصیل
		- · خصائص الشبكة
		- · تفاصیل التوصیل

### Intel(R) PROSet/Wireless WiFiقوائم

- · **قائمة أدوات**
- <sub>ه</sub> إعدادات التطب<u>یق</u>
- <sup>o</sup> محلل إنتل لمشاكل اللاسلكي
	- <sup>o</sup> أداة التشخیص الیدوي
		- <sub>ه</sub> أداة الإدارة
			- · **قائمة متقدمة**
		- <sup>o</sup> إعدادات المحول
		- <sup>o</sup> إحصائیات متقدمة
- WiFiلإدارة Windows استخدام <sup>o</sup>

· **قائمة توصیفات** <sup>o</sup> إدارة التوصیفات <sup>o</sup> إدارة الاستبعاد

استخدام میزات توصیفات أداة توصیلWiFi Wireless/PROSet) R(Intel تشغیل أو إیقاف الرادیو اللاسلكي المساعدة Intel(R) PROSet/Wireless WiFi توصیل أداة تثبیت تثبیت میزات إضافیة للبرنامج از الة أداة توصیل Intel(R) PROSet/Wireless WiFi المساعدة

### **Intel(R) PROSet/Wireless توصیل أداة استخدام WiFiالمساعدة لإدارة اللاسلكي**

یستخدم برنامج WiFi Wireless/PROSet) R(Intel لإعداد وتحریر وإدارة توصیفات الشبكة للتوصیل بشبكة. ویتضمن كذلك إعدادات متقدمة مثل إدارة الطاقة وتحدید القنوات من أجل إعداد شبكات أقران.

Microsoft\* Windows XP\* Wireless Zero تستخدم كنت إذا Configurationلإدارة اللاسلكي فیمكنك تعطیلھ من علامة تبویب الشبكة اللاسلكیة في .Windows Microsoft

Microsoft Windows XP Wireless Zero Configuration إلى لتعطیل عن إدارة اللاسلكي.

- .١ انقر على **ابدأ <لوحة التحكم** . .٢ انقر نقراً مزدوجاً على **توصیلات الشبكة**. .٣ اانقر بزر الماوس الأیمن على **توصیل الشبكة اللاسلكیة**. .٤ انقر على **خصائص**. .٥ انقر على **شبكات لاسلكیة**. .٦ تحقق من عدم تحدید **استخدام Windows لتشكیل إعدادات الشبكة اللاسلكیة** .إذا كان محددًا فالغ تحدیده.
- .٧ انقر على **موافق** .ھذا یؤكد تشكیل أداة Wireless/PROSet) R(Intel المساعدة لإدارة توصیفات الشبكة.

**ملحوظة** :تحقق من تحدید خیار **الإخطار عندما یستخدم تطبیق آخر المحول اللاسلكي** في إعدادات التطبیق .ینبھك ھذا الخیار عندما یبدأ Microsoft

 الشبكة توصیفات إدارة فيWindows XP Wireless Zero Configuration لدیك.

### **Intel(R) PROSet/Wireless WiFi توصیل أداة بدء المساعدة**

لبدء أداة توصیل WiFi المساعدة اتبع أحد الأسلوبین التالیین:

- · انقر على **ابدأ <برامج < Wireless PROSet Intel> أداة توصیل WiFi المساعدة**.
- · انقر بزر الماوس الأیمن على رمز شریط المھام الموجود في الركن السفلي الأیمن من سطح مكتب نظام Windows لفتح قائمة شریط المھام. انقر على **تشكیل**.**WiFi**
	- · انقر نقرًا مزدوجًا على رمز شریط المھام.

لإغلاق أداة توصیل WiFi المساعدة من الإطار الرئیسي استخدم واحدًا مما یلي:

- · حدد **ملف <خروج** من الإطار الرئیسي.
	- · انقر على **إغلاق**.
- · انقر على زر **إغلاق** (×)الموجود في الركن العلوي الأیمن من الإطار.

### **الإطار الرئیسي لأداة توصیل (R(Intel المساعدةPROSet/Wireless WiFi**

یتیح لك الإطار الرئیسي لأداة توصیل WiFi المساعدة:

- · عرض تفاصیل التوصیل الحالیة (جودة الإشارة والسرعة واسم الشبكة الحالي.(
	- · المسح بحثاً عن شبكات لاسلكیة متاحة.
		- · إدارة التوصیفات.
- · توصیل توصیفات تلقائیاً بشبكات متاحة وبترتیب معین على النحو المحدد في لائحة التوصیفات.
	- · التوصیل بشبكات بنیة أساسیة وجھاز إلى جھاز (أقران:(
		- · تشكیل إعدادات المحول.
		- · تحلیل مشاكل التوصیل اللاسلكي.

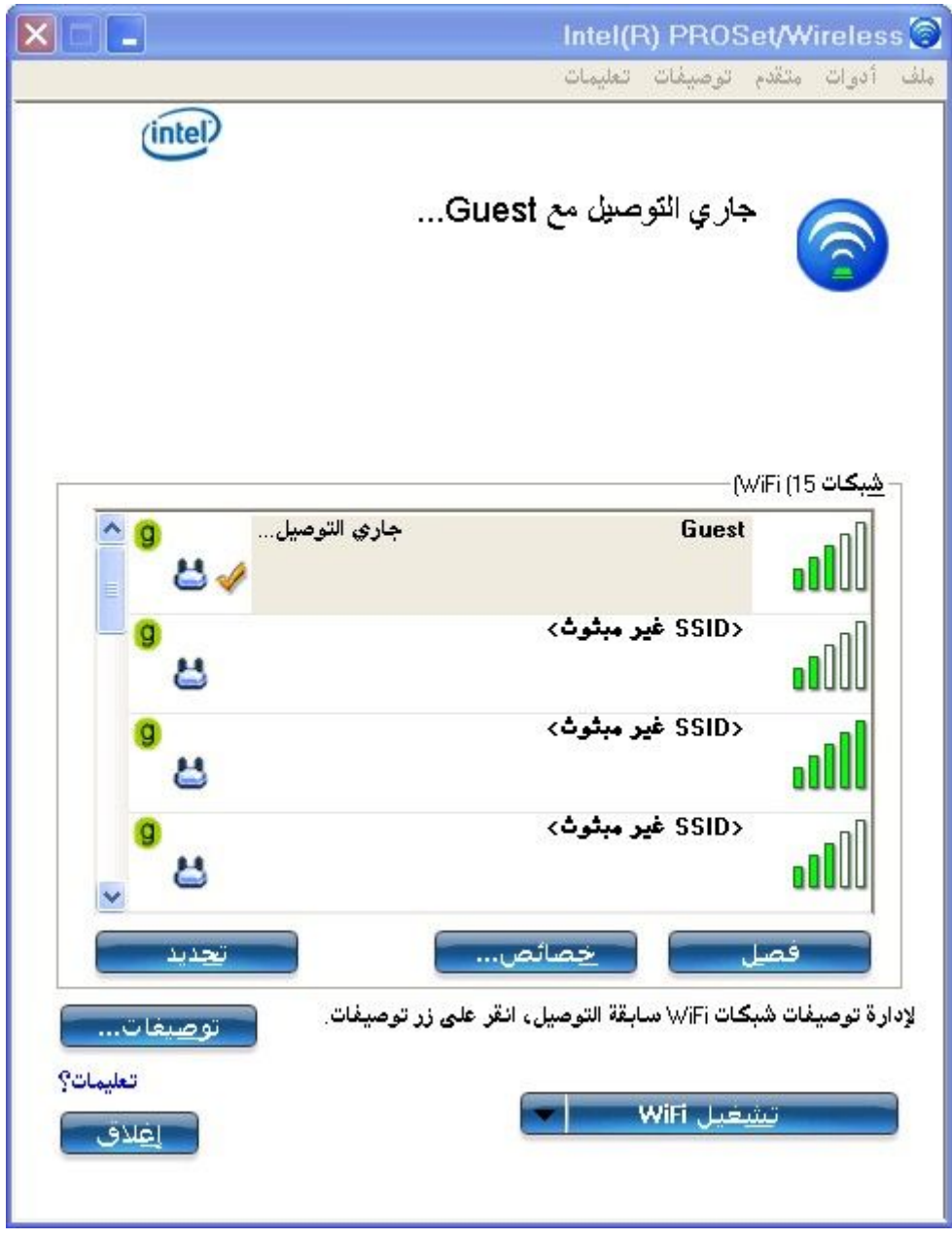

**تفاصیل التوصیل** 

في الإطار الرئیسي، انقر على **تفاصیل**للاطلاع على معاملات نقطة الوصول ومحول الشبكة التفصیلیة. یعرض إطار **تفاصیل التوصیل** معلومات توصیل الشبكة الحالية. انظر <u>تفاصيل التوصيل</u> للاطلاع على وصف كامل .

كما یبین رمز شریط المھام حالة التوصیل الحالیة كذلك. انظر رموز شریط المھام .

#### **رموز حالة التوصیل في الإطار الرئیسي**

تبین رموز حالة التوصیل الحالة الحالیة لتوصیل المحول اللاسلكي. یظھر رمز حالة التوصیل في الإطار الرئیسي لأداة توصیل WiFi المساعدة. انظر رموز حالة التوصیل .

#### **إدارة التوصیفات**

في الإطار الرئیسي لأداة توصیل WiFi المساعدة، انقر على **توصیل** على شبكة لاسلكیة. ینشأ لدى التوصیل توصیف في لائحة التوصیفات. تعرض لائحة التوصیفات توصیفات المستخدم الحالیة بنفس الترتیب المطلوب تطبیقھا بھ .استخدم السھمین العلوي والسفلي لوضع التوصیفات في ترتیب معین للتوصیل التلقائي بشبكة لاسلكیة.

یمكنك كذلك إضافة توصیفات في لائحة التوصیفات وتحریرھا وإزالتھا. انقر على توصیفات في الإطار الرئیسي لأداة توصیل WiFi المساعدة.

یمكن تشكیل توصیفات مختلفة لكل شبكة لاسلكیة، یمكن أن تتضمن إعدادات التوصیف اسم الشبكة (SSID (ووضع التشغیل وإعدادات التأمین. انظر إدارة التوصیفات للحصول على مزیدٍ من المعلومات.

### **القوائم**

استخدم قوائم **ملف** و**أدوات** و**متقدم** و**توصیفات** و**تعلیمات** لتشكیل إعدادات الشبكة.

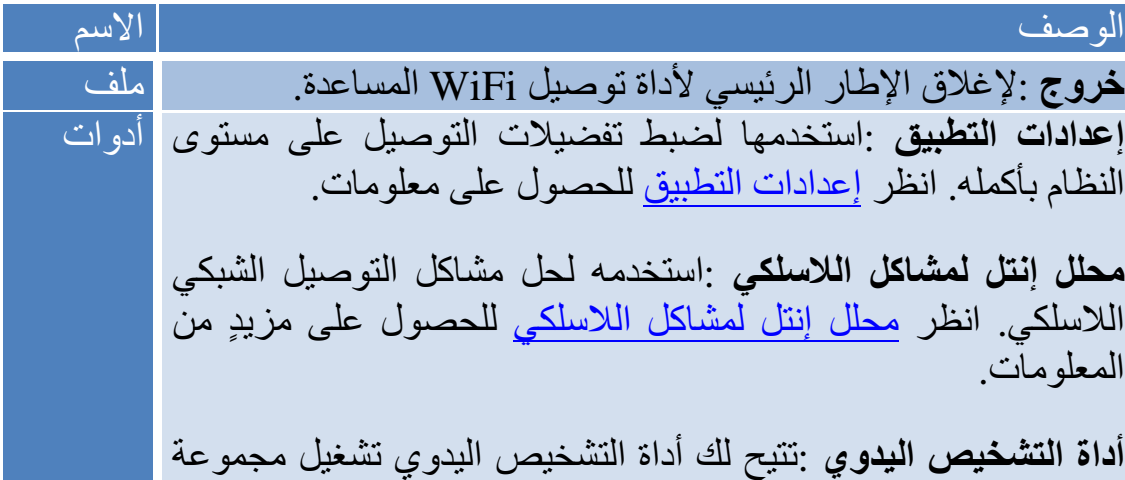

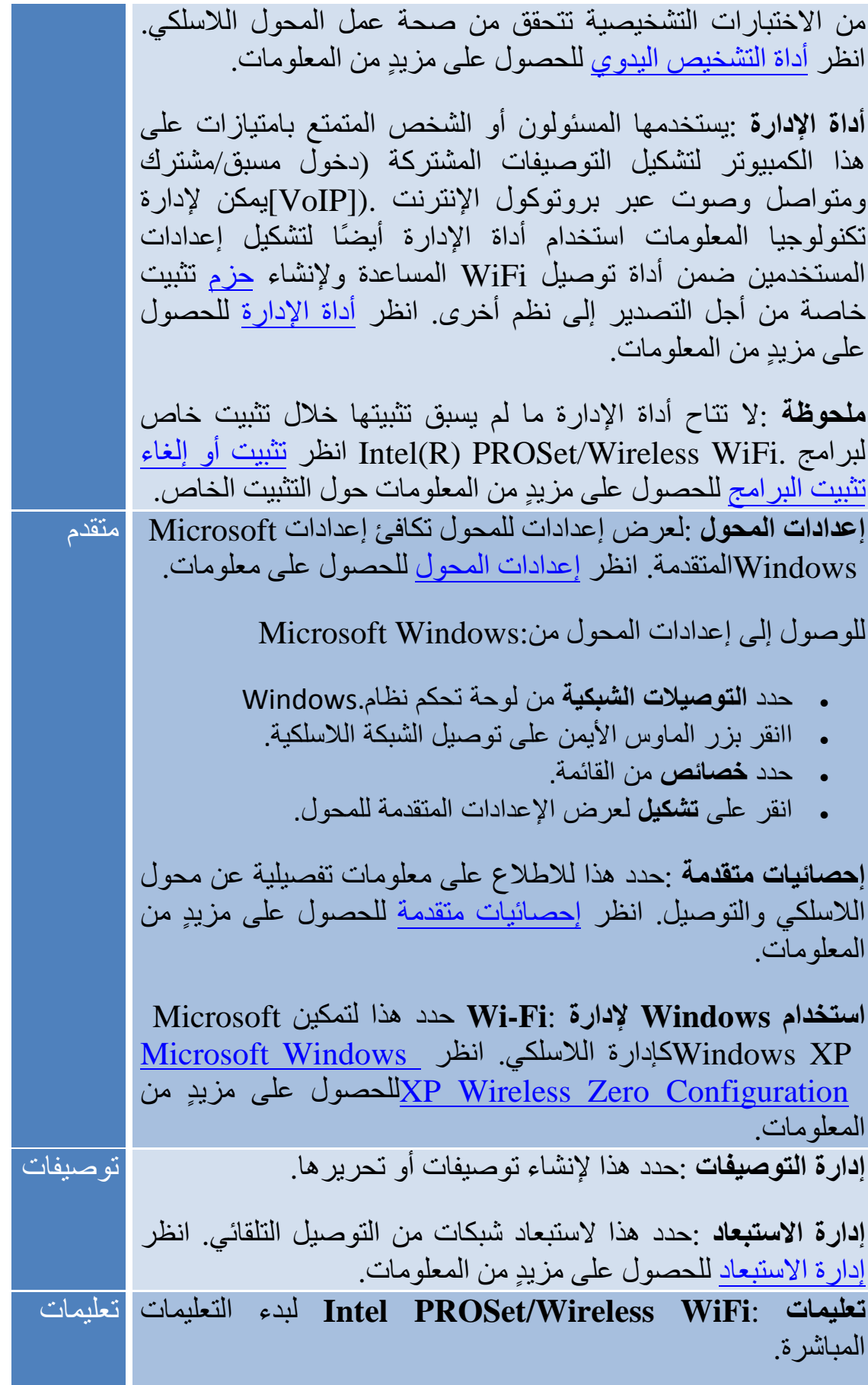

**حول** :لعرض معلومات الإصدار لمكونات التطبیق المثبتة حالیا.ً

# **أداة الإدارة (قائمة أدوات(**

المعني بأداة الإدارة ھو المسئول أو الشخص المتمتع بامتیازات المسئول على ھذا الكمبیوتر. تتیح ھذه الأداة للمسئول حظر مستوى تحكم مستخدمي ھذا الكمبیوتر في توصیلاتھم اللاسلكیة. تستخدم ھذه الأداة أیضًا لتشكیل التوصیفات المشتركة.

لا یستطیع المستخدمون تعدیل إعدادات المسئول ولا توصیفاتھ ما لم یكونوا على علم بكلمة المرور لھذه الأداة، یجب اختیار كلمة مرور تكون آمنة ولا یسھل تخمینھا.

یمكنك تصدیر ھذه الإعدادات والتوصیفات كحزمة واحدة إلى أجھزة كمبیوتر أخرى على الشبكة. للحصول على مزیدٍ من المعلومات انظر قسم أداة الإدارة.

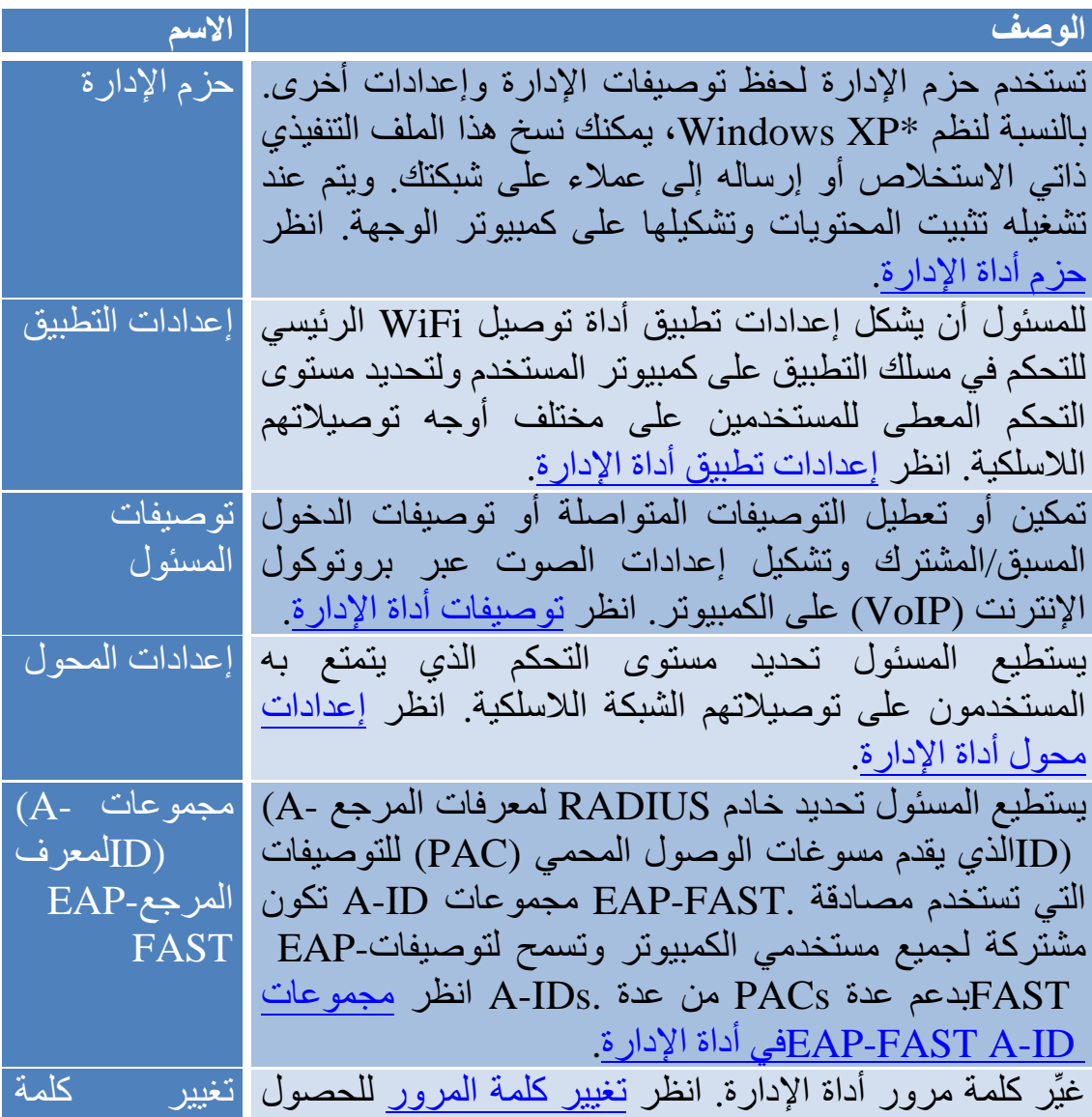

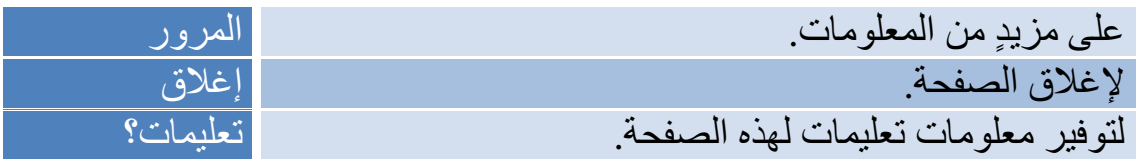

## **استخدام Windows لإدارة) WiFi قائمة متقدمة(**

 أداة Microsoft Windows XP Wireless Zero Configuration میزة تتیح مساعدة داخلیة لتشكیل اللاسلكي، یمكن تمكین ھذه المیزة وتعطیلھا ضمن أداة توصیل WiFi المساعدة. انقر على **استخدام Windows لإدارة Fi-Wi** في قائمة إلى Windows XP Wireless Zero Configuration تمكین یؤدي. **متقدم** تعطیل ما في أداة توصیل WiFi المساعدة من میزات. لجعل أداة توصیل WiFi المساعدة تدیر توصیلاتWiFi ، انقر على **تمكین تحكم WiFi** في الإطار الرئیسي .

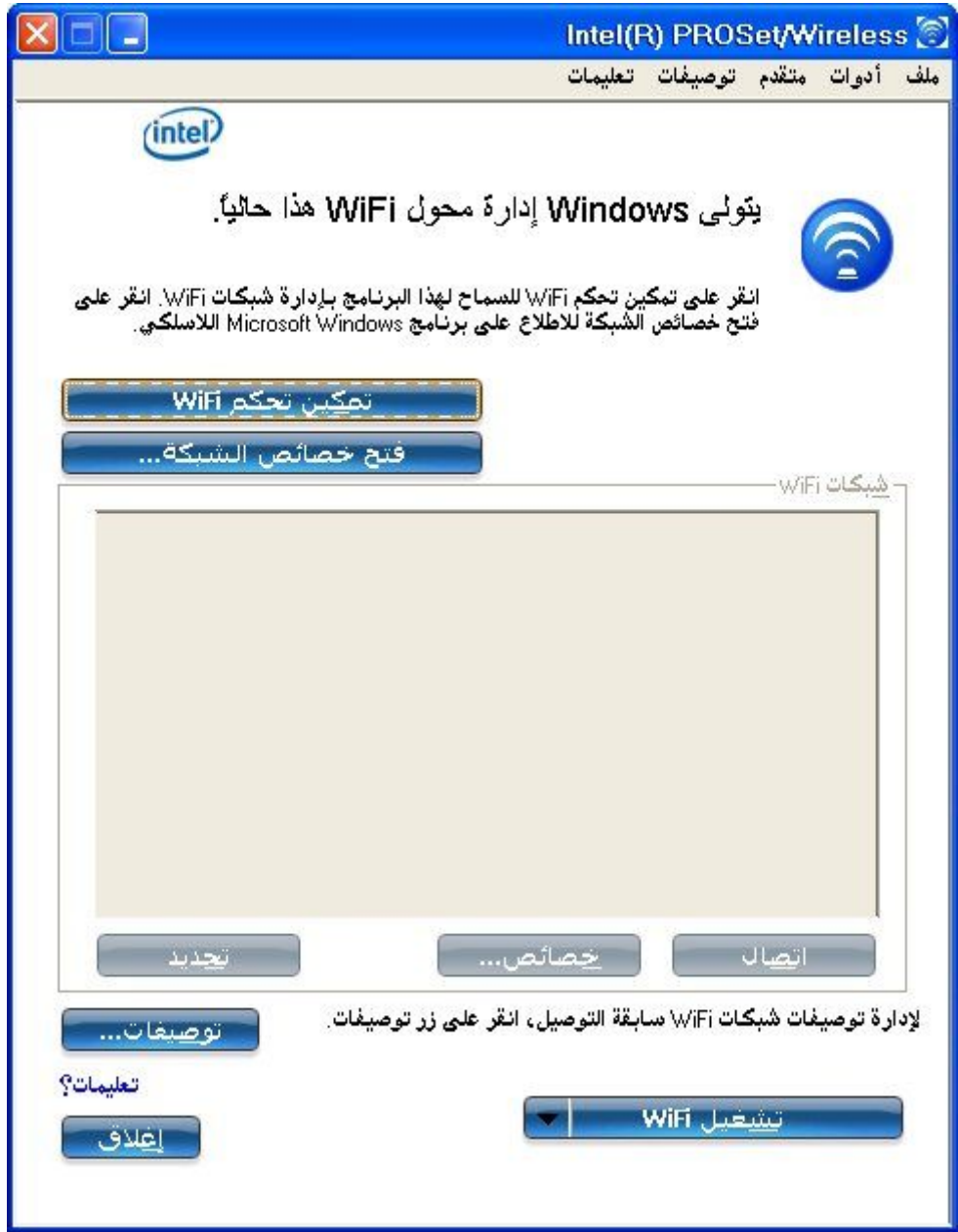

### **Intel(R) PROSet/Wireless توصیل أداة تثبیت WiFiالمساعدة**

**تثبیت تقلیدي** 

تثبت المكونات التالیة خلال عملیة تثبیت **تقلیدي** :

· برنامج تشغیل أداة توصیل WiFi المساعدة. یمكنك اختیار تثبیت برنامج التشغیل فقط إن أردت. ھذا ھو الحد الأدنى للتثبیت .

- · أداة توصیل WiFi المساعدة. بالنسبة لتثبیت تقلیدي، یتضمن ھذا التالي :
	- <sup>o</sup> إعداد واي فاي المحمي\* <sup>o</sup> محلل إنتل لمشاكل اللاسلكي

**ملحوظة** :إذا كنت تنوي استخدام عمیل \*Client Novell لنظام Windows فیجب تثبیتھ قبل تثبیت أداة توصیل WiFi المساعدة، فإن كانت أداة توصیل WiFi المساعدة مثبتة بالفعل فعلیك إزالتھا قبل تثبیت Client Novell لنظام.Windows

#### **تثبیت خاص**

تتاح المیزات التالیة للتثبیت خلال عملیة تثبیت **خاص** :ومن بین ھذه، یثبت أیضًا \*Setup Protected Fi-Wiومحلل إنتل لمشاكل اللاسلكي في تثبیت تقلیدي .

- · أداة الإدارة
- · دعمWMI
- · الدخول الموحد
- <sup>o</sup> توصیل الدخول المسبق
	- · إعداد واي فاي المحمي
	- · محلل إنتل لمشاكل اللاسلكي

**أداة الإدارة** :لتثبیت أداة الإدارة في قائمة أدوات. تستخدم ھذه الأداة لتشكیل التوصیفات المشتركة. تُستخدم أداة الإدارة كذلك في إدارات تكنولوجیا المعلومات لتمكین وظائف ضمن أداة توصیل WiFi المساعدة أو تعطیلھا.

**دعم** :**WMI** تتیح وظیفة معدات Windows للإدارة للمسئولین الذین لیس لدیھم أداة توصیل WiFi المساعدة مثبتة إدارة عن بعد لعملاء لدیھم أداة توصیل WiFi المساعدة مثبتة.

**الدخول الموحد** :لتثبیت میزة توصیل الدخول المسبق للدخول الموحد. تستخدم ھذه الأداة لتشكیل التوصیفات المشتركة بأداة الإدارة. یستھدف الدخول الموحد البیئات المؤسسیة التي یدخل المستخدمون فیھا على الكمبیوتر باستخدام اسم مستخدم وكلمة مرور إضافة إلى نطاق في العادة، ولا یدعم تبدیل المستخدم السریع الدخول بالنطاق. یؤدي تثبیت دعم الدخول الموحد إلى تعطیل تبدیل المستخدم السریع وشاشة ترحیب Windows XP.

**ملحوظة** :الوضع الافتراضي ھو تمكین تبدیل مستخدم Windows السریع إذا كنت تستخدمEdition و Windows XP Home Edition ، فهو يستهدف المستخدم المنزلي. يكون تبدیل المستخدم السریع متاحاً أیضاً في Professional XP Windowsإذا ثبتھ على كمبیوتر مستقل أو موصل بمجموعة عمل، وأما في حالة إضافة كمبیوتر یعمل

بنظام Professional XP Windows إلى نطاق فلا یتاح خیار تبدیل المستخدم السریع.

**توصیل الدخول المسبق** :ینشط توصیف الدخول المسبق/المشترك فور دخول أي مستخدم على الكمبیوتر. یجري توصیل الدخول المسبق توصیل لاسلكي قبل دخول المستخدم إلى .Windows تثبت ھذه المیزة مع الدخول الموحد.

**إعداد واي فاي المحمي** :تستشعر ھذا المیزة – والتي تثبت كجزء من تثبیت تقلیدي – وجود موجھ لاسلكي متوافق وتتیح التوصیل بھ بسھولة .

**محلل (R(Intel لمشاكل اللاسلكي** :یتیح مساعدة قیمة في حل مشاكل توصیل WiFiاللاسلكي .

لتثبیت ھذه المیزات حدد **خاص** أثناء التثبیت. اتبع التعلیمات التالیة لتثبیت میزات. إذا كانت أداة توصیل WiFi المساعدة مثبتة بالفعل فانظر تعلیمات ما بعد التثبیت.

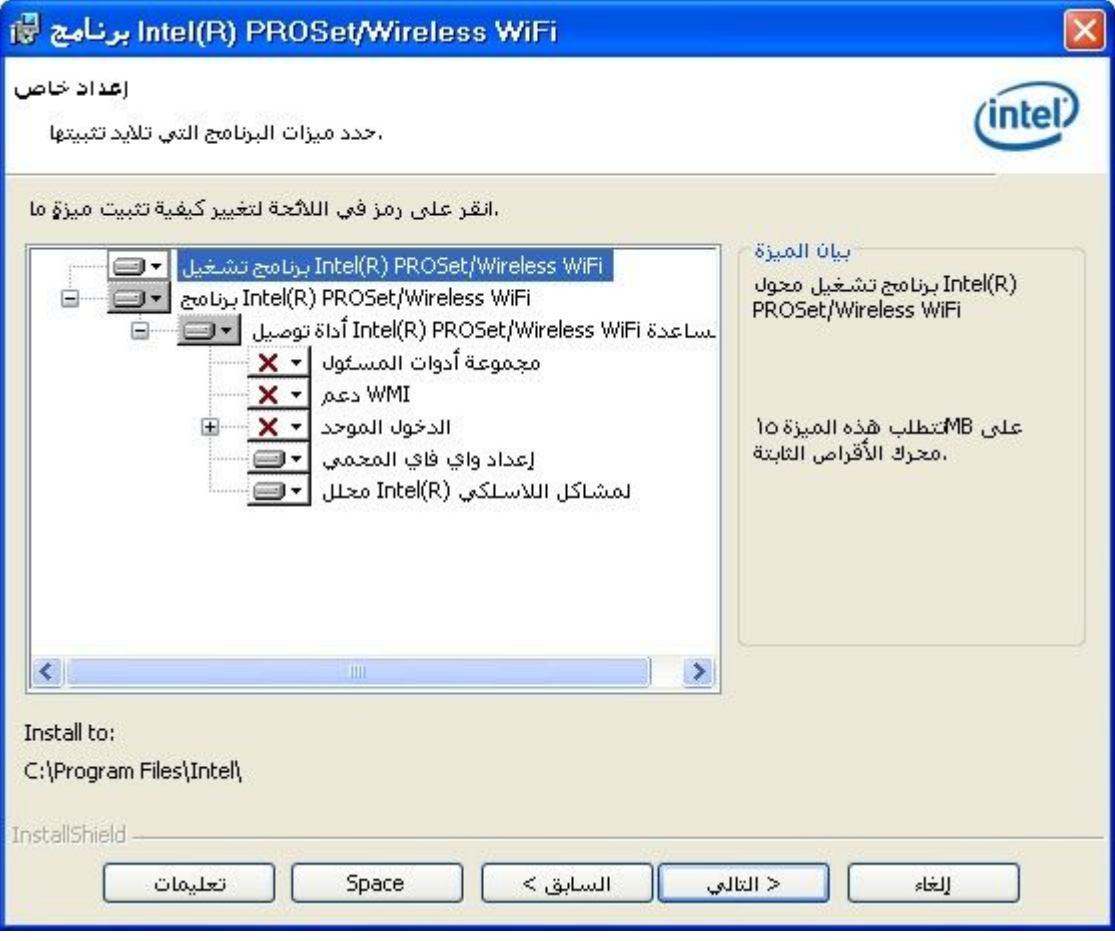

### **Intel(R) PROSet/Wireless توصیل أداة تثبیت WiFiالمساعدة**

1. أدخل قرص التئيت المضغوط في محرك الأقراس المضغوطة.  
4. يحرض المثبت الرسالة :  
مريصًا بعم معالج م**نطلیات ا**شالة :  
مريباً بعرم معالج منطلیاتا مثيت المtsallShield املاوا (R) PhOSet/Wireless.  
7. تظهر الرسالة التائية :  
م\_{\n
$$
\vec{a}}
$$
 و جعات معالقي .  
11111قاتاقية الترخيس.  
14. انترا قناقية الترخيس.  
14. انترا قناقية الترخيس.  
14. انترا قنة لشروط الوارده في اتفاقية الترغيس. يمكنك النقر على طباعة ان  
1. انتور أىقلاي أفرا متلا و جهة التئييت الافترامي، والا فانقر على تغيير  
1. انتور على تقليدي أفر، جاد داله  
1. انتر سيتم تثبيت فاص، حد د المطوب تثبيته من لانحة المبزات. انظر  
1. فنر على تقليدي أفراء تثبيت خاص، حدد المطوب تثبيته من لانحة المبزات. انظر  
1. و سيتم تثبيت هذه المبزة على محرك الأفراس الأثابت المحلي.  
1. انتريت **تکون المبزة عل** محرك الأفلا(ص الأثاب المحلي.  
1. و سيتم تثبيت مذه المبزة على مترا قرصها، محرك الأثار،  
1. انتر على المبدت المحلي،

تشغیل الكمبیوتر الآن. انقر على **نعم** للقیام بذلك أو على **لا** لإعادة التشغیل في وقت لاحق .

### **تثبیت میزات البرنامج الإضافیة**

إذا كانت أداة توصیل WiFi المساعدة مثبتة بالفعل، اتبع التعلیمات التالیة لإضافة أداة الإدارة وتوصیل الدخول المسبق:

.١ انقر على **ابدأ <لوحة التحكم <إضافة أو إزالة برامج <برنامج Intel PROSet/Wireless WiFi**.

.٢ انقر على **تغییر**.

.٣ تظھر الرسالة التالیة : **مرحبًا بكم مع معالج InstallShield لبرنامج Wireless/PROSet) R(Intel** .**WiFi**انقر على **التالي** . .٤ انقر على **تعدیل** .انقر لعد ذلك على **التالي** . .٥ انقر على علامة Xالحمراء بجوار أي میزات لم تثبت بعد وترید تثبیتھا . .٦ لكل میزة ترید تثبیتھا، انقر على أحد الاختیارات التالیة حسب الملائم : <sup>o</sup> **سیتم تثبیت ھذه المیزة على محرك الأقراص الثابت المحلي**. <sup>o</sup> **سیتم تثبیت ھذه المیزة، وكل المیزات الفرعیة، على محرك الأقراص الثابت المحلي** . .٧ انقر على **التالي**. .٨ قد یستغرق التثبیت بضع دقائق. عند اكتمال التثبیت، تظھر رسالة **اكتمل معالج !InstallShield**انقر على **نھایة**. .٩ ربما یطلب منك إعادة تشغیل الكمبیوتر. إذا حدث ذلك، فینبغي إعادة تشغیل

الكمبیوتر الآن. انقر على **نعم** للقیام بذلك أو على **لا** لإعادة التشغیل في وقت لاحق .

### **Intel(R) PROSet/Wireless توصیل أداة إزالة WiFiالمساعدة**

لإلغاء تثبیت أداة توصیل WiFi المساعدة:

التطبیق.

.١ انقر على **ابدأ <لوحة التحكم <إضافة أو إزالة برامج**. **Intel PROSet/Wireless WiFi**.**برنامج** على انقر .٢ .٣ انقر على **تغییر**. .٤ تظھر الرسالة التالیة : **مرحبًا بكم مع معالج InstallShield لبرنامج Wireless/PROSet) R(Intel** .**WiFi**انقر على **التالي** . .٥ انقر على **إزالة**. .٦ انقر على **التالي**. .٧ تظھر الرسالة التالیة. حدد اختیارك من اللائحة ثم انقر على **التالي**. **حفظ الإعدادات المعرفة من قبل المستخدم** .اختر ما ترید القیام بھ للتطبیق الحالي: <sup>o</sup> **حفظ** .حفظ الإعدادات والملفات المنطبقة على الإصدار الحالي من

- <sup>o</sup> **تحویل وحفظ** .حفظ الإعدادات والملفات بالتنسیق المتوافق مع الإصدار PROSet/Wireless WiFi.من ١٠
	- <sup>o</sup> **إزالة** .لا تحفظ إعدادات التطبیق.
- .٨ قد تستغرق الإزالة بضع دقائق. بعد إزالة البرنامج، تظھر رسالة **اكتمل معالج !InstallShield**انقر على **نھایة** .
- .٩ تظھر رسالة تطلب منك إعادة تشغیل الكمبیوتر .انقر على **نعم** لإعادة تشغیل الكمبیوتر.

### **إجراء التوصیل**

التوصیل بشبكة لاسلكیة التوصیل لأول مرة Wi-Fi Protected Setup\*استخدام تشكیل نقطة وصول وإعداد شبكة توصیل منتسب بشبكة أو نقطة وصول إضافة منتسب إلى في السجل برامج الإدارة اللاسلكیة الأخرى

### **التوصیل بشبكة لاسلكیة**

یمكنك التوصیل بشبكة لاسلكیة بأيٍ من الأسالیب الآتیة:

- · **التوصیل التلقائي** :إذا طابق توصیف موجود شبكةً متاحة یتم توصیلك تلقائیاً بتلك الشبكة اللاسلكیة .
- · **تشكیل توصیف جدید** :حدد شبكة لاسلكیة من لائحة الشبكات اللاسلكیة في الإطار الرئیسي لأداة توصیل WiFi المساعدة. انقر على **توصیل** .إذا نجحت في التوصیل یُنشأ توصیف في لائحة التوصیفات للاستخدام في المستقبل.
- · **التوصیل بتوصیف في لائحة التوصیفات** :یمكنك تحدید توصیف من لائحة التوصیفات. لتنشیطھ انقر على **توصیل** .یتیح لك ھذا التوصیل بشبكة أدنى مرتبةً في اللائحة (إن وجدت .(

· انقر بزر الماوس الأیمن على رمز شریط المھام الموجود في الركن السفلي الأیمن من سطح مكتب نظام .Windows انقر بزر الماوس الأیمن على **توصیل بتوصیف** .تظھر لائحة بالتوصیفات سابقة التشكیل. حدد توصیفا.ً

### **التوصیل أول مرة**

تستشعر أداة توصیل WiFi المساعدة تلقائیاً الشبكات اللاسلكیة الواقعة ضمن مدى المحول اللاسلكي. عند العثور على شبكة یعرض تنبیھ سطح مكتب :**وجدت شبكات لاسلكیة** .انظر رموز شریط المھام للحصول على مزیدٍ من المعلومات.

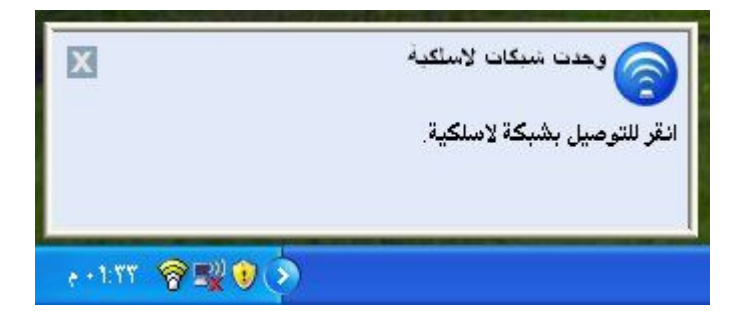

- .١ انقر نقرًا مزدوجاً على تنبیھ سطح المكتب لفتح الإطار الرئیسي لأداة توصیل WiFiالمساعدة .
	- .٢ حدد شبكة من لائحة الشبكات اللاسلكیة.

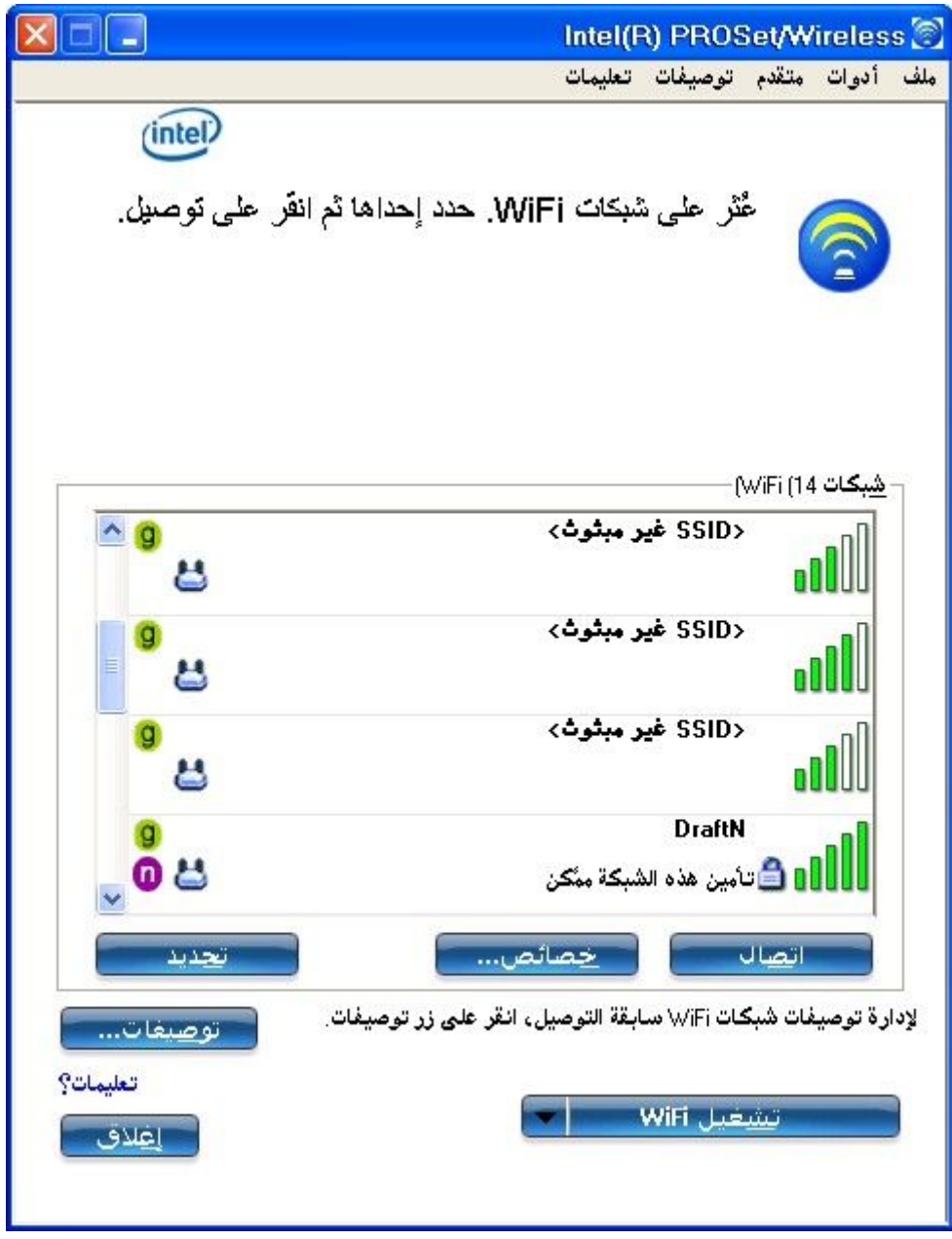

.٣ انقر على **توصیل** .إذا لم تكن الشاشة تتطلب مصادقة تأمین یخطرك تنبیھ سطح مكتب بأنك موصل بالشبكة .انظر الإطار الرئیسي وشریط المھام للحصول على مزیدٍ من المعلومات حول قائمة شریط المھام ورموزه .

إذا أردت إضافة مصادقة تأمین:

.١ تظھر إدارة **إنشاء توصیف لاسلكي** وترشدك خلال عملیة التشكیل . .٢ عیِّن **اسم توصیف** .ویكون **اسم التوصیف** ھو تسمیتك لھذه الشبكة، ویمكن أن یكون أي شيء یعینك على التعرف على ھذه الشبكة، مثل: شبكتي المنزلیة، مقھى في الشارع أ . .٣ **اسم الشبكة اللاسلكیة** :**(SSID (**یضم اسم معرف الشبكة .

- .٤ انقر على **التالي** .یحاول معالج التوصیف عندئذٍ استشعار إعدادات الشبكة لھذه الشبكة .
- <sup>o</sup> في حالة تطلب مفتاح مشترك مسبقاً (PSK (أو كلمة مرورWEP ، یوعز إلیك لإدخال ھذه المعلومات قبل التوصیل. انقر على **متقدم** لتغییر أو تحریر المفتاح المشترك مسبقاً أو غیره من إعدادات التأمین. للحصول على معلومات عن المفاتیح وكلمات المرور انظر مفاتیح الشبكة.
- <sup>o</sup> إذا احتجت لإضافة إعدادات تأمین انقر على **توصیفات** للوصول إلى لائحة التوصیفات و میزات التوصیفات .استخدم صفحة تأمین معالج التوصیف لإضافة إعدادات التأمین المطلوبة. انظر إعدادات التأمین للحصول على مزیدٍ من المعلومات .

.٥ انقر على **موافق** للتوصیل بالشبكة اللاسلكیة .

انظر الإطار الرئیسي للحصول على مزیدٍ من المعلومات .

### **استخدام \*Setup Protected Fi-Wi لتشكیل شبكة أو الانضمام لشبكة**

- · تشكیل نقطة وصول وإعداد شبكة
- · توصیل منتسب (كمبیوتر) بشبكة أو نقطة وصول
	- · إضافة منتسب إلى شبكة في السجل

Wi-Fi Protected بتطبیق Intel(R) PROSet/Wireless WiFi یقوم \*Setupلإتاحة السھولة والأمان في إعداد شبكة لاسلكیة وإدارتھا. یمكنك استخدام ھذه الإمكانیة في الإعداد المبدئي لشبكة لاسلكیة ولإدخال أجھزة جدیدة على الشبكة. یبسط Setup Protected Fi-Wi عملیة الإعداد وفي نفس الوقت یكفل تشكیل الشبكة بشكل آمن. تستخدم المصطلحات التالیة في ھذا السیاق :

- · **نقطة الوصول** :جھاز یوصل أجھزة لاسلكیة بشبكةٍ ما. تكون نقطة الوصول قد سبق تشكیلھا بما یلزم من اسم الشبكة (SSID (ومسوغات التأمین.
- · **المنتسب** :جھاز یلتمس الانضمام إلى نقطة وصول أو شبكة لاسلكیة ولكن لیس لدیھ كلمة المرور أو المفتاح لنقطة الوصول أو الشبكة. بمجرد حصول الكمبیوتر على كلمة المرور الصالحة أو المفتاح الصالح یصبح عضوًا في الشبكة اللاسلكیة. یمكن تشكیل أداة توصیل WiFi المساعدة بحیث تعمل كمنتسب لنقطة وصول مدعومة.
- · **السجل** :السجل عبارة عن كیان منطقي (كمبیوتر في العادة) یتیح لأجھزة أخرى (أجھزة كمبیوتر في العادة) الانضمام إلى الشبكة اللاسلكیة. یمكن تشكیل أداة

توصیل WiFiالمساعدة بحیث تعمل كسجل لنقطة/نقاط وصول مدعومة. ینقل السجل مفتاح نقطة الوصول أو كلمة مرورھا بشكل آمن تلقائیًا.

یتحقق تأسیس شبكة لاسلكیة جدیدة بتشكیل نقطة الوصول وتوصیل أجھزة الكمبیوتر المعنیة والمزودة بمحولات لاسلكیة، بالإضافة إلى التوصیل الشبكي الخارجي اختیاریًا (أي بالإنترنت، ویكون ذلك في العادة بتوصیل نقطة الوصول بمودم DSL أو كابل أو ما شابھ.(

**تشكیل نقطة وصول وإعداد شبكة**

یؤدي اتباع الخطوات التلیة إلى تشكیل ھذا الكمبیوتر كسجل لنقطة وصول أو شبكة مؤمَّنة.

- .١ تبین موضع كلمة مرور ملكیة الجھاز لنقطة الوصول، والتي تكون موضوعة بمعرفة صانع نقطة الوصول. كثیرًا ما توجد كلمة المرور ھذه على ملصق على الجھاز من أسفل.
	- .٢ شغل نقطة وصول الشبكة.
	- .٣ عند الكمبیوتر الذي ترید تأسیسھ سجلا،ً شغل أداة توصیل WiFi المساعدة.
		- .٤ في أداة توصیل WiFi المساعدة، انقر على **أدوات** <**إعدادات التطبیق** .
- .٥ في الإعدادات المتقدمة تحتSetup Protected Fi-Wi ، شغِّل **تمكین تسجیل الأجھزة**.

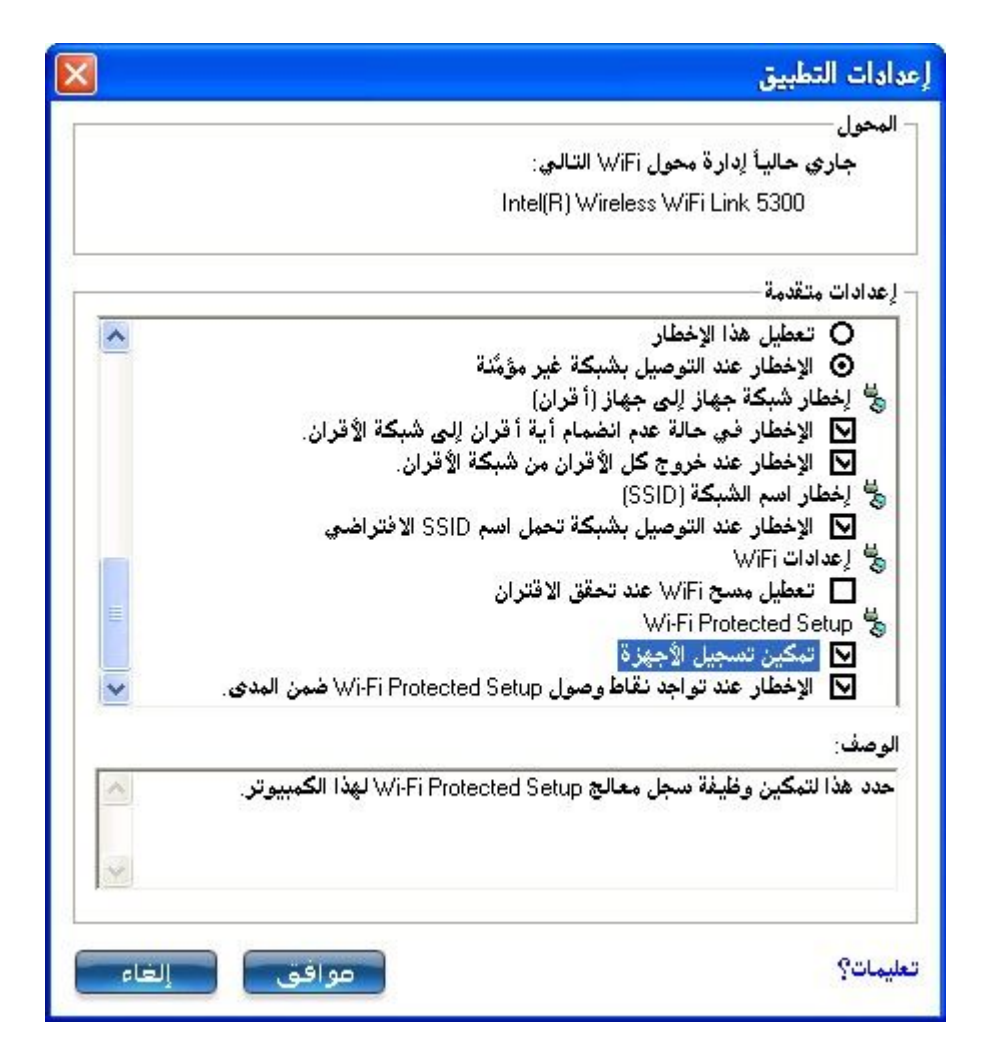

.٦ تخبرك الرسالة التالیة بوجود جھاز واحد أو أكثر ضمن مدى الكمبیوتر الخاص بك .انقر على ھذه الرسالة. (أو یمكنك تحدید الشبكة من لائحة الشبكات اللاسلكیة في الإطار الرئیسي لأداة توصیل WiFi المساعدة(.

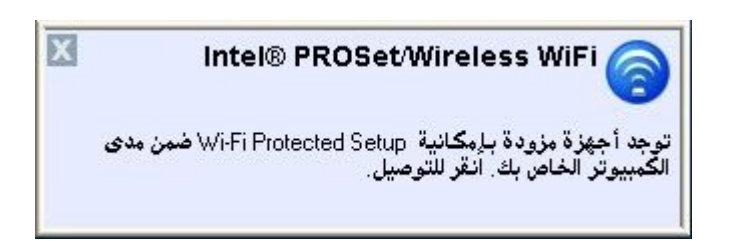

.٧ في الإطار التالي وعلى لائحة الشبكات المتاحة، حدد الشبكة التي ترید التوصیل بھا. تعتمد الشبكة المدرجة على ما تم استشعاره. انقر على **التالي**.

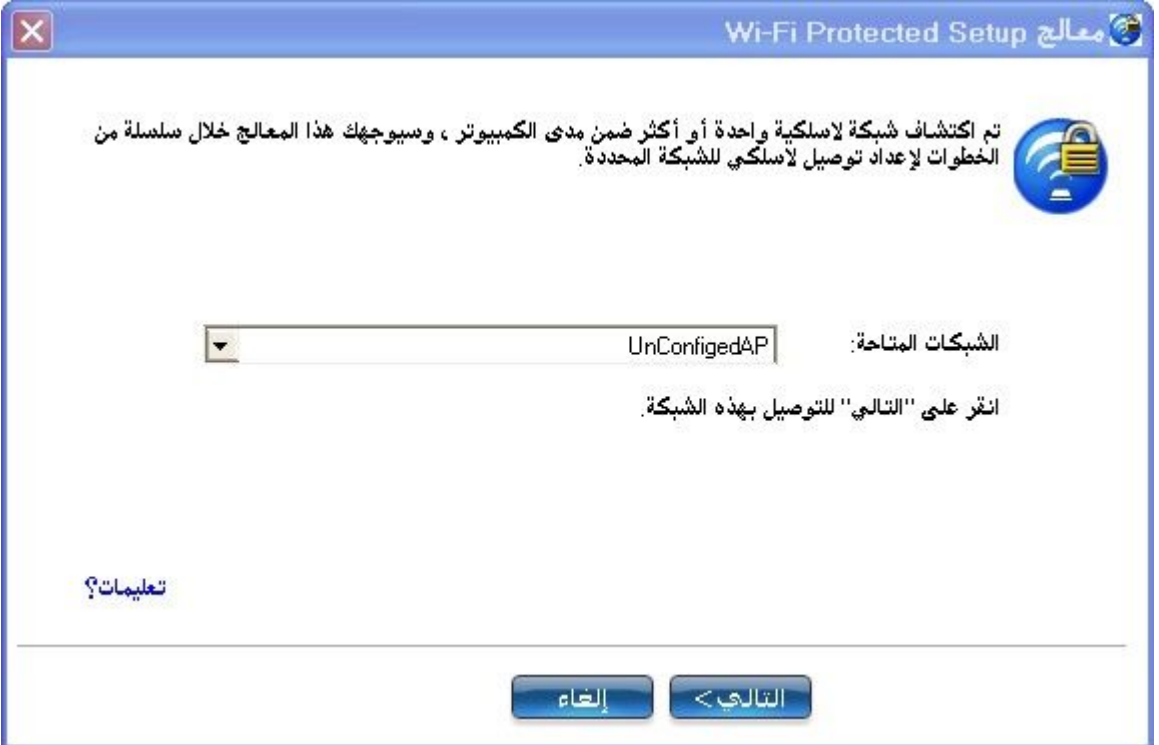

.٨ في الإطار التالي، أدخل كلمة مرور ملكیة الجھاز التي أخذتھا من نقطة الوصول في الخطوة .١ انقر على **التالي** للاستمرار.

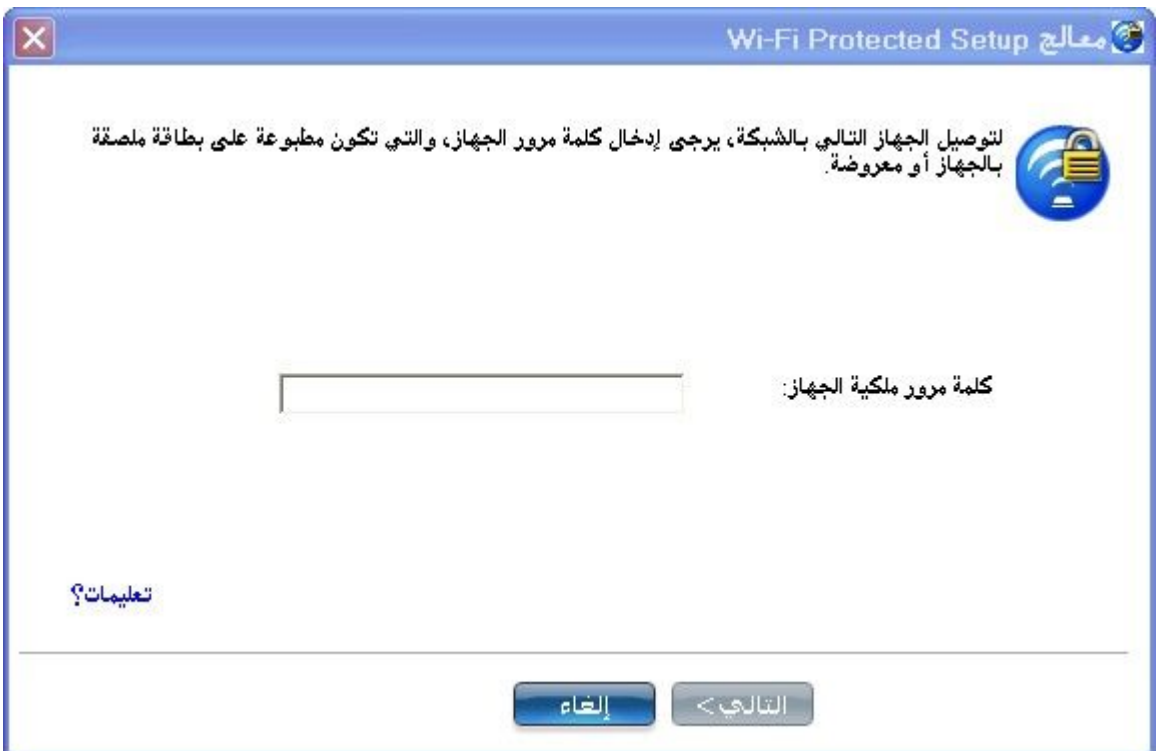

.٩ یعرض الإطار الذي یظھر بعد ذلك **اسم الشبكة** و**نوع التأمین** و**كلمة المرور** .إذا كانت نقطة الوصول سبق تشكیلھا بالفعل فإنھا تظھر خافتة، وعلیك إذًا الانتقال

إلى الخطوة .١٠ أما إذا كانت نقطة الوصول غیر مشَكلة )تظھر الحقول غیر خافتة (فانتقل إلى الخطوة .١١ .١٠ بعد ثوانٍ تظھر الرسالة التالیة :

**نقطة الوصول سبق تشكیلھا بالفعل. ھل ترید إعادة تشكیلھا؟**

إذا لم تكن ترید إعادة تشكیل نقطة الوصول فحدد **لا** .یتولى البرنامج الانضمام إلى الشبكة وإجراء التوصیل وإنشاء توصیف، وبعد ذلك ینھي البرنامج نفسھ وتكون العملیة قد اكتملت. إذا أردت إعادة تشكیل نقطة الوصول فحدد **نعم**.

- .١١ یظھر الإطار التالي .یبین الحقل الأول اسم نقطة الوصول، ویكون ھذا افتراضیًا **اسم الشبكة** .**(SSID (**في ھذا المثال أعدنا ضبطھ على .MyWPS یمكنك تسمیتھ ما شئت .
	- .١٢ في حقل **نوع التأمین** حدد نوع التأمین الذي تریده .
- <sup>o</sup> یتطلب \*WPAالشخصي تشكیلاً یدویاً لمفتاح مشترك مسبقاً (PSK (على نقطة الوصول والعملاء. یصادق المفتاح المشترك مسبقاً ھذا كلمة مرور أو كود تعریف على كلٍ من محطة العمیل ونقطة الوصول. علماً بانھ لا توجد حاجة لخادم مصادقة.
- <sup>o</sup> ویمثل \*2WPAالجیل الثاني من تأمین WPA والذي یزود مستخدمي اللاسلكي من المؤسسات والمستھلكین بمستوىً عالٍ من ضمان عدم إمكانیة الوصول للشبكات اللاسلكیة إلا لمستخدمیھا المعتمدین. ھنا حددنا تأمین 2WPA الشخصي. یمكنك استخدام توصیفات Intel WiFi Wireless/PROSetللحصول على اسم الشبكة اللاسلكیة (SSID( وعبارة مرور2-WPA شخصي للاستخدام مع جھاز قدیم .
- .١٣ الحقل الثالث ھو **كلمة المرور (المفتاح** .**(**تكون كلمة المرور المعروضة مولدة عشوائیًا أو سابقة التشكیل، ویمكنك تغییرھا إلى ما شئت من كلمات المرور، ومع ذلك ینبغي علیك استخدام مفتاح قوي من أجل تأمین أفضل. ویجب أن یتراوح طولھا بین ٨ و٦٣ حرفًا. عندما تنتھي من ھذه الخطوة، انقر على **التالي** .

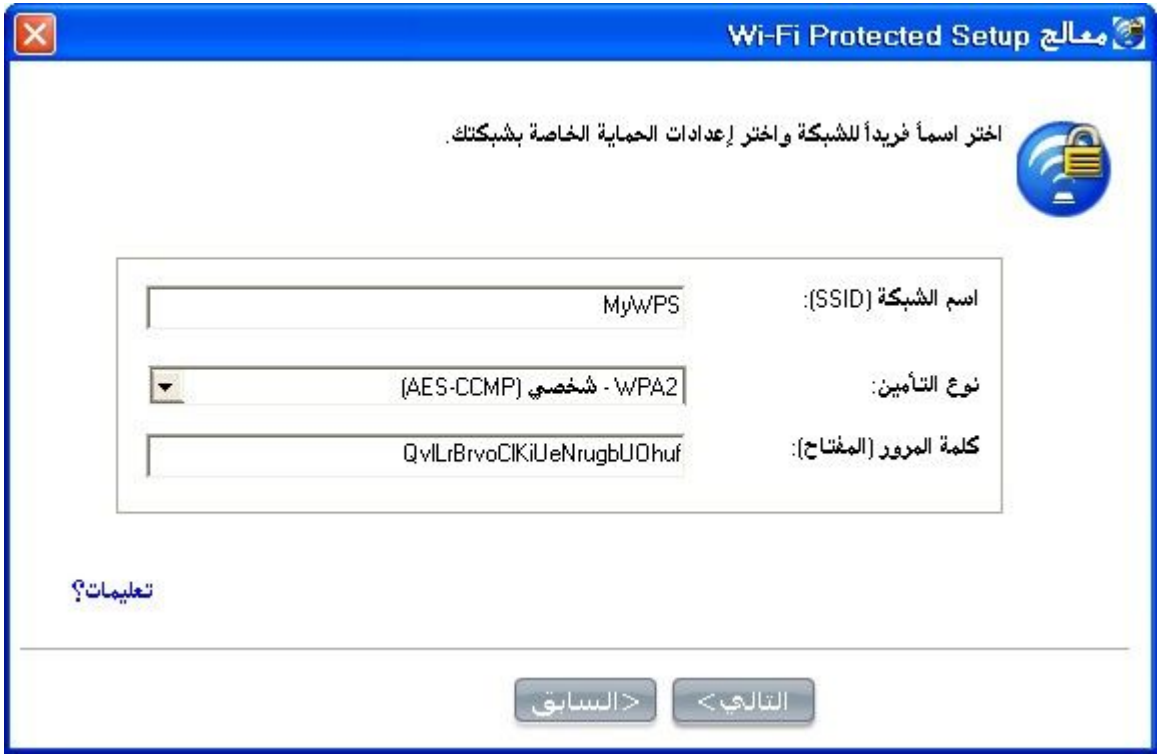

تبین الإطارات التالیة تشكیل نقطة الوصول والسجل .

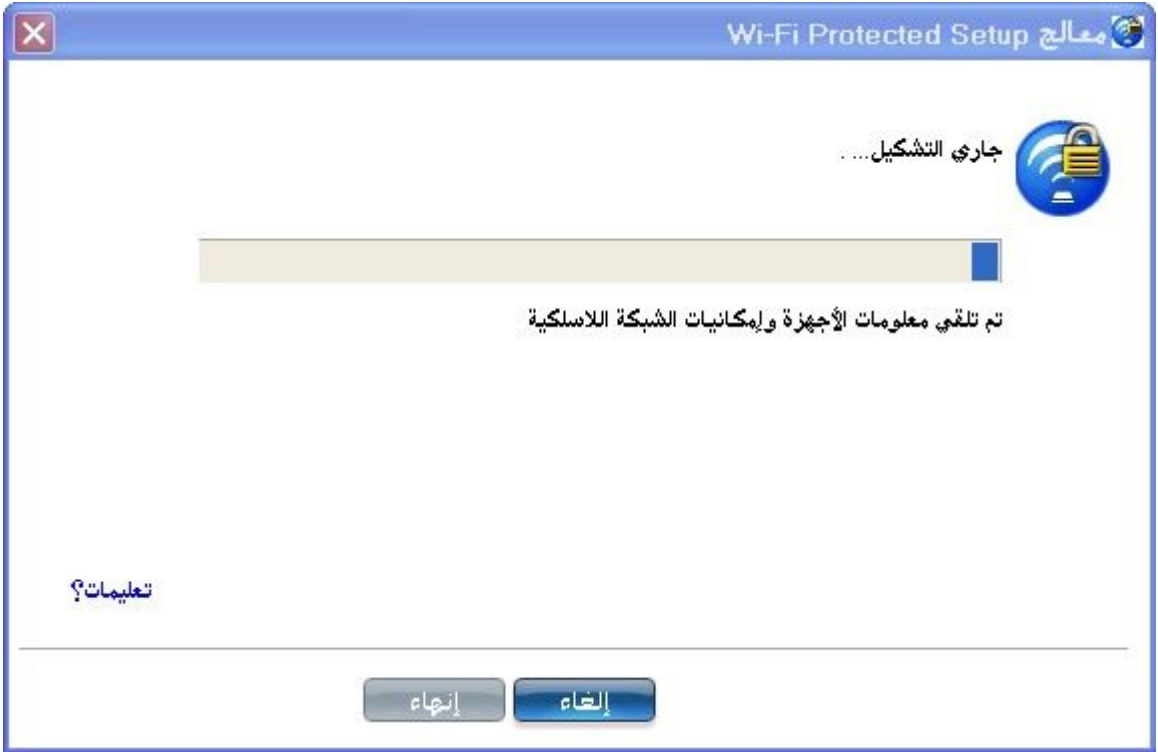

یظھر الإطار التالي لمدة وجیزة ویبین تشكیل إعدادات اللاسلكي لنقطة الوصول .

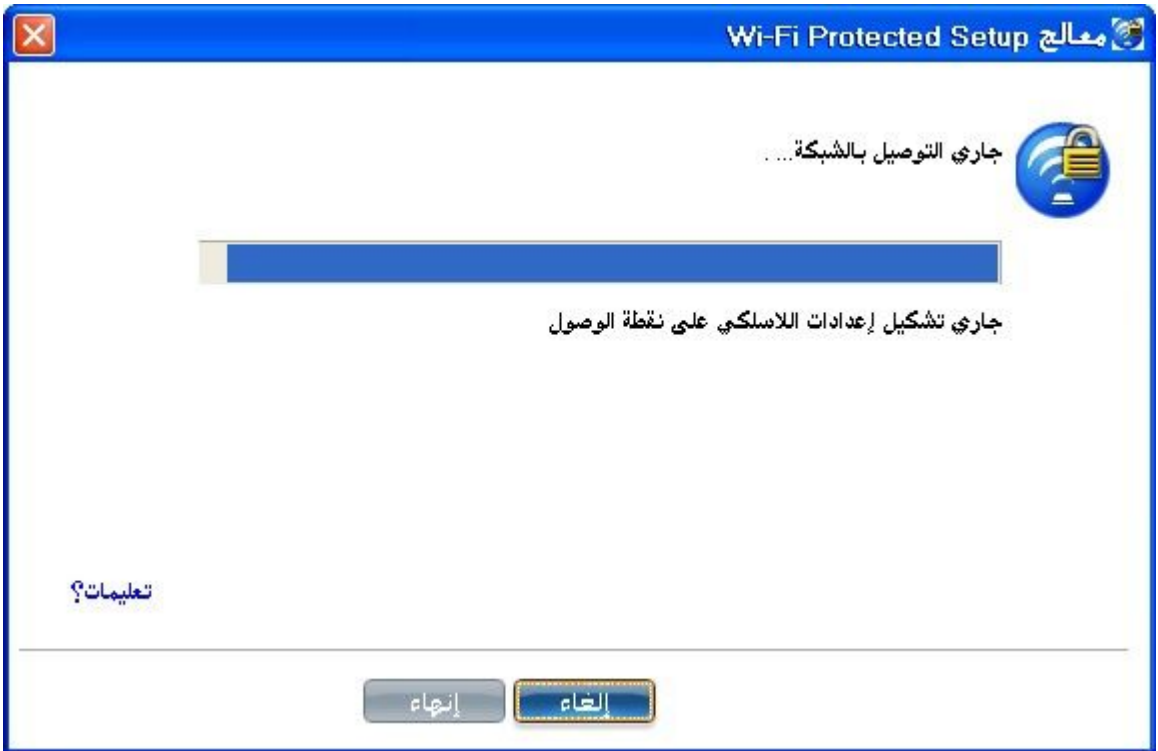

.١٤ بعد أن تتلقى الشبكة كلمة مرور الملكیة، یأتیك إخطارٌ بأنھ **نجح التوصیل بالشبكة >اسم الشبكة اللاسلكیة** .**<**انقر على **نھایة** .وتتمم ھذه العملیة تشكیل نقطة الوصول والسجل.

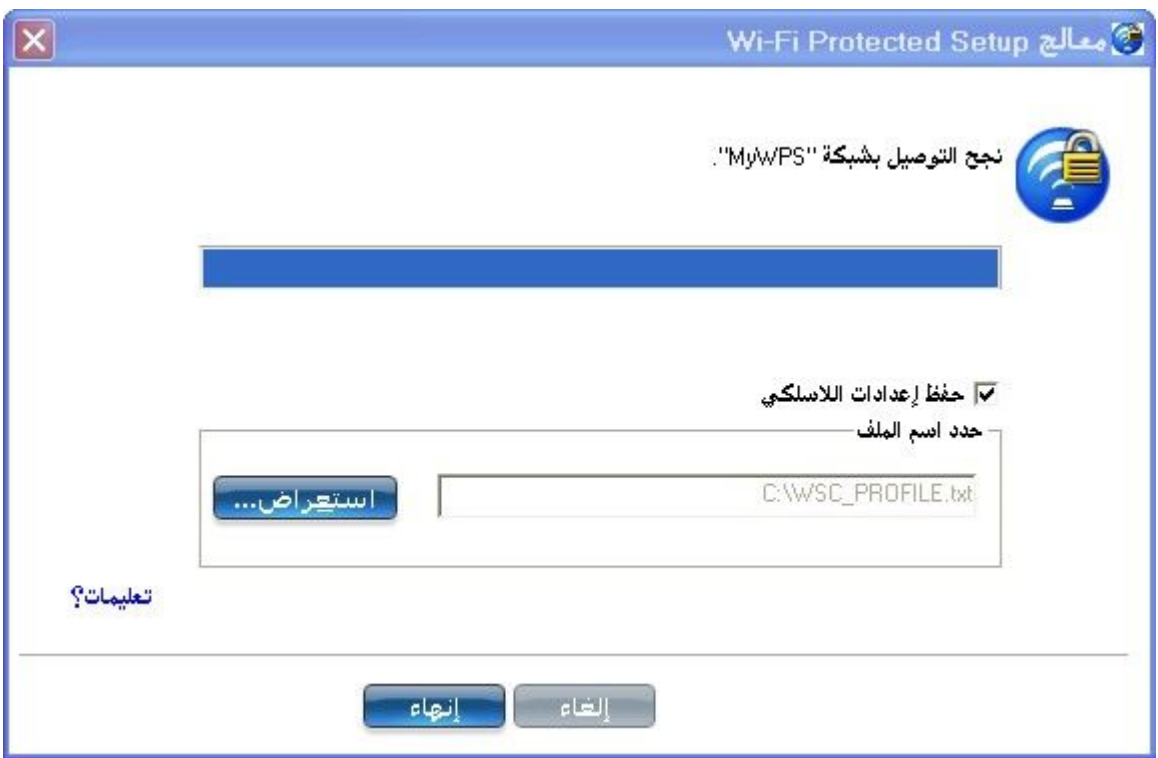

.١٥ إذا أردت حفظ ھذه الإعدادات في توصیف لاستخدام عمیل قدیم مستقبلا،ً انقر على **حفظ إعدادات اللاسلكي** .تحفظ إعدادات التوصیف في ملف نصي (txt(

على القرص الثابت المحلي. یُحفظ الملف افتراضیًا في المحرك \:C المحلي. اقبل موضع الحفظ الافتراضي أو انقر على **استعراض** لاختیار موضع آخر على الكمبیوتر.

یمكنك بعد ذلك توصیل منتسب (كمبیوتر) بالشبكة باستخدام السجل .

**توصیل منتسب بشبكة أو نقطة وصول** 

نفذ ھذه الخطوات لتوصیل منتسب بالشبكة التي أنشأتھا توًا. یفترض ھذا أن كمبیوتر السجل یشغل أداة توصیل WiFi المساعدة .

**ملحوظة** :لتحقیق معدلات نقل أكبر من ٥٤ میجابت في الثانیة على توصیلات ٨٠٢.١١n، یجب تحدید تأمین .AES2-WPA یمكن تحدید بدون تأمین) **بدون** ( لتمكین إعداد الشبكات وتحلیل المشاكل.

.١ على المنتسب الذي ترید توصیلھ بالشبكة، تخبرك رسالة عن وجود نقطة وصول واحدة أو أكثر بإمكانیة Setup Protected Fi-Wi ضمن مدى الكمبیوتر اللاسلكي الخاص بك. انقر على ھذه الرسالة. (أو یمكنك تحدید الشبكة من لائحة الشبكات اللاسلكیة في الإطار الرئیسي لأداة توصیل WiFi المساعدة (.

> $\overline{\mathbf{x}}$ Intel® PROSet/Wireless WiFi توجه أجهزة مزودة بـإمكـانية Wi-Fi Protected Setup ضمن مدى<br>الكمبيوتر الخاص بك. انقر للتوصيل.

.٢ تظھر صفحة بدء **تشكیل الشبكة اللاسلكیة** .استخدم لائحة الشبكات المتاحة لتحدید الشبكة التي ترید التوصیل بھا (وھي في ھذا المثال .(MyWPS انقر لعد ذلك على **التالي** .

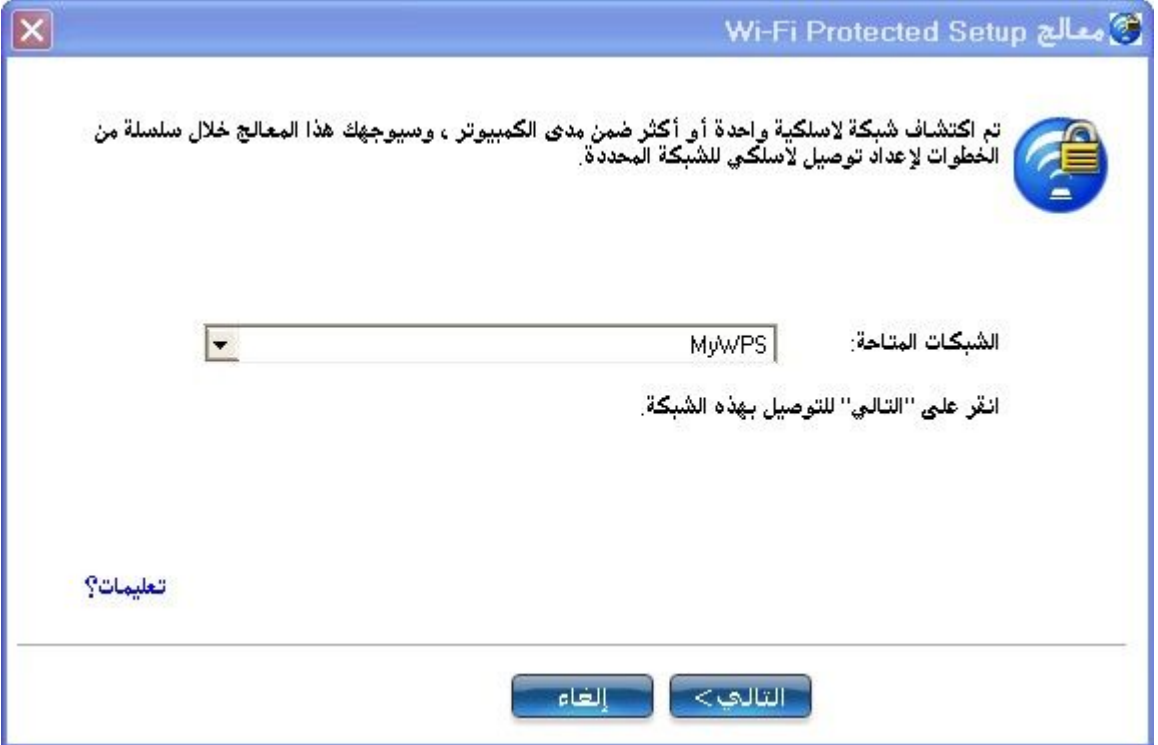

.٣ یظھر إطار الاستكشاف. یكتشف المنتسب الذي ترید توصیلھ بالشبكة السجل للشبكة. في حالة نجاح عملیة الاكتشاف یظھر اسم السجل أو نقطة الوصول.

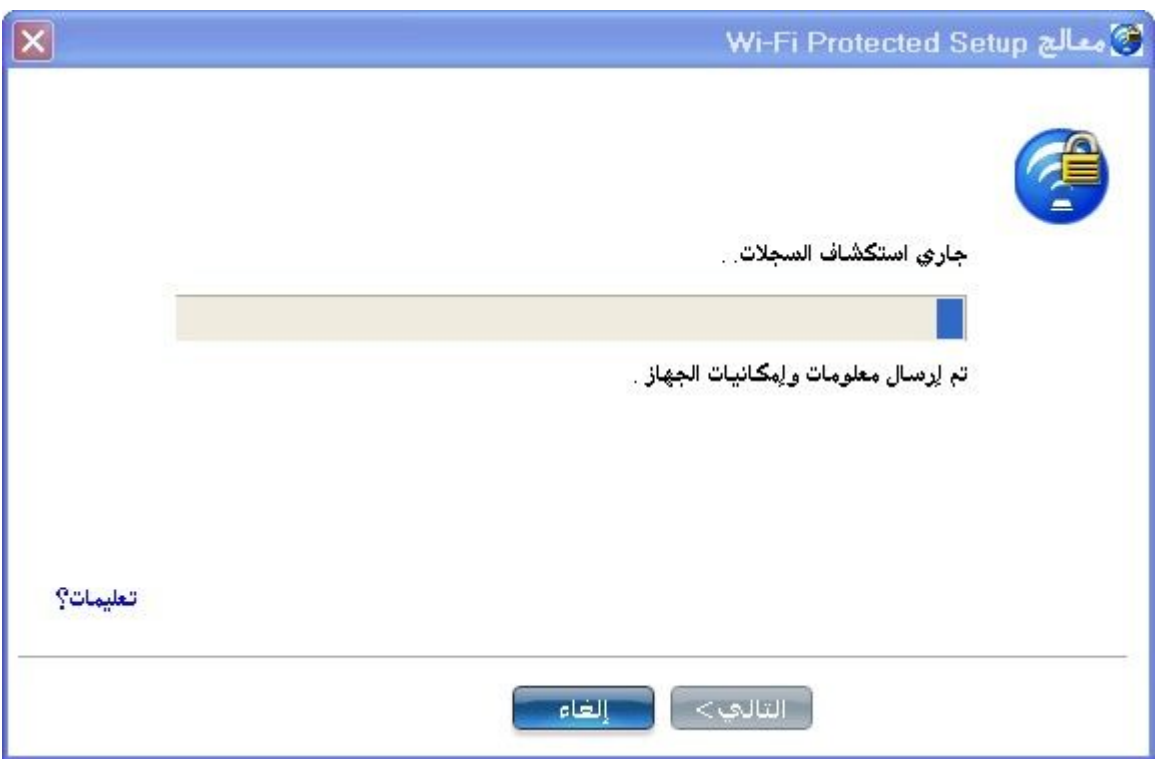

.٤ یظھر الإطار التالي عارضًا كلمة مرور الجھاز (كلمة مرور المنتسب). وكلمة المرور المعروضة على المنتسب كلمة مرور مؤقتة فریدة مولدة عشوائیًا

للمنتسب .تستخدم كلمة المرور ھذه للاستئذان في التوصیل بنقطة وصول الشبكة. (كلمة المرور المعروضة أدناه ما ھي إلا مثال.(

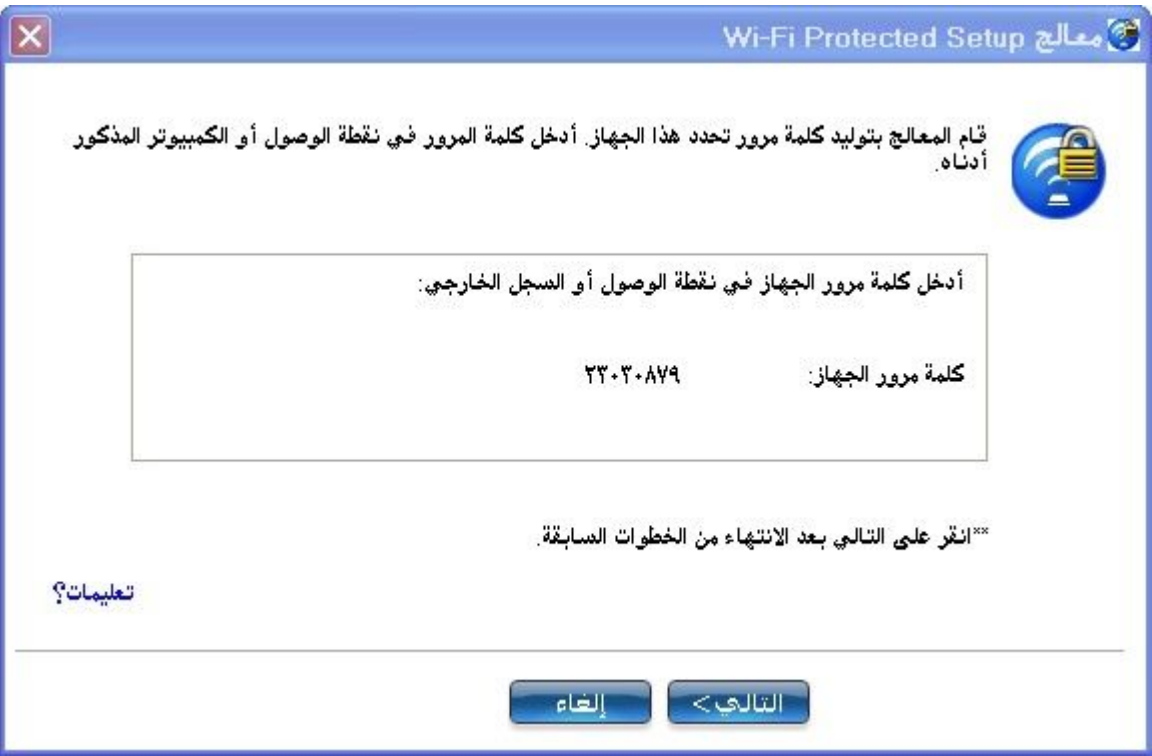

.٥ في السجل، أدخل كلمة المرور التي قدمھا المنتسب. انقر لعد ذلك على **التالي** .

**ملحوظة** :تفترض ھذه العملیة أن السجل یشغل أداة توصیل WiFi المساعدة؛ وقد تختلف العملیة والإطارات المعروضة على السجل للبرامج الواردة من موردین آخرین .ربما تضم بضم بعض نقاط الوصول سجلاً مدمجًا .

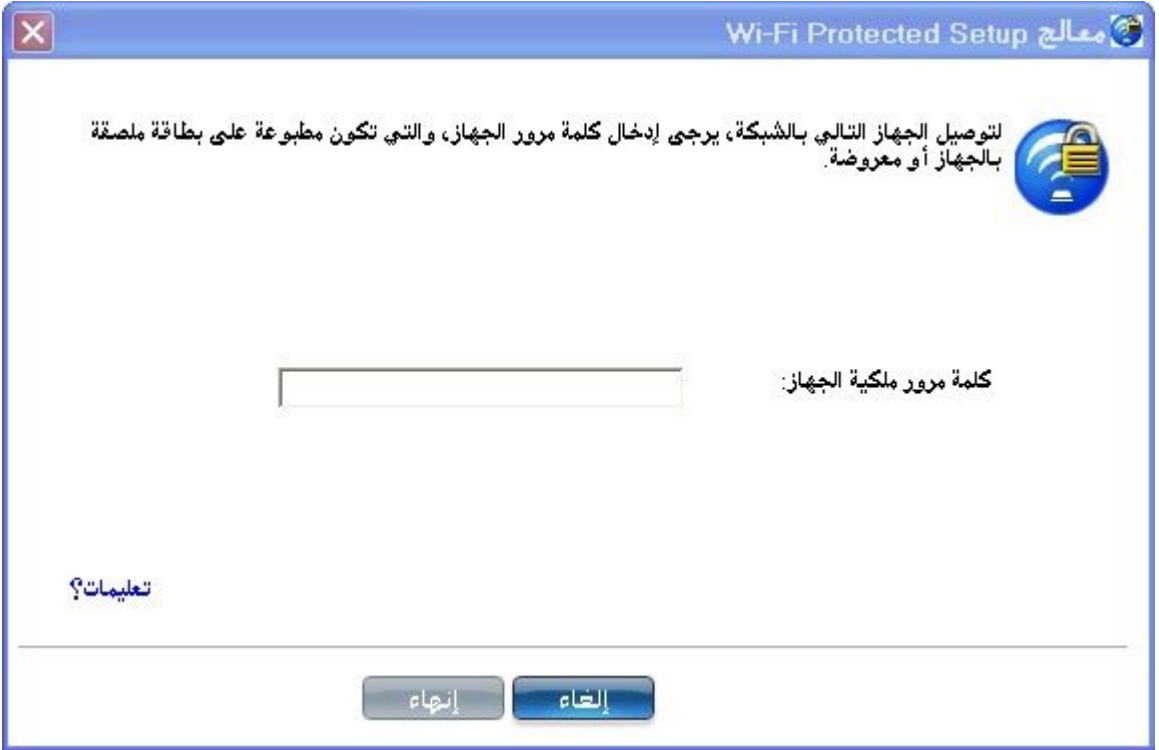

.٦ یعرض الإطار التالي التوصیف لھذه الشبكة. یُرسل التوصیف المحدد إلى المنتسب، إیذانًا بمنحھ وصولاً إلى الشبكة. لا تظھر إلا التوصیفات المدعومة، والتوصیفات المدعومة ھي تلك القائمة على تأمین PSK-WPA و PSK2-WPA ومفتوحة )بدون). حدد التوصیف ثم انقر على انقر على **التالي** لاستكمال عملیة الانتساب .

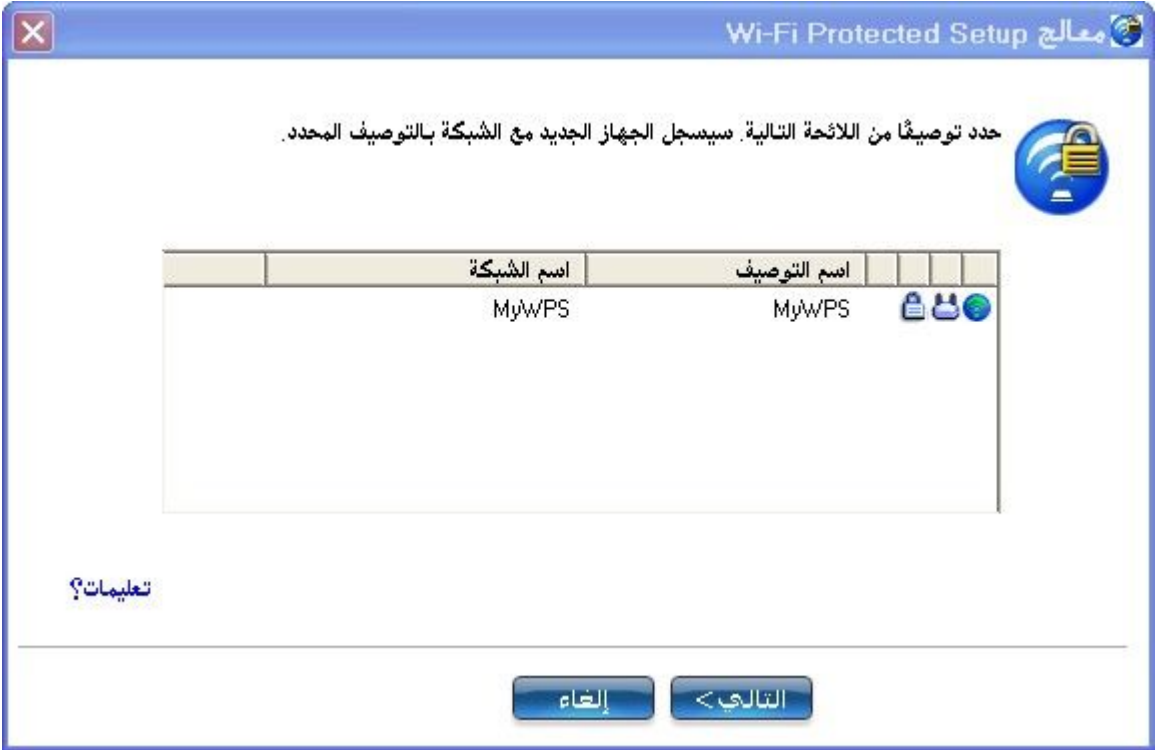

.٧ یبین الإطار الأخیر أن تسجیل المنتسب لدى السجل قد اكتمل. انقر على **نھایة** .

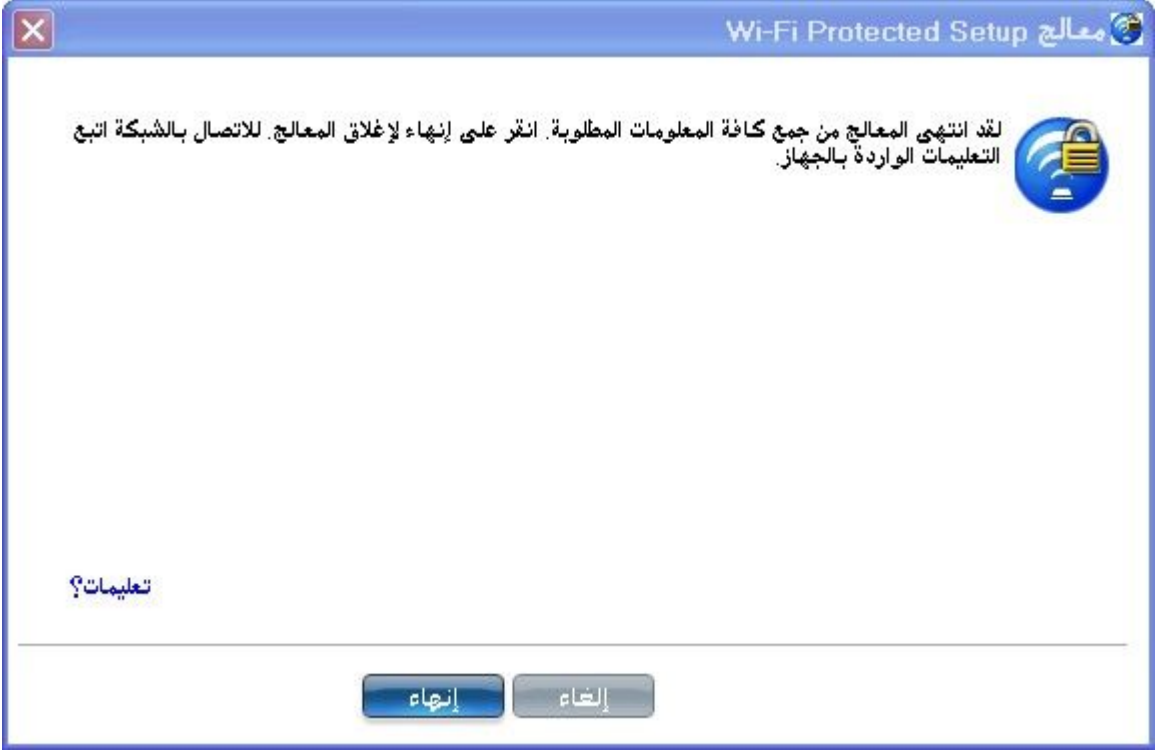

.٨ انقر عند المنتسب على التالي. یأتیك على المنتسب إخطارٌ إذا **نجح التوصیل بالشبكة >اسم الشبكة اللاسلكیة** .**<**انقر على **نھایة** .

**إضافة منتسب إلى شبكة موجودة في السجل**

تتیح لك العملیى التالیة إضافة منتسب إلى شبكة موجودة سبق فیھا تشكیل نقطة الوصول وانضمام السجل إلى نقطة الوصول .

**ملحوظة** :تفترض ھذه العملیة أن السجل یشغل أداة توصیل WiFi المساعدة؛ وقد تختلف العملیة والإطارات المعروضة على السجل للبرامج الواردة من موردین آخرین .

- .١ احصل على كلمة مرور الجھاز للكمبیوتر المنتسب الذي ارید إضافتھ إلى الشبكة . .٢ عند رمز درج مھام أداة توصیل WiFi المساعدة، انقر بزر الماوس الأیمن ثم حدد **إضافة جھاز جدید** .
	- .٣ نفذ الخطوات من **5**إلى **8**من عملیة توصیل منتسب بشبكة أو نقطة وصول .

### **برامج الإدارة اللاسلكیة الأخرى**

إذا استشعرت أداة توصیل WiFi المساعدة محاولة برنامج تطبیقي آخر للاتصال بالجھاز اللاسلكي فإنك تحاط علماً بھذا المسلك .

**Microsoft Windows XP\* Wireless Zero Configuration** 

للتحول من أداة توصيل Intel(R) PROSet/Wireless WiFi المساعدة إلى ھذه نفذ ،Microsoft Windows XP\* Wireless Zero Configuration الخطوات :

- ا. في الإطار الرئيسي لأداة توصيل Intel(R) PROSet/Wireless WiFi المساعدة، وتحت قائمة متقدمة، حدد **استخدام Windows لإدارة** .**WiFi** بعد ذلك انقر على **إغلاق** .
- .٢ انقر بزر الماوس الأیمن على رمز شریط المھام ثم حدد **فتح Zero Wireless Configuration**.

Microsoft Windows XP Wireless Zero في تظھر لا: **ملحوظة** Configurationأیة توصیفات لاسلكیة منشأة في أداة توصیل WiFi المساعدة، إذا أردت استخدام توصیفات إنتل اللاسلكي، انقر على **تمكین Intel WiFi Wireless/PROSet**في الإطار الرئیسي.

Microsoft Windows XP Wireless Zero استخدام من تنتھي عندما Configuration، یمكنك التحول مرة أخرى إلى استخدام أداة توصیل WiFi المساعدة. للقیام بذلك، انقر على **تمكین WiFi Wireless/PROSet Intel** في الإطار الرئیسي لأداة توصیل WiFi المساعدة .

# **برامج لاسلكیة من أطراف خارجیة**

إذا كنت تستخدم برنامجاً حصلت علیھ من موضع نقطة فعالة (مقھى، صالة مطار) یبلغك أداة توصیل WiFi المساعدة بذلك ثم یعطل نفسھ، وذلك لأنھ لا یستطیع إدارة جھاز لاسلكي أثناء اتصال برنامج إدارة لاسلكي آخر بالجھاز اللاسلكي. للاستفادة من میزات أداة توصیل WiFi المساعدة یلزمك تعطیل ھذه البرامج أو إزالتھا عندما تترك النقطة الفعالة .

### **إجراء التوصیل**

التوصیل بشبكة لاسلكیة التوصیل لأول مرة Wi-Fi Protected Setup\*استخدام تشكیل نقطة وصول وإعداد شبكة توصیل منتسب بشبكة أو نقطة وصول إضافة منتسب إلى في السجل برامج الإدارة اللاسلكیة الأخرى

### **التوصیل بشبكة لاسلكیة**

یمكنك التوصیل بشبكة لاسلكیة بأيٍ من الأسالیب الآتیة:

- · **التوصیل التلقائي** :إذا طابق توصیف موجود شبكةً متاحة یتم توصیلك تلقائیاً بتلك الشبكة اللاسلكیة .
- · **تشكیل توصیف جدید** :حدد شبكة لاسلكیة من لائحة الشبكات اللاسلكیة في الإطار الرئیسي لأداة توصیل WiFi المساعدة. انقر على **توصیل** .إذا نجحت في التوصیل یُنشأ توصیف في لائحة التوصیفات للاستخدام في المستقبل.
- · **التوصیل بتوصیف في لائحة التوصیفات** :یمكنك تحدید توصیف من لائحة التوصیفات. لتنشیطھ انقر على **توصیل** .یتیح لك ھذا التوصیل بشبكة أدنى مرتبةً في اللائحة (إن وجدت .(
- · انقر بزر الماوس الأیمن على رمز شریط المھام الموجود في الركن السفلي الأیمن من سطح مكتب نظام .Windows انقر بزر الماوس الأیمن على **توصیل بتوصیف** .تظھر لائحة بالتوصیفات سابقة التشكیل. حدد توصیفا.ً

### **التوصیل أول مرة**

تستشعر أداة توصیل WiFi المساعدة تلقائیاً الشبكات اللاسلكیة الواقعة ضمن مدى المحول اللاسلكي. عند العثور على شبكة یعرض تنبیھ سطح مكتب :**وجدت شبكات لاسلكیة** .انظر رموز شریط المھام للحصول على مزیدٍ من المعلومات.

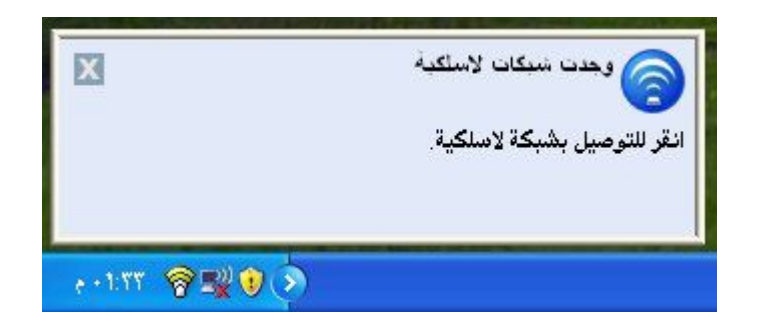

- .١ انقر نقرًا مزدوجاً على تنبیھ سطح المكتب لفتح الإطار الرئیسي لأداة توصیل WiFiالمساعدة .
	- .٢ حدد شبكة من لائحة الشبكات اللاسلكیة.

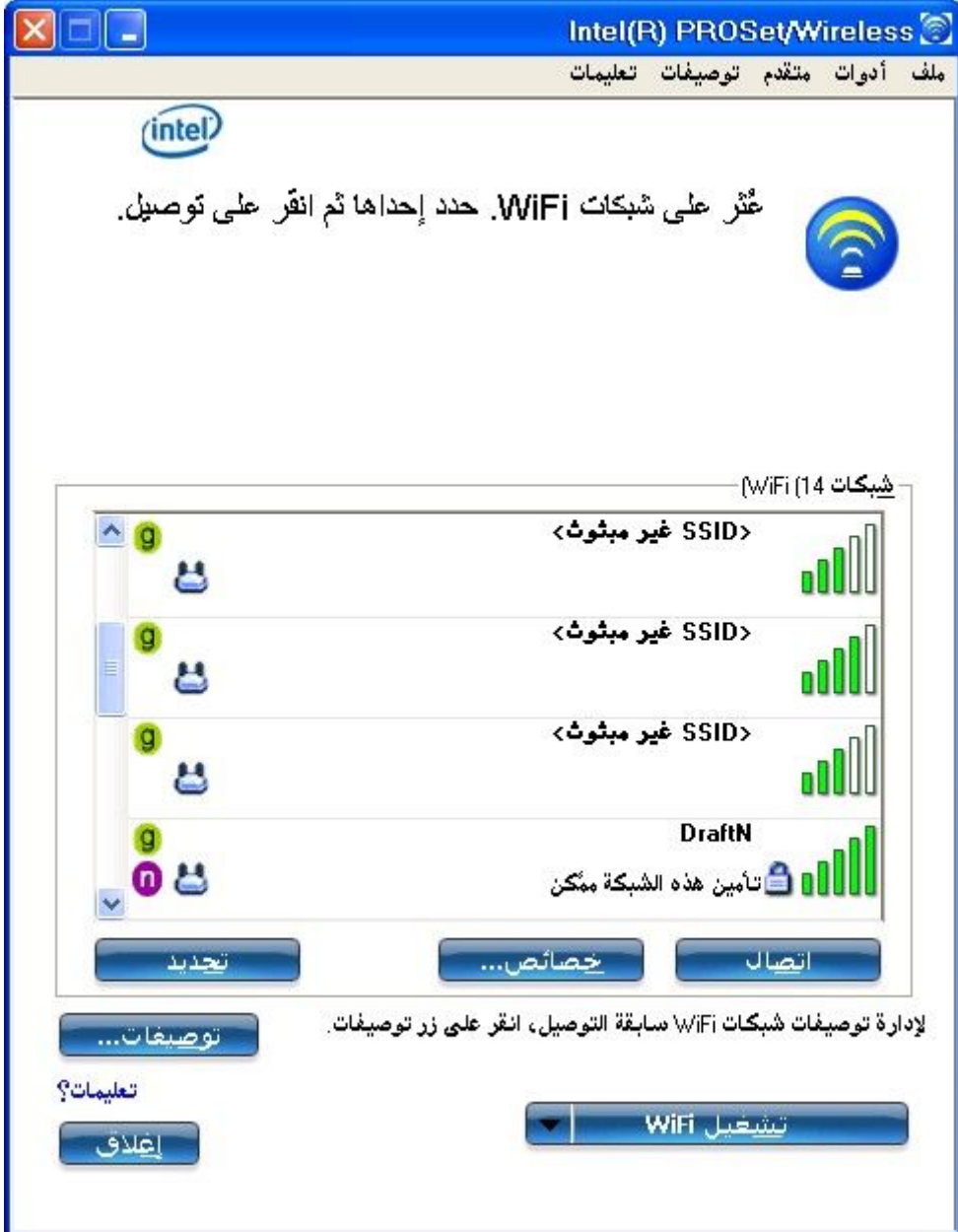
.٣ انقر على **توصیل** .إذا لم تكن الشاشة تتطلب مصادقة تأمین یخطرك تنبیھ سطح مكتب بأنك موصل بالشبكة .انظر ا<u>لإطار الرئيسي وشريط المهام</u> للحصول على مزیدٍ من المعلومات حول قائمة شریط المھام ورموزه .

إذا أردت إضافة مصادقة تأمین:

.١ تظھر إدارة **إنشاء توصیف لاسلكي** وترشدك خلال عملیة التشكیل . .٢ عیِّن **اسم توصیف** .ویكون **اسم التوصیف** ھو تسمیتك لھذه الشبكة، ویمكن أن یكون أي شيء یعینك على التعرف على ھذه الشبكة، مثل: شبكتي المنزلیة، مقھى في الشارع أ . .٣ **اسم الشبكة اللاسلكیة** :**(SSID (**یضم اسم معرف الشبكة . .٤ انقر على **التالي** .یحاول معالج التوصیف عندئذٍ استشعار إعدادات الشبكة لھذه الشبكة . <sup>o</sup> في حالة تطلب مفتاح مشترك مسبقاً (PSK (أو كلمة مرورWEP ، یوعز إلیك لإدخال ھذه المعلومات قبل التوصیل. انقر على **متقدم** لتغییر أو تحریر المفتاح المشترك مسبقاً أو غیره من إعدادات التأمین. للحصول على معلومات عن المفاتیح وكلمات المرور انظر مفاتیح الشبكة. <sup>o</sup> إذا احتجت لإضافة إعدادات تأمین انقر على **توصیفات** للوصول إلى لائحة التوصیفات و میزات التوصیفات .استخدم صفحة تأمین معالج التوصیف لإضافة إعدادات التأمین المطلوبة. انظر إعدادات التأمین للحصول على مزیدٍ من المعلومات . .٥ انقر على **موافق** للتوصیل بالشبكة اللاسلكیة .

انظر الإطار الرئیسي للحصول على مزیدٍ من المعلومات .

## **استخدام \*Setup Protected Fi-Wi لتشكیل شبكة أو الانضمام لشبكة**

- · تشكیل نقطة وصول وإعداد شبكة
- · توصیل منتسب (كمبیوتر) بشبكة أو نقطة وصول
	- · إضافة منتسب إلى شبكة في السجل

Wi-Fi Protected بتطبیق Intel(R) PROSet/Wireless WiFi یقوم \*Setupلإتاحة السھولة والأمان في إعداد شبكة لاسلكیة وإدارتھا. یمكنك استخدام ھذه الإمكانیة في الإعداد المبدئي لشبكة لاسلكیة ولإدخال أجھزة جدیدة على الشبكة. یبسط Setup Protected Fi-Wi عملیة الإعداد وفي نفس الوقت یكفل تشكیل الشبكة بشكل آمن. تستخدم المصطلحات التالیة في ھذا السیاق :

- · **نقطة الوصول** :جھاز یوصل أجھزة لاسلكیة بشبكةٍ ما. تكون نقطة الوصول قد سبق تشكیلھا بما یلزم من اسم الشبكة (SSID (ومسوغات التأمین.
- · **المنتسب** :جھاز یلتمس الانضمام إلى نقطة وصول أو شبكة لاسلكیة ولكن لیس لدیھ كلمة المرور أو المفتاح لنقطة الوصول أو الشبكة. بمجرد حصول الكمبیوتر على كلمة المرور الصالحة أو المفتاح الصالح یصبح عضوًا في الشبكة اللاسلكیة. یمكن تشكیل أداة توصیل WiFi المساعدة بحیث تعمل كمنتسب لنقطة وصول مدعومة.
- · **السجل** :السجل عبارة عن كیان منطقي (كمبیوتر في العادة) یتیح لأجھزة أخرى (أجھزة كمبیوتر في العادة) الانضمام إلى الشبكة اللاسلكیة. یمكن تشكیل أداة توصیل WiFiالمساعدة بحیث تعمل كسجل لنقطة/نقاط وصول مدعومة. ینقل السجل مفتاح نقطة الوصول أو كلمة مرورھا بشكل آمن تلقائیًا.

یتحقق تأسیس شبكة لاسلكیة جدیدة بتشكیل نقطة الوصول وتوصیل أجھزة الكمبیوتر المعنیة والمزودة بمحولات لاسلكیة، بالإضافة إلى التوصیل الشبكي الخارجي اختیاریًا (أي بالإنترنت، ویكون ذلك في العادة بتوصیل نقطة الوصول بمودم DSL أو كابل أو ما شابھ.(

**تشكیل نقطة وصول وإعداد شبكة**

یؤدي اتباع الخطوات التلیة إلى تشكیل ھذا الكمبیوتر كسجل لنقطة وصول أو شبكة مؤمَّنة.

- .١ تبین موضع كلمة مرور ملكیة الجھاز لنقطة الوصول، والتي تكون موضوعة بمعرفة صانع نقطة الوصول. كثیرًا ما توجد كلمة المرور ھذه على ملصق على الجھاز من أسفل.
	- .٢ شغل نقطة وصول الشبكة.
	- .٣ عند الكمبیوتر الذي ترید تأسیسھ سجلا،ً شغل أداة توصیل WiFi المساعدة.
		- .٤ في أداة توصیل WiFi المساعدة، انقر على **أدوات** <**إعدادات التطبیق** .
- .٥ في الإعدادات المتقدمة تحتSetup Protected Fi-Wi ، شغِّل **تمكین تسجیل الأجھزة**.

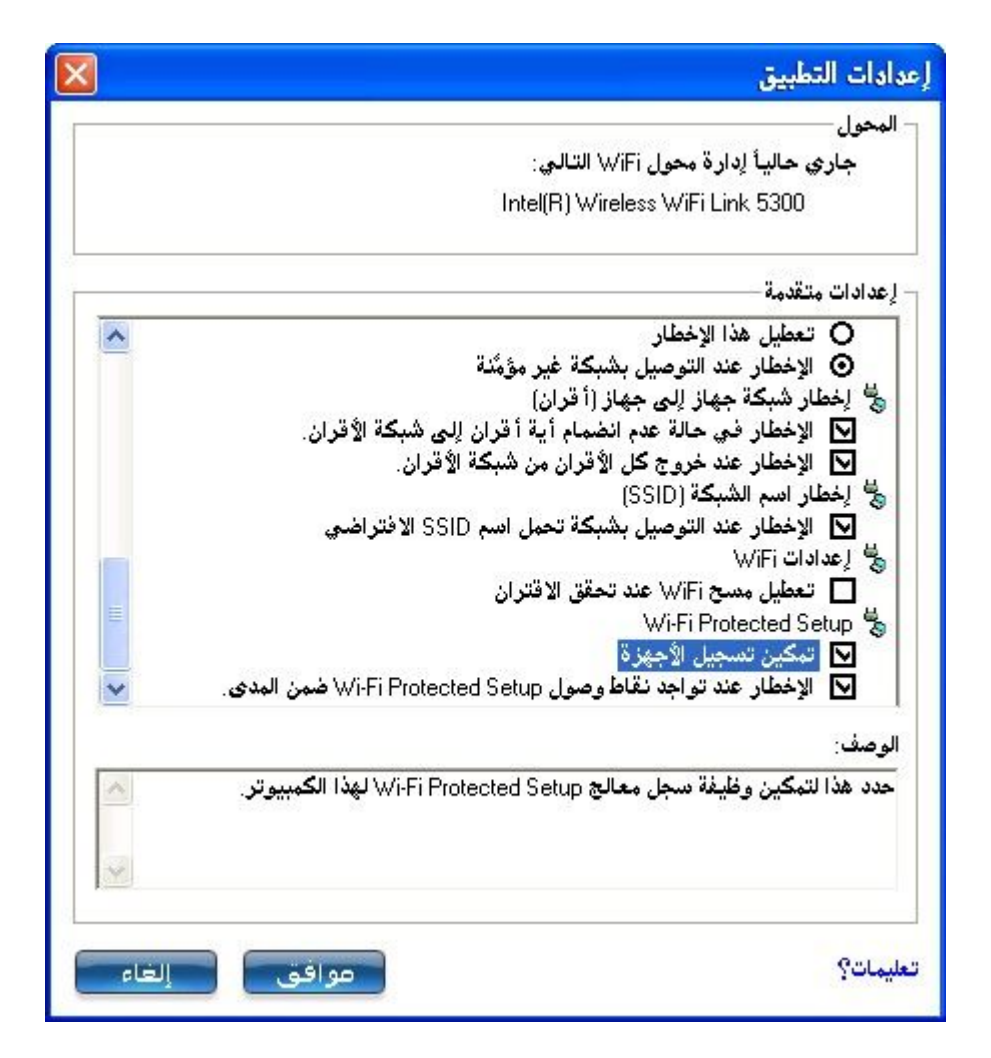

.٦ تخبرك الرسالة التالیة بوجود جھاز واحد أو أكثر ضمن مدى الكمبیوتر الخاص بك .انقر على ھذه الرسالة. (أو یمكنك تحدید الشبكة من لائحة الشبكات اللاسلكیة في الإطار الرئیسي لأداة توصیل WiFi المساعدة(.

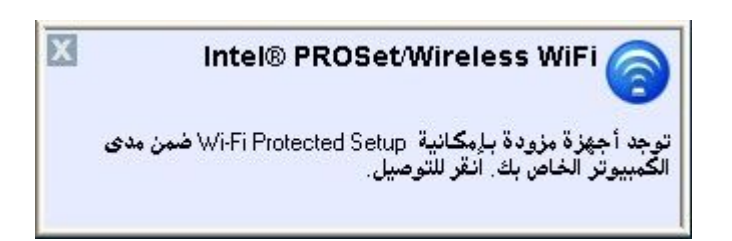

.٧ في الإطار التالي وعلى لائحة الشبكات المتاحة، حدد الشبكة التي ترید التوصیل بھا. تعتمد الشبكة المدرجة على ما تم استشعاره. انقر على **التالي**.

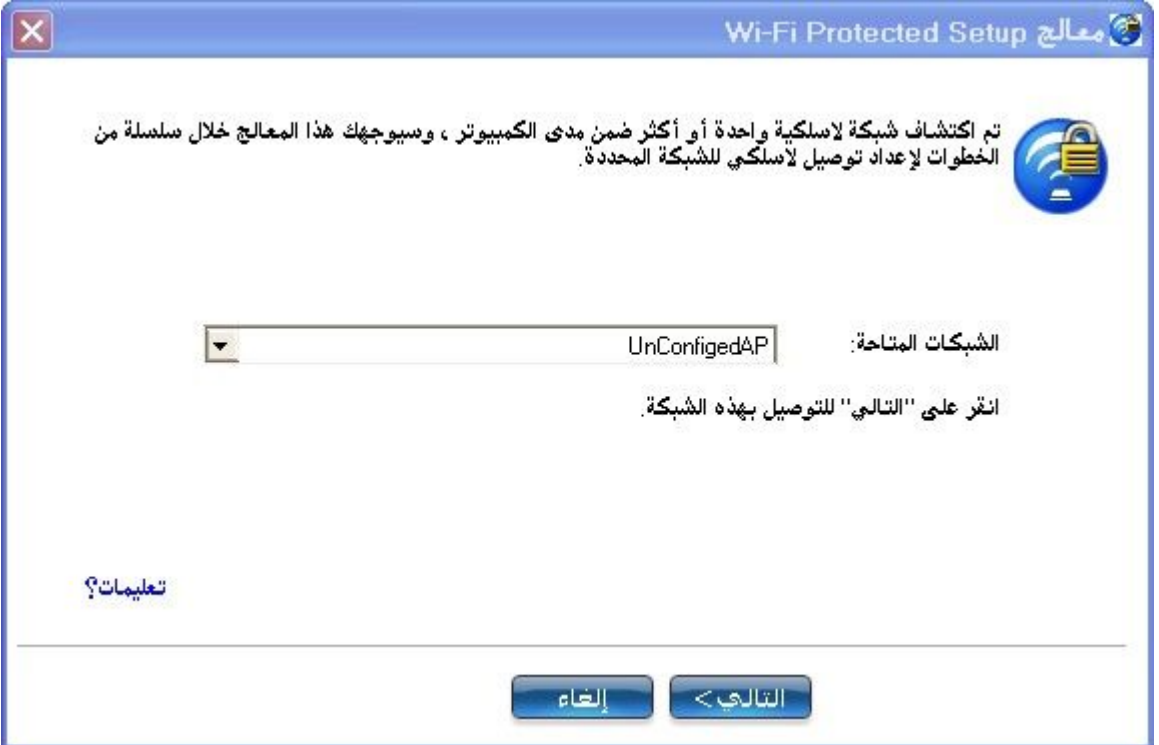

.٨ في الإطار التالي، أدخل كلمة مرور ملكیة الجھاز التي أخذتھا من نقطة الوصول في الخطوة .١ انقر على **التالي** للاستمرار.

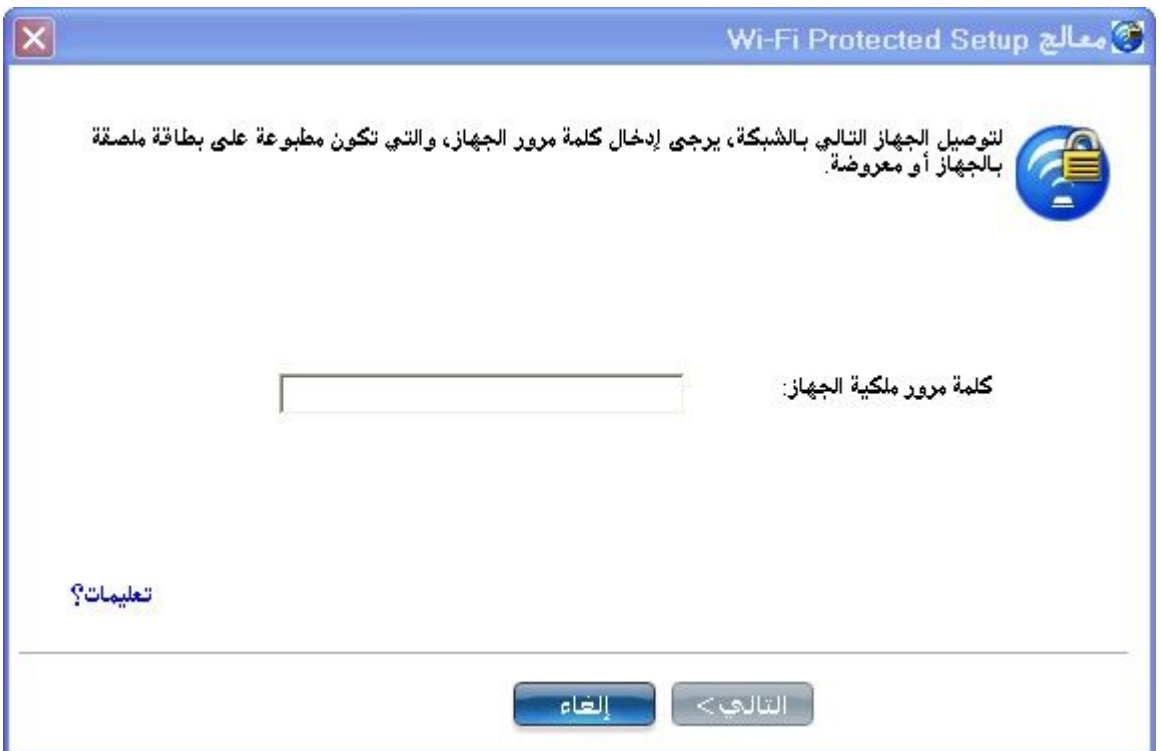

.٩ یعرض الإطار الذي یظھر بعد ذلك **اسم الشبكة** و**نوع التأمین** و**كلمة المرور** .إذا كانت نقطة الوصول سبق تشكیلھا بالفعل فإنھا تظھر خافتة، وعلیك إذًا الانتقال

إلى الخطوة .١٠ أما إذا كانت نقطة الوصول غیر مشَكلة )تظھر الحقول غیر خافتة (فانتقل إلى الخطوة .١١ .١٠ بعد ثوانٍ تظھر الرسالة التالیة :

**نقطة الوصول سبق تشكیلھا بالفعل. ھل ترید إعادة تشكیلھا؟**

إذا لم تكن ترید إعادة تشكیل نقطة الوصول فحدد **لا** .یتولى البرنامج الانضمام إلى الشبكة وإجراء التوصیل وإنشاء توصیف، وبعد ذلك ینھي البرنامج نفسھ وتكون العملیة قد اكتملت. إذا أردت إعادة تشكیل نقطة الوصول فحدد **نعم**.

- .١١ یظھر الإطار التالي .یبین الحقل الأول اسم نقطة الوصول، ویكون ھذا افتراضیًا **اسم الشبكة** .**(SSID (**في ھذا المثال أعدنا ضبطھ على .MyWPS یمكنك تسمیتھ ما شئت .
	- .١٢ في حقل **نوع التأمین** حدد نوع التأمین الذي تریده .
- <sup>o</sup> یتطلب \*WPAالشخصي تشكیلاً یدویاً لمفتاح مشترك مسبقاً (PSK (على نقطة الوصول والعملاء. یصادق المفتاح المشترك مسبقاً ھذا كلمة مرور أو كود تعریف على كلٍ من محطة العمیل ونقطة الوصول. علماً بانھ لا توجد حاجة لخادم مصادقة.
- <sup>o</sup> ویمثل \*2WPAالجیل الثاني من تأمین WPA والذي یزود مستخدمي اللاسلكي من المؤسسات والمستھلكین بمستوىً عالٍ من ضمان عدم إمكانیة الوصول للشبكات اللاسلكیة إلا لمستخدمیھا المعتمدین. ھنا حددنا تأمین 2WPA الشخصي. یمكنك استخدام توصیفات Intel WiFi Wireless/PROSetللحصول على اسم الشبكة اللاسلكیة (SSID( وعبارة مرور2-WPA شخصي للاستخدام مع جھاز قدیم .
- .١٣ الحقل الثالث ھو **كلمة المرور (المفتاح** .**(**تكون كلمة المرور المعروضة مولدة عشوائیًا أو سابقة التشكیل، ویمكنك تغییرھا إلى ما شئت من كلمات المرور، ومع ذلك ینبغي علیك استخدام مفتاح قوي من أجل تأمین أفضل. ویجب أن یتراوح طولھا بین ٨ و٦٣ حرفًا. عندما تنتھي من ھذه الخطوة، انقر على **التالي** .

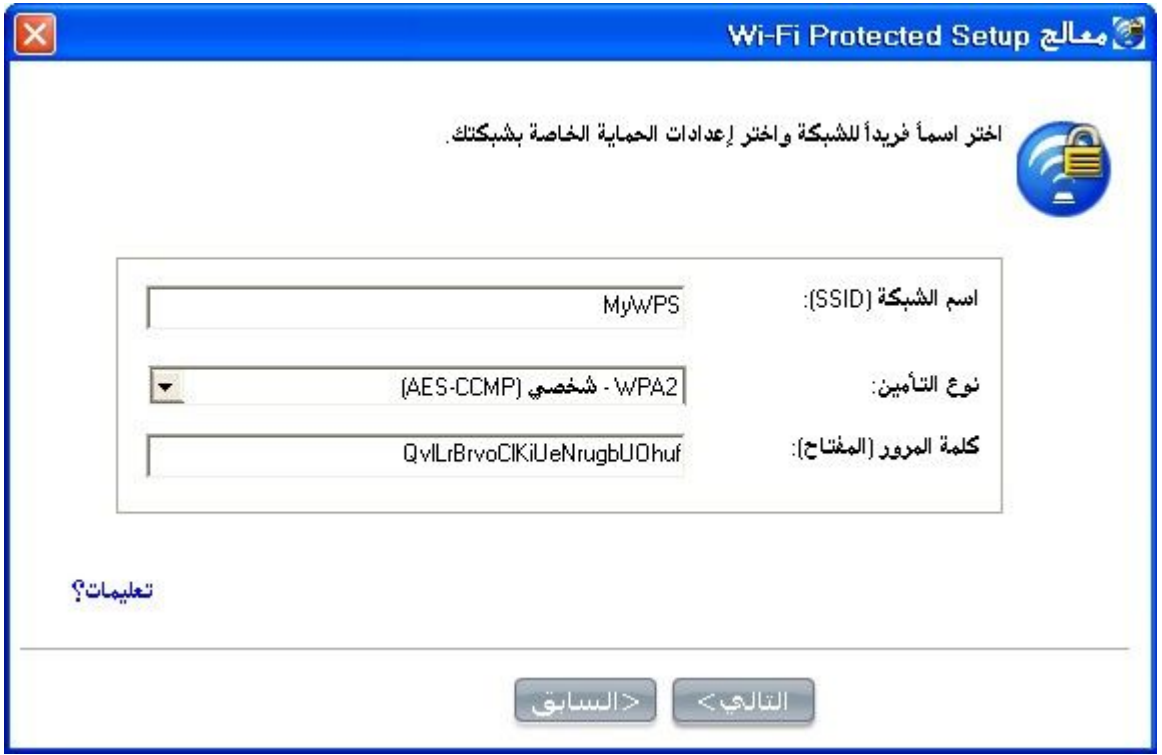

تبین الإطارات التالیة تشكیل نقطة الوصول والسجل .

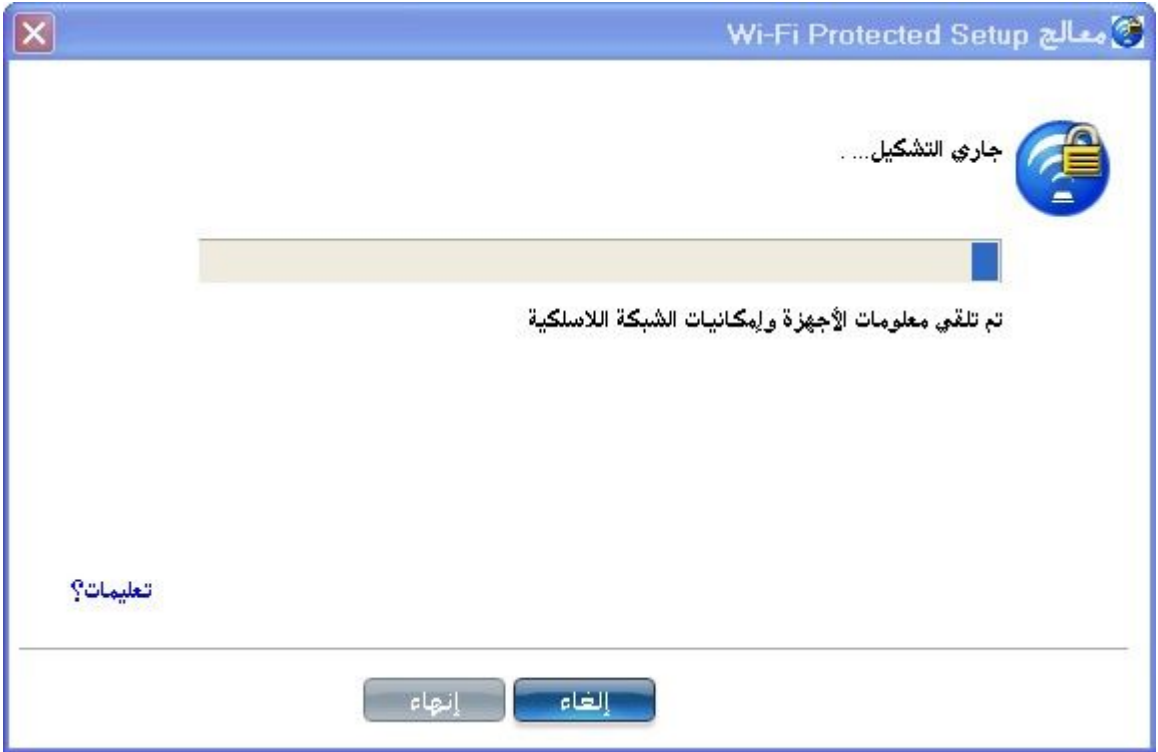

یظھر الإطار التالي لمدة وجیزة ویبین تشكیل إعدادات اللاسلكي لنقطة الوصول .

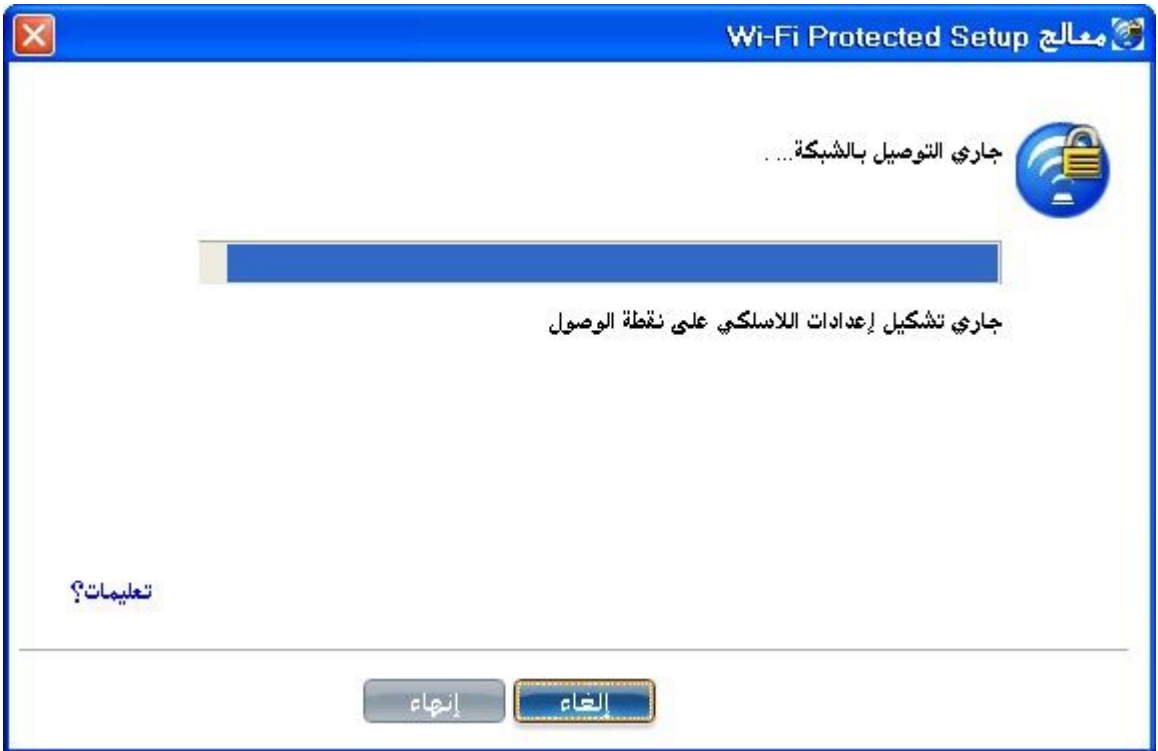

.١٤ بعد أن تتلقى الشبكة كلمة مرور الملكیة، یأتیك إخطارٌ بأنھ **نجح التوصیل بالشبكة >اسم الشبكة اللاسلكیة** .**<**انقر على **نھایة** .وتتمم ھذه العملیة تشكیل نقطة الوصول والسجل.

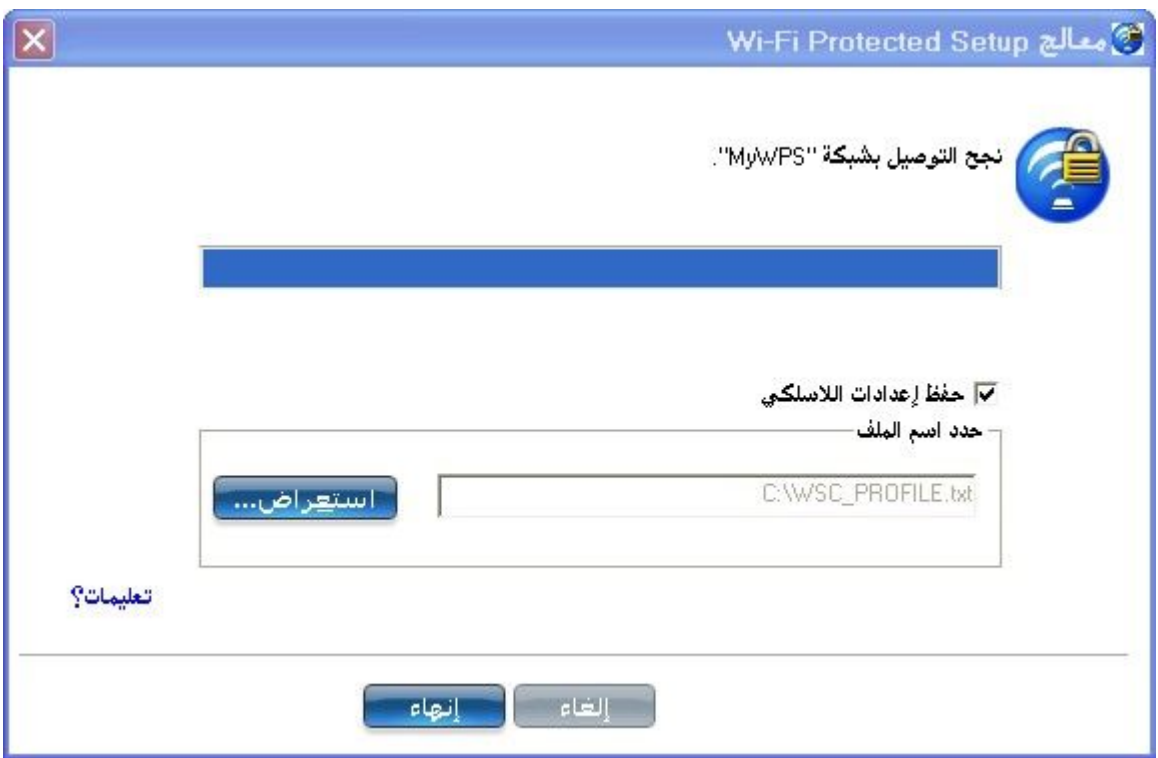

.١٥ إذا أردت حفظ ھذه الإعدادات في توصیف لاستخدام عمیل قدیم مستقبلا،ً انقر على **حفظ إعدادات اللاسلكي** .تحفظ إعدادات التوصیف في ملف نصي (txt(

على القرص الثابت المحلي. یُحفظ الملف افتراضیًا في المحرك \:C المحلي. اقبل موضع الحفظ الافتراضي أو انقر على **استعراض** لاختیار موضع آخر على الكمبیوتر.

یمكنك بعد ذلك توصیل منتسب (كمبیوتر) بالشبكة باستخدام السجل .

**توصیل منتسب بشبكة أو نقطة وصول** 

نفذ ھذه الخطوات لتوصیل منتسب بالشبكة التي أنشأتھا توًا. یفترض ھذا أن كمبیوتر السجل یشغل أداة توصیل WiFi المساعدة .

**ملحوظة** :لتحقیق معدلات نقل أكبر من ٥٤ میجابت في الثانیة على توصیلات ٨٠٢.١١n، یجب تحدید تأمین .AES2-WPA یمكن تحدید بدون تأمین) **بدون** ( لتمكین إعداد الشبكات وتحلیل المشاكل.

.١ على المنتسب الذي ترید توصیلھ بالشبكة، تخبرك رسالة عن وجود نقطة وصول واحدة أو أكثر بإمكانیة Setup Protected Fi-Wi ضمن مدى الكمبیوتر اللاسلكي الخاص بك. انقر على ھذه الرسالة. (أو یمكنك تحدید الشبكة من لائحة الشبكات اللاسلكیة في الإطار الرئیسي لأداة توصیل WiFi المساعدة (.

> $\overline{\mathbf{x}}$ Intel® PROSet/Wireless WiFi توجه أجهزة مزودة بـإمكـانية Wi-Fi Protected Setup ضمن مدى<br>الكمبيوتر الخاص بك. انقر للتوصيل.

.٢ تظھر صفحة بدء **تشكیل الشبكة اللاسلكیة** .استخدم لائحة الشبكات المتاحة لتحدید الشبكة التي ترید التوصیل بھا (وھي في ھذا المثال .(MyWPS انقر لعد ذلك على **التالي** .

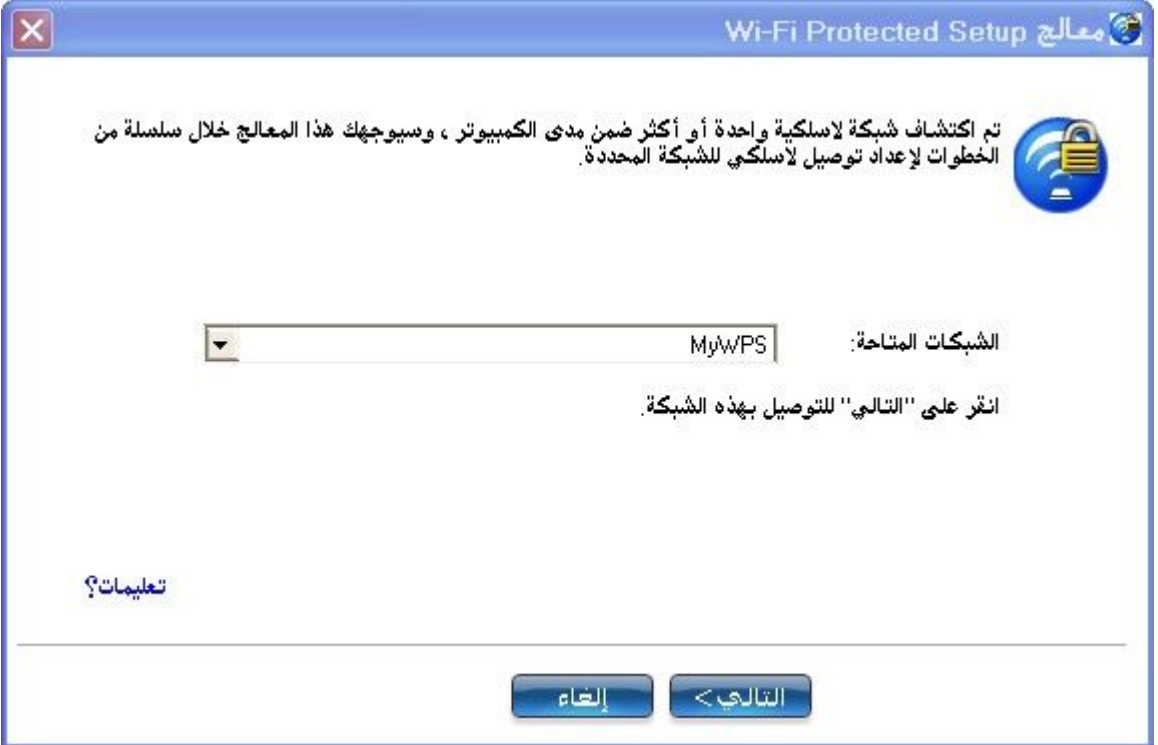

.٣ یظھر إطار الاستكشاف. یكتشف المنتسب الذي ترید توصیلھ بالشبكة السجل للشبكة. في حالة نجاح عملیة الاكتشاف یظھر اسم السجل أو نقطة الوصول.

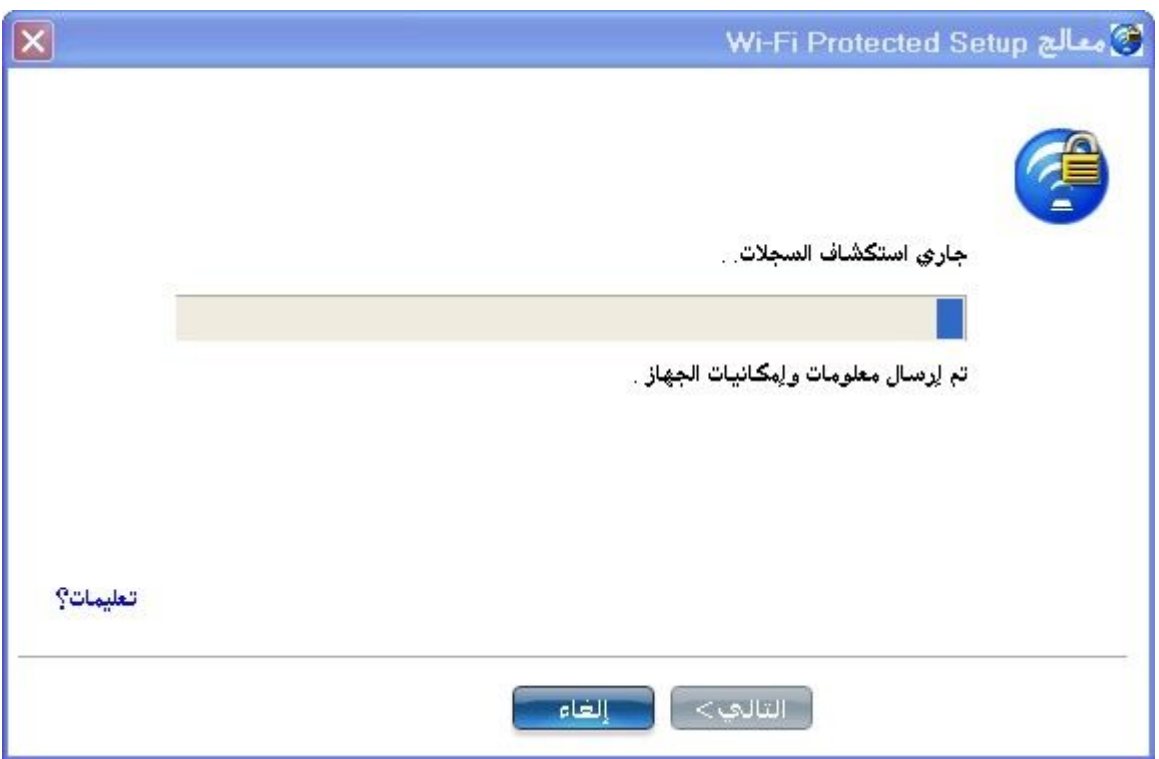

.٤ یظھر الإطار التالي عارضًا كلمة مرور الجھاز (كلمة مرور المنتسب). وكلمة المرور المعروضة على المنتسب كلمة مرور مؤقتة فریدة مولدة عشوائیًا

للمنتسب .تستخدم كلمة المرور ھذه للاستئذان في التوصیل بنقطة وصول الشبكة. (كلمة المرور المعروضة أدناه ما ھي إلا مثال.(

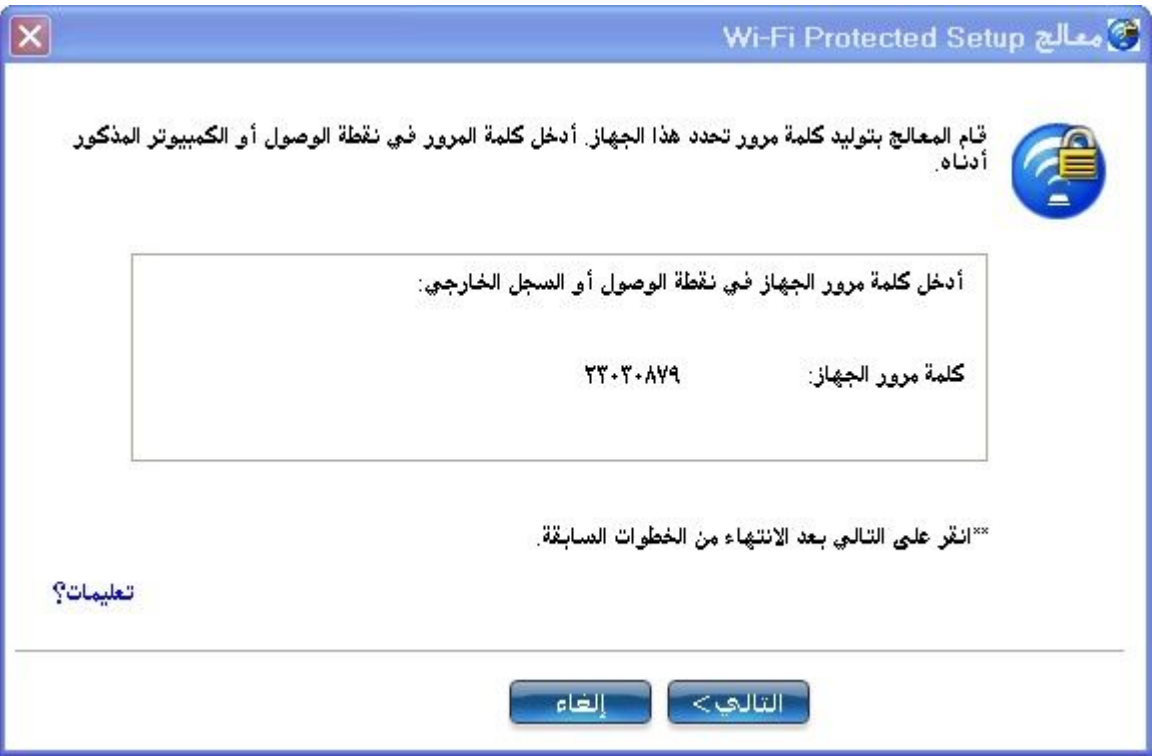

.٥ في السجل، أدخل كلمة المرور التي قدمھا المنتسب. انقر لعد ذلك على **التالي** .

**ملحوظة** :تفترض ھذه العملیة أن السجل یشغل أداة توصیل WiFi المساعدة؛ وقد تختلف العملیة والإطارات المعروضة على السجل للبرامج الواردة من موردین آخرین .ربما تضم بضم بعض نقاط الوصول سجلاً مدمجًا .

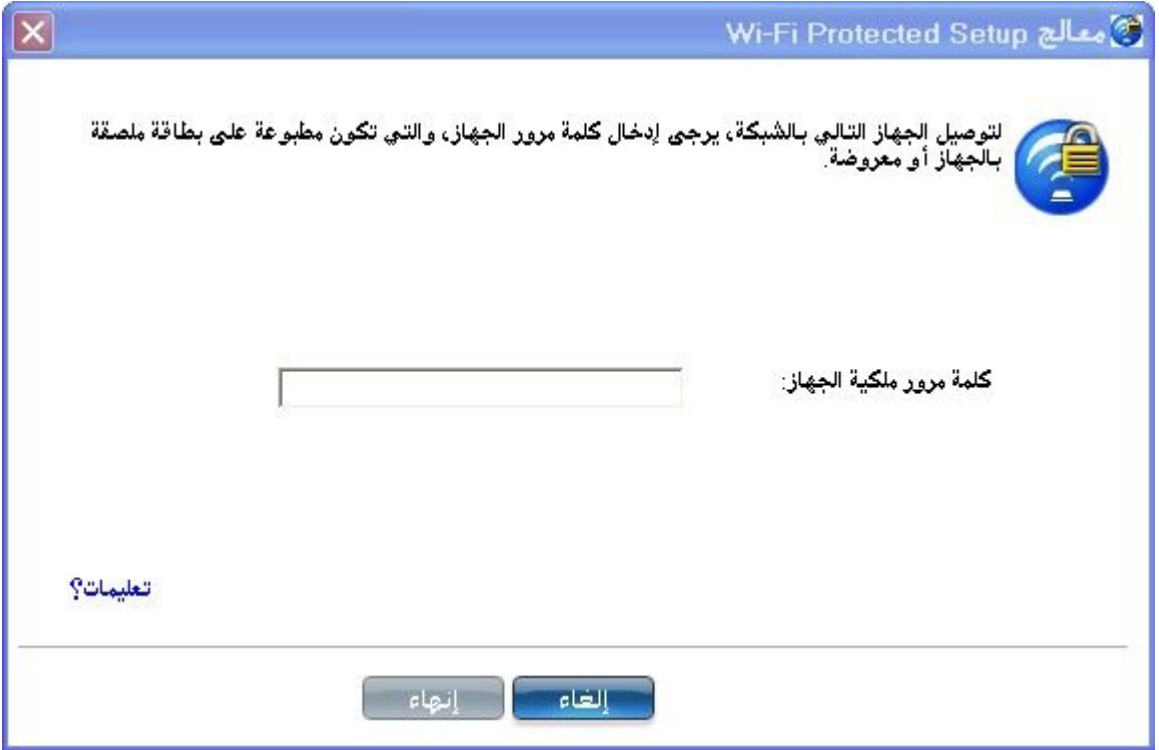

.٦ یعرض الإطار التالي التوصیف لھذه الشبكة. یُرسل التوصیف المحدد إلى المنتسب، إیذانًا بمنحھ وصولاً إلى الشبكة. لا تظھر إلا التوصیفات المدعومة، والتوصیفات المدعومة ھي تلك القائمة على تأمین PSK-WPA و PSK2-WPA ومفتوحة )بدون). حدد التوصیف ثم انقر على انقر على **التالي** لاستكمال عملیة الانتساب .

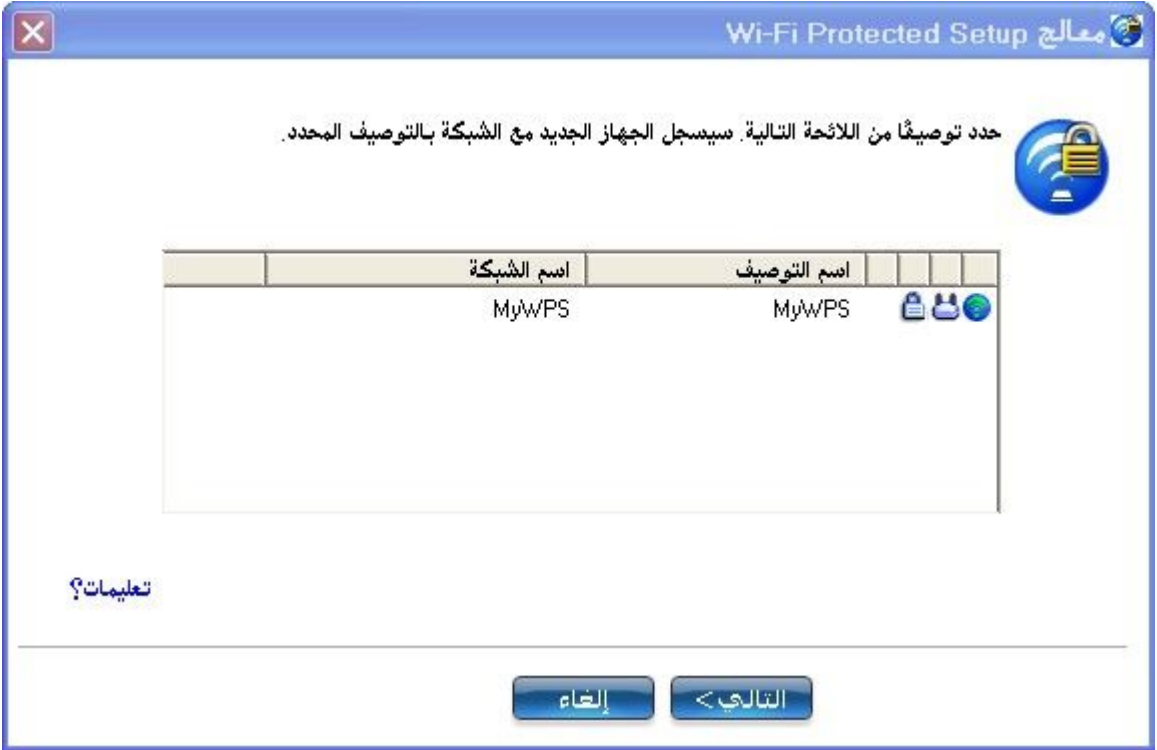

.٧ یبین الإطار الأخیر أن تسجیل المنتسب لدى السجل قد اكتمل. انقر على **نھایة** .

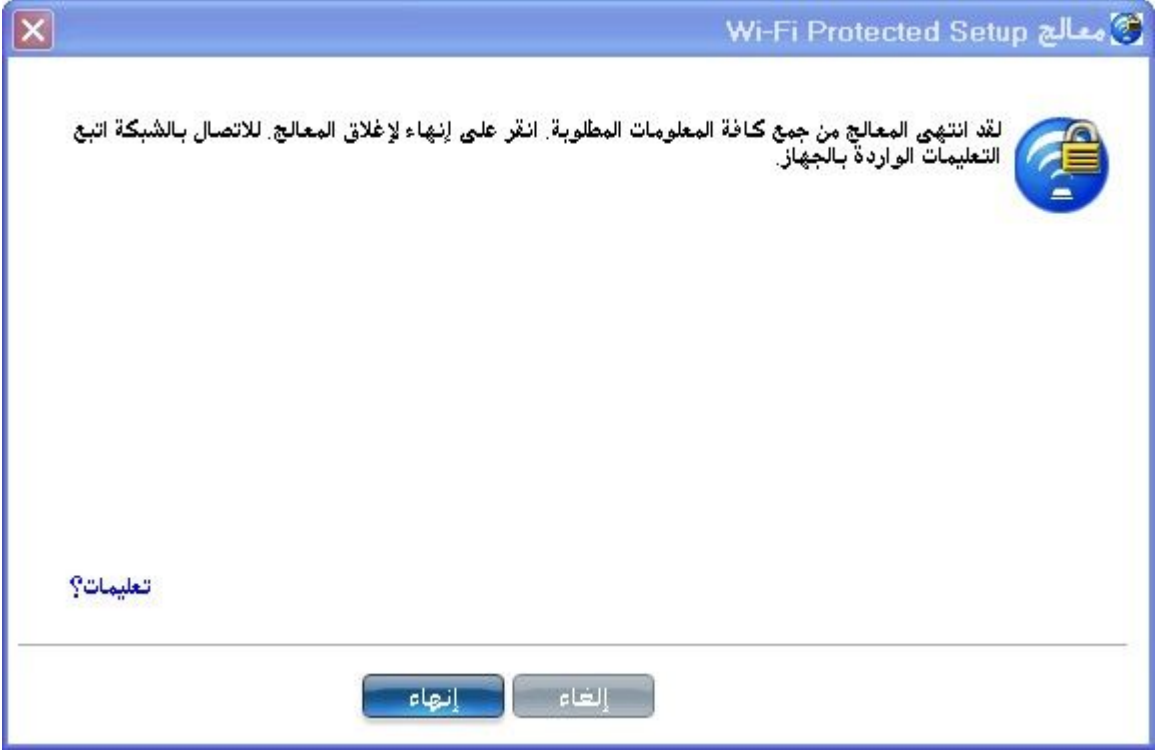

.٨ انقر عند المنتسب على التالي. یأتیك على المنتسب إخطارٌ إذا **نجح التوصیل بالشبكة >اسم الشبكة اللاسلكیة** .**<**انقر على **نھایة** .

**إضافة منتسب إلى شبكة موجودة في السجل**

تتیح لك العملیى التالیة إضافة منتسب إلى شبكة موجودة سبق فیھا تشكیل نقطة الوصول وانضمام السجل إلى نقطة الوصول .

**ملحوظة** :تفترض ھذه العملیة أن السجل یشغل أداة توصیل WiFi المساعدة؛ وقد تختلف العملیة والإطارات المعروضة على السجل للبرامج الواردة من موردین آخرین .

- .١ احصل على كلمة مرور الجھاز للكمبیوتر المنتسب الذي ارید إضافتھ إلى الشبكة . .٢ عند رمز درج مھام أداة توصیل WiFi المساعدة، انقر بزر الماوس الأیمن ثم حدد **إضافة جھاز جدید** .
	- .٣ نفذ الخطوات من **5**إلى **8**من عملیة توصیل منتسب بشبكة أو نقطة وصول .

## **برامج الإدارة اللاسلكیة الأخرى**

إذا استشعرت أداة توصیل WiFi المساعدة محاولة برنامج تطبیقي آخر للاتصال بالجھاز اللاسلكي فإنك تحاط علماً بھذا المسلك .

**Microsoft Windows XP\* Wireless Zero Configuration** 

للتحول من أداة توصيل Intel(R) PROSet/Wireless WiFi المساعدة إلى ھذه نفذ ،Microsoft Windows XP\* Wireless Zero Configuration الخطوات :

- ا. في الإطار الرئيسي لأداة توصيل Intel(R) PROSet/Wireless WiFi المساعدة، وتحت قائمة متقدمة، حدد **استخدام Windows لإدارة** .**WiFi** بعد ذلك انقر على **إغلاق** .
- .٢ انقر بزر الماوس الأیمن على رمز شریط المھام ثم حدد **فتح Zero Wireless Configuration**.

Microsoft Windows XP Wireless Zero في تظھر لا: **ملحوظة** Configurationأیة توصیفات لاسلكیة منشأة في أداة توصیل WiFi المساعدة، إذا أردت استخدام توصیفات إنتل اللاسلكي، انقر على **تمكین Intel WiFi Wireless/PROSet**في الإطار الرئیسي.

Microsoft Windows XP Wireless Zero استخدام من تنتھي عندما Configuration، یمكنك التحول مرة أخرى إلى استخدام أداة توصیل WiFi المساعدة. للقیام بذلك، انقر على **تمكین WiFi Wireless/PROSet Intel** في الإطار الرئیسي لأداة توصیل WiFi المساعدة .

# **برامج لاسلكیة من أطراف خارجیة**

إذا كنت تستخدم برنامجاً حصلت علیھ من موضع نقطة فعالة (مقھى، صالة مطار) یبلغك أداة توصیل WiFi المساعدة بذلك ثم یعطل نفسھ، وذلك لأنھ لا یستطیع إدارة جھاز لاسلكي أثناء اتصال برنامج إدارة لاسلكي آخر بالجھاز اللاسلكي. للاستفادة من میزات أداة توصیل WiFi المساعدة یلزمك تعطیل ھذه البرامج أو إزالتھا عندما تترك النقطة الفعالة .

## **إدارة التوصیفات**

- · ما معنى توصیف؟
- · أنواع التوصیفات
- · لائحة التوصیفات
- · -رموز التوصیفات
- · التوصیل بتوصیف
- · إنشاء توصیف جدید
- · تحریر توصیف قائم
	- · إزالة توصیف
- · ضبط كلمة مرور لتوصیف
- · استیراد أو تصدیر توصیفات

**ما معنى توصیف؟**

التوصیف عبارة عن مجموعة محفوظة من إعدادات الشبكة، وتظھر التوصیفات في لائحة التوصیفات. وھي تفید في حالة الانتقال من شبكة لاسلكیة لأخرى. یمكن تشكیل توصیفات مختلفة لكل شبكة لاسلكیة، وتتضمن إعدادات التوصیف اسم الشبكة (SSID(ووضع التشغیل وإعدادات التأمین .

ینشأ التوصیف عند التوصیل بشبكة لاسلكیة .

.١ حدد شبكة من لائحة **الشبكات اللاسلكیة**. .٢ انقر على **توصیل** . .٣ في حالة تطلب الشبكة اللاسلكیة لكلمة مرور WEP أو مفتاح تشفیر، یوعز إلیك لإدخال ھذه المعلومات قبل التوصیل. لتغییر خیارات التأمین انقر على **متقدم** لفتح **إعدادات التأمین لإنشاء توصیف لاسلكي** .

.٤ انقر على **موافق** للتوصیل. ینشأ توصیف ویضاف إلى لائحة التوصیفات.

یرشدك معالج إنشاء التوصیفات اللاسلكیة خلال الإعدادات اللازمة للتوصیل بالشبكة اللاسلكیة. یُحفظ التوصیف لدى الانتھاء ویضاف إلى لائحة التوصیفات. ویؤدي حفظ ھذه الإعدادات اللاسلكیة إلى توصیلك تلقائیاً عندما تقع ضمن مدى ھذه الشبكة اللاسلكیة مرة أخرى .

### **أنواع التوصیفات**

یوجد نوعان أساسیان من التوصیفات التي یمكن استخدامھا للتوصیل بشبكة لاسلكیة. نوعا التوصیفات ھما:

- · **توصیفات المستخدم** :ھذه التوصیفات ینشئھا آحاد المستخدمین. إن كان ھناك أكثر من مستخدم لكمبیوتر ما، یجب على كل مستخدم إنشاء مجموعة توصیفات المستخدم الخاصة بھ. لا یمكن لأيٍ من مستخدمي الكمبیوتر الآخرین الوصول إلى توصیفات لاسلكیة أنشأھا مستخدم غیره .
- · **توصیفات المسئول** :إن كانت ثمة حاجة لمشاركة توصیف واحد أو أكثر بین عدة مستخدمین على كمبیوتر ما فیجب تثبیت **أداة الإدارة** من أجل إنشاء توصیفات مسئول. للحصول على مزیدٍ من المعلومات، انظر توصیفات المسئول .

#### **لائحة التوصیفات**

تسرد لائحة التوصیفات التوصیفات الموجودة، وعندما تدخل ضمن مدى شبكةٍ لاسلكیةٍ ما، یمسح برنامج أداة توصیل WiFi المساعدة لائحة التوصیفات بحثاً عن تطابق، فإن وجد توصیف مطابق یتم توصیلك بالشبكة تلقائیاً .

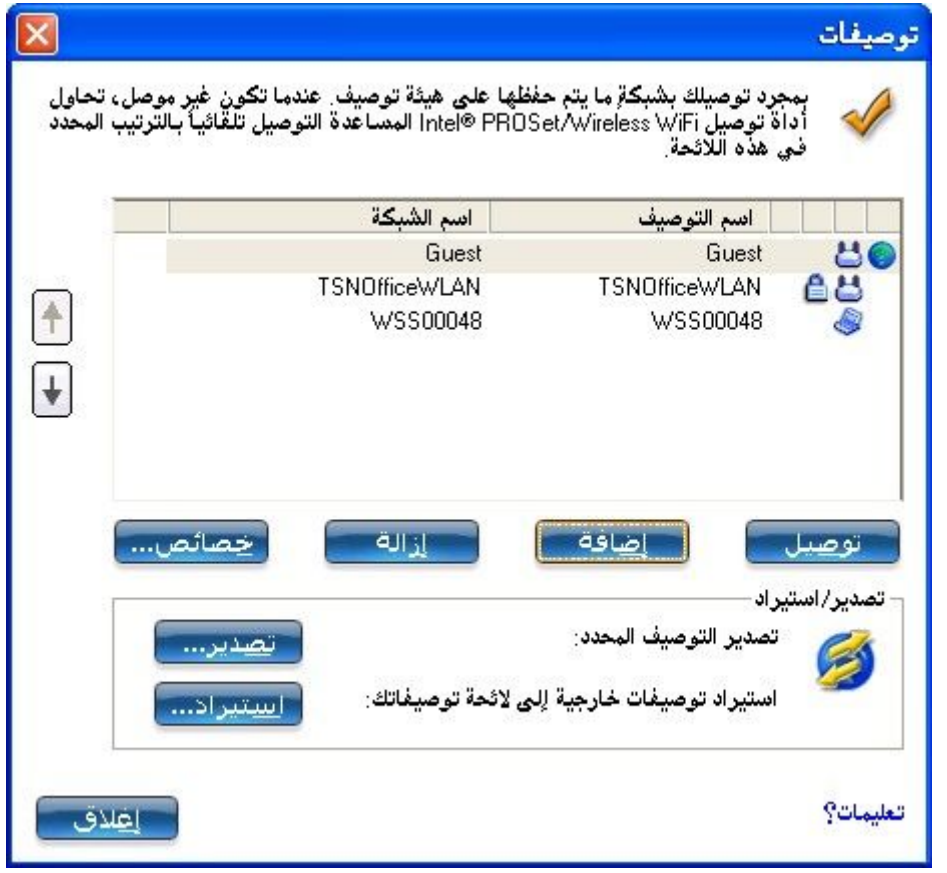

**سھمي أولویة لائحة التوصیفات**

- · استخدم **السھم العلوي** لتحریك التوصیف المحدد إلى موضع أعلى في لائحة التوصیفات.
- · استخدم **السھم السفلي** لتحریك التوصیف المحدد إلى موضع أسفل في لائحة التوصیفات.

#### **رموز التوصیفات**

تبین رموز حالة توصیف الشبكة ما إذا كان المحول مقترناً بشبكة ونوع وضع التشغیل المستخدم وحالة تمكین تشیر التأمین، وظھر ھذه الرموز بجوار اسم التوصیف في لائحة التوصیفات.

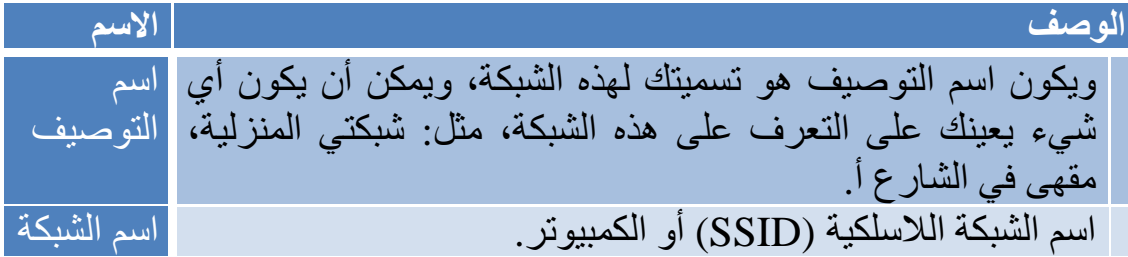

رموز التوصیل **:تبین رموز حالة توصیف الشبكة مختلف حالات توصیل المحول بشبكة لاسلكیة ونوع وضع التشغیل المستخدم وإذا ما كان ھناك تأمین مستخدم للشبكة . دائرة زرقاء** :المحول اللاسلكي مقترن بنقطة وصول أو كمبیوتر (وضع جھاز إلى جھاز ]أقران]). في حالة تمكین تأمین ٨٠٢.١ X في توصیف ما فیبین ھذا أن المحول اللاسلكي مقترن ومصادق. یشیر إلى وضع الشبكة (البنیة الأساسیة.( یشیر إلى وضع جھاز إلى جھاز (أقران.( یشیر إلى توصیف مسئول . تستخدم الشبكة اللاسلكیة تشفیر التأمین. یبین أن ھذه الشبكة موجودة في لائحة الاستبعاد، مثل أن تكون مضبوطة على التوصیل الیدوي لا التلقائي. عندما تكون على لائحة الاستبعاد، یجب على المستخدم أن یوصل یدویًا . استخدم السھمین لضبط مواضع التوصیفات في الترتیب المفضل الأسھم للتوصیل التلقائي . · **السھم العلوي** :تحریك التوصیف المحدد إلى موضع أعلى في لائحة التوصیفات . · **السھم السفلي** :تحریك التوصیف المحدد إلى موضع أدنى في لائحة التوصیفات . توصیل التوصیف المحدد للشبكة اللاسلكیة. اتصال یفتح **الإعدادات العامة لإنشاء توصیف لاسلكي** والتي تستخدم لإنشاء إضافة توصیف جدید. انظر إنشاء توصیف جدید للحصول على مزیدٍ من المعلومات. لإزالة توصیف محدد من لائحة التوصیفات. انظر إزالة توصیف إزالة للحصول على مزیدٍ من المعلومات. تُستخدم لتحریر محتویات توصیف قائم. یمكنك أیضاً النقر نقراً خصائص مزدوجاً على توصیفٍ ما في لائحة التوصیفات لتحریر التوصیف. انظر تحریر توصیف قائم للحصول على مزیدٍ من المعلومات. **تصدیر/استیراد** :لاستیراد وتصدیر توصیفات متعلقة بمستخدمین إلى لائحة التوصیفات ومنھا .یمكن استیراد التوصیفات اللاسلكیة تلقائیاً إلى لائحة التوصیفات .انظرتصدیر أو استیراد التوصیفات للحصول على مزیدٍ من المعلومات. لإغلاق إطار إدارة التوصیفات. إغلاق لتوفیر معلومات تعلیمات لھذه الصفحة . تعلیمات؟

#### **التوصیل بتوصیف**

عندما تتواجد ضمن مدى شبكة لاسلكیةٍ ما لھا توصیف مطابق یتم توصیلك بتلك الشبكة تلقائیا،ً فإن كانت ھناك شبكة ذات أولویة أدنى ضمن المدى كذلك فیمكنك فرض التوصیل بذلك التوصیف الأدنى، یتحقق ھذا من أداة توصیل WiFi المساعدة أو من رمز شریط المھام .

توصیل توصیف یدویاً من برنامج :Intel PROSet/Wireless WiFi

- .١ انقر نقراً مزدوجاً على رمز **شریط المھام** لفتح إطار (R(Intel .الرئیسيPROSet/Wireless WiFi
	- .٢ انقر على **توصیفات** لفتح لائحة التوصیفات.
		- .٣ حدد التوصیف من لائحة التوصیفات .
- .٤ انقر على **توصیل** .تذكر أن التوصیل لا یجرى إلا إن كانت الشبكة اللاسلكیة واقعة ضمن المدى .

التوصیل بتوصیف یدویاً من **شریط المھام** :

ا . انقر بزر الماوس الأیمن على رمز Intel PROSet/Wireless WiFi في شريط المھام . .٢ انقر على **توصیل بالتوصیف** . .٣ حدد توصیفا.ً .٤ انقر لبدء التوصیل .

#### **إنشاء توصیف لاسلكي جدید**

حدد شبكة من لائحة **الشبكات اللاسلكیة** .انقر على **توصیل** .ترشدك إدارة **إنشاء التوصیفات اللاسلكیة** خلال الخطوات اللازمة لإنشاء توصیف والتوصیل بالشبكة، وأثناء ھذه العملیة تحاول **إعدادات التأمین لإنشاء توصیف لاسلكي** استشعار إعدادات التأمین الملائمة لك .

لإنشاء توصیف جدید والتوصیل بشبكة لاسلكیة :

- .١ في إطار WiFi Wireless/PROSet Intel الرئیسي، انقر على **توصیفات** .
- .٢ في صفحة التوصیفات انقر على **إضافة** لفتح **الإعدادات العامة لإنشاء توصیف لاسلكي**) .انظر الإعدادات العامة للحصول على مزیدٍ من المعلومات(.

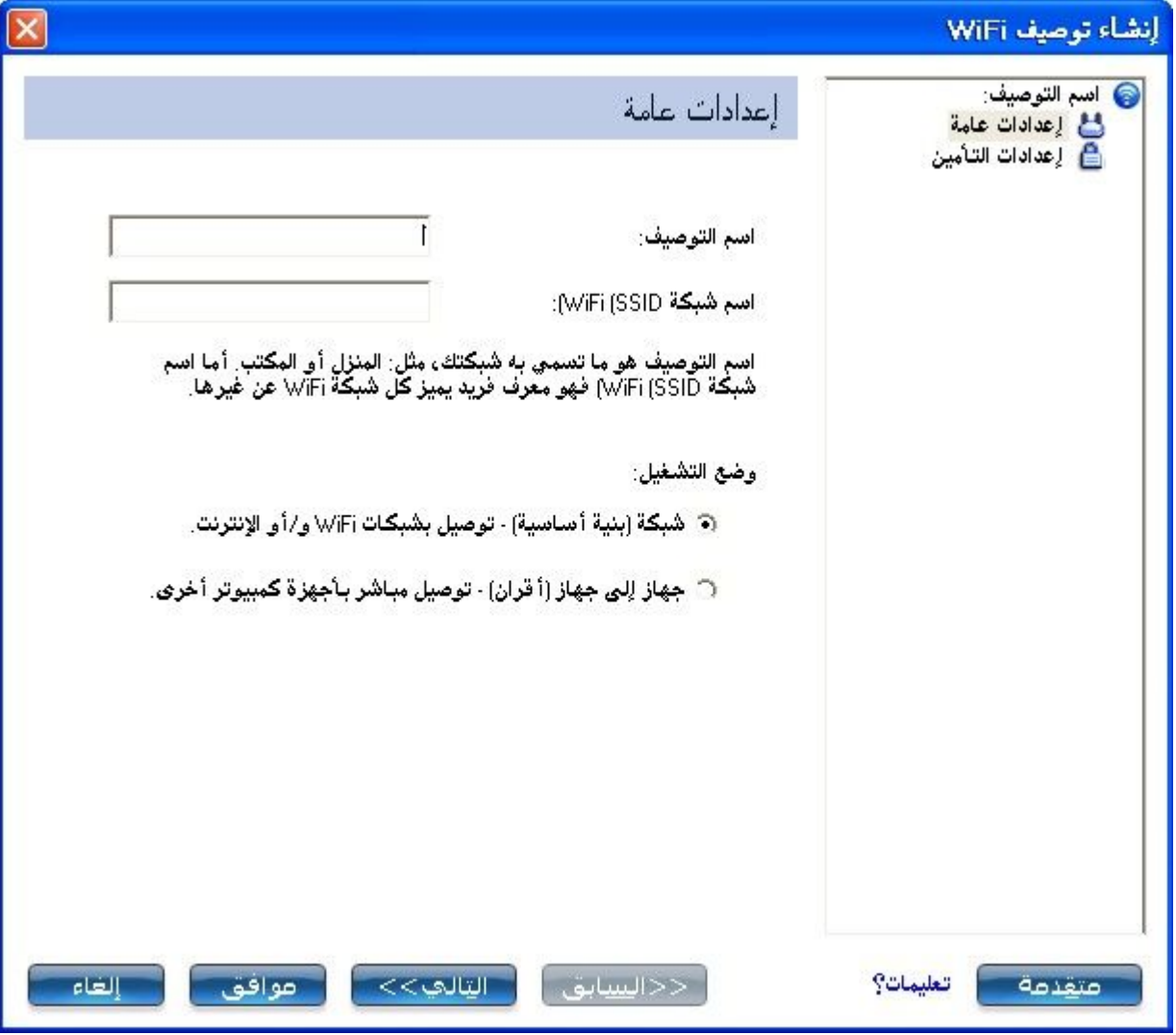

.٣ **اسم التوصیف** :أدخل اسم توصیف تعبیري . .٤ **اسم الشبكة اللاسلكیة** :**(SSID (**أدخل اسم الشبكة اللاسلكیة . .٥ حدد وضع التشغیل :**شبكة (بنیة أساسیة (**أو **جھاز إلى جھاز (أقران** .**(** .٦ انقر على متقدم للوصول إلى الخیارات التالیة : <sup>o</sup> التوصیل التلقائي :حدد ھذا للتوصیل بتوصیفٍ ما تلقائیاً أو یدویاً . <sup>o</sup> استیراد تلقائي :یستطیع مسئول الشبكة تصدیر توصیف على كمبیوتر آخر. <sup>o</sup> نقطة وصول إلزامیة :حدد ھذا لإقران محول اللاسلكي بنقطة وصول محددة . <sup>o</sup> الحمایة بكلمة مرور :حدد ھذا لحمایة التوصیف بكلمة مرور. <sup>o</sup> بدء تطبیق :حدد برنامجاً لتشغیلھ في حالة إجراء توصیل لاسلكي. <sup>o</sup> إبقاء التوصیل :حدد ھذا لإبقاء التوصیل بتوصیف مستخدم بعد الخروج.

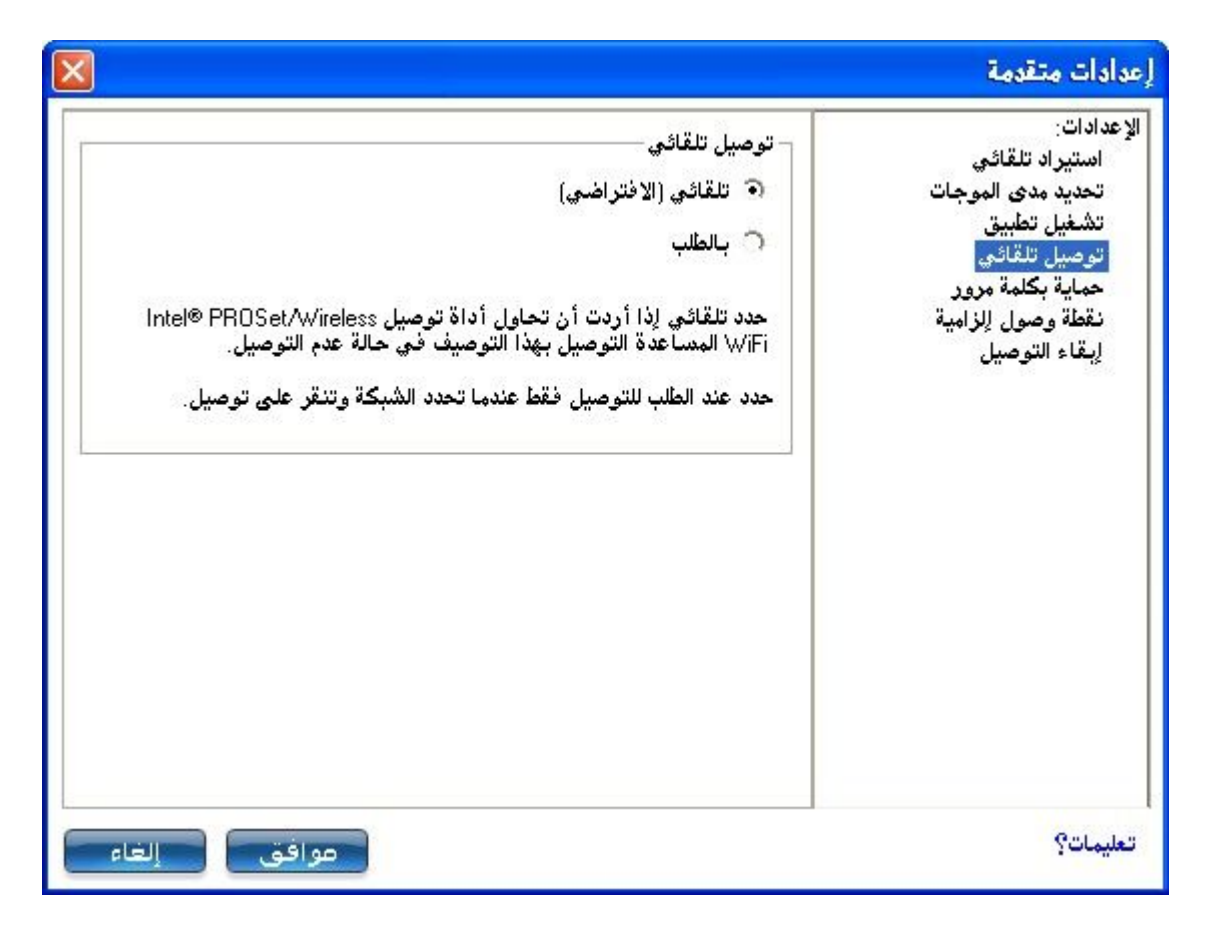

.٧ من الإعدادات العامة انقر على **التالي** لفتح إعدادات التأمین.

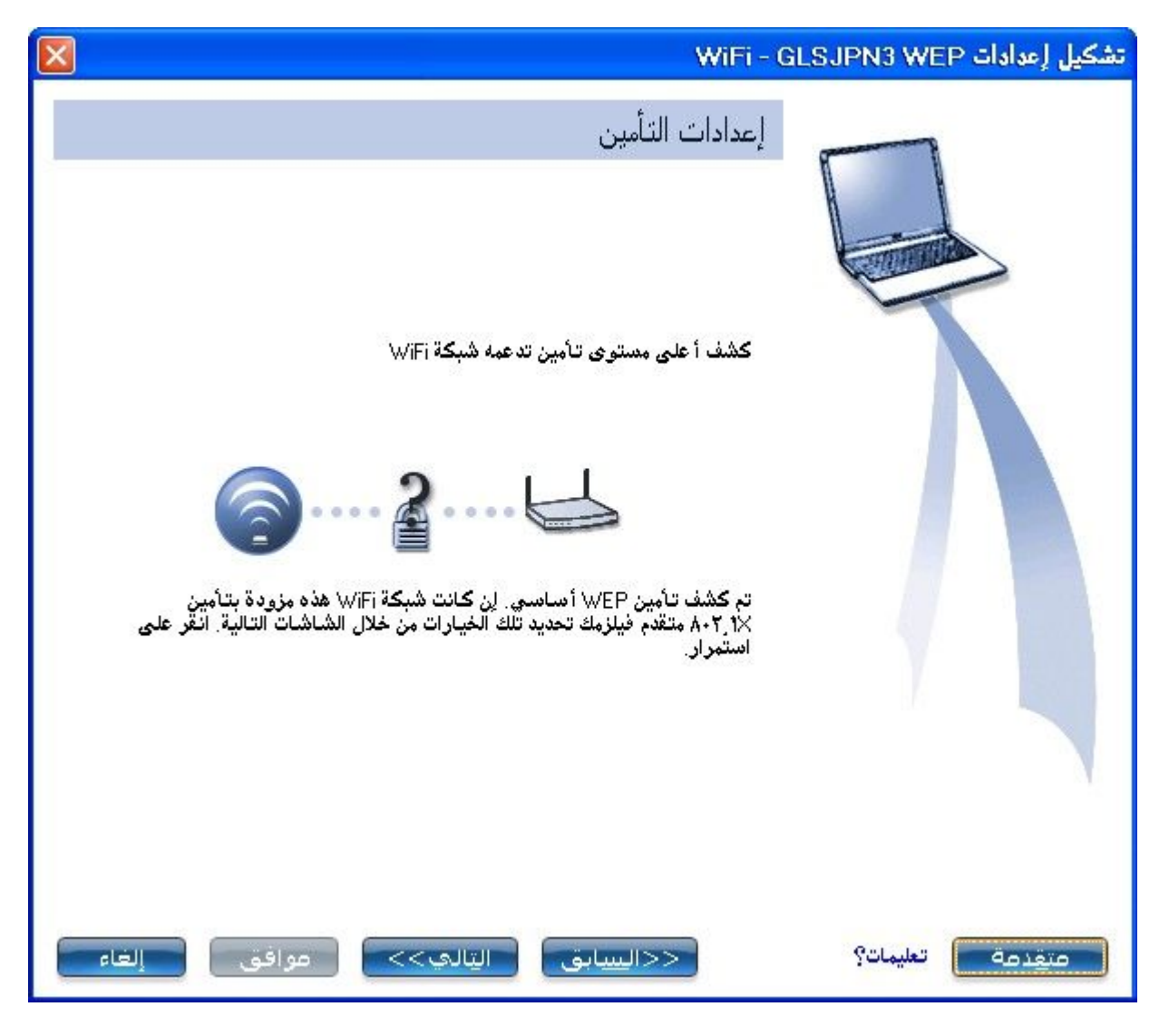

.٨ حدد تأمین شخصي أو مؤسسي لتحدید خیاري **مصادقة الشبكة** و **تشفیر البیانات** . أدخل إعدادات مفاتیح التشفیر وشكِّل إعدادات ٨٠٢.١ Xحسب الحاجة .

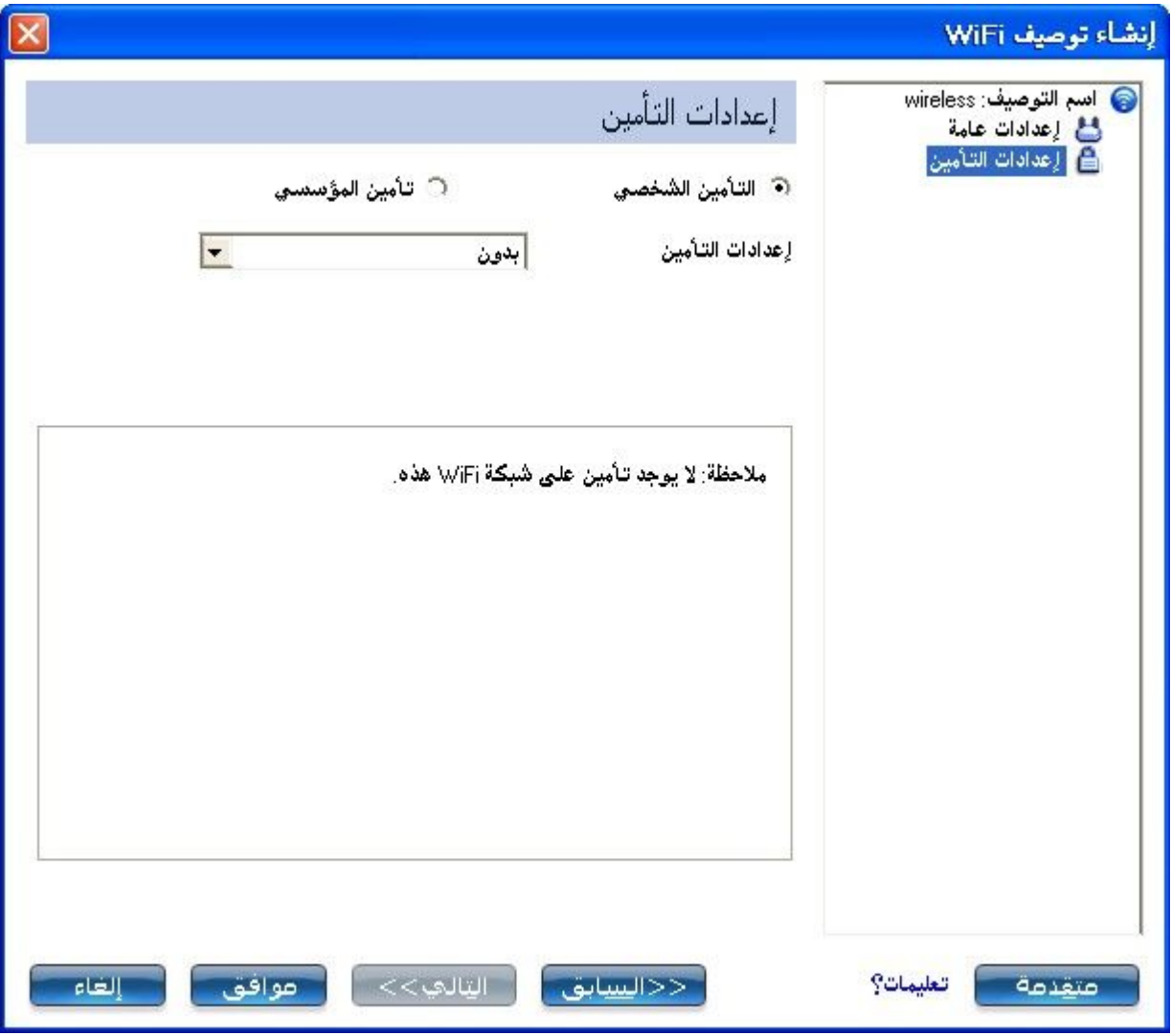

- .٩ انقر على **موافق**عندما تستكمل إعدادات التوصیف. لتغییر إعدادات التوصیف أو التحقق منھا انقر على زر **السابق** .
- .١٠ إذا لم تكن موصلاً بأیة شبكة حالیاً یستشعر Wireless/PROSet Intel WiFiإضافة توصیف جدید ویحاول التوصیل بھذا التوصیف الجدید تلقائیاً .
- .١١ أما إذا أردت التوصیل بھذا التوصیف یدویاً فانقر على **توصیل** .یعرض رمز التوصیل حالة التوصیل الحالیة. یظھر كذلك اسم الشبكة وسرعتي الإرسال والاستقبال وجودة الإشارة.

#### **تحریر توصیف قائم**

#### لتحریر توصیف قائم :

.١ انقر على **توصیفات** في إطار WiFiالرئیسي.

- .٢ حدد التوصیف المطلوب تحریره من لائحة التوصیفات . .٣ انقر على **خصائص** لفتح **الإعدادات العامة لخصائص التوصیف اللاسلكي** . .٤ انقر على **التالي** و**السابق** للتنقل خلال الإعدادات العامة وإعدادات التأمین لخصائص التوصیف اللاسلكي . <sup>o</sup> **إعدادات عامة** :انظر الإعدادات العامة للحصول على مزیدٍ من المعلومات. <sup>o</sup> **إعدادات التأمین** :انظر إعدادات التأمین للحصول على مزیدٍ من المعلومات. .٥ انقر على **موافق** لحفظ الإعدادات الحالیة والخروج. انقر على **إلغاء** للخروج دون
	- **إزالة توصیف**

حفظ التغییرات .

لإزالة توصیف :

- .١ انقر على **توصیفات** في إطار WiFiالرئیسي. .٢ حدد التوصیف من اللائحة. .٣ انقر على **إزالة** .تحاط علماً بأن **التوصیفات المحددة ستزال بشكل دائم. ھل ترید الاستمرار؟**
	- .٤ انقر على **نعم** .یزال التوصیف من لائحة التوصیفات .

إن كنت مازلت موصلاً بالشبكة:

- .١ انقر على **توصیفات** في إطار WiFiالرئیسي. .٢ حدد التوصیف من اللائحة. .٣ انقر على **إزالة** .تحاط علماً بأن **التوصیفات المحددة ستزال بشكل دائم. ھل ترید الاستمرار؟** .٤ انقر على **نعم** .تحاط علماً بأن **التوصیف >اسم التوصیف <نشط وسیزال بشكل دائم. ھل ترید الاستمرار؟**
	- .٥ انقر على **نعم** .یزال التوصیف من لائحة التوصیفات .

**ملحوظة** :إذا كان التوصیف محمیًا بكلمة مرور فلا یمكنك إزالة إعدادات التوصیف ولا تحریرھا إلا بإدخال كلمة المرور. إذا لم تكن كلمة المرور معلومة لك ولا للمسئول فلا سبیل متاح لإعادة ضبط كلمة المرور.

## **ضبط كلمة مرور لتوصیف**

لحمایة توصیف قائم بكلمة مرور :

.١ انقر على **توصیفات** في إطار WiFiالرئیسي. .٢ حدد التوصیف من اللائحة. .٣ انقر على **خصائص** لفتح الإعدادات العامة لخصائص التوصیف اللاسلكي . .٤ انقر على **متقدم** لفتح الإعدادات المتقدمة . .٥ انقر على **حمایة بكلمة مرور** لفتح إعدادات الحمایة بكلمة مرور . .٦ انقر على **حمایة ھذا التوصیف بكلمة مرور (١٠حروف على أقصى حد(** .٧ **كلمة المرور** :أدخل كلمة المرور . .٨ **تأكید كلمة المرور** :أعد إدخال كلمة المرور. .٩ انقر على **موافق** لحفظ الإعداد والعودة إلى صفحة الإعدادات العامة. .١٠ انقر على **موافق** للعودة إلى إطار WiFi Wireless/PROSet Intel الرئیسي .

#### **استیراد أو تصدیر توصیفات**

تتیح لك ھذه المیزة استیراد وتصدیر توصیفات متعلقة بمستخدمین إلى لائحة التوصیفات ومنھا. یمكن استیراد التوصیفات اللاسلكیة تلقائیاً إلى لائحة التوصیفات .

یستطیع المسئول إعداد توصیفات للاستیراد التلقائي إلى لائحة التوصیفات. یراقب Intel PROSet/Wireless WiFi مجلد الاستیراد الموجود على قرصك الثابت رصداً لأیة ملفات توصیف جدیدة. لا یسري الاستیراد التلقائي إلا على التوصیفات التي سبق تمكینھا من خلال **تمكین الاستیراد التلقائي** في الإعدادات المتقدمة .في حالة وجود توصیف بنفس الاسم بالفعل في لائحة التوصیفات یوعز إلیك برفض التوصیف المستورد أو قبولھ، فإن قبلتھ حل محل التوصیف القائم. جمیع التوصیفات المعتمدة على المستخدم التي تم استیرادھا تكون في أسفل قائمة التوصیفات .

**ملحوظة** :لتصدیر توصیفات المسئول انظر حزم الإدارة .

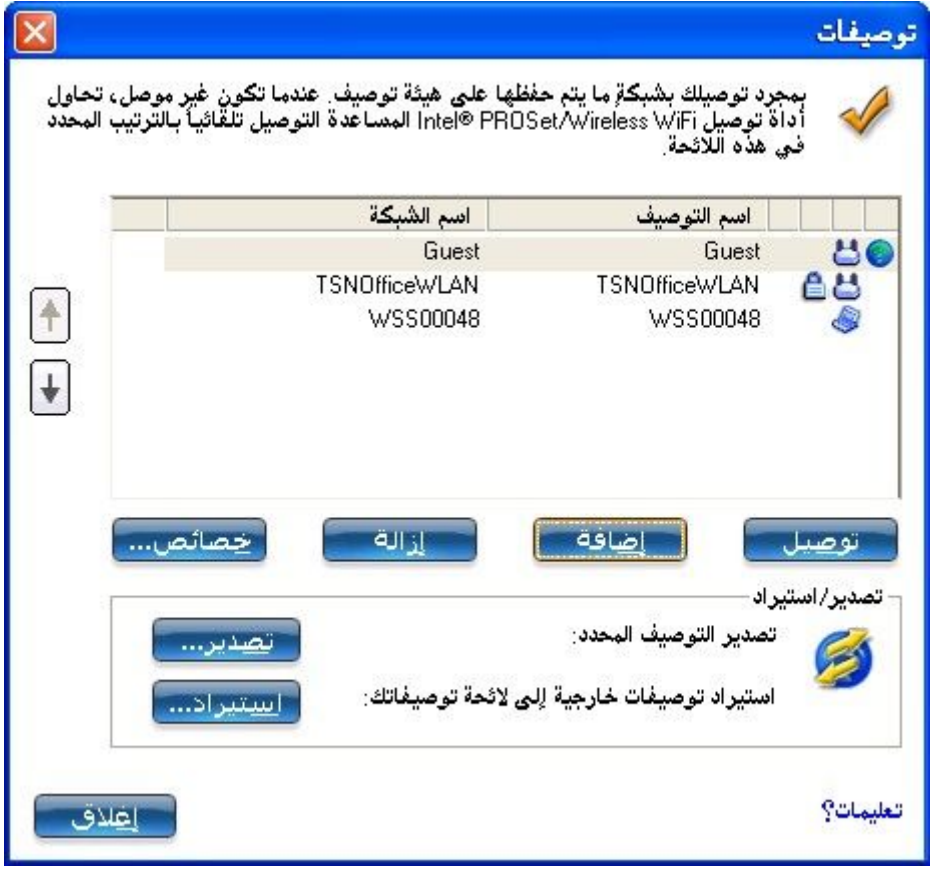

**استیراد توصیفات إلى لائحة التوصیفات**

لاستیراد توصیفات یدویاً :

.١ انقر على **استیراد** في صفحة التوصیفات. .٢ حدد ملفات التوصیف المطلوب استیرادھا. .٣ انقر على **استیراد**. .٤ تحاط علماً بنجاح استیراد التوصیف.

**تصدیر توصیفات من لائحة التوصیفات**

.١ حدد توصیفات مفردة أو متعددة من اللائحة . .٢ حدد **تصدیر** لتصدیر توصیف واحد أو أكثر من لائحة التوصیفات. .٣ حدد مجلد الوجھة. انقر على **استعراض** للبحث في القرص الثابت عن مجلد الوجھة. الدلیل الافتراضي ھو المحرك .\:C

.٤ انقر على **موافق** لتصدیر التوصیف المحدد. ستُخطر حینئذٍ :**نجح تصدیر التوصیفات المحددة إلى مجلد الوجھة**.**\:C :**

لتحدید توصیفات متعددة:

- .١ استخدم الماوس لتمییز توصیف. .٢ اضغط على .**Ctrl**
- .٣ انقر على كل توصیف ترید تحدیده. اتبع التعلیمات الواردة في الخطوة ٢ أعلاه لتصدیر توصیفات متعددة .

**التوصیفات المحمیة بكلمات مرور**

استیراد وتصدیر التوصیفات المتعلقة بمستخدمین والمحمیة بكلمات مرور تلقائیاً إلى نظم بعیدة. یتطلب السماح بتحریر توصیف محمي بكلمة مرور إدخال كلمة المرور المعینة أولا.ً انظر ضبط كلمة مرور لتوصیف للحصول على مزیدٍ من المعلومات.

## **إعداد تأمین التوصیفات**

المساعدة Intel(R) PROSet/Wireless WiFi توصیل أداة استخدام التأمین الشخصي إعدادات التأمین الشخصي إعداد تشفیر البیانات والمصادقة

- · إعداد عمیل بدون مصادقة وبدون تشفیر للبیانات
- · إعداد عمیل بتشفیر بیانات64- WEP بت أو128- WEP بت
- · إعدادات عمیل بإعدادات تأمین \*WPA شخصي (TKIP (أو \*2WPA شخصـی(TKIP)
- · إعدادات عمیل بإعدادات تأمین \*WPA شخصي (CCMP-AES (أو \*2WPA (AES-CCMP)شخصي–

التأمین المؤسسي

إعدادات التأمین المؤسسي

#### **مصادقة الشبكة**

- · تشكیل توصیفات لشبكات بنیة أساسیة
	- · إعداد عمیل بمصادقة شبكة مشتركة
- · إعداد عمیل بمصادقة WPA مؤسسي أو 2WPA مؤسسي للشبكة

#### **أنواع مصادقة ٨٠٢.١X**

- · إعداد عمیل بمصادقة شبكةSIM-EAP
- · إعداد عمیل بمصادقة شبكةAKA-EAP
	- · إعداد عمیل بمصادقة شبكةTLS
	- · إعداد عمیل بمصادقة شبكةTTLS
	- · إعداد عمیل بمصادقة شبكةPEAP
	- · إعداد عمیل بمصادقة شبكةLEAP
- · إعداد عمیل بمصادقة شبكةFAST-EAP

## **Intel(R) PROSet/Wireless توصیل أداة استخدام WiFiالمساعدة**

توضح الأقسام التالیة كیفیة استخدام أداة توصیل WiFi المساعدة لإعداد إعدادات التأمین المطلوبة لمحولك اللاسلكي. انظر التأمین الشخصي.

كما توفر معلومات حول كیفیة تشكیل إعدادات التأمین المتقدمة للمحول اللاسلكي، وھذا یتطلب الحصول على معلومات من مسئول نظام (في بیئة مؤسسیة (أو إعدادات التأمین المتقدمة لنقطة الوصول (بالنسبة لمستخدمین المنزلیین .(انظر تأمین مؤسسي.

للاطلاع على معلومات عامة بشأن إعدادات التأمین انظر استعراض التأمین.

#### **إعداد تشفیر البیانات والمصادقة**

یمكنك في شبكة لاسلكیة منزلیة استخدام إجراءات تأمین بسیطة متنوعة لحمایة توصیلك اللاسلكي. وتتضمن ھذه:

- Wi-Fi Protected Access\* (WPA).تمكین·
	- · تغییر كلمة المرور.
	- · تغییر اسم الشبكة.(SSID(

یوفر تشفیر وصول (WPA (Protected Fi-Wi حمایةً لبیاناتك على الشبكة . یستخدم WPA مفتاح تشفیر یسمى مفتاح مشترك مسبقاً (PSA (لتشفیر البیانات قبل إرسالھا. أدخل نفس كلمة المرور في كل أجھزة الكمبیوتر ونقطة الوصول في شبكة المنزل أو الشركة الصغیرة. تقتصر إمكانیة الوصول إلى الشبكة أو فك تشفیر

البیانات المرسلة من أجھزة كمبیوتر أخرى على الأجھزة التي تستخدم نفس مفتاح التشفیر. تستدعي كلمة المرور بروتوكول سلامة المفاتیح المؤقتة (TKIP(أو بروتوكول CCMP-AES تلقائیاً من اجل عملیة تشفیر البیانات.

**مفاتیح الشبكة**

یوفر تشفیر WEP مستویین من التامین:

- · مفتاح -٦٤بت (یشار إلیھ أحیاناً باسم -٤٠بت(
- · مفتاح -١٢٨ بت (یشار إلیھ أحیاناً باسم -١٠٤ بت(

لتحسین التأمین استخدم مفتاح ١٢٨ بت. إذا استخدمت التشفیر یتعین على كافة الأجھزة اللاسلكیة في شبكتك اللاسلكیة استخدام نفس مفاتیح التشفیر.

یمكنك إنشاء المفتاح بنفسك وتعیین طول المفتاح (-٦٤بت أو -١٢٨بت) ومؤشر المفاتیح (موضع تخزین مفتاحٍ ما بعینھ). كلما زاد طول المفتاح زاد معھ تأمین المفتاح،

**طول المفتاح: -٦٤بت**

**عبارة مرور (-٦٤بت** :**(**أدخل خمسة (٥) حروف وأرقام، ٩-٠ أو z-a أو.Z-A **مفتاح سادس عشري (-٦٤بت** :**(**أدخل ١٠ حرفاً من الأساس السادس عشري، -٠ A-F. ،٩

**طول المفتاح: -١٢٨بت**

**عبارة مرور (-١٢٨بت** :**(**أدخل ١٣ حرفاً ورقما،ً -٠ ٩ أو z-a أو .Z-A **مفتاح سادس عشري (-١٢٨بت** :**(**أدخل ٢٦ حرفاً من الأساس السادس عشري، -٠ A-F. ،٩

یمكن مع تشفیر بیانات WEP تشكیل محطة لاسلكیة بما یصل إلى أربعة مفاتیح )قیم مؤشر المفاتیح ھي ١ و٢ و٣ و٤). عندما ترسل نقطة وصول أو محطة لاسلكیة رسالة مشفرة تستخدم مفتاحاً مخزناً بمؤشر مفاتیح محدد فإن الرسالة المرسلة تبین مؤشر المفاتیح الذي استخدم لتشفیر متن الرسالة، ومن ثم تستطیع نقطة الوصول أو المحطة اللاسلكیة المستقبلة استرجاع المفتاح المخزن عند مؤشر المفاتیح واستخدامھ لفك تشفیر متن الرسالة المشفرة. **إعداد عمیل بدون مصادقة وبدون تشفیر للبیانات**

**تنبیھ** :تكون الشبكات التي لا تستخدم أي مصادقة أو تشفیر عرضة لوصول مستخدمین غیر مصرح لھم بشكل كبیر .

في الصفحة الرئیسیة لأداة توصیل WiFi المساعدة حدد أحد الأسالیب التالیة للتوصیل بشبكة بنیة أساسیة:

- · انقر نقراً مزدوجاً على شبكة بنیة أساسیة في لائحة الشبكات اللاسلكیة.
- · حدد شبكة بنیة أساسیة في لائحة الشبكات اللاسلكیة انقر على **توصیل** .یستشعر أداة توصیل WiFi المساعدة إعدادات تأمین المحول اللاسلكي تلقائیا.ً

في حالة عدم تطلب أیة مصادقة یتم توصیل الشبكة دون إیعاز بإدخال أیة مسوغات للدخول، ویستطیع أي جھاز لاسلكي باسم الشبكة (SSID (الصحیح الاقتران بالأجھزة الأخرى في الشبكة.

لإنشاء توصیف لتوصیل شبكي لاسلكي بدون تشفیر:

.١ انقر على **توصیفات** في الإطار الرئیسي لأداة توصیل WiFi المساعدة. .٢ في لائحة التوصیفات انقر على **إضافة** لفتح **الإعدادات العامة** للتوصیف اللاسلكي. .٣ **اسم التوصیف** :أدخل اسم توصیف تعبیري. .٤ **اسم الشبكة اللاسلكیة** :**(SSID (**أدخل اسم شبكتك اللاسلكیة. .٥ **وضع التشغیل** :انقر على **جھاز إلى جھاز (أقران**.**(** .٦ انقر على **التالي** لفتح **إعدادات التأمین**. .٧ یكون **تأمین شخصي** محددًا افتراضیًا. .٨ **إعدادات التأمین** :الإعداد الافتراضي ھو **بدون** مما یشیر إلى عدم وجود تأمین على ھذه الشبكة اللاسلكیة. .٩ انقر على **موافق** .یضاف التوصیف إلى لائحة التوصیفات ویوصل بالشبكة اللاسلكیة.

**إعداد عمیل بتشفیر بیانات64- WEP بت أو 128- WEPبت**

عند تمكین تشفیر بیانات WEP یُستخدم مفتاح شبكة أو كلمة مرور للتشفیر.

یتاح لك مفتاح شبكة تلقائیاً (فعلى سبیل المثال قد یتاح لك من صانع محول الشبكات اللاسلكیة)، أو یمكنك إدخالھ بنفسك وتعیین طول المفتاح 64-)بت أو -١٢٨بت) وتنسیق المفتاح (حروف نص ASCII أو أرقام سادس عشریة (ومؤشر المفاتیح (موضع تخزین مفتاح معین). كلما زاد طول المفتاح زاد معھ تأمین المفتاح، لإضافة مفتاح شبكة إلى توصیل شبكي من جھاز إلى جھاز (أقران:(

- .١ في الإطار الرئیسي لأداة توصیل WiFi المساعدة انقر نقراً مزدوجاً على شبكة جھاز إلى جھاز (أقران) في لائحة الشبكات اللاسلكیة أو حدد الشبكة ثم انقر على **توصیل**.
	- .٢ انقر على **توصیفات** للوصول إلى لائحة التوصیفات.
- .٣ انقر على **خصائص** لفتح **الإعدادات العامة** للتوصیف اللاسلكي. یظھر اسم التوصیف واسم الشبكة اللاسلكیة .(SSID (یجب تحدید **جھاز إلى جھاز (أقران (** وضعاً للتشغیل.
	- .٤ انقر على **التالي** لفتح **إعدادات التأمین**.
	- .٥ یكون **تأمین شخصي** محددًا افتراضیًا.
- .٦ **إعدادات التأمین** :الإعداد الافتراضي ھو **بدون** مما یشیر إلى عدم وجود تأمین على ھذه الشبكة اللاسلكیة.

لإضافة كلمة مرور أو مفتاح شبكة:

.١ **إعدادات التأمین** :حدد إما **64- WEPبت** أو **128- WEPبت** لتشكیل تشفیر البیانات WEP بمفتاح ٢٤-بت أو ١٢٨-بت.

في حالة تمكین تشفیر WEP على نقطة وصول ما، یُستخدم مفتاح WEP للتحقق من الوصول إلى الشبكة، فإن لم یكن لدى الجھاز اللاسلكي مفتاح WEPالصحیح، حتى وإن نجحت المصادقة، یتعذر على الجھاز إرسال البیانات من خلال نقطة الوصول أو فك تشفیر البیانات المتسلمة من نقطة الوصول.

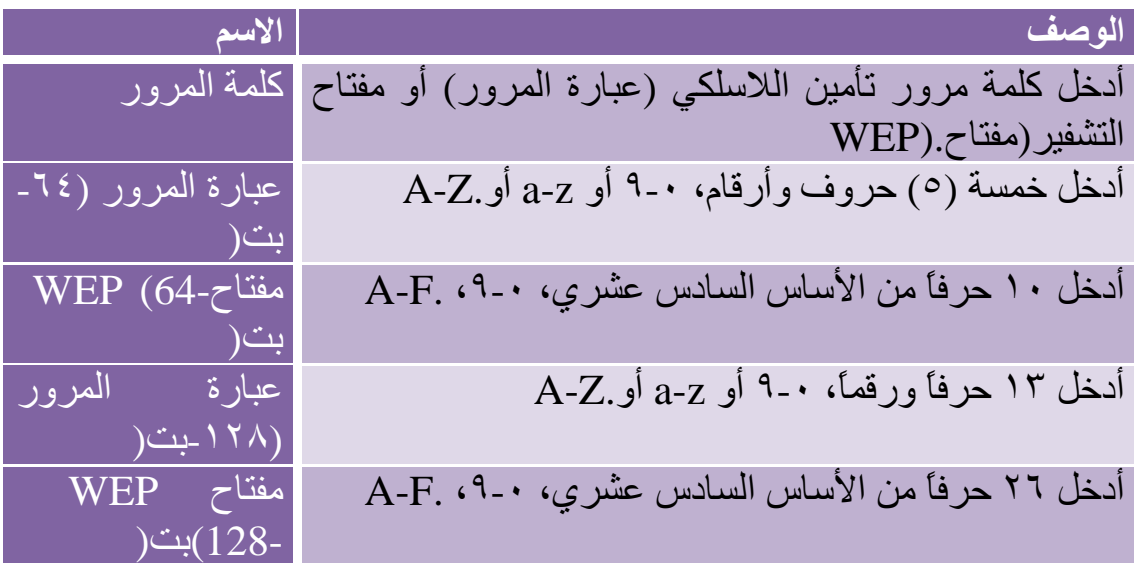

.٢ **مؤشر المفاتیح** :غیِّر مؤشر المفاتیح لإعداد ما یصل إلى أربع كلمات مرور. .٣ انقر على **موافق** للعودة إلى لائحة التوصیفات.

لإضافة أكثر من كلمة مرور: .١ حدد رقم مؤشر المفاتیح **1** :أو **2**أو **3**أو **4**. .٢ أدخل كلمة مرور تأمین اللاسلكي. .٣ حدد رقم مؤشر مفاتیح آخر. .٤ أدخل كلمة مرور تأمین لاسلكي أخرى.

**إعدادات عمیل بإعدادات تأمین \*WPA شخصي (TKIP (أو \*2WPA شخصي (TKIP)**

یتطلب وضع \*WPA الشخصي تشكیلاً یدویاً لمفتاح مشترك مسبقاً (PSK (على نقطة الوصول والعملاء، حیث یصادق المفتاح المشترك مسبقاً ھذا كلمة مرور أو كود تعریف المستخدم على كلٍ من محطة العمیل ونقطة الوصول، علماً بانھ لا توجد حاجة لخادم مصادقة. یستھدف وضع WPA الشخصي البیئات المنزلیة والشركات الصغیرة.

ویمثل \*2WPA الجیل الثاني من تأمین WPA والذي یزود مستخدمي اللاسلكي من المؤسسات والمستھلكین بمستوىً عالٍ من ضمان عدم إمكانیة الوصول للشبكات اللاسلكیة إلا لمستخدمیھا المعتمدین. یتیح 2WPA آلیة تشفیر أقوى من خلال مقیاس التشفیر المتقدم (AES (والذي یتطلبھ بعض المستخدمین المؤسسیین والحكومیین.

**ملحوظة** :لتحقیق معدلات نقل أكبر من ٥٤ میجابت في الثانیة على توصیلات ٨٠٢.١١n، یجب تحدید تأمین .AES2-WPA یمكن تحدید بدون تأمین) **بدون** ( لتمكین إعداد الشبكات وتحلیل المشاكل.

لتشكیل توصیف بمصادقة شبكة-WPA شخصي وتشفیر بیانات:TKIP

- .١ في الإطار الرئیسي لأداة توصیل WiFi المساعدة، انقر نقراً مزدوجاً على شبكة بنیة أساسیة في لائحة الشبكات اللاسلكیة أو حدد الشبكة ثم انقر على **توصیل**. .٢ انقر على **توصیفات** للوصول إلى لائحة التوصیفات. .٣ انقر على **خصائص** لفتح **الإعدادات العامة** للتوصیف اللاسلكي. یظھر اسم التوصیف واسم الشبكة اللاسلكیة .(SSID (یجب تحدید **الشبكة (بنیة أساسیة (** وضعاً للتشغیل.
	- .٤ انقر على **التالي** لفتح **إعدادات التأمین**.
		- .٥ حدد **تأمین شخصي**.

.٦ **إعدادات التأمین** :حدد **-WPAشخصي (TKIP (**لتوفیر التأمین لشبكة شركة صغیرة أو بیئة منزلیة. تُستخدم كلمة مرور تسمى مفتاح مشترك مسبقاً .(PSK( وكلما طالت كلمة المرور قوي تأمین الشبكة اللاسلكیة.

إذا كانت نقطة الوصول اللاسلكیة أو الموجھ یدعم2-WPA شخصي فیجدر بك تمكینھ على نقطة الوصول وتعیین كلمة مرور طویلة وقویة. وكلما طالت كلمة المرور قوي تأمین الشبكة اللاسلكیة. یجب استخدام نفس كلمة المرور المدخلة في نقطة الوصول على ھذا الكمبیوتر وسائر الأجھزة اللاسلكیة التي تتعامل مع الشبكة اللاسلكیة.

**ملحوظة** :لا یمكن التشغیل المتبادل فیما بین – WPA شخصي و – 2WPA شخصي.

.٧ **كلمة مرور تأمین اللاسلكي (مفتاح التشفیر** :**(**أدخل عبارة نصیة طولھا بین ثمانیة إلى ٦٣ حرفا.ً تحقق من مطابقة مفتاح الشبكة لكلمة المرور في نقطة الوصول اللاسلكیة. .٨ انقر على **موافق** للعودة إلى لائحة التوصیفات.

**إعدادات عمیل بإعدادات تأمین \*WPA شخصي (CCMP-AES (أو \*2WPA (AES-CCMP)شخصي**

یمثل (\*WPA (Access Protected Fi-Wi تحسیناً تأمینیاً یزید من مستوى حمایة البیانات والتحكم في الوصول لشبكة لاسلكیة زیادةً عظیمة. تعزز WPA مصادقة ٨٠٢.١ Xوتبادل المفاتیح إلا إنھا لا تعمل إلا مع مفاتیح التشفیر الدینامیكیة. في حالة مستخدمي المنازل أو الشركات الصغیرة یستخدم-WPA شخصي إما مقیاس التشفیر المتقدم – بروتوكول MAC-CBC العداد - (CCMP-AES (أو بروتوكول سلامة المفاتیح المؤقتة.(TKIP(

Intel(R) Wireless WiFi Link 4965AGN محول تحقیق یتطلب: **ملحوظة** لمعدلات نقل أكبر من ٥٤ میجابت في الثانیة على توصیلات n802.11تحدید تأمین .AES2-WPAیمكن تحدید بدون تأمین) **بدون** (لتمكین إعداد الشبكات وتحلیل المشاكل .

لإنشاء توصیف بمصادقة شبكة-\*2WPA شخصي وتشفیر بیانات:CCMP-AES

.١ في الإطار الرئیسي لأداة توصیل WiFi المساعدة، انقر نقراً مزدوجاً على شبكة بنیة أساسیة من لائحة الشبكات اللاسلكیة أو حدد الشبكة ثم انقر على **توصیل**.

- .٢ في حالة نقل ھذه، یجب أن یظھر اسم التوصیف واسم الشبكة اللاسلكیة (SSID( في شاشة **الإعدادات العامة** .یجب تحدید **الشبكة (بنیة أساسیة (**وضعاً للتشغیل. انقر على **التالي** لفتح **إعدادات التأمین**.
	- .٣ حدد **تأمین شخصي**.
- .٤ **إعدادات التأمین** :حدد**2-WPA شخصي (CCMP-AES (**لتوفیر ھذا المستوى من التأمین في بیئة الشبكة الصغیرة أو المنزل. وھو یستخدم كلمة مرور تسمى أیضاً مفتاح مشترك مسبقاً(PSK) ، وكلما طالت كلمة المرور قوي تأمین الشبكة اللاسلكیة.

) -**CCMP-AES**مقیاس التشفیر المتقدم – بروتوكول MAC-CBC العداد) ھو أسلوب احدث لحمایة خصوصیة الإرسال اللاسلكي المحدد في مقیاس IEEE .i802.11یوفر CCMP-AES أسلوب تشفیر أقوى من .TKIP اختر-AES أسلوباً لتشفیر البیانات كلما كانت لحمایة البیانات بقو ة أهمیة. $\rm{CCMP}$ 

إذا كانت نقطة الوصول اللاسلكیة أو الموجھ یدعم2-WPA شخصي فیجدر بك تمكینھ على نقطة الوصول وتعیین كلمة مرور طویلة وقویة. یجب استخدام نفس كلمة المرور المدخلة في نقطة الوصول على ھذا الكمبیوتر وسائر الأجھزة اللاسلكیة التي تتعامل مع الشبكة اللاسلكیة.

**ملحوظة** :لا یمكن التشغیل المتبادل فیما بین – WPA شخصي و – 2WPA شخصي.

ربما لا یدعم نظام تشغیل الكمبیوتر بعض حلول التأمین. قد تحتاج إلى برامج ومعدات إضافیة فضلاً عن دعم البنیة الأساسیة للشبكات المحلیة اللاسلكیة. راجع صانع الكمبیوتر للحصول على التفاصیل.

.٥ **كلمة المرور: كلمة مرور تأمین اللاسلكي (مفتاح التشفیر** :**(**أدخل عبارة نصیة (طولھا بین ثمانیة إلى ٦٣ حرفاً). تحقق من مطابقة مفتاح الشبكة المستخدم لمفتاح نقطة الوصول اللاسلكیة. .٦ انقر على **موافق** للعودة إلى لائحة التوصیفات.

# **استعراض الشبكات اللاسلكیة**

حول الشبكات اللاسلكیة ماذا یلزمني لإعداد شبكة لاسلكیة؟ أساسیات التوصیل الشبكي اللاسلكي

- · ما معنى أداة مساعدة لإدارة الشبكة اللاسلكیة؟
	- · اسم الشبكة
	- · توصیفات
	- التأمین
	- · تعریف شبكة لاسلكیة
	- · اختر أحد أوضاع الشبكة اللاسلكیة

كیف أشغل الرادیو وأوقفھ؟

#### **حول الشبكات اللاسلكیة**

توصل الشبكة المحلیة اللاسلكیة (WLAN (أجھزة كمبیوتر دون كابلات شبكة، وتستخدم أجھزة الكمبیوتر بدلاً من ذلك اتصالات الرادیو لإرسال البیانات إلى بعضھا البعض. ویوجد في الشبكة المحلیة اللاسلكیة جھاز اتصالات رادیو یسمى نقطة وصول أو موجھ لاسلكي یوصل أجھزة الكمبیوتر الموجودة في شبكة ویتیح الوصول للإنترنت أو الشبكات. یمكنك الاتصال مباشرةً بأجھزة كمبیوتر لاسلكیة أو أخرى أو التوصیل بشبكة قائمة من خلال نقطة وصول لاسلكیة،

حیث تحدد وضع التشغیل لنوع الشبكات اللاسلكیة الذي تریده وقت إعداد المحول اللاسلكي. يمكنك استخدام محول التوصيل الشبكي Intel(R) PRO/Wireless للتوصیل بأجھزة لاسلكیة أخرى شبیھة على أن تكون مطابقة لمقیاس ٨٠٢.١١ للتوصیل الشبكي اللاسلكي .

## **ماذا یلزمني لإعداد شبكة لاسلكیة؟**

أكثر أنواع الشبكات اللاسلكیة شیوعًا ھو شبكات البنیة الأساسیة. لإعداد شبكة بنیة اساسیة، یلزمك التالي:

- · موجھ لاسلكي.
- · محول شبكة لاسلكي لكل كمبیوتر ترید توصیلھ بالشبكة اللاسلكیة.
- · إذا كنت ترید الوصول للإنترنت من أجل الشبكة المحلیة اللاسلكیة (WLAN( الخاصة بك، فأنت في حاجة أیضا إلى خدمة إنترنت عریض المدى مثل الكبل أو الـ .DSL یتضمن ھذا مودم عریض المدى.

## **أساسیات التوصیل الشبكي اللاسلكي**

**ما معنى أداة مساعدة لإدارة الشبكة اللاسلكیة؟**

أداة توصیل WiFi المساعدة عبارة عن أداة مساعدة لإدارة الشبكات اللاسلكیة. وھو یساعدك في إدارة التوصیلات اللاسلكیة. یمكنھ مساعدتك أولا في إعداد التوصیلات اللاسلكیة الخاصة بك ثم إدارة ھذه التوصیلات بسھولة وفتح وإغلاق تلك التوصیلات وإدارة عملیات التأمین كما ھو مطلوب. تأتي بعض أجھزة الكمبیوتر وبِها أيضًاDicrosoft Windows Zero Configuration ، وهو أداة مساعدة أخرى لإدارة الشبكات اللاسلكیة، ویجب علیك الامتناع عن استخدام الأداتین معًا. وھذا نظرا لأن إعدادات الشبكة التي أنشأتھا بأداة مساعدة معینة لا تسري في حالة تولي الأداة المساعدة الأخرى إدارة التوصیلات اللاسلكیة. نحن نوصي بأن تختار أداة واحدة لإدارة التوصیلات اللاسلكیة ولا تغیرھا .

انظر استخدام \*Windows Microsoft لإدارة \*WiFi وانظر أیضًا إجراء التوصیل.

**اسم الشبكة (SSID(**

تستخدم كل شبكة محلیة لاسلكیة (WLAN (اسم شبكة فرید لتعریف الشبكة .ویطلق على ھذا الاسم معرف مجموعة الخدمات Identifier Set Service (أو SSID اختصاراً). عندما تقوم بإعداد محولك اللاسلكي تحدد اسم .SSID إذا أردت التوصیل بشبكة محلیة لاسلكیة (WLAN (قائمة، فیجب علیك استخدام اسم تلك الشبكة. إذا قمت بإعداد شبكتك المحلیة اللاسلكیة الخاصة، فیمكنك اختیار أي اسم تریده واستخدامھ على كل كمبیوتر. ویجوز أن یبلغ طول الاسم ٣٢ حرفاً وأن یضم حروفاً وأرقاما.ً یتم تخصیص SSID أو اسم الشبكة عند نقطة الوصول أو الموجھ اللاسلكي .

**توصیفات**

یستخدم التوصیف لإدارة اتصال الكمبیوتر الخاص بك بالشبكة المحلیة اللاسلكیة .(WLAN(التوصیف عبارة عن مجموعة من الإعدادات التي تحدد كیفیة اتصال الكمبیوتر الخاص بك بالشبكة المحلیة اللاسلكیة .(WLAN (یتم حفظ ھذه الإعدادات (التوصیف) على الكمبیوتر الخاص بك وتستخدم في كل مرة تتصل فیھا بالشبكة المحلیة اللاسلكیة .(WLAN (یتضمن التوصیف جمیع معلومات الشبكة وإعدادات الأمان. یتم إنشاء توصیفات مختلفة لشبكات محلیة لاسلكیة (WLANs (مختلفة. بالنسبة إلى الكمبیوتر الخاص بك، سیكون لكل شبكة محلیة لاسلكیة (WLAN( التوصیف الخاص بھا لإدارة الاتصال بتلك الشبكة المحلیة اللاسلكیة .(WLAN(

باستخدام أداة توصیل WiFi المساعدة، تظھر توصیفات الكمبیوتر في لائحة التوصیفات. یمكنك في الإطار الرئیسي لأداة توصیل WiFi المساعدة إنشاء توصیفات وتحریرھا وإزالتھا.

**التأمین**

بعض الشبكات المحلیة اللاسلكیة تكون مفتوحة أو شبكات غیر آمنة وبعضھا الآخر یكون آمنا.ً تحدد الشبكات المحلیة اللاسلكیة (WLAN (الآمنة الأشخاص الذین یمكنھم الوصول إلى الشبكة. ھناك مستویات وطرق مختلفة من الأمان. من الممكن أن تساعدك أداة توصیل WiFi المساعدة بسھولة في إعداد أسلوب تأمین للشبكة المحلیة اللاسلكیة .(WLAN(

تستخدم طرق الأمان الشائعة للشبكات المحلیة اللاسلكیة مفاتیح أو كلمات مرور، حیث یتطلب الوصول إلى الكمبیوتر توفیر المفتاح أو كلمة المرور للوصول. كما یمكن للشبكات المحلیة اللاسلكیة (WLANs (استخدام التشفیر لترمیز البیانات. في حالة التشفیر، یستخدم مفتاح تشفیر سري لتشفیر البیانات وذلك قبل أن یقوم الكمبیوتر بإرسال البیانات. ویستخدم الكمبیوتر المستقبل نفس ھذا المفتاح لرد البیانات إلى أصلھا. إذا وصلت بشبكة قائمة فاستخدم مفتاح التشفیر الوارد من مسئول الشبكة اللاسلكیة، وأما إذا أعددت شبكتك الخاصة فیمكنك اختراع أي مفتاح تریده واستخدامھ على كل كمبیوتر .تستطیع أداة توصیل WiFi المساعدة تیسیر فعل ذلك لك. یتم تخزین طریقة الأمان التي تستخدم بواسطة الكمبیوتر الخاص بك للوصول إلى الشبكة المحلیة اللاسلكیة في التوصیف. انظر التأمین للحصول على مزیدٍ من المعلومات .

#### **تعریف شبكة لاسلكیة**

توجد طرق مختلفة لتعریف شبكة لاسلكیة حسب حجم الشبكة اللاسلكیة ومكوناتھا:

- · **اسم الشبكة أو معرف مجموعة الخدمات** :**(SSID (**یعرف شبكة لاسلكیة. یجب أن یكون لكافة الأجھزة اللاسلكیة في الشبكة نفس معرف .SSID وتكون ھذه على الأرجح ھي الطریقة الأكثر شیوعا.
- · **مجموعة الخدمات الأساسیة** :**(BSS (**یتألف من عقدتین أو محطتین لاسلكیتین أو أكثر تعرفت على بعضھا البعض وأسست اتصالات.
- · **SSIDالبث** :تستطیع نقطة وصول الاستجابة لأجھزة الكمبیوتر التي ترسل حزم استشعار بمعرف SSID البث، ویتیح تمكین ھذه المیزة على نقطة الوصول لأي مستخدم لاسلكي الاقتران بنقطة الوصول عن طریق استخدام معرف SSID فارغ.
- · **معرف مجموعة الخدمات الأساسي** :**(BSSID (**معرف فرید لكل جھاز لاسلكي، ومعرف BSSID ھذا ھو عنوان MAC Ethernet للجھاز.
- · **معرف مجموعة الخدمات الممتد** :**(ESSID (**حالة خاصة من SSID ویستخدم لتعریف شبكة لاسلكیة تتضمن نقاط وصول.
- · **مجموعة الخدمات الأساسیة المستقلة** :**(IBSS (**وضع تشغیل في نظام ٨٠٢.١١ یتیح الاتصال المباشر بین أجھزة ٨٠٢.١١ دونما حاجة لتھیئة جلسة اتصال بنقطة وصول.
- · **معرف مجموعة الخدمات الأساسیة المستقلة** :**(BSSID (**حالة خاصة من SSID ویستخدم لتعریف شبكة من أجھزة الكمبیوتر اللاسلكیة تم تشكیلھا بحیث تتصل ببعضھا البعض مباشرةً دون استخدام نقطة وصول.

**تحدید وضع شبكة لاسلكیة**

من الممكن أن تعمل الشبكات اللاسلكیة بنقاط وصول أو بدونھا على حسب عدد المستخدمین في الشبكة. یستخدم وضع البنیة الأساسیة نقاط وصول للسماح بأجھزة الكمبیوتر اللاسلكیة بإرسال واستقبال المعلومات، حیث ترسل أجھزة الكمبیوتر اللاسلكیة إلى نقطة الوصول وتتلقى نقطة الوصول المعلومات ثم تعید بثھا على أجھزة الكمبیوتر الأخرى، كما یمكن توصیل نقطة الوصول إلى شبكة لاسلكیة أو بالإنترنت. من الممكن أن تعمل نقاط وصول متعددة معاً لتوفیر تغطیة على مساحة أوسع .

یعمل وضع جھاز إلى جھاز، والمعروف أیضاً باسم وضع الأقران، بدون نقاط وصول ویسمح لأجھزة الكمبیوتر اللاسلكیة بإرسال المعلومات مباشرةً إلى أجھزة كمبیوتر لاسلكیة أخرى. یمكنك استخدام وضع الجھاز إلى جھاز من أجل التوصیل الشبكي بین أجھزة كمبیوتر في منزل أو مكتب صغیر، أو لإعداد شبكة لاسلكیة مؤقتة لاجتماعٍ ما .

### **كیف أشغل الرادیو وأوقفھ؟**

سوف تحتاج إلى إیقاف رادیو المحول اللاسلكي (وتشغیلھ) في مناسبات مختلفة. على سبیل المثال، قد یتوجب علیك إیقاف الرادیو عند ركوبك على متن طائرة. كما یمكنك إیقافھ للحفاظ على قوة البطاریة .

ھناك ثلاث طرق لتشغیل الرادیو وإیقافھ:

- · باستخدام مفتاح جھاز الرادیو اللاسلكي (قد لا یتواجد في جمیع أجھزة الكمبیوتر .(
	- · استخدام زر **تشغیل/WiFi إیقاف WiFi** في أداة توصیل WiFi المساعدة.
		- · استخدام.Windows

تذكر أنھ للاتصال بالشبكات اللاسلكیة، یجب أن یعاد تشغیل الرادیو اللاسلكي ثانیة. إذا تعذر علیك التوصیل بشبكة لاسلكیة، تحقق من تشغیل الرادیو في كل من مفتاح المعدات <sup>و</sup> زر **تشغیل** / **WiFi إیقاف WiFi** في أداة توصیل WiFi المساعدة.

انظر تشغیل أو إیقاف الرادیو للحصول على مزیدٍ من المعلومات.

# **أداة الإدارة**

ضبط كلمة مرور المسئول إعدادات أداة الإدارة حزم إدارة لنظام \*XP Windows توصیفات مسئول

- · توصیفات متواصلة
- · توصیل الدخول المسبق/المشترك
	- · استبعاد شبكات
- · توصیل الصوت عبر بروتوكول الإنترنت(VoIP(

إعدادات التطبیق إعدادات المحول EAP-FAST A-IDمجموعات مھام الإدارة

تستخدم أداة الإدارة للمسئول أو الشخص المتمتع بامتیازات المسئول على ھذا الكمبیوتر .تستخدم ھذه الأداة لتشكیل توصیفات الدخول المسبق/المشترك وتوصیفات التوصیل المتواصلة .یمكن لإدارة تكنولوجیا المعلومات استخدام أداة الإدارة لتشكیل إعدادات المستخدمین ولإنشاء حزم تثبیت خاصة من أجل التصدیر إلى نظم أخرى.

أداة الإدارة موجودة في قائمة أدوات .یجب تحدید أداة الإدارة أثناء تثبیت خاص لأداة توصیل WiFi Wireless/PROSet) R(Intel وإلا فلن تظھر المیزة.

# **حزم الإدارة لنظام\*XP Windows**

حزمة الإدارة عبارة عن ملف تنفیذي ذاتي الاستخلاص یحتوي بشكل عام على أداة توصیل WiFi المساعدة وتوصیفات إداریة وإعدادات أخرى. یمكنك نسخ حزمة مسئول أو إرسالھا إلى عملاء على شبكتك. ویتم عند تشغیلھ تثبیت المحتویات وتشكیلھا على كمبیوتر الوجھة. إذا كان ھناك توصیف ضمن الحزمة فإنھ یحكم كیفیة توصیل كمبیوتر الوجھة بشبكة لاسلكیة معینة.

**ملحوظة** :لإنشاء حزمة وتصدیرھا من أجل كمبیوتر یعمل بنظام Microsoft \*Vista Windows، یلزمك إنشاء الحزمة على كمبیوتر یعمل بنظام Windows .Vistaلا یمكنك إنشاء حزمة لنظام Vista Windows على كمبیوتر یعمل بنظام Microsoft Windows XP\*.

**إنشاء حزمة جدیدة**

- .١ في قائمة أدوات انقر على **أداة الإدارة**.
	- .٢ أدخل كلمة مرور أداة الإدارة.
- .٣ **فتح حزمة الإدارة** :انقر على **إنشاء حزمة XP Windows** أو **فتح حزمة موجودة**.

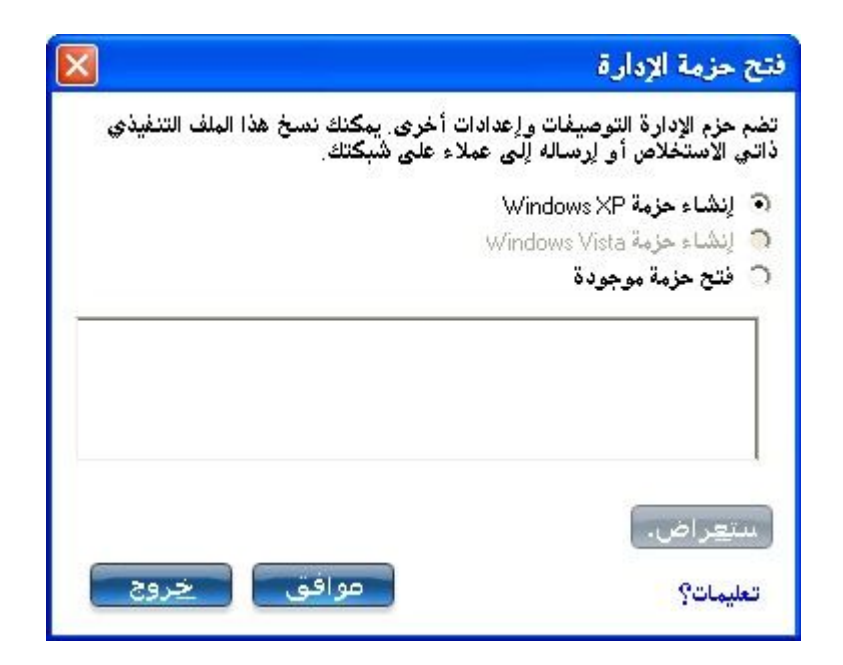

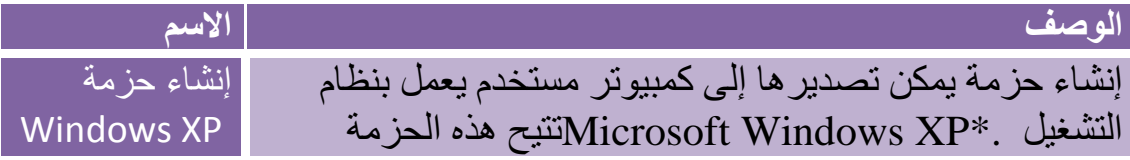

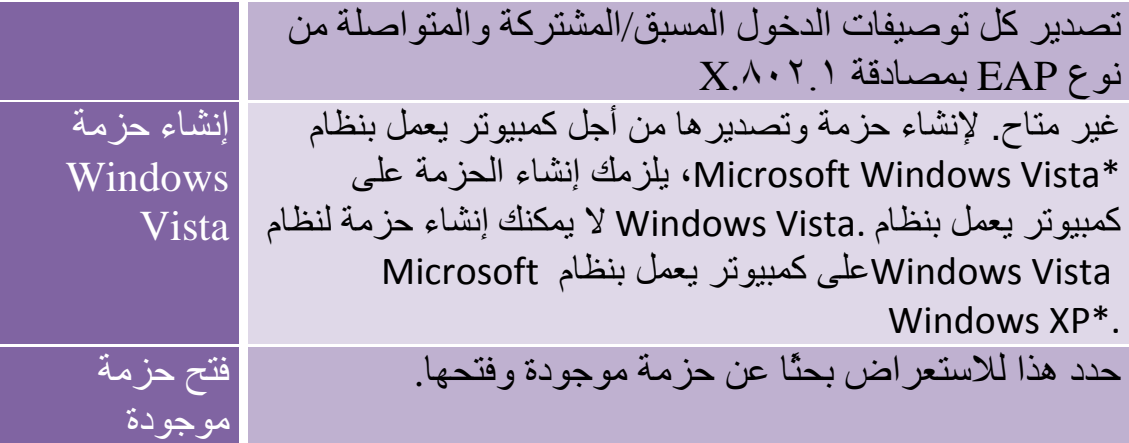

- .٤ انقر على **موافق**.
- .٥ شكَّل الخیارات التالیة لتضمینھا في الحزمة:

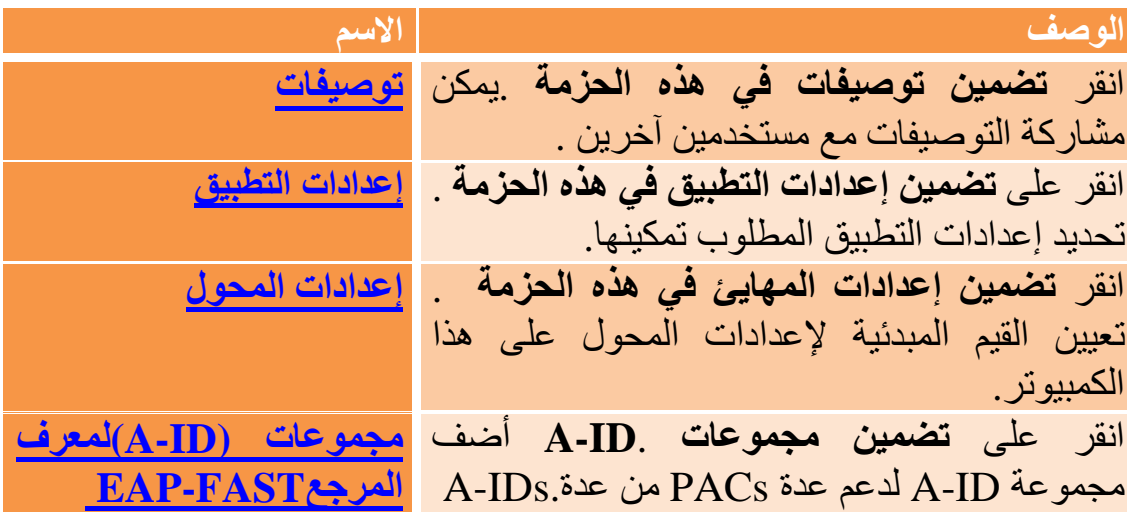

.٦ انقر على **إغلاق**. .٧ ستُخطر حینئذٍ :**تغیرت الحزمة الحالیة. ھل ترید حفظ التغییرات؟** .٨ انقر على **نعم** .احفظ الملف التنفیذي في دلیل على محرك الأقراص المحلي. .٩ انقر على **حفظ** .ینشأ الملف. قد یستغرق ھذا بضع دقائق. .١٠ انقر على **نھایة** للاطلاع على محتویات الحزمة . <sup>o</sup> انقر على **تطبیق ھذه الحزمة على ھذا الكمبیوتر** إذا أردت استخدام تشكیل الحزمة على كمبیوتر المسئول. <sup>o</sup> انسخ الملف التنفیذي إلى كمبیوتر أي مستخدم لتثبیت التشكیل المحفوظ في الحزمة، عندما تنفذ ملف الحزمة یكون التثبیت صامتًا. .١١ انقر على **موافق**.

**ملحوظة** :یمكنك كذلك تحدید **حفظ الحزمة** في قائمة **ملف** لحفظ الحزمة.

**تحریر حزمة**

.١ ادخل على أداة الإدارة. .٢ في صفحة فتح حزمة الإدارة انقر على **فتح حزمة موجودة** لتحریر حزمة موجودة. .٣ انقر على **استعراض** .حدد موضع ملف الحزمة التنفیذي. .٤ انقر على **فتح** .طبق ما ترید من التحدیث على إعدادات الحزمة. .٥ انقر على **إغلاق**. .٦ ستُخطر حینئذٍ :**تغیرت الحزمة الحالیة. ھل ترید حفظ التغییرات؟** .٧ انقر على **نعم** .احفظ الملف التنفیذي في دلیل على محرك الأقراص المحلي.

**ملحوظة** :یمكنك كذلك تحدید **فتح حزمة** في قائمة **ملف** لتحریر حزمة إدارة.

### **توصیفات المسئول**

یتولى مسئول الشبكة إدارة توصیفات المسئول. یمكن تصدیر ھذه التوصیفات إلى أجھزة كمبیوتر أخرى .

وتكون ھذه التوصیفات مشتركة بین كافة مستخدمي ھذا الكمبیوتر، ومع ذلك فلا یستطیع المستخدمون النھائیون تعدیل ھذه التوصیفات حیث لا یمكن تعدیلھا إلا من أداة الإدارة المحمیة بكلمة مرور.

یوجد نوعان من توصیفات المسئول :متواصل و دخول مسبق/مشترك.

یمكنك كذلك تشكیل إعدادات الصوت عبر بروتوكول الإنترنت (VoIP (للتصدیر إلى أحد تطبیقات الھواتف البرمجیة .

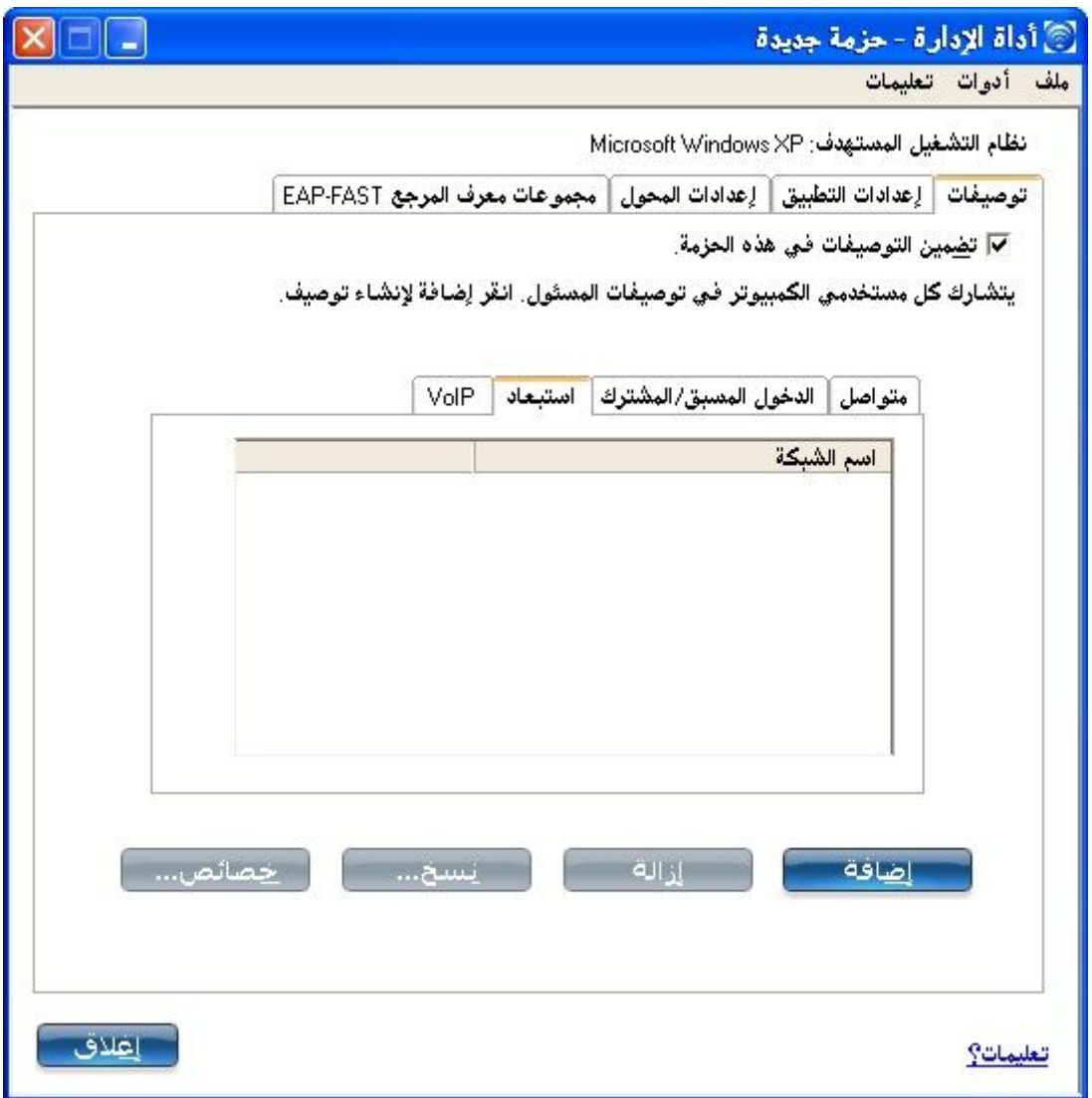

## **توصیفات متواصلة**

تطبق التوصیفات المتواصلة لدى بدء التشغیل أو كلما خلا الكمبیوتر من مستخدمین داخلین. یبقي التوصیف المتواصل التوصیل بعد خروج مستخدمٌ ما حتى یوقف تشغیل الكمبیوتر أو یدخل مستخدم آخر.

النقاط الرئیسیة للتوصیف المتواصل:

· یمكن إنشاء أنواع التوصیفات التالیة كتوصیفات متواصلة :

- <sup>o</sup> كافة التوصیلات التي لا تتطلب مصادقة ٨٠٢.١) Xمثل المصادقة المفتوحة مع تشفیرWEP ، المصادقة المفتوحة بدون تشفیر.(
- <sup>o</sup> كافة التوصیفات ذات مصادقة ٨٠٢.١ Xلھا مسوغات محفوظة LEAP :أو EAP-FAST.
- <sup>o</sup> توصیفات بإعدادات تأمین تتضمن الخیار "استخدام اسم المستخدم وكلمة المرور التالیین."

<sup>o</sup> التوصیفات التي تستخدم شھادة الجھاز للمصادقة. <sup>o</sup> توصیفات-\*WPA مؤسسي التي لا تستخدم شھادة مستخدم. <sup>o</sup> توصیفات-WPA شخصي. · تطبق التوصیفات المتواصلة عند تشغیل النظام وبعد خروج مستخدمٍ ما.

**ملحوظة** :تدعم أداة توصیل WiFi المساعدة شھادات الأجھزة. إلا إنھا لا تظھر في قوائم الشھادات.

لإنشاء توصیف متواصل:

1. انقر تضمين توصيفات في هذه الحزمة.

\n1. انقر على متواصل.

\n1. انقر على إضافة لفتح الإعدادات العامة.

\n1. انقر على إضافة لفتح الإعدادت العامة.

\n1. وضع التشغيل: تعداد الثبيية الأساسية (افتراضياً.

\n1. وضع التشغيل: تعداد الشبكة (النبية الأساسية (افتراضياً).

\n1. وضع التشغيل: تعداد الشبكة (النبية الأساسية (افتراضياً.

\n4. انقر على تأمين مؤسسي لفتح إعدادات التأمين .انظر TIS (TLS) أول TCS (TALP-
$$
\frac{PEP-ELX-1}{PAP-1}
$$
لالطلاع على معاومات تشكيل النأمين من أجل (1.7۰۰. X.

\n1. نقر على تأمين مواشسي لفتح إعدادات النأمين .انظر TIRاً و TCAP- $\frac{FAP-1}{PAP-1}$ لالطلاع على معاومات تشكيل النأمين من أجل (1.7۰۰. X.

### **الدخول المسبق/المشترك**

تطبق توصیفات الدخول المسبق/المشترك قبل دخول أحد المستخدمین. في حالة تثبیت الدخول الموحد یجرى التوصیل قبل تسلسل الدخول على نظام Windows )دخول مسبق/مشترك.(

أما إذا لم یكن الدخول الموحد مثبتاً فإن التوصیف یطبق لدى تنشیط جلسة المستخدم. تظھر توصیفات الدخول المسبق/المشترك دائماً في صدارة لائحة التوصیفات، ویظل بوسع المستخدمین ترتیب أولویات التوصیفات التي أنشئوھا ولكن لا یستطیعون إعادة ترتیب أولویات توصیفات الدخول المسبق/المشترك. بما أن ھذه التوصیفات تظھر متصدرةً لائحة التوصیفات، تحاول أداة توصیل WiFi المساعدة تلقائیاً التوصیل بتوصیفات المسئول أولاً قبل أیة توصیفات منشأة بمعرفة المستخدم.

**ملحوظة** :لا یستطیع إنشاء التوصیفات التواصل والدخول المسبق/المشترك إلا المسئولون.

النقاط الرئیسیة لتوصیل الدخول المسبق:

- · لا ینشط توصیل الدخول المسبق إلا عند دخول.Windows
- · یمكن إنشاء أنواع التوصیفات التالیة كتوصیفات دخول مسبق/مشترك :
- <sub>o</sub> توصیفات X <u>PEAP</u> ۸۰۲۱ براو <mark>TTLS آو EAP-FAST ت</mark>ستخدم مسوغات "استخدام اسم المستخدم وكلمة المرور لدخول نظام "Windows أو "استخدام اسم المستخدم وكلمة المرور التالیین" عند تشكیل إعدادات تأمین التوصیف.
- <sup>o</sup> توصیفات LEAPالتي تستخدم مسوغات "الإیعاز بإدخال اسم المستخدم وكلمة المرور" عند تشكیل إعدادات التأمین للتوصیف.
- <sup>o</sup> توصیفات ٨٠٢.١ PEAP Xأو TTLSبشھادات مستخدم أو جھاز (یجب أن یتمتع المستخدم بحقوق المسئول لاستخدام شھادات الجھاز.(
- <sup>o</sup> توصیفات TLSالتي تستخدم الشھادات الرقمیة حصریاً للتحقق من معرف عمیل وخادم.
- <sup>o</sup> توصیفات SIM-EAPالتي تستخدم بطاقة وحدة تعریف المشترك (SIM( للتحقق من مسوغاتك مع الشبكة.
- <sup>o</sup> كافة التوصیفات المشتركة أو المتعلقة بمستخدمین غیر ٨٠٢.١) Xمفتوحة  $WEP$ ).
	- · یطبق توصیف الدخول المسبق/المشترك لدى دخول المستخدم على نظام Windows.

**حالة توصیل الدخول المسبق/المشترك**

یثبت توصیفات دعم الدخول المسبق/المشترك خلال تثبیت **خاص** لأداة توصیل WiFiالمساعدة. انظر تثبیت أو إلغاء تثبیت میزة الدخول الموحد للحصول على مزیدٍ من المعلومات.

**ملحوظة** :في حالة عدم تثبیت میزتي الدخول الموحد أو توصیل الدخول المسبق یظل بإمكان المسئول إنشاء توصیفات دخول مسبق/مشترك للتصدیر إلى كمبیوتر مستخدم.

فیما یلي توضیح لكیفیة عمل میزة توصیل الدخول المسبق بدءاً من تشغیل النظام. یُفترض وجود توصیف محفوظ، ولھذا التوصیف المحفوظ إعدادات تأمین صالحة محددة بعبارة "استخدام اسم المستخدم وكلمة المرور لدخول نظام "Windows وتطبق عند الدخول على نظام.Windows

.١ بعد تشغیل النظام أدخل بیانات دخول نظام Windows من نطاق واسم مستخدم وكلمة مرور.

.٢ انقر على **موافق** .تعرض صفحة حالة توصیف الدخول المسبق/المشترك تقدم التوصیل الشبكي، وبعد توصیل المحول اللاسلكي بنقطة وصول الشبكة تُغلق صفحة الحالة ویدخل المستخدم على نظام .Windows <sup>o</sup> إذا رفضت نقطة الوصول المناظرة مسوغاتك أثناء توصیل الدخول المسبق/المشترك، یوعز إلیك بإدخال مسوغات المستخدم الخاصة بك. <sup>o</sup> أدخل مسوغاتك. <sup>o</sup> انقر على **موافق** .یطبق التوصیف وتعرض صفحة الحالة تقدم حالة التوصیل حتى تدخل على نظام.Windows <sup>o</sup> انقر على **إلغاء** في صفحة المسوغات لتحدید توصیف آخر.

**ملحوظة** :یمكن الوصول إلى شھادة المستخدم فقط بواسطة مستخدم تم تصدیقھ على الكمبیوتر. ولھذا یجب دخول المستخدم إلى النظام مرة واحدة (باستخدام إما اتصال سلكي أو توصیف بدیل أو دخول محلي) قبل استخدام توصیف دخول مسبق/مشترك یقوم بالتصدیق من خلال شھادة مستخدم.

عندما تخرج من النظام یفصل أي توصیل لاسلكي ویطبق توصیف متواصل (إن وجد). یستحب في بعض الأحوال المحافظة على التوصیل الحالي (كما في حالة الاحتیاج لتحمیل بیانات خاصة بالمستخدم على الخادم بعد الخروج من النظام أو في حالة استخدام توصیفات تجوال.(

أنشئ توصیفاً محدداً بكلا الدخول المسبق/المشترك والمتواصل لتحقیق ھذه الوظیفة. إذا كان مثل ھذا التوصیف نشطاً عند خروج المستخدم یظل التوصیل ساریا.ً

لإنشاء توصیف دخول مسبق/مشترك:

.١ انقر **تضمین توصیفات في ھذه الحزمة**. .٢ انقر على **دخول مسبق/مشترك**. .٣ انقر على **إضافة** لفتح الإعدادات العامة. .٤ **اسم التوصیف** :أدخل اسم توصیف تعبیري. .٥ **اسم الشبكة اللاسلكیة** :**(SSID (**أدخل معرف الشبكة. .٦ **وضع التشغیل: تحدد الشبكة (البنیة الأساسیة (**افتراضیا.ً .٧ **نوع توصیف المسئول** :**الدخول المسبق/المشترك: نشط عندما یكون ھناك مستخدم داخل. یكون ھذا التوصیف مشتركًا بین كافة المستخدمین** .یكون نوع التوصیف ھذا محدداً بالفعل. .٨ انقر على **التالي**. .٩ انقر على **متقدم** لفتح الإعدادات المتقدمة وتشكیلھا. انظر إعدادات متقدمة .

.١٠ انقر على **موافق** لإغلاق الإعدادات المتقدمة.

.١١ انقر على **تأمین مؤسسي** لفتح **إعدادات التأمین** .انظر TLS ,SIM-EAP أو TTLSأو PEAPأو LEAPأو FAST-EAPللاطلاع على معلومات تشكیل تأمین .٨٠٢.١X .١٢ انقر على **موافق** لحفظ التوصیف وإضافتھ إلى لائحة توصیفات المسئول.

**ملحوظة** :إن كان ثمة توصیل متواصل مؤسس بالفعل فإن أي توصیف دخول مسبق/مشترك یتم تجاھلھ ما لم یكن التوصیف مشكلاً بخیاري توصیل الدخول المسبق/المشترك والمتواصل.

### **استبعاد شبكات**

یستطیع المسئولون تسمیة شبكات معینة لاستبعادھا من التوصیل. في حالة استبعاد شبكةٍ ما لا یستطیع أحد إزالة تلك الشبكة من لائحة الاستبعاد إلا إذا كان أحد المسئولین. تظھر الشبكة المستبعدة في إدارة لائحة الاستبعاد ویشار إلیھا بھذا الرمز :

لاستبعاد شبكة:

.١ انقر **تضمین توصیفات في ھذه الحزمة**. .٢ انقر على **استبعاد**. .٣ انقر على **إضافة** لفتح استبعاد شبكة.(SSID( .٤ **اسم الشبكة** :أدخل اسم الشبكة التي ترید استبعادھا. .٥ انقر على **موافق** لإضافة اسم الشبكة إلى اللائحة.

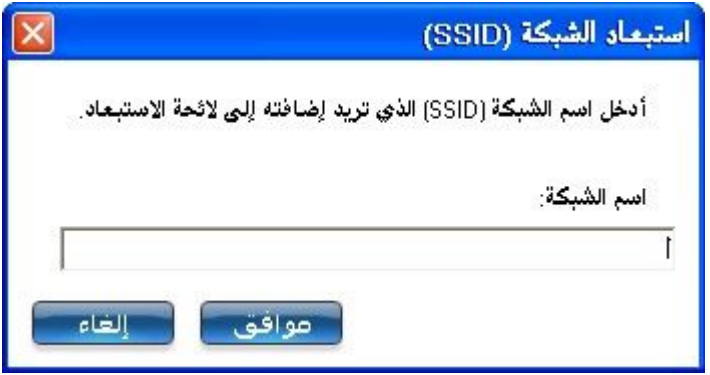

لإزالة شبكة من الاستبعاد:

.١ حدد اسم الشبكة من لائحة الاستبعاد. .٢ انقر على **إزالة** .تزال الشبكة من اللائحة.

## **توصیل الصوت عبر بروتوكول الإنترنت(VoIP(**

تدعم أداة توصیل WiFi المساعدة تطبیقات الھواتف البرمجیة المطورة من شركات خارجیة بنظام .VoIP تدعم تطبیقات الصوت عبر بروتوكول الإنترنت التي تنتجھا شركات خارجیة برامج ترمیز الصوت. وتوفر برامج الترمیز ھذه في العادة إمكانیة ضغط للتوفیر في استھلاك عرض نطاق الشبكة. تدعم أداة توصیل WiFiالمساعدة مقاییس برامج ترمیز الاتحاد الدولي للاتصالات التالیة:

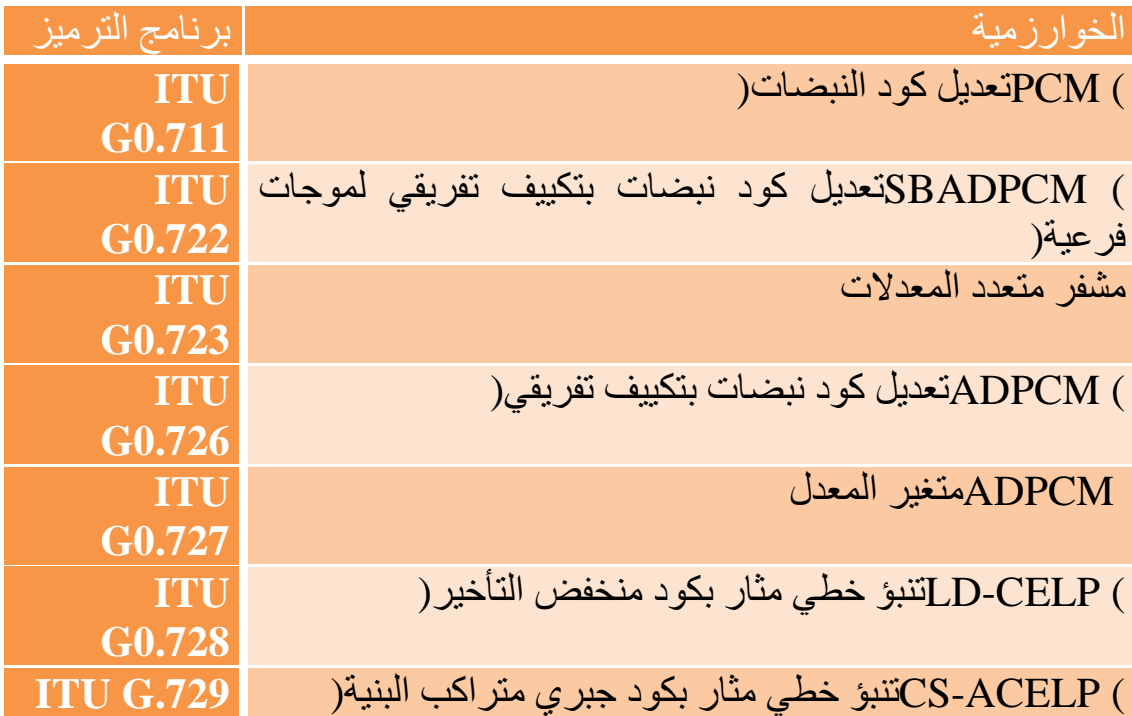

یستطیع المسئول تصدیر إعدادات VoIP لتشكیل مختلف معدلات بیانات برامج الترمیز ومعدلات الإطارات بغیة تحسین جودة الصوت في إرسال.VoIP

لتشكیل إعدادات:VoIP

**ملحوظة** :تأكد من عدم تعطیل خیار الصوت عبر بروتوكول الإنترنت VoIP في إعدادات تطبیق أداة الإدارة، علماً بأن وضعھ الافتراضي ھو التمكین.

.١ انقر **تضمین توصیفات في ھذه الحزمة**. .٢ انقر على .**VoIP** .٣ انقر على **إضافة** لفتح صفحة **إنشاء توصیفات**.**VoIP** .٤ حدد عرض نطاق برنامج الترمیز واستخدام التطبیق ومعدل الإطارات. للبیانات صوتیة:

یتسم 711G بمعدل إطارات ١٠ مللي ثانیة بمعدل بت ٦٤ كیلوبت/ثانیة یتسم 722G بمعدل إطارات ١٠ مللي ثانیة بمعدل بت ٦٤ كیلوبت/ثانیة یتسم 723G بمعدل إطارات ٣٠ مللي ثانیة بمعدل بت ٥.٣ كیلوبت/ثانیة أو ٦.٤ كیلوبت/ثانیة یتسم 726-32G بمعدل إطارات ١٠ مللي ثانیة بمعدل بت ٣٢ كیلوبت/ثانیة یتسم 728G بمعدل إطارات ٢.٥ مللي ثانیة بمعدل بت ١٦ كیلوبت/ثانیة یتسم 729G بمعدل إطارات ١٠ مللي ثانیة بمعدل بت ١٠ كیلوبت/ثانیة

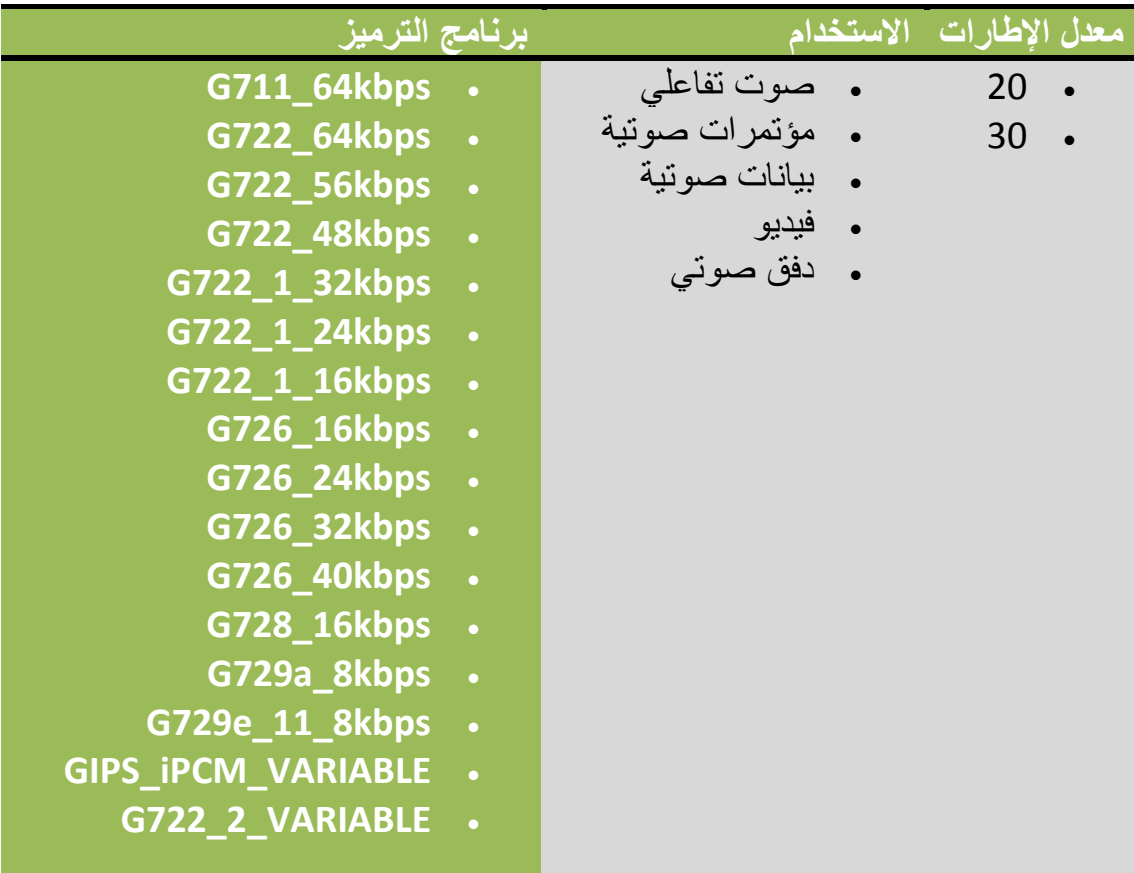

حدد المعاملات من القوائم المنسدلة .

.٥ انقر على **موافق** للعودة إلى لائحة التوصیفات. .٦ انقر على **إغلاق** لحفظ إعدادات التوصیف في حزمة.

## **EAP-FAST A-IDمجموعات**

**ملحوظة** :تكون ھذه المیزة غیر متاحة إذا لم یتم اختیار **4CCXv**في إعدادات تطبیق أداة المسئول.

معرف المرجع (ID-A (ھو خادم RADIUS الذي یوفر مجموعات ID-A لمسوغات الوصول المؤمن .(PACs (مجموعات ID-A تكون مشتركة لجمیع مستخدمي الكمبیوتر وتسمح لتوصیفات FAST-EAP بدعم عدة PACs من عدة A-IDs.

یمكن تكوین مجموعات ID-A مسبقاً بواسطة المسئول والإعداد بواسطة حزمة المسئول على كمبیوتر أحد المستخدمین. عندما یصادف أحد التوصیفات اللاسلكیة خادماً ذا معرف مرجع داخل نفس مجموعة معرف المرجع المعین في توصیف الشبكة اللاسلكیة، فإنھ یستخدم مسوغ الوصول المحمي ھذا دون إیعاز للمستخدم.

لإضافة مجموعة.ID-A

.١ اختر **تضمین مجموعات**.**ID-A** .٢ انقر على **إضافة**. .٣ أدخل اسم مجموعة ID-A جدید. .٤ انقر على **موافق** .تتم إضافة مجموعة ID-A إلى قائمة.ID-A

إذا كانت مجموعة ID-A مؤمَنة، لا یمكن إضافة معرفات مراجع (ID-A (إلیھا.

لإضافة معرف ID-A إلى مجموعة:ID-A

.١ اختر مجموعة من قائمة مجموعات.ID-A .٢ انقر **إضافة** في قسم.IDs-A A-ID.حدد .٣ .٤ انقر على **موافق** .تتم إضافة ID-A للقائمة.

بمجرد تحدید مجموعة ID-A یبدأ استخلاص معرفات ID-A من مسوغات الوصول المحمي (PAC (على خادم مجموعة .ID-A تعبأ لائحة معرفات ID-A تلقائیًا.

#### **مھام الإدارة**

**كیفیة الحصول على شھادة عمیل**

إذا لم یكن لدیك أي شھادات من أجل (TLS (TLS-EAP أو TTLS-EAP (TTLS(یجب علیك الحصول على شھادة عمیل للسماح بالمصادقة.

تدار الشھادات إما من Explorer Internet أو لوحة تحكم نظام Microsoft Windows.

 :**XP Windows**عند الحصول على شھادة عمیل تجنب تمكین حمایة قویة للمفاتیح الخاصة، ففي حالة تمكین الحمایة القویة للمفاتیح الخاصة لشھادةٍ ما یلزمك إدخال كلمة مرور وصول للشھادة كلما استخدمت ھذه الشھادة. یجب علیك تعطیل الحمایة القویة للمفاتیح الخاصة للشھادة إذا كنت بصدد تشكیل الخدمة لمصادقة TLS أو TTLS، وإلا فإن مصادقة خدمة ٨٠٢.١ Xتفشل لعدم وجود مستخدم داخل لإدخال كلمة المرور المطلوبة.

**ملحوظات حول البطاقات الذكیة**

بعد تثبیت بطاقة ذكیة، تثبت الشھادة تلقائیاً على الكمبیوتر ومن ثم یمكن اختیارھا من مستودع الشھادات الشخصیة ومستودع الشھادات المركزي.

**إعداد عمیل بمصادقة شبكة***TLS*

**الخطوة :١ الحصول على شھادة**

یتطلب السماح بمصادقة TLS وجود شھادة عمیل صالحة في المخزون المحلي لحساب المستخدم الداخل، إضافةً إلى وجود شھادة من مرجع مصدق ثقة في المستودع المركزي.

تبین المعلومات التالیة أسلوبین للحصول على شھادة:

- · من مرجع مصدق مؤسسي منفذ على خادم2000. Windows
- · استیراد شھادة من ملف بمعالج استیراد شھادات.Explorer Internet

إذا لم تكن تدري كیف تحصل على شھادة مستخدم من المرجع المصدق راجع المسئول لیدلك على الإجراء.

لتثبیت المرجع المصدق على الكمبیوتر المحلي:

.١ احصل على المرجع المصدق وخزنھ على المحرك المحلي. .٢ انقر على **استیراد** .یظھر معالج استیراد الشھادات. .٣ انقر على **التالي**. .٤ انقر على **استعراض** لتحدید موضع الشھادة على المحرك المحلي. .٥ انقر على الشھادة المصدرة. .٦ انقر على **فتح**. .٧ انقر على **التالي**.

.٨ انقر على **وضع كل الشھادات في المستودع التالي**. .٩ انقر على **استعراض** لفتح **تحدید مستودع الشھادات**. .١٠ انقر على **إظھار المستودعات الفعلیة**. .١١ انقر على **موافق**. .١٢ حرك لائحة المستودعات لأعلى ووسع **مراجع التصدیق المركزیة الثقات**. .١٣ انقر على **الكمبیوتر المحلي**. .١٤ انقر على **موافق**. .١٥ انقر على **التالي**. .١٦ انقر على **نھایة** لاستكمال العملیة. .١٧ أعد التشغیل بعد تثبیت شھادة.

استخدم (MMC (Console Management Microsoft للتحقق من تثبیت المرجع المصدق في مستودع الجھاز.

.١ في قائمة أبدأ انقر على **تشغیل**. .٢ أدخل .**MMC** .٣ انقر على **موافق** لفتح.Console Management Microsoft .٤ انقر على **ملف**. .٥ انقر على **إضافة/إزالة أداة إضافیة**. .٦ انقر على **إضافة** لفتح صفحة إضافة أداة إضافیة مستقلة. .٧ انقر على **شھادات**. .٨ انقر على **إضافة**. .٩ انقر على **حساب كمبیوتر**. .١٠ انقر على **التالي**. .١١ انقر على **نھایة**. .١٢ انقر على **إغلاق**. .١٣ انقر على **موافق**. .١٤ في وحدة التحكم انقر على **شھادات (كمبیوتر محلي**.**(** .١٥ انقر على **مراجع التصدیق المركزیة الثقات**. .١٦ انقر على **شھادات**. .١٧ تحقق من وجود المرجع المصدق الذي ثبتھ لتوك في اللائحة. .١٨ انقر على **ملف**. .١٩ انقر على **خروج** لإغلاق وحدة التحكم.

**الحصول على شھادة من مرجع مصدق في***:\*2000 Windows Microsoft*

.١ افتح Explorer Internet وتنقل إلى خدمة HTTP للمرجع المصدق (استخدم http://yourdomainserver.yourdomain/certsrv مثل URL عنوان

حیث یمثل certsrvالأمر الذي ینقلك إلى المرجع المصدق. كما یمكنك استخدام عنوان IP لجھاز الخادم، مثل "١٩٢.٠.٢.١٢".certsrv/ .٢ ادخل على المرجع المصدق باسم المستخدم وكلمة المرور لحساب المستخدم الذي أنشأتھ على خادم المصادقة. لا یلزم تطابق اسم المستخدم وكلمة المرور مع اسم الدخول على Windows وكلمة مرور المستخدم الحالي. .٣ في صفحة ترحیب المرجع المصدق حدد **مھمة طلب شھادة** وأرسل النموذج. .٤ **اختر نوع الطلب** :حدد **طلب متقدم**. .٥ انقر على **التالي**. .٦ **طلبات الشھادات المتقدمة** :حدد **إرسال طلب شھادة لھذا المرجع المصدق باستخدام نموذج**. .٧ انقر على **إرسال**. .٨ **طلب شھادة متقدم** :حدد **قالب شھادة المستخدم**. .٩ انقر على **تحدید المفاتیح قابلةً للتصدیر**. .١٠ انقر على **التالي** .استخدم ما تجد من القیم الافتراضیة. .١١ **الشھادة صادرة** :انقر على **تثبیت ھذه الشھادة**.

**ملحوظة** :إن كانت ھذه أول شھادة تحصل علیھا یسألك المرجع المصدق عن تثبیت شھادة مرجع مصدق ثقة في المستودع المركزي. ھذه لیست شبكة شھادة مرجع مصدق ثقة. الاسم الموجود علىالشھادة ھو اسم مضیف المرجع المصدق. انقر على **نعم** .تلزمك ھذه الشھادة لكلٍ من TLS و.TTLS

- .١٢ في حالة صحة تثبیت الشھادة تظھر لك رسالة: "نجح تثبیت شھادتك الجدیدة".
- .١٣ للتحقق من التثبیت انقر على **< Explorer Internetأدوات <خیارات الإنترنت <المحتوى <شھادات** .ینبغي أن تظھر الشھادة الجدیدة مثبتةً في المجلد الشخصي.

**استیراد شھادة من ملف**

.١ افتح خصائص الإنترنت (انقر بزر الماوس الأیمن على رمز Internet Explorerعلى سطح المكتب.( .٢ حدد **خصائص**. .٣ **المحتوى** :انقر على **شھادات** .تظھر لائحة الشھادات المثبتة. .٤ انقر على **استیراد** لفتح معالج استیراد الشھادات. .٥ حدد الملف. .٦ عین كلمة مرور الوصول للملف. الغِ تحدید **تمكین الحمایة القویة للمفاتیح الخاصة**.

.٧ **مستودع الشھادات** :انقر على **تحدید مستودع الشھادات تلقائیاً على أساس نوع الشھادة** )یجب أن تكون الشھادة في المخزن الشخصي لحساب المستخدم حتى یمكن الوصول إلیھا.( .٨ انتقل إلى **استكمال استیراد الشھادة** وانقر على **نھایة**.

لتشكیل توصیف بمصادقة WPA مع تشفیر WEP أو TKIP یستخدم مصادقة TLS:

**ملحوظة** :احصل على شھادة عمیل وثبتھا، انظر الخطوة ١ أعلاه أو راجع المسئول.

حدد الشھادة التي تستخدمھا أداة توصیل WiFi المساعدة .

.١ في صفحة التوصیفات، انقر على **إضافة** لفتح الإعدادات العامة. .٢ **اسم التوصیف** :أدخل اسم توصیف. .٣ **اسم الشبكة اللاسلكیة** :**(SSID (**أدخل معرف الشبكة. .٤ **وضع التشغیل: تحدد الشبكة (البنیة الأساسیة (**افتراضیا.ً .٥ انقر على **التالي** لفتح **إعدادات التأمین**. .٦ انقر على **التأمین المؤسسي**. .٧ **مصادقة الشبكة** :حدد **مفتوحة** )موصى بھ.( .٨ **تشفیر البیانات** :حدد .**WEP** .٩ **تمكین ٨٠٢.١** :**X**محدد. .١٠ **نوع المصادقة** :حدد .**TLS**

**الخطوة ١ من :<sup>٢</sup> مستخدم***TLS*

.١ احصل على شھادة عمیل وثبتھا. .٢ حدد واحداً مما یلي للحصول على شھادة:

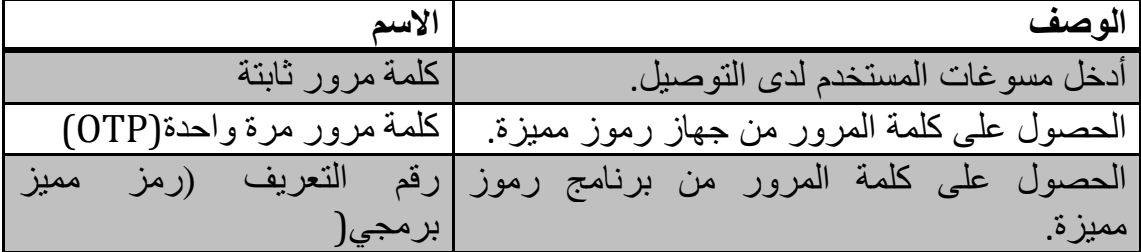

.٣ انقر على **التالي**.

**الخطوة ٢ من :<sup>٢</sup> خادم***TLS*

.١ حدد أحد أسالیب استرجاع المسوغات التالیة :التحقق من شھادة الخادم أو تحدید اسم الخادم أو الشھادة.

.٢ انقر على **موافق** .یضاف التوصیف إلى لائحة التوصیفات. .٣ انقر على التوصیف الجدید في آخر لائحة التوصیفات. استخدم السھمین العلوي والسفلي لتغییر أولویة التوصیف الجدید. .٤ انقر على **توصیل** للتوصیل بالشبكة اللاسلكیة المحددة.

.٥ انقر على **موافق** لإغلاق التطبیق .

# **أداة الإدارة**

ضبط كلمة مرور المسئول إعدادات أداة الإدارة حزم إدارة لنظام \*XP Windows توصیفات مسئول

- · توصیفات متواصلة
- · توصیل الدخول المسبق/المشترك
	- · استبعاد شبكات
- · توصیل الصوت عبر بروتوكول الإنترنت(VoIP(

إعدادات التطبیق إعدادات المحول EAP-FAST A-IDمجموعات مھام الإدارة

تستخدم أداة الإدارة للمسئول أو الشخص المتمتع بامتیازات المسئول على ھذا الكمبیوتر .تستخدم ھذه الأداة لتشكیل توصیفات الدخول المسبق/المشترك وتوصیفات التوصیل المتواصلة .یمكن لإدارة تكنولوجیا المعلومات استخدام أداة الإدارة لتشكیل إعدادات المستخدمین ولإنشاء حزم تثبیت خاصة من أجل التصدیر إلى نظم أخرى.

أداة الإدارة موجودة في قائمة أدوات .یجب تحدید أداة الإدارة أثناء تثبیت خاص لأداة توصیل WiFi Wireless/PROSet) R(Intel وإلا فلن تظھر المیزة.

# **حزم الإدارة لنظام\*XP Windows**

حزمة الإدارة عبارة عن ملف تنفیذي ذاتي الاستخلاص یحتوي بشكل عام على أداة توصیل WiFi المساعدة وتوصیفات إداریة وإعدادات أخرى. یمكنك نسخ حزمة مسئول أو إرسالھا إلى عملاء على شبكتك. ویتم عند تشغیلھ تثبیت المحتویات وتشكیلھا على كمبیوتر الوجھة. إذا كان ھناك توصیف ضمن الحزمة فإنھ یحكم كیفیة توصیل كمبیوتر الوجھة بشبكة لاسلكیة معینة.

**ملحوظة** :لإنشاء حزمة وتصدیرھا من أجل كمبیوتر یعمل بنظام Microsoft \*Vista Windows، یلزمك إنشاء الحزمة على كمبیوتر یعمل بنظام Windows .Vistaلا یمكنك إنشاء حزمة لنظام Vista Windows على كمبیوتر یعمل بنظام Microsoft Windows XP\*.

**إنشاء حزمة جدیدة**

- .١ في قائمة أدوات انقر على **أداة الإدارة**.
	- .٢ أدخل كلمة مرور أداة الإدارة.
- .٣ **فتح حزمة الإدارة** :انقر على **إنشاء حزمة XP Windows** أو **فتح حزمة موجودة**.

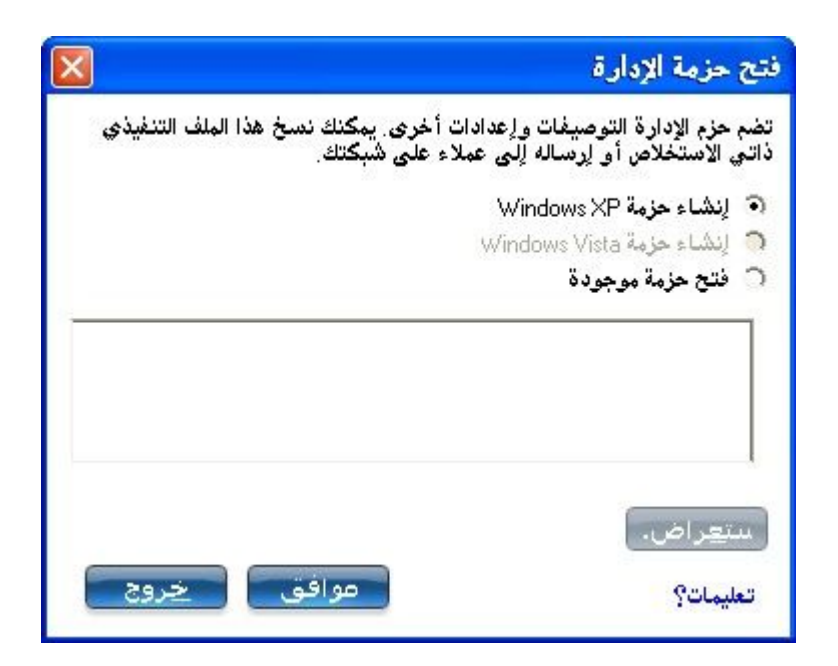

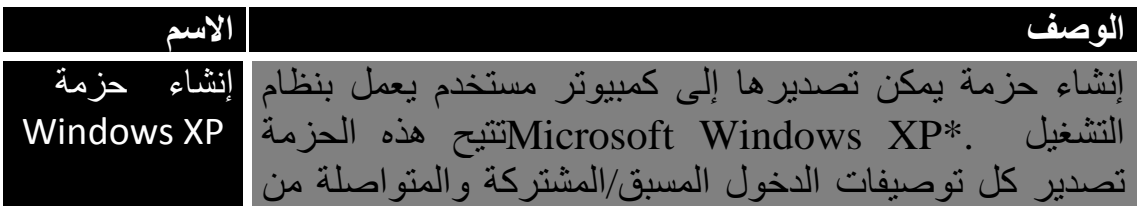

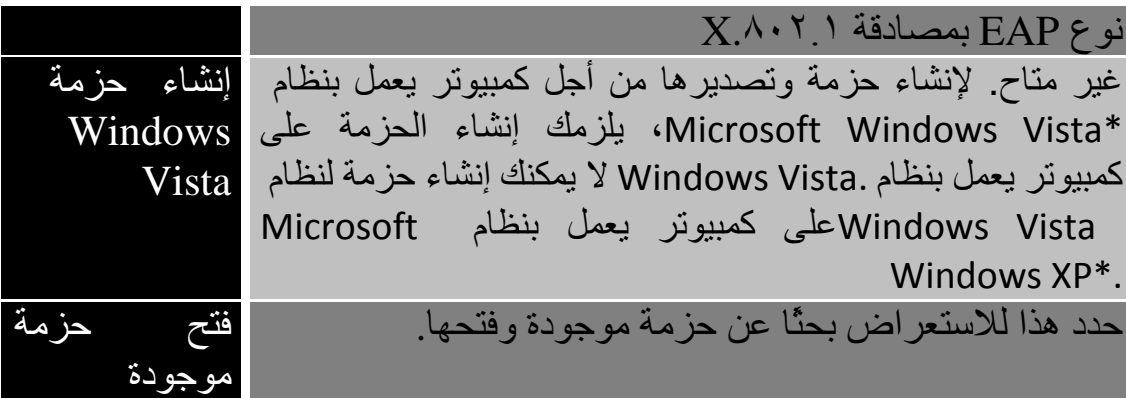

- .٤ انقر على **موافق**.
- .٥ شكَّل الخیارات التالیة لتضمینھا في الحزمة:

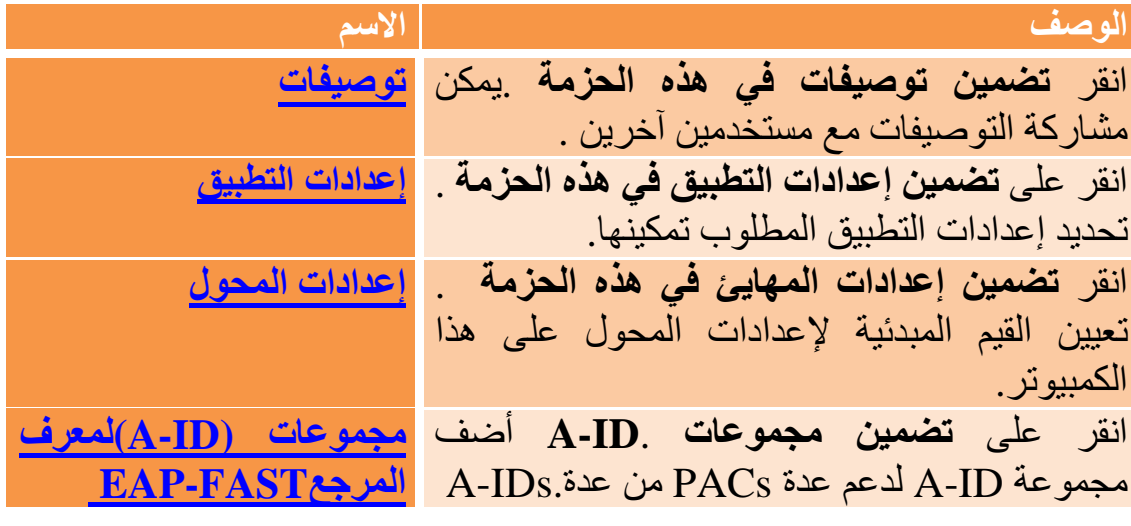

.٦ انقر على **إغلاق**. .٧ ستُخطر حینئذٍ :**تغیرت الحزمة الحالیة. ھل ترید حفظ التغییرات؟** .٨ انقر على **نعم** .احفظ الملف التنفیذي في دلیل على محرك الأقراص المحلي. .٩ انقر على **حفظ** .ینشأ الملف. قد یستغرق ھذا بضع دقائق. .١٠ انقر على **نھایة** للاطلاع على محتویات الحزمة . <sup>o</sup> انقر على **تطبیق ھذه الحزمة على ھذا الكمبیوتر** إذا أردت استخدام تشكیل الحزمة على كمبیوتر المسئول. <sup>o</sup> انسخ الملف التنفیذي إلى كمبیوتر أي مستخدم لتثبیت التشكیل المحفوظ في الحزمة، عندما تنفذ ملف الحزمة یكون التثبیت صامتًا. .١١ انقر على **موافق**.

**ملحوظة** :یمكنك كذلك تحدید **حفظ الحزمة** في قائمة **ملف** لحفظ الحزمة.

**تحریر حزمة**

.١ ادخل على أداة الإدارة. .٢ في صفحة فتح حزمة الإدارة انقر على **فتح حزمة موجودة** لتحریر حزمة موجودة. .٣ انقر على **استعراض** .حدد موضع ملف الحزمة التنفیذي. .٤ انقر على **فتح** .طبق ما ترید من التحدیث على إعدادات الحزمة. .٥ انقر على **إغلاق**. .٦ ستُخطر حینئذٍ :**تغیرت الحزمة الحالیة. ھل ترید حفظ التغییرات؟** .٧ انقر على **نعم** .احفظ الملف التنفیذي في دلیل على محرك الأقراص المحلي.

**ملحوظة** :یمكنك كذلك تحدید **فتح حزمة** في قائمة **ملف** لتحریر حزمة إدارة.

### **توصیفات المسئول**

یتولى مسئول الشبكة إدارة توصیفات المسئول. یمكن تصدیر ھذه التوصیفات إلى أجھزة كمبیوتر أخرى .

وتكون ھذه التوصیفات مشتركة بین كافة مستخدمي ھذا الكمبیوتر، ومع ذلك فلا یستطیع المستخدمون النھائیون تعدیل ھذه التوصیفات حیث لا یمكن تعدیلھا إلا من أداة الإدارة المحمیة بكلمة مرور.

یوجد نوعان من توصیفات المسئول :متواصل و دخول مسبق/مشترك.

یمكنك كذلك تشكیل إعدادات الصوت عبر بروتوكول الإنترنت (VoIP (للتصدیر إلى أحد تطبیقات الھواتف البرمجیة .

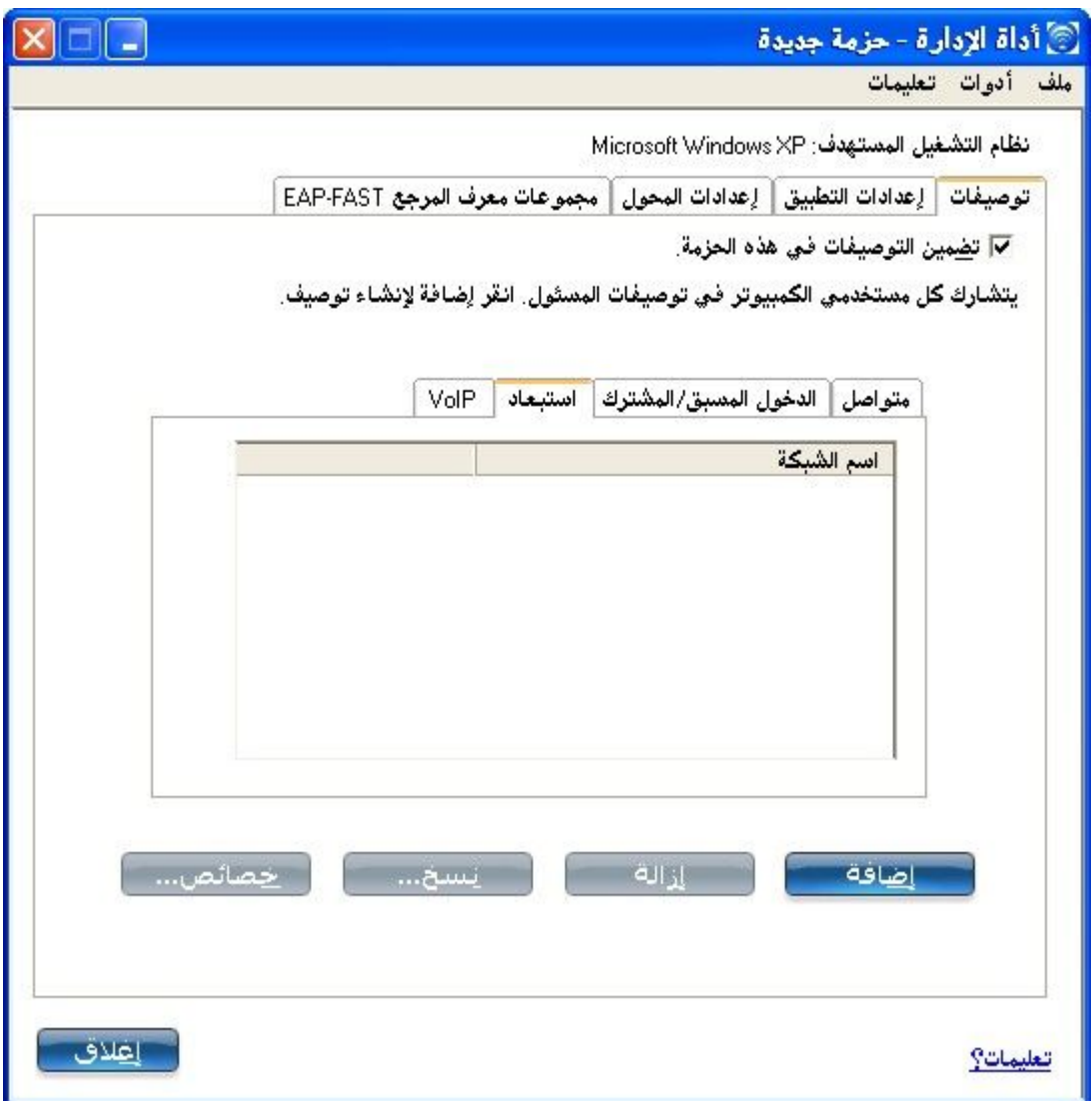

## **توصیفات متواصلة**

تطبق التوصیفات المتواصلة لدى بدء التشغیل أو كلما خلا الكمبیوتر من مستخدمین داخلین. یبقي التوصیف المتواصل التوصیل بعد خروج مستخدمٌ ما حتى یوقف تشغیل الكمبیوتر أو یدخل مستخدم آخر.

النقاط الرئیسیة للتوصیف المتواصل:

· یمكن إنشاء أنواع التوصیفات التالیة كتوصیفات متواصلة :

- <sup>o</sup> كافة التوصیلات التي لا تتطلب مصادقة ٨٠٢.١) Xمثل المصادقة المفتوحة مع تشفیرWEP ، المصادقة المفتوحة بدون تشفیر.(
- <sup>o</sup> كافة التوصیفات ذات مصادقة ٨٠٢.١ Xلھا مسوغات محفوظة LEAP :أو EAP-FAST.
- <sup>o</sup> توصیفات بإعدادات تأمین تتضمن الخیار "استخدام اسم المستخدم وكلمة المرور التالیین."

<sup>o</sup> التوصیفات التي تستخدم شھادة الجھاز للمصادقة. <sup>o</sup> توصیفات-\*WPA مؤسسي التي لا تستخدم شھادة مستخدم. <sup>o</sup> توصیفات-WPA شخصي. · تطبق التوصیفات المتواصلة عند تشغیل النظام وبعد خروج مستخدمٍ ما.

**ملحوظة** :تدعم أداة توصیل WiFi المساعدة شھادات الأجھزة. إلا إنھا لا تظھر في قوائم الشھادات.

لإنشاء توصیف متواصل:

1. انقر تضمين توصيفات في هذه الحزمة.

\n1. انقر على متواصل.

\n1. انقر على إضافة لفتح الإعدادات العامة.

\n1. انقر على إضافة لفتح الإعدادت العامة.

\n1. وضع التشغيل: تعداد الثبيية الأساسية (افتراضياً.

\n1. وضع التشغيل: تعداد الشبكة (النبية الأساسية (افتراضياً).

\n1. وضع التشغيل: تعداد الشبكة (النبية الأساسية (افتراضياً.

\n4. انقر على تأمين مؤسسي لفتح إعدادات التأمين .انظر TIS (TLS) أول TCS (TALP-
$$
\frac{PEP-ELX-1}{PAP-1}
$$
لالطلاع على معاومات تشكيل النأمين من أجل (1.7۰۰. X.

\n1. نقر على تأمين مواشسي لفتح إعدادات النأمين .انظر TIRاً و TCAP- $\frac{FAP-1}{PAP-1}$ لالطلاع على معاومات تشكيل النأمين من أجل (1.7۰۰. X.

### **الدخول المسبق/المشترك**

تطبق توصیفات الدخول المسبق/المشترك قبل دخول أحد المستخدمین. في حالة تثبیت الدخول الموحد یجرى التوصیل قبل تسلسل الدخول على نظام Windows )دخول مسبق/مشترك.(

أما إذا لم یكن الدخول الموحد مثبتاً فإن التوصیف یطبق لدى تنشیط جلسة المستخدم. تظھر توصیفات الدخول المسبق/المشترك دائماً في صدارة لائحة التوصیفات، ویظل بوسع المستخدمین ترتیب أولویات التوصیفات التي أنشئوھا ولكن لا یستطیعون إعادة ترتیب أولویات توصیفات الدخول المسبق/المشترك. بما أن ھذه التوصیفات تظھر متصدرةً لائحة التوصیفات، تحاول أداة توصیل WiFi المساعدة تلقائیاً التوصیل بتوصیفات المسئول أولاً قبل أیة توصیفات منشأة بمعرفة المستخدم.

**ملحوظة** :لا یستطیع إنشاء التوصیفات التواصل والدخول المسبق/المشترك إلا المسئولون.

النقاط الرئیسیة لتوصیل الدخول المسبق:

- · لا ینشط توصیل الدخول المسبق إلا عند دخول.Windows
- · یمكن إنشاء أنواع التوصیفات التالیة كتوصیفات دخول مسبق/مشترك :
- <sub>o</sub> توصیفات X <u>PEAP</u> ۸۰۲۱ براو <mark>TTLS آو EAP-FAST ت</mark>ستخدم مسوغات "استخدام اسم المستخدم وكلمة المرور لدخول نظام "Windows أو "استخدام اسم المستخدم وكلمة المرور التالیین" عند تشكیل إعدادات تأمین التوصیف.
- <sup>o</sup> توصیفات LEAPالتي تستخدم مسوغات "الإیعاز بإدخال اسم المستخدم وكلمة المرور" عند تشكیل إعدادات التأمین للتوصیف.
- <sup>o</sup> توصیفات ٨٠٢.١ PEAP Xأو TTLSبشھادات مستخدم أو جھاز (یجب أن یتمتع المستخدم بحقوق المسئول لاستخدام شھادات الجھاز.(
- <sup>o</sup> توصیفات TLSالتي تستخدم الشھادات الرقمیة حصریاً للتحقق من معرف عمیل وخادم.
- <sup>o</sup> توصیفات SIM-EAPالتي تستخدم بطاقة وحدة تعریف المشترك (SIM( للتحقق من مسوغاتك مع الشبكة.
- <sup>o</sup> كافة التوصیفات المشتركة أو المتعلقة بمستخدمین غیر ٨٠٢.١) Xمفتوحة  $WEP$ ).
	- · یطبق توصیف الدخول المسبق/المشترك لدى دخول المستخدم على نظام Windows.

**حالة توصیل الدخول المسبق/المشترك**

یثبت توصیفات دعم الدخول المسبق/المشترك خلال تثبیت **خاص** لأداة توصیل WiFiالمساعدة. انظر تثبیت أو إلغاء تثبیت میزة الدخول الموحد للحصول على مزیدٍ من المعلومات.

**ملحوظة** :في حالة عدم تثبیت میزتي الدخول الموحد أو توصیل الدخول المسبق یظل بإمكان المسئول إنشاء توصیفات دخول مسبق/مشترك للتصدیر إلى كمبیوتر مستخدم.

فیما یلي توضیح لكیفیة عمل میزة توصیل الدخول المسبق بدءاً من تشغیل النظام. یُفترض وجود توصیف محفوظ، ولھذا التوصیف المحفوظ إعدادات تأمین صالحة محددة بعبارة "استخدام اسم المستخدم وكلمة المرور لدخول نظام "Windows وتطبق عند الدخول على نظام.Windows

.١ بعد تشغیل النظام أدخل بیانات دخول نظام Windows من نطاق واسم مستخدم وكلمة مرور.

.٢ انقر على **موافق** .تعرض صفحة حالة توصیف الدخول المسبق/المشترك تقدم التوصیل الشبكي، وبعد توصیل المحول اللاسلكي بنقطة وصول الشبكة تُغلق صفحة الحالة ویدخل المستخدم على نظام .Windows <sup>o</sup> إذا رفضت نقطة الوصول المناظرة مسوغاتك أثناء توصیل الدخول المسبق/المشترك، یوعز إلیك بإدخال مسوغات المستخدم الخاصة بك. <sup>o</sup> أدخل مسوغاتك. <sup>o</sup> انقر على **موافق** .یطبق التوصیف وتعرض صفحة الحالة تقدم حالة التوصیل حتى تدخل على نظام.Windows <sup>o</sup> انقر على **إلغاء** في صفحة المسوغات لتحدید توصیف آخر.

**ملحوظة** :یمكن الوصول إلى شھادة المستخدم فقط بواسطة مستخدم تم تصدیقھ على الكمبیوتر. ولھذا یجب دخول المستخدم إلى النظام مرة واحدة (باستخدام إما اتصال سلكي أو توصیف بدیل أو دخول محلي) قبل استخدام توصیف دخول مسبق/مشترك یقوم بالتصدیق من خلال شھادة مستخدم.

عندما تخرج من النظام یفصل أي توصیل لاسلكي ویطبق توصیف متواصل (إن وجد). یستحب في بعض الأحوال المحافظة على التوصیل الحالي (كما في حالة الاحتیاج لتحمیل بیانات خاصة بالمستخدم على الخادم بعد الخروج من النظام أو في حالة استخدام توصیفات تجوال.(

أنشئ توصیفاً محدداً بكلا الدخول المسبق/المشترك والمتواصل لتحقیق ھذه الوظیفة. إذا كان مثل ھذا التوصیف نشطاً عند خروج المستخدم یظل التوصیل ساریا.ً

لإنشاء توصیف دخول مسبق/مشترك:

.١ انقر **تضمین توصیفات في ھذه الحزمة**. .٢ انقر على **دخول مسبق/مشترك**. .٣ انقر على **إضافة** لفتح الإعدادات العامة. .٤ **اسم التوصیف** :أدخل اسم توصیف تعبیري. .٥ **اسم الشبكة اللاسلكیة** :**(SSID (**أدخل معرف الشبكة. .٦ **وضع التشغیل: تحدد الشبكة (البنیة الأساسیة (**افتراضیا.ً .٧ **نوع توصیف المسئول** :**الدخول المسبق/المشترك: نشط عندما یكون ھناك مستخدم داخل. یكون ھذا التوصیف مشتركًا بین كافة المستخدمین** .یكون نوع التوصیف ھذا محدداً بالفعل. .٨ انقر على **التالي**. .٩ انقر على **متقدم** لفتح الإعدادات المتقدمة وتشكیلھا. انظر إعدادات متقدمة .

.١٠ انقر على **موافق** لإغلاق الإعدادات المتقدمة.

.١١ انقر على **تأمین مؤسسي** لفتح **إعدادات التأمین** .انظر TLS ,SIM-EAP أو TTLSأو PEAPأو LEAPأو FAST-EAPللاطلاع على معلومات تشكیل تأمین .٨٠٢.١X .١٢ انقر على **موافق** لحفظ التوصیف وإضافتھ إلى لائحة توصیفات المسئول.

**ملحوظة** :إن كان ثمة توصیل متواصل مؤسس بالفعل فإن أي توصیف دخول مسبق/مشترك یتم تجاھلھ ما لم یكن التوصیف مشكلاً بخیاري توصیل الدخول المسبق/المشترك والمتواصل.

### **استبعاد شبكات**

یستطیع المسئولون تسمیة شبكات معینة لاستبعادھا من التوصیل. في حالة استبعاد شبكةٍ ما لا یستطیع أحد إزالة تلك الشبكة من لائحة الاستبعاد إلا إذا كان أحد المسئولین. تظھر الشبكة المستبعدة في إدارة لائحة الاستبعاد ویشار إلیھا بھذا  $\boldsymbol{Q}$ 

لاستبعاد شبكة:

.١ انقر **تضمین توصیفات في ھذه الحزمة**. .٢ انقر على **استبعاد**. .٣ انقر على **إضافة** لفتح استبعاد شبكة.(SSID( .٤ **اسم الشبكة** :أدخل اسم الشبكة التي ترید استبعادھا. .٥ انقر على **موافق** لإضافة اسم الشبكة إلى اللائحة.

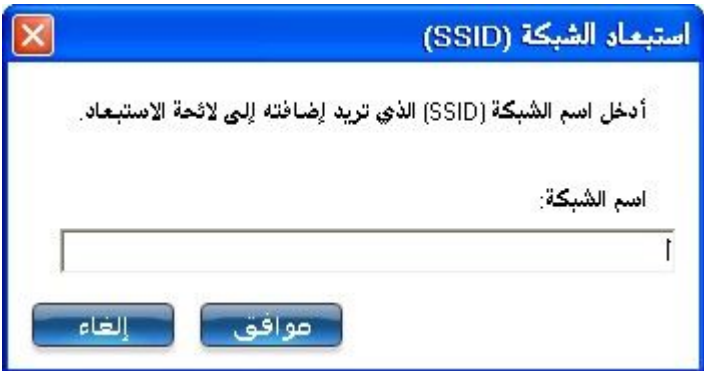

لإزالة شبكة من الاستبعاد:

.١ حدد اسم الشبكة من لائحة الاستبعاد. .٢ انقر على **إزالة** .تزال الشبكة من اللائحة.

## **توصیل الصوت عبر بروتوكول الإنترنت(VoIP(**

تدعم أداة توصیل WiFi المساعدة تطبیقات الھواتف البرمجیة المطورة من شركات خارجیة بنظام .VoIP تدعم تطبیقات الصوت عبر بروتوكول الإنترنت التي تنتجھا شركات خارجیة برامج ترمیز الصوت. وتوفر برامج الترمیز ھذه في العادة إمكانیة ضغط للتوفیر في استھلاك عرض نطاق الشبكة. تدعم أداة توصیل WiFiالمساعدة مقاییس برامج ترمیز الاتحاد الدولي للاتصالات التالیة:

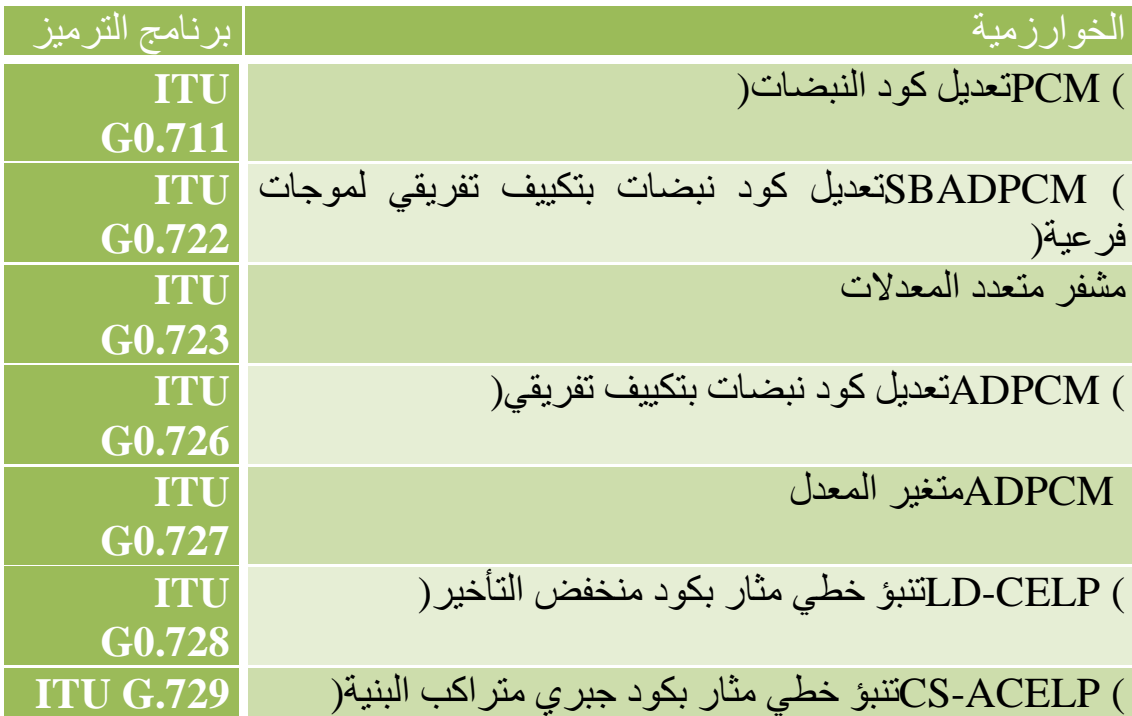

یستطیع المسئول تصدیر إعدادات VoIP لتشكیل مختلف معدلات بیانات برامج الترمیز ومعدلات الإطارات بغیة تحسین جودة الصوت في إرسال.VoIP

لتشكیل إعدادات:VoIP

**ملحوظة** :تأكد من عدم تعطیل خیار الصوت عبر بروتوكول الإنترنت VoIP في إعدادات تطبیق أداة الإدارة، علماً بأن وضعھ الافتراضي ھو التمكین.

.١ انقر **تضمین توصیفات في ھذه الحزمة**. .٢ انقر على .**VoIP** .٣ انقر على **إضافة** لفتح صفحة **إنشاء توصیفات**.**VoIP** .٤ حدد عرض نطاق برنامج الترمیز واستخدام التطبیق ومعدل الإطارات. للبیانات صوتیة:

یتسم 711G بمعدل إطارات ١٠ مللي ثانیة بمعدل بت ٦٤ كیلوبت/ثانیة یتسم 722G بمعدل إطارات ١٠ مللي ثانیة بمعدل بت ٦٤ كیلوبت/ثانیة یتسم 723G بمعدل إطارات ٣٠ مللي ثانیة بمعدل بت ٥.٣ كیلوبت/ثانیة أو ٦.٤ كیلوبت/ثانیة یتسم 726-32G بمعدل إطارات ١٠ مللي ثانیة بمعدل بت ٣٢ كیلوبت/ثانیة یتسم 728G بمعدل إطارات ٢.٥ مللي ثانیة بمعدل بت ١٦ كیلوبت/ثانیة یتسم 729G بمعدل إطارات ١٠ مللي ثانیة بمعدل بت ١٠ كیلوبت/ثانیة

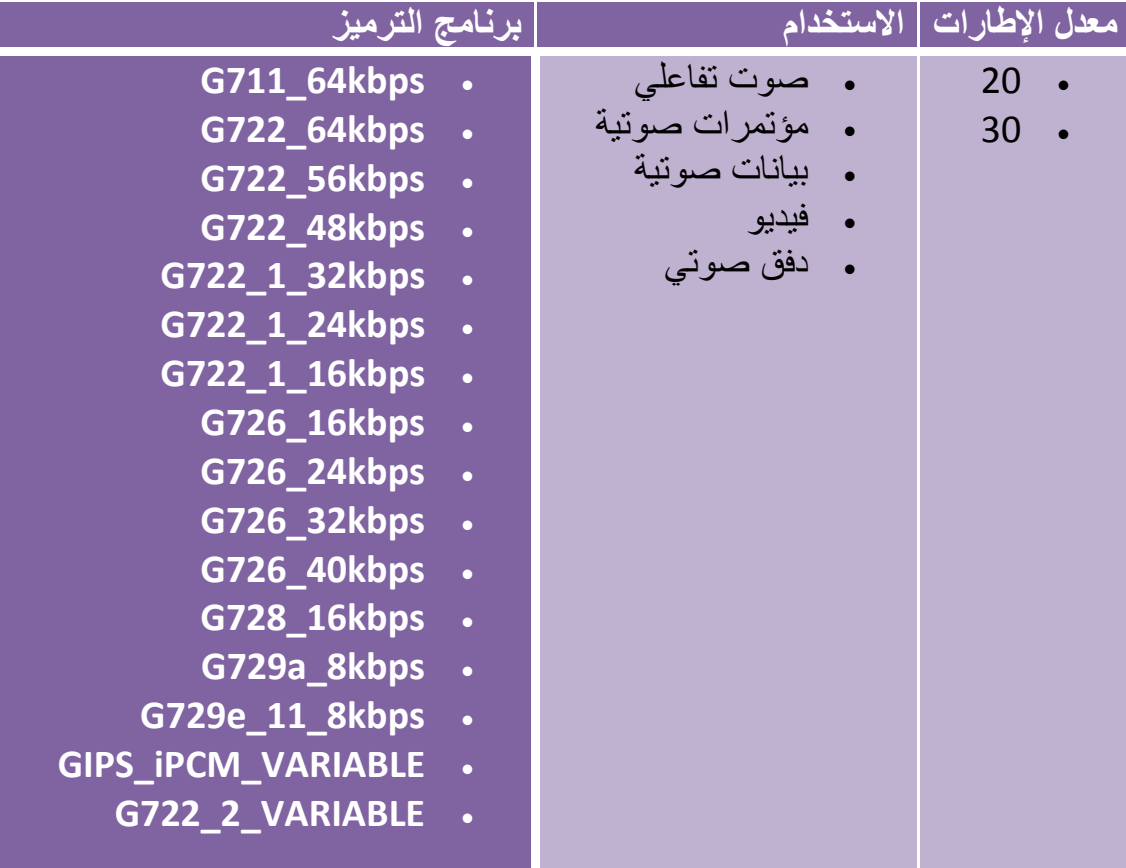

حدد المعاملات من القوائم المنسدلة .

.٥ انقر على **موافق** للعودة إلى لائحة التوصیفات.

.٦ انقر على **إغلاق** لحفظ إعدادات التوصیف في حزمة.

## **EAP-FAST A-IDمجموعات**

**ملحوظة** :تكون ھذه المیزة غیر متاحة إذا لم یتم اختیار **4CCXv**في إعدادات تطبیق أداة المسئول.

معرف المرجع (ID-A (ھو خادم RADIUS الذي یوفر مجموعات ID-A لمسوغات الوصول المؤمن .(PACs (مجموعات ID-A تكون مشتركة لجمیع مستخدمي الكمبیوتر وتسمح لتوصیفات FAST-EAP بدعم عدة PACs من عدة A-IDs.

یمكن تكوین مجموعات ID-A مسبقاً بواسطة المسئول والإعداد بواسطة حزمة المسئول على كمبیوتر أحد المستخدمین. عندما یصادف أحد التوصیفات اللاسلكیة خادماً ذا معرف مرجع داخل نفس مجموعة معرف المرجع المعین في توصیف الشبكة اللاسلكیة، فإنھ یستخدم مسوغ الوصول المحمي ھذا دون إیعاز للمستخدم.

لإضافة مجموعة.ID-A

.١ اختر **تضمین مجموعات**.**ID-A** .٢ انقر على **إضافة**. .٣ أدخل اسم مجموعة ID-A جدید. .٤ انقر على **موافق** .تتم إضافة مجموعة ID-A إلى قائمة.ID-A

إذا كانت مجموعة ID-A مؤمَنة، لا یمكن إضافة معرفات مراجع (ID-A (إلیھا.

لإضافة معرف ID-A إلى مجموعة:ID-A

.١ اختر مجموعة من قائمة مجموعات.ID-A .٢ انقر **إضافة** في قسم.IDs-A A-ID.حدد .٣ .٤ انقر على **موافق** .تتم إضافة ID-A للقائمة.

بمجرد تحدید مجموعة ID-A یبدأ استخلاص معرفات ID-A من مسوغات الوصول المحمي (PAC (على خادم مجموعة .ID-A تعبأ لائحة معرفات ID-A تلقائیًا.

#### **مھام الإدارة**

**كیفیة الحصول على شھادة عمیل**

إذا لم یكن لدیك أي شھادات من أجل (TLS (TLS-EAP أو TTLS-EAP (TTLS(یجب علیك الحصول على شھادة عمیل للسماح بالمصادقة.

تدار الشھادات إما من Explorer Internet أو لوحة تحكم نظام Microsoft Windows.

 :**XP Windows**عند الحصول على شھادة عمیل تجنب تمكین حمایة قویة للمفاتیح الخاصة، ففي حالة تمكین الحمایة القویة للمفاتیح الخاصة لشھادةٍ ما یلزمك إدخال كلمة مرور وصول للشھادة كلما استخدمت ھذه الشھادة. یجب علیك تعطیل الحمایة القویة للمفاتیح الخاصة للشھادة إذا كنت بصدد تشكیل الخدمة لمصادقة TLS أو TTLS، وإلا فإن مصادقة خدمة ٨٠٢.١ Xتفشل لعدم وجود مستخدم داخل لإدخال كلمة المرور المطلوبة.

**ملحوظات حول البطاقات الذكیة**

بعد تثبیت بطاقة ذكیة، تثبت الشھادة تلقائیاً على الكمبیوتر ومن ثم یمكن اختیارھا من مستودع الشھادات الشخصیة ومستودع الشھادات المركزي.

**إعداد عمیل بمصادقة شبكة***TLS*

**الخطوة :١ الحصول على شھادة**

یتطلب السماح بمصادقة TLS وجود شھادة عمیل صالحة في المخزون المحلي لحساب المستخدم الداخل، إضافةً إلى وجود شھادة من مرجع مصدق ثقة في المستودع المركزي.

تبین المعلومات التالیة أسلوبین للحصول على شھادة:

- · من مرجع مصدق مؤسسي منفذ على خادم2000. Windows
- · استیراد شھادة من ملف بمعالج استیراد شھادات.Explorer Internet

إذا لم تكن تدري كیف تحصل على شھادة مستخدم من المرجع المصدق راجع المسئول لیدلك على الإجراء.

لتثبیت المرجع المصدق على الكمبیوتر المحلي:

.١ احصل على المرجع المصدق وخزنھ على المحرك المحلي. .٢ انقر على **استیراد** .یظھر معالج استیراد الشھادات. .٣ انقر على **التالي**. .٤ انقر على **استعراض** لتحدید موضع الشھادة على المحرك المحلي. .٥ انقر على الشھادة المصدرة. .٦ انقر على **فتح**. .٧ انقر على **التالي**.

.٨ انقر على **وضع كل الشھادات في المستودع التالي**. .٩ انقر على **استعراض** لفتح **تحدید مستودع الشھادات**. .١٠ انقر على **إظھار المستودعات الفعلیة**. .١١ انقر على **موافق**. .١٢ حرك لائحة المستودعات لأعلى ووسع **مراجع التصدیق المركزیة الثقات**. .١٣ انقر على **الكمبیوتر المحلي**. .١٤ انقر على **موافق**. .١٥ انقر على **التالي**. .١٦ انقر على **نھایة** لاستكمال العملیة. .١٧ أعد التشغیل بعد تثبیت شھادة.

استخدم (MMC (Console Management Microsoft للتحقق من تثبیت المرجع المصدق في مستودع الجھاز.

.١ في قائمة أبدأ انقر على **تشغیل**. .٢ أدخل .**MMC** .٣ انقر على **موافق** لفتح.Console Management Microsoft .٤ انقر على **ملف**. .٥ انقر على **إضافة/إزالة أداة إضافیة**. .٦ انقر على **إضافة** لفتح صفحة إضافة أداة إضافیة مستقلة. .٧ انقر على **شھادات**. .٨ انقر على **إضافة**. .٩ انقر على **حساب كمبیوتر**. .١٠ انقر على **التالي**. .١١ انقر على **نھایة**. .١٢ انقر على **إغلاق**. .١٣ انقر على **موافق**. .١٤ في وحدة التحكم انقر على **شھادات (كمبیوتر محلي**.**(** .١٥ انقر على **مراجع التصدیق المركزیة الثقات**. .١٦ انقر على **شھادات**. .١٧ تحقق من وجود المرجع المصدق الذي ثبتھ لتوك في اللائحة. .١٨ انقر على **ملف**. .١٩ انقر على **خروج** لإغلاق وحدة التحكم.

**الحصول على شھادة من مرجع مصدق في***:\*2000 Windows Microsoft*

.١ افتح Explorer Internet وتنقل إلى خدمة HTTP للمرجع المصدق (استخدم http://yourdomainserver.yourdomain/certsrv مثل URL عنوان

حیث یمثل certsrvالأمر الذي ینقلك إلى المرجع المصدق. كما یمكنك استخدام عنوان IP لجھاز الخادم، مثل "١٩٢.٠.٢.١٢".certsrv/ .٢ ادخل على المرجع المصدق باسم المستخدم وكلمة المرور لحساب المستخدم الذي أنشأتھ على خادم المصادقة. لا یلزم تطابق اسم المستخدم وكلمة المرور مع اسم الدخول على Windows وكلمة مرور المستخدم الحالي. .٣ في صفحة ترحیب المرجع المصدق حدد **مھمة طلب شھادة** وأرسل النموذج. .٤ **اختر نوع الطلب** :حدد **طلب متقدم**. .٥ انقر على **التالي**. .٦ **طلبات الشھادات المتقدمة** :حدد **إرسال طلب شھادة لھذا المرجع المصدق باستخدام نموذج**. .٧ انقر على **إرسال**. .٨ **طلب شھادة متقدم** :حدد **قالب شھادة المستخدم**. .٩ انقر على **تحدید المفاتیح قابلةً للتصدیر**. .١٠ انقر على **التالي** .استخدم ما تجد من القیم الافتراضیة. .١١ **الشھادة صادرة** :انقر على **تثبیت ھذه الشھادة**.

**ملحوظة** :إن كانت ھذه أول شھادة تحصل علیھا یسألك المرجع المصدق عن تثبیت شھادة مرجع مصدق ثقة في المستودع المركزي. ھذه لیست شبكة شھادة مرجع مصدق ثقة. الاسم الموجود علىالشھادة ھو اسم مضیف المرجع المصدق. انقر على **نعم** .تلزمك ھذه الشھادة لكلٍ من TLS و.TTLS

- .١٢ في حالة صحة تثبیت الشھادة تظھر لك رسالة: "نجح تثبیت شھادتك الجدیدة".
- .١٣ للتحقق من التثبیت انقر على **< Explorer Internetأدوات <خیارات الإنترنت <المحتوى <شھادات** .ینبغي أن تظھر الشھادة الجدیدة مثبتةً في المجلد الشخصي.

**استیراد شھادة من ملف**

.١ افتح خصائص الإنترنت (انقر بزر الماوس الأیمن على رمز Internet Explorerعلى سطح المكتب.( .٢ حدد **خصائص**. .٣ **المحتوى** :انقر على **شھادات** .تظھر لائحة الشھادات المثبتة. .٤ انقر على **استیراد** لفتح معالج استیراد الشھادات. .٥ حدد الملف. .٦ عین كلمة مرور الوصول للملف. الغِ تحدید **تمكین الحمایة القویة للمفاتیح الخاصة**.

.٧ **مستودع الشھادات** :انقر على **تحدید مستودع الشھادات تلقائیاً على أساس نوع الشھادة** )یجب أن تكون الشھادة في المخزن الشخصي لحساب المستخدم حتى یمكن الوصول إلیھا.( .٨ انتقل إلى **استكمال استیراد الشھادة** وانقر على **نھایة**.

لتشكیل توصیف بمصادقة WPA مع تشفیر WEP أو TKIP یستخدم مصادقة TLS:

**ملحوظة** :احصل على شھادة عمیل وثبتھا، انظر الخطوة ١ أعلاه أو راجع المسئول.

حدد الشھادة التي تستخدمھا أداة توصیل WiFi المساعدة .

.١ في صفحة التوصیفات، انقر على **إضافة** لفتح الإعدادات العامة. .٢ **اسم التوصیف** :أدخل اسم توصیف. .٣ **اسم الشبكة اللاسلكیة** :**(SSID (**أدخل معرف الشبكة. .٤ **وضع التشغیل: تحدد الشبكة (البنیة الأساسیة (**افتراضیا.ً .٥ انقر على **التالي** لفتح **إعدادات التأمین**. .٦ انقر على **التأمین المؤسسي**. .٧ **مصادقة الشبكة** :حدد **مفتوحة** )موصى بھ.( .٨ **تشفیر البیانات** :حدد .**WEP** .٩ **تمكین ٨٠٢.١** :**X**محدد. .١٠ **نوع المصادقة** :حدد .**TLS**

**الخطوة ١ من :<sup>٢</sup> مستخدم***TLS*

.١ احصل على شھادة عمیل وثبتھا. .٢ حدد واحداً مما یلي للحصول على شھادة:

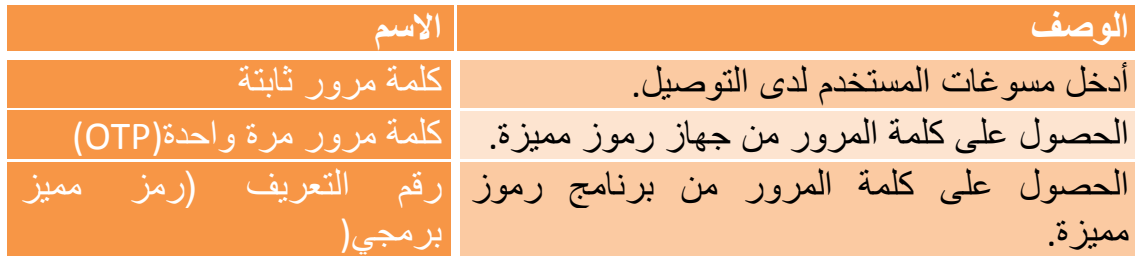

.٣ انقر على **التالي**.

**الخطوة ٢ من :<sup>٢</sup> خادم***TLS*

- .١ حدد أحد أسالیب استرجاع المسوغات التالیة :التحقق من شھادة الخادم أو تحدید اسم الخادم أو الشھادة.
	- .٢ انقر على **موافق** .یضاف التوصیف إلى لائحة التوصیفات.
- .٣ انقر على التوصیف الجدید في آخر لائحة التوصیفات. استخدم السھمین العلوي والسفلي لتغییر أولویة التوصیف الجدید.
	- .٤ انقر على **توصیل** للتوصیل بالشبكة اللاسلكیة المحددة.
		- .٥ انقر على **موافق** لإغلاق التطبیق .

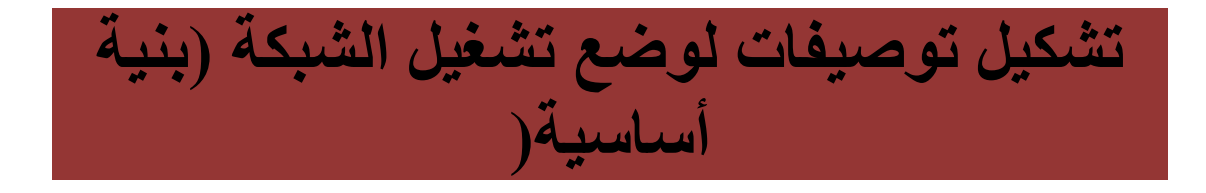

تتألف الشبكات من النوع "شبكة" (بنیة أساسیة) من نقطة وصول واحدة أو أكثر وكمبیوتر واحد أو أكثر مزودة بمحولات لاسلكیة مثبتة. یجب أن یكون لكل نقطة وصول توصیل سلكي بشبكة لاسلكیة، یوضح ھذا القسم كیفیة إنشاء مختلف التوصیفات.

- · إنشاء توصیف \*XP Windows بدون مصادقة ولا تشفیر بیانات
	- · إنشاء توصیف \*XP Windows بمصادقة شبكة مشتركة
- · إنشاء توصیف \*XP Windows بمصادقة شبكة-WPA شخصي أو2-WPA شخصي
- · إنشاء توصیف \*XP Windows بمصادقة شبكة-WPA مؤسسي أو2-WPA مؤسسي
- · إنشاء توصیف \*XP Windows بتشفیر بیانات WEP ومصادقة شبكة-EAP SIM
	- · إنشاء توصیف \*XP Windows بمصادقة شبكةTLS
	- · إنشاء توصیف \*XP Windows بمصادقة شبكةTTLS
	- · إنشاء توصیف \*XP Windows بمصادقة شبكةPEAP
	- · إنشاء توصیف \*XP Windows بمصادقة شبكةLEAP
	- · إنشاء توصیف \*XP Windows بمصادقة شبكةAKA-EAP
	- · إنشاء توصیف \*XP Windows بمصادقة شبكةFAST-EAP

# **إنشاء توصیف \*XP Windows بدون مصادقة ولا تشفیر بیانات (بدون(**

**تنبیھ** :تكون الشبكات التي لا تستخدم أي مصادقة أو تشفیر عرضة لوصول مستخدمین غیر مصرح لھم بشكل كبیر.

لإنشاء توصیف لتوصیل شبكي لاسلكي بدون تشفیر:

- .١ انقر على **توصیفات** في الإطار الرئیسي لأداة توصیل (R(Intel WiFi Wireless/PROSetالمساعدة .أما إذا كنت تقوم بدور المسئول فافتح أداة الإدارة .
- .٢ في لائحة/علامة تبویب التوصیفات انقر على **إضافة** لفتح **الإعدادات العامة لإنشاء توصیف لاسلكي**.
	- .٣ **اسم التوصیف** :أدخل اسم توصیف تعبیري.
	- .٤ **اسم الشبكة اللاسلكیة** :**(SSID (**أدخل معرف الشبكة.
- .٥ **وضع التشغیل** :انقر على **شبكة (بنیة أساسیة**) .**(**یكون ھذا المعامل مضبوطًا على بنیة أساسیة إذا كنت تستخدم أداة الإدارة(.
- .٦ **نوع توصیف المسئول** :حدد متواصل أو دخول مسبق/مشترك )لا تنطبق ھذه الخطوة إلا إذا كنت تستخدم أداة الإدارة(.
	- .٧ انقر على **التالي** لفتح **إعدادات التأمین**. .٨ انقر على **تأمین مؤسسي** لفتح **إعدادات التأمین**.
		- .٩ **مصادقة الشبكة: مفتوحة** )محدد.(

تسمح المصادقة المفتوحة بوصول جھاز لاسلكي إلى الشبكة دون مصادقة ،٨٠٢.١١ في حالة عدم تمكین أي تشفیر في الشبكة یتمكن أي جھاز لاسلكي باسم الشبكة (SSID (الصحیح من الاقتران بنقطة وصول ونیل الوصول إلى الشبكة.

.١٠ **تشفیر البیانات** :**بدون** ھو الافتراضي. .١١ انقر على **موافق** .یضاف التوصیف إلى لائحة التوصیفات ویوصل بالشبكة اللاسلكیة.

**إنشاء توصیف \*XP Windows بمصادقة شبكة مشتركة**

عند استخدام مصادقة المفاتیح المشتركة یفترض تسلم كل محطة عمل مفتاح سري مشترك عبر قناة آمنة بمعزل عن قناة اتصالات شبكة ٨٠٢.١١ اللاسلكیة. تتطلب مصادقة المفاتیح المشتركة قیام العمیل بتشكیل مفتاح WEP أو CKIP ثابت، ولا یجاز وصول العمیل إلا إذا اجتاز مصادقة على أساسٍ من الاستبیان. یتیح CKIP تشفیراً أقوى للبیانات إلا لا یتمتع بدعم كل نظم التسغیل ونقاط الوصول.

**ملحوظة** :بینما تبدو المفاتیح المشتركة الخیار الأفضل لمستوى تأمین أعلى فإن نقطة ضعف معلومة تنشأ عن إرسال النص الواضح لجملة الاستبیان إلى العمیل، فبمجرد أن یلتقط أي دخیل جملة الاستبیان یسھل استخلاص مفتاح المصادقة المشترك بالھندسة العكسیة، وعلى ذلك فإن المصادقة المفتوحة (مع تشفیر البیانات) ھي الأكثر أماناً في الواقع وعلى عكس المتوقع بداھة.ً

لإنشاء توصیف بمصادقة مشتركة:

.١ انقر على **توصیفات** في الإطار الرئیسي لأداة توصیل WiFi المساعدة .أما إذا كنت تقوم بدور المسئول فافتح أداة الإدارة . .٢ في لائحة/علامة تبویب التوصیفات انقر على **إضافة** لفتح **الإعدادات العامة لإنشاء توصیف لاسلكي**. .٣ **اسم التوصیف** :أدخل اسم توصیف تعبیري. .٤ **اسم الشبكة اللاسلكیة** :**(SSID (**أدخل معرف الشبكة. .٥ **وضع التشغیل** :انقر على **شبكة (بنیة أساسیة**) .**(**یكون ھذا المعامل مضبوطًا على بنیة أساسیة إذا كنت تستخدم أداة الإدارة(. .٦ **نوع توصیف المسئول** :حدد متواصل أو دخول مسبق/مشترك) .لا تنطبق ھذه الخطوة إلا إذا كنت تستخدم أداة الإدارة(. .٧ انقر على **التالي** لفتح **إعدادات التأمین**. .٨ انقر على **التأمین المؤسسي**. .٩ **مصادقة الشبكة** :حدد **مشتركة** .تتحقق المصادقة المشتركة بمفتاح WEP سابق التشكیل. .١٠ **تشفیر البیانات** :حدد بدون أو64-) WEP بت أو -١٢٨ بت) أو CKIP 64-)بت أو -١٢٨بت.( .١١ **تمكین ٨٠٢.١** :**X**معطل. .١٢ **مستوى التشفیر64-** :**بت أو -١٢٨بت** :عند التحویل بین تشفیر -٦٤بت و-١٢٨بت، تُمسح الإعدادات السابقة ویتعین إدخال مفتاح جدید . .١٣ **مؤشر المفاتیح** :حدد **1**أو **2**أو **3**أو **4**.غیِّر مؤشر المفاتیح لتعیین ما یصل إلى أربع كلمات مرور. .١٤ **كلمة مرور تأمین اللاسلكي (مفتاح التشفیر** :**(**أدخل كلمة مرور الشبكة اللاسلكیة (مفتاح التشفیر كلمة المرور ھذه ھي نفس القیمة التي تستخدمھا نقطة الوصول أو الموجھ اللاسلكیین. اتصل بالمسئول للحصول على كلمة المرور ھذه .
- <sup>o</sup> **عبارة مرور (-٦٤ بت** :**(**أدخل خمسة (٥) حروف وأرقام، -٠ ٩ أو z-a أو A-Z.
- <sup>o</sup> **مفتاح سادس عشري (-٦٤بت** :**(**أدخل ١٠ حرفاً من الأساس السادس A-F. ،٩-٠ ،عشري
- <sup>o</sup> **عبارة مرور (-١٢٨بت** :**(**أدخل ١٣ حرفاً ورقما،ً ٩-٠ أو z-a أو .Z-A
- <sup>o</sup> **مفتاح سادس عشري (-١٢٨بت** :**(**أدخل ٢٦ حرفاً من الأساس السادس A-F. ،٩-٠ ،عشري

## **إنشاء توصیف \*XP Windows بمصادقة شبكة-WPA شخصي أو2-WPA شخصي**

یمثل وصول (WPA (Access Protected Fi-Wi تحسیناً تأمینیاً یزید من مستوى حمایة البیانات والتحكم في الوصول لشبكة لاسلكیة زیادةً عظیمة. یعزز -WPAشخصي تبادل المفاتیح ولا یعمل إلا مع مفاتیح التشفیر الدینامیكیة. إذا كانت نقطة الوصول اللاسلكیة أو الموجھ یدعم-WPA شخصي و2-WPAشخصي الشخصي فیجدر بك تمكینھ على نقطة الوصول وتعیین كلمة مرور طویلة وقویة. في حالة الشبكات الشخصیة أو المنزلیة دون خادم Radius أو AAA استخدم Fi-Wi .الشخصيProtected Access

- ·  **WPAشخصي** :أسلوب تأمین لاسلكي یوفر حمایة قویة للبیانات ویمنع الوصول غیر المصرح للشبكات الصغیرة، وھو یستخدم تشفیر بروتوكول سلامة المفاتیح المؤقتة (TKIP (أو CCMP-AES ویحمي من الوصول غیر المصرح بھ للشبكة من خلال استخدام مفتاح مشترك مسبقا.ً(PSK(
- · **– 2WPAشخصي** :أسلوب تأمین لاسلكي تبع WPA یوفر حمایة أقوى للبیانات ویمنع الوصول غیر المصرح للشبكات الصغیرة .

**ملحوظة** :لا یمكن التشغیل المتبادل فیما بین – WPA شخصي و – 2WPA شخصي.

ربما تكون بعض حلول التأمین غیر مدعومة في نظام تشغیل الكمبیوتر الخاص بك وقد تتطلب برامج إضافیة أو معدات معینة وإلى دعم البنیة الأساسیة للشبكات المحلیة اللاسلكیة. راجع صانع الكمبیوتر للحصول على التفاصیل.

لإضافة توصیف بمصادقة – WPA شخصي أو – 2WPA شخصي للشبكة :

.١ انقر على **توصیفات** في الإطار الرئیسي لأداة توصیل WiFi المساعدة .أما إذا كنت تقوم بدور المسئول فافتح أداة الإدارة .

- .٢ في لائحة/علامة تبویب التوصیفات انقر على **إضافة** لفتح **الإعدادات العامة لإنشاء توصیف لاسلكي**. .٣ **اسم التوصیف** :أدخل اسم توصیف تعبیري. .٤ **اسم الشبكة اللاسلكیة** :**(SSID (**أدخل معرف الشبكة. .٥ **وضع التشغیل** :انقر على **شبكة (بنیة أساسیة**) .**(**یكون ھذا المعامل مضبوطًا على بنیة أساسیة إذا كنت تستخدم أداة الإدارة(. .٦ **نوع توصیف المسئول** :حدد متواصل أو دخول مسبق/مشترك) .لا تنطبق ھذه الخطوة إلا إذا كنت تستخدم أداة الإدارة(. .٧ انقر على **التالي** لفتح **إعدادات التأمین**. .٨ انقر على **التأمین المؤسسي**. .٩ **مصادقة الشبكة** :حدد **– WPAشخصي أو – 2WPA شخصي** .انظر استعراض التأمی<u>ن</u>. .١٠ **تشفیر البیانات** :حدد إما TKIPأو .CCMP\_AES .١١ **كلمة المرور** :أدخل عبارة نصیة طولھا بین ٨ إلى ٦٣ حرفا.ً وكلما طالت كلمة المرور قوي تأمین الشبكة اللاسلكیة. یجب استخدام نفس كلمة المرور المدخلة في نقطة الوصول على ھذا الكمبیوتر وسائر الأجھزة اللاسلكیة التي
	- **إنشاء توصیف \*XP Windows بمصادقة شبكة-WPA مؤسسي أو مصادقة2-WPA مؤسسي**

یتطلب – 2WPA مؤسسي خادم مصادقة.

تتعامل مع الشبكة اللاسلكیة.

- ·  **WPAمؤسسي** :أسلوب تأمین لاسلكي یوفر حمایة قویة للبیانات في حالة تعدد المستخدمین والشبكات الكبیرة المدارة، وھو یستخدم إطار مصادقة ٨٠٢.١ X بتشفیر TKIP أو CCMP-AES ویمنع الوصول غیر المصرح بھ للشبكة عن طریق التحقق من مستخدمي الشبكة من خلال خادم مصادقة.
- · **- 2WPAمؤسسي** :أسلوب التأمین اللاسلكي التالي لأسلوب WPA یوفر حمایة أقوى للبیانات في حالة تعدد المستخدمین والشبكات الكبیرة المدارة، وھو یمنع الوصول غیر المصرح بھ للشبكة عن طریق التحقق من مستخدمي الشبكة من خلال خادم مصادقة.

**ملحوظة** :یمكن التشغیل المتبادل فیما بین – WPA مؤسسي و – 2WPAمؤسسي.

لإضافة توصیف بمصادقة – WPA مؤسسي أو – 2WPA مؤسسي :

.١ احصل على اسم مستخدم وكلمة مرور على خادم RADIUS من المسئول.

.٢ تتطلب بعض أنواع المصادقة الحصول على شھادة عمیل وتثبیتھا. انظر إنشاء توصیف بمصادقة TLS أو استشر المسئول . .٣ انقر على **توصیفات** في الإطار الرئیسي لأداة توصیل WiFi المساعدة .أما إذا كنت تقوم بدور المسئول فافتح أداة الإدارة . .٤ في لائحة التوصیفات انقر على **إضافة** لفتح الإعدادات **العامة لإنشاء توصیف لاسلكي**. .٥ **اسم التوصیف** :أدخل اسم توصیف تعبیري. .٦ **اسم الشبكة اللاسلكیة** :**(SSID (**أدخل معرف الشبكة. .٧ **وضع التشغیل** :انقر على **شبكة (بنیة أساسیة**) .**(**یكون ھذا المعامل مضبوطًا على بنیة أساسیة إذا كنت تستخدم أداة الإدارة(. .٨ **نوع توصیف المسئول** :حدد متواصل أو دخول مسبق/مشترك) .لا تنطبق ھذه الخطوة إلا إذا كنت تستخدم أداة الإدارة(. .٩ انقر على **التالي** لفتح **إعدادات التأمین**. .١٠ انقر على **التأمین المؤسسي**. .١١ **مصادقة الشبكة** :حدد **– WPAمؤسسي** أو **- 2WPAمؤسسي** . .١٢ **تشفیر البیانات** :حدد إما TKIPأو .CCMP\_AES .١٣ **تمكین ٨٠٢.١** :**X**محدد افتراضیاً . .١٤ **نوع المصادقة** :حدد واحداً مما یلي SIM-EAP :أو LEAPأو TLSأو EAP-FAST. أوPEAP أوTTLS

# **تشكیل توصیف شبكة بأنواع مصادقة X ٨٠٢.١**

### **إنشاء توصیف \*XP Windows بتشفیر بیانات WEP ومصادقة شبكةSIM-EAP**

یستخدم SIM-EAP في تشفیر البیانات مفتاح WEP دینامیكي حسب الجلسة یستقى من محول العمیل وخادمRADIUS ، ویتطلب SIM-EAP منك إدخال كود تحقیق مستخدم -أو رقم تعریف شخصي - للاتصال ببطاقة وحدة تعریف المشترك (SIM(، وبطاقة SIMھذه عبارة عن بطاقة ذكیة خاصة تستخدمھا الشبكات الخلیویة الرقمیة القائمة على نظام النظام العالمي للاتصالات الجوالة.(GSM(

لإضافة توصیف بمصادقة:SIM-EAP

1. انقر على توصيفات في الإطار الرئيسي لأداة توصيل WiFi المساعدة. أما إذا كنت تقو، بدور المسئول فافتح أداة الإدادات العامة ١رنشاء توصيف ١. وضع لائحة النو صيفت انقر على إضافة افتح الابكة. (SSID) أداق الأدان المعامل مضبرطًا على. اسم التوصيف :أدخل اسم توصيف .  
\n3. اسم التوصيف :أدخل اسم توصيف .  
\n4. انتفعيل :انقر على شبكة (visلا) . (ندا المعامل مضبرطًا على 1. فوع توصيفت تستنده أداة الإدارة (.  
\n4. نقو عريف المسئول :حد دغول مسق/مشترك). لا تنطبق هذه الحطوء الإ اذا  
\n4. انقر على التألي لفتح إعداد التأمن.

\n4. انقر على التأسي،  
\n4. انقر على التأسي، خدد مفتومة )موصى به.(  
\n4. مصادقة الشبكة :حدد مفتومة )موصى به.(  
\n4. مصادقة الشبكة :حدد مفتوحة )موصى به.(  
\n4. مصادقة الشبكة :حدد مفتوحة )موصى به.(  
\n4. ستشفير البيانات :حدد مفتوحة )  
\n5. M. انتفر على تعكين ٧.۲۸.۱. تشغير البيانات :حد. **EXAMPLE**  
\n5. M. و تفو بلاصادقة، 
$$
\frac{1}{2}
$$

یمكن استخدام مصادقة SIM-EAP مع:

- · **أنواع مصادقة الشبكات** :مفتوحة و WPAمؤسسي و 2WPAمؤسسي
	- · **أنواع تشفیر البیانات** :بدون و WEPو TKIPو CKIPوCCMP-AES

**مستخدم***) SIM-EAP* **اختیاري** *(*

.١ انقر على **تحدید اسم المستخدم (المعرف** :**(** .٢ عند **اسم المستخدم** :أدخل اسم المستخدم المعین لبطاقة.SIM .٣ انقر على **موافق**.

### **إنشاء توصیف \*XP Windows بمصادقة شبكة-EAP AKA**

) AKA-EAPأسلوب بروتوكول المصادقة المتوسع لمصادقة UMTS واتفاق المفاتیح) عبارة عن آلیة EAP للمصادقة وتوزیع مفاتیح الجلسات، تستخدم وحدة تعریف المشترك (USIM (التابعة لنظام الاتصالات الجوالة العالمي .(UMTS( بطاقة USIM عبارة عن بطاقة ذكیة من نوع خاص تستخدم مع الشبكات الخلیویة للتحقق من مستخدمٍ ما محدد مع الشبكة . یمكن استخدام مصادقة AKA-EAP مع:

- · **أنواع مصادقة الشبكات** :مفتوحة و WPAمؤسسي و 2WPAمؤسسي
- · **أنواع تشفیر البیانات** WEP :أو CKIP للمصادقة المفتوحة، TKIPأو-AES CCMPللمصادقة المؤسسیة.

یستخدم AKA-EAP التأمین المؤسسي، ولمصادقة الشبكة یستطیع استخدام مفتوحة أو WPA مؤسسي أو 2WPA مؤسسي .

لإضافة توصیف بمصادقة:AKA-EAP

.١ انقر على **توصیفات** في الإطار الرئیسي لأداة توصیل WiFi المساعدة .أما إذا كنت تقوم بدور المسئول فافتح أداة الإدارة . .٢ في لائحة التوصیفات انقر على **إضافة** لفتح الإعدادات **العامة لإنشاء توصیف لاسلكي**. .٣ **اسم التوصیف** :أدخل اسم توصیف. .٤ **اسم الشبكة اللاسلكیة** :**(SSID (**أدخل معرف الشبكة. .٥ **وضع التشغیل** :انقر على **شبكة (بنیة أساسیة**) .**(**یكون ھذا المعامل مضبوطًا على بنیة أساسیة إذا كنت تستخدم أداة الإدارة(. .٦ **نوع توصیف المسئول** :حدد دخول مسبق/مشترك) .لا تنطبق ھذه الخطوة إلا إذا كنت تستخدم أداة الإدارة. لا یمكن استخدام SIM-EAP للتوصیفات المتواصل (. .٧ انقر على **التالي** لفتح **إعدادات التأمین**. .٨ انقر على **التأمین المؤسسي**. .٩ **مصادقة الشبكة** :حدد **مفتوحة** أو **– WPAمؤسسي** أو **- 2WPAمؤسسي**. .١٠ **تشفیر البیانات** :حدد **WEP**أو **CKIP**للمصادقة **المفتوحة**، **TKIP**أو **CCMP-AES**للمصادقة **المؤسسیة**. .١١ انقر على **تمكین ٨٠٢.١ X**إذا لم یكن محددًا بالفعل . .١٢ **نوع المصادقة** :حدد .**AKA-EAP**

**مستخدم***) AKA-EAP* **اختیاري** *(*

.١ انقر على **تحدید اسم المستخدم (المعرف** :**(** .٢ عند **اسم المستخدم** :أدخل اسم المستخدم المعین لبطاقة.USIM .٣ انقر على **موافق**.

**إنشاء توصیف \*XP Windows بمصادقة شبكة TLS**

تعرف ھذه الإعدادات البروتوكول والمسوغات المستخدمة لمصادقة مستخدمٍ ما. مصادقة تأمین طبقة النقل (TLS (عبارة عن مصادقة ثنائیة الاتجاھات تستخدم الشھادات الرقمیة حصریاً للتحقق من معرف عمیل وخادم.

#### لإنشاء توصیف بمصادقة:TLS

.١ انقر على **توصیفات** في الإطار الرئیسي لأداة توصیل WiFi المساعدة .أما إذا كنت تقوم بدور المسئول فافتح أداة الإدارة . .٢ في لائحة التوصیفات انقر على **إضافة** لفتح الإعدادات **العامة لإنشاء توصیف لاسلكي**. .٣ **اسم التوصیف** :أدخل اسم توصیف تعبیري. .٤ **اسم الشبكة اللاسلكیة** :**(SSID (**أدخل معرف الشبكة. .٥ **وضع التشغیل** :انقر على **شبكة (بنیة أساسیة**) .**(**یكون ھذا المعامل مضبوطًا على بنیة أساسیة إذا كنت تستخدم أداة الإدارة(. .٦ **نوع توصیف المسئول** :حدد متواصل أو دخول مسبق/مشترك) .لا تنطبق ھذه الخطوة إلا إذا كنت تستخدم أداة الإدارة(. .٧ انقر على **التالي** لفتح **إعدادات التأمین**. .٨ انقر على **التأمین المؤسسي**. .٩ **مصادقة الشبكة** :حدد **– WPAمؤسسي** أو **- 2WPAمؤسسي** )موصى بھ .( .١٠ **تشفیر البیانات** :حدد ) **CCMP-AES**موصى بھ.( .١١ **تمكین ٨٠٢.١** :**X**محدد افتراضیا.ً .١٢ **نوع المصادقة** :حدد **TLS**للاستخدام مع ھذا التوصیل.

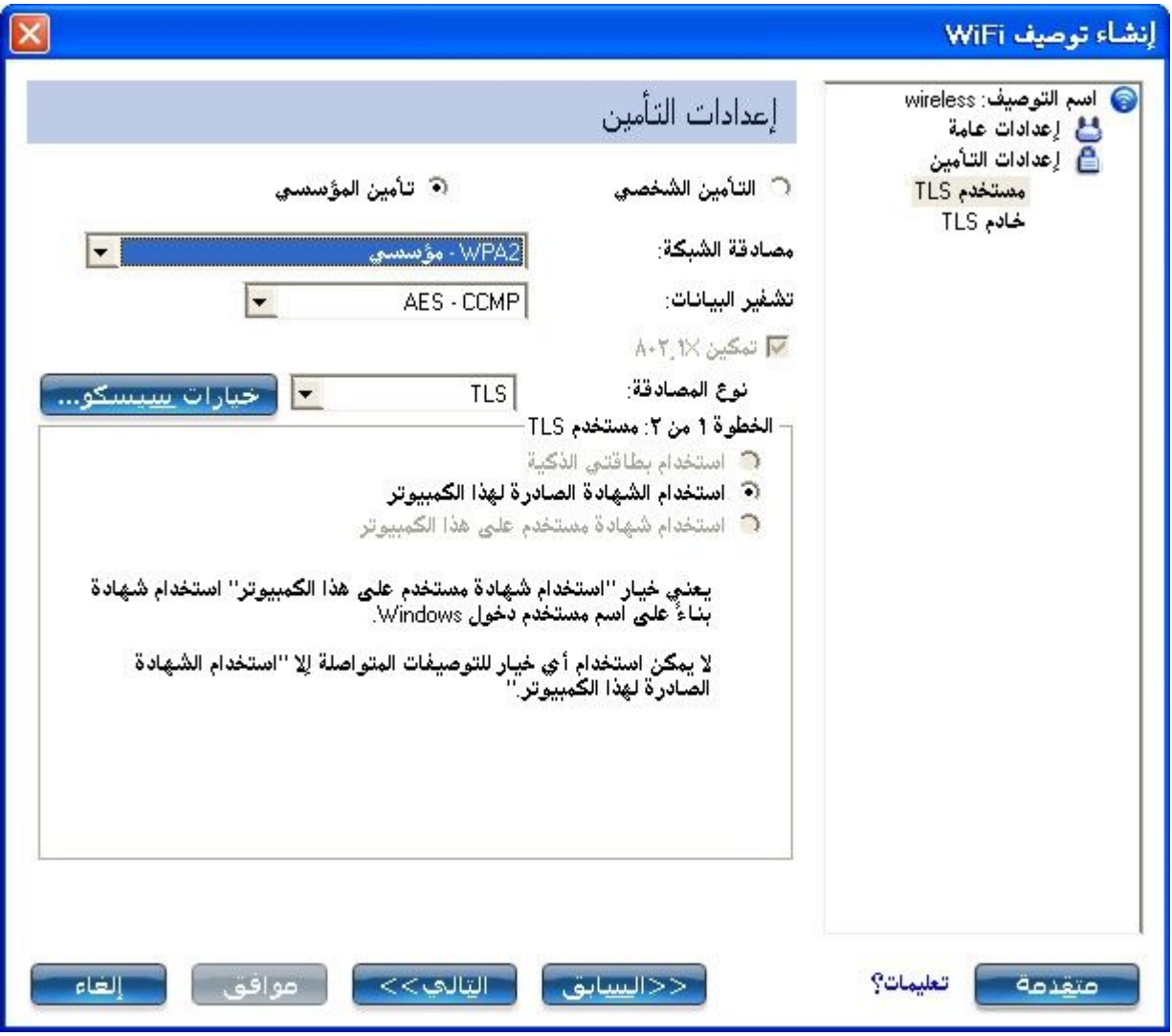

**الخطوة ١ من :<sup>٢</sup> مستخدم***TLS*

- .١ احصل على شھادة عمیل وثبتھا. انظر إنشاء توصیف بمصادقة TLS أو استشر مسئول النظام.
- .٢ حدد واحداً مما یلي للحصول على شھادة :استخدام بطاقتي الذكیة أو استخدام الشھادة الصادرة لھذا الكمبیوتر أو استخدام شھادة مستخدم على ھذا الكمبیوتر.
	- .٣ انقر على **التالي** لفتح إعدادات خادم .**TLS**

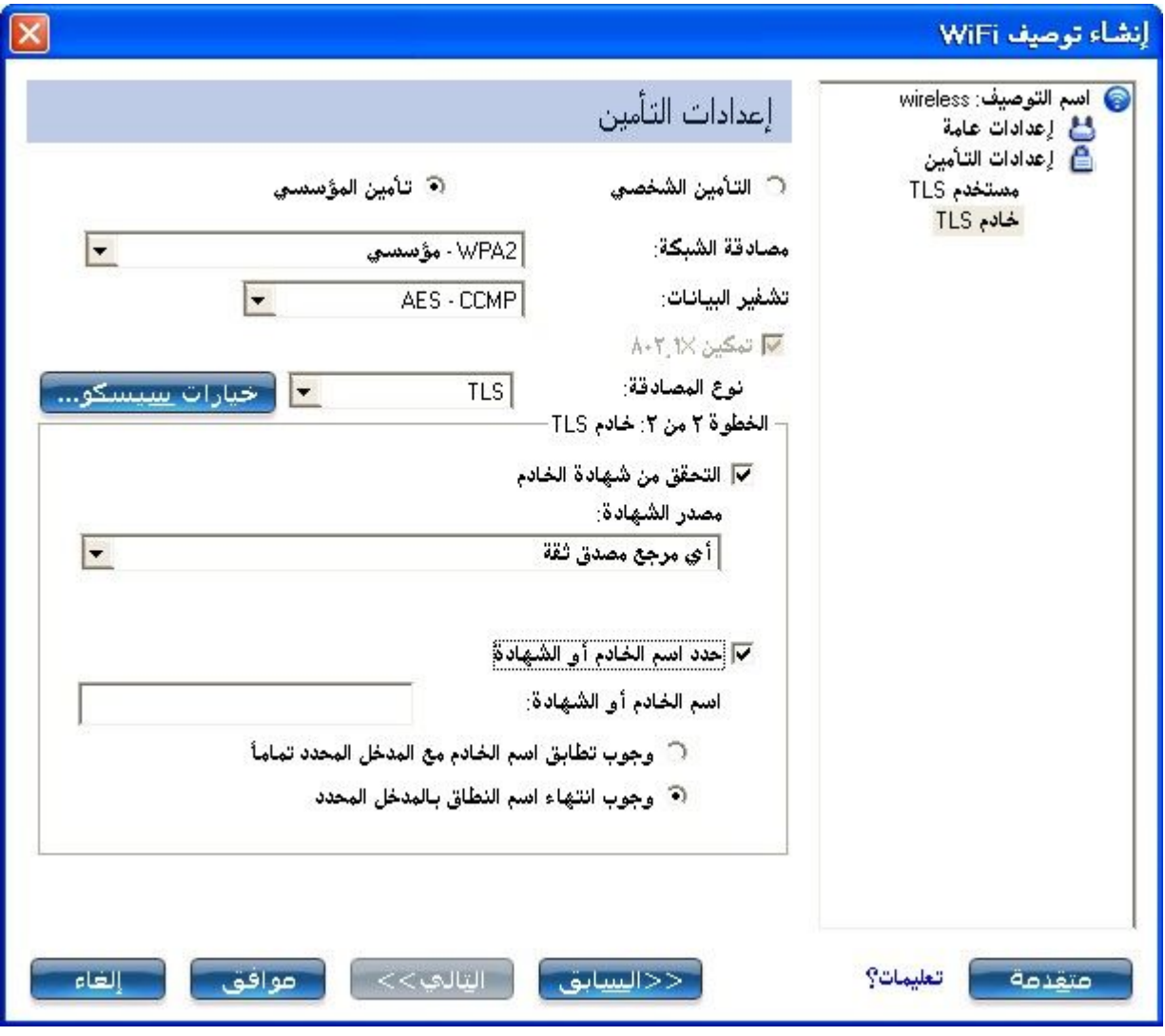

**الخطوة ٢ من :<sup>٢</sup> خادم***TLS*

١. حدد أحد أسالیب استرجاع المسوغات التالیة :<u>التحقق من شهادة الخادم</u> أو <u>تحدید</u> اسم الخادم أو الشھادة . .٢ انقر على **موافق** .یضاف التوصیف إلى لائحة التوصیفات . .٣ انقر على التوصیف الجدید في آخر لائحة التوصیفات. استخدم السھمین العلوي والسفلي لتغییر أولویة التوصیف الجدید . .٤ انقر على **توصیل** للتوصیل بالشبكة اللاسلكیة المحددة . .٥ انقر على **موافق** لإغلاق .WiFi Wireless/PROSet Intel

### **إنشاء توصیف \*XP Windows بمصادقة شبكة TTLS**

**مصادقة** :**TTLS** تعرف ھذه الإعدادات البروتوكول والمسوغات المستخدمة لمصادقة مستخدمٍ ما. یستخدم العمیل TLS-EAP للتحقق من الخادم وإنشاء قناة بتشفیر TLS بین العمیل والخادم، یستطیع العمیل استخدام بروتوكول مصادقة آخر. في العادة تقوم البروتوكولات القائمة على كلمات المرور بالاستبیان عبر قناة بتشفیر TLSغیر مكشوفة.

لإعداد عمیل بمصادقة:TTLS

- .١ انقر على **توصیفات** في الإطار الرئیسي لأداة توصیل WiFi المساعدة .أما إذا كنت تقوم بدور المسئول فافتح أداة الإدارة .
- .٢ في لائحة التوصیفات انقر على **إضافة** لفتح الإعدادات **العامة لإنشاء توصیف لاسلكي**.
	- .٣ **اسم التوصیف** :أدخل اسم توصیف تعبیري. .٤ **اسم الشبكة اللاسلكیة** :**(SSID (**أدخل معرف الشبكة.
- .٥ **وضع التشغیل** :انقر على **شبكة (بنیة أساسیة**) .**(**یكون ھذا المعامل مضبوطًا على بنیة أساسیة إذا كنت تستخدم أداة الإدارة(.
- .٦ **نوع توصیف المسئول** :حدد متواصل أو دخول مسبق/مشترك) .لا تنطبق ھذه الخطوة إلا إذا كنت تستخدم أداة الإدارة(.
	- .٧ انقر على **التالي** لفتح **إعدادات التأمین**.
		- .٨ انقر على **التأمین المؤسسي**.
	- .٩ **مصادقة الشبكة** :حدد  **WPAمؤسسي** أو **- 2WPAمؤسسي** )موصى بھ(
		- .١٠ **تشفیر البیانات** :حدد **TKIP**أو ) **CCMP-AES**موصى بھ.(
			- .١١ **تمكین ٨٠٢.١** :**X**محدد افتراضیا.ً
			- .١٢ **نوع المصادقة** :حدد **TTLS**للاستخدام مع ھذا التوصیل.

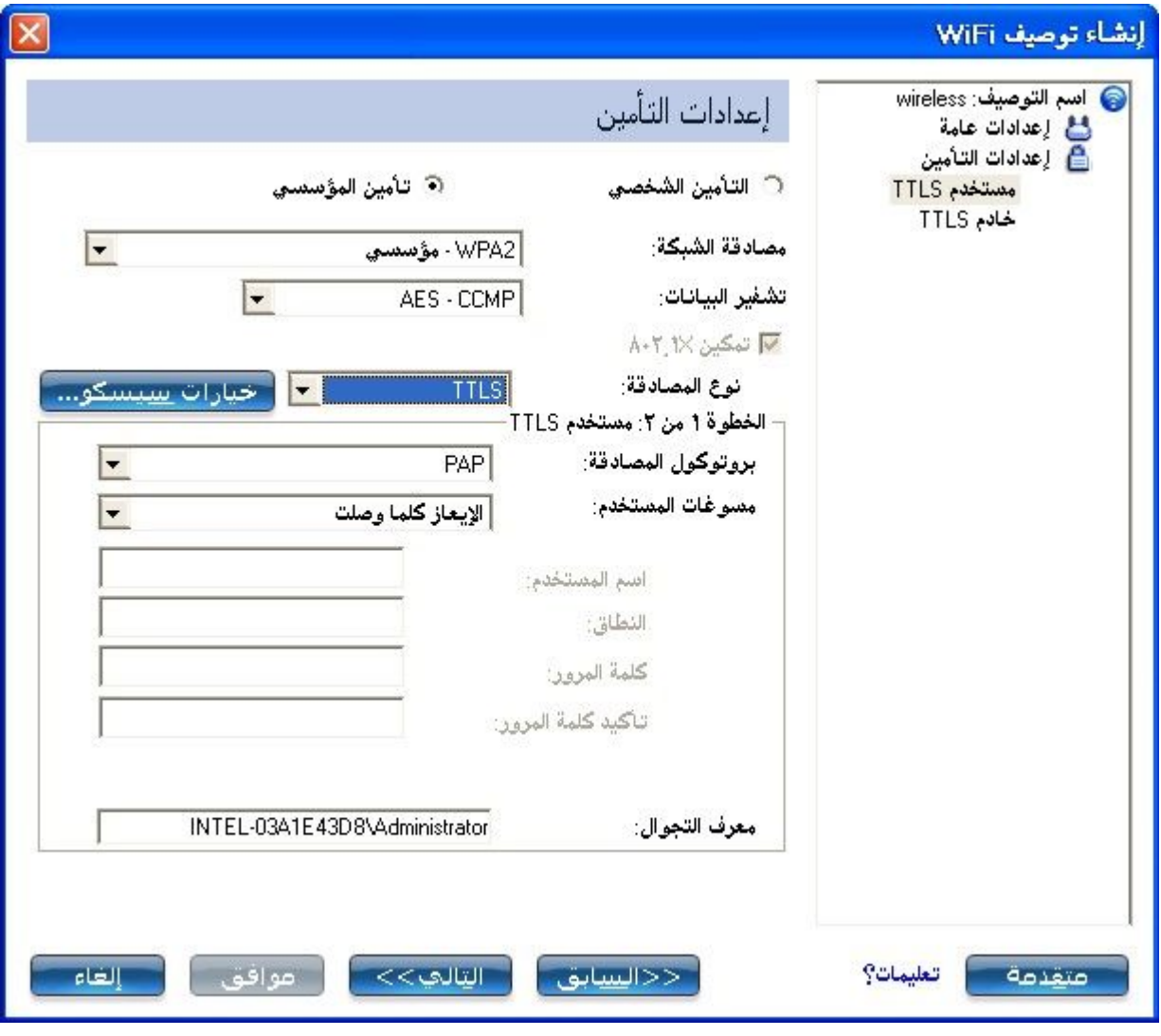

#### **الخطوة ١ من :<sup>٢</sup> مستخدم***TTLS*

- .١ **بروتوكول المصادقة** :یحدد ھذا المعامل بروتوكول المصادقة العامل على نفق TTLS، البروتوكولات ھي) PAP :الافتراضي) و CHAPو CHAP-MSو-MS 2.V-CHAPانظر استعراض التأمین للحصول على مزیدٍ من المعلومات.
- .٢ **مسوغات المستخدم** :بالنسبة لبروتوكولات PAP و CHAPو CHAP-MSو-MS 2V-CHAP، حدد أحد أسالیب المصادقة التالیة :استخدام دخول Windows أو الإیعاز كلما وصلت أو استخدام التالي.
- .٣ **معرف التجوال** :یمكن إدخال معرف تجوال في ھذا الحقل أو یمكنك استخدام %username%\%domain%كتنسیق افتراضي لإدخال معرف تجوال.

عند استخدام ٨٠٢.١ RADIUS IAS Microsoft Xكخادم مصادقة، یصادق الخادم الجھاز باستخدام **معرف التجوال** من برنامج Wireless/PROSet Intel WiFiویتجاھل اسم مستخدم **بروتوكول مصادقة 2**.**V-CHAP-MS** لا یقبل RADIUS IAS Microsoftإلا اسم مستخدم (مستخدم (dotNet صالح لمعرف

التجوال. أما بالنسبة لكافة خادمات المصادقة الأخرى فیكون معرف التجوال اختیاریًا، وعلى ذلك یوصى باستخدام النطاق المرغوب (مثلاً (myrealm@anonymousلمعرف التجوال لا معرف حقیقي .

.٤ انقر على **التالي** للوصول إلى إعدادات خادم .TTLS

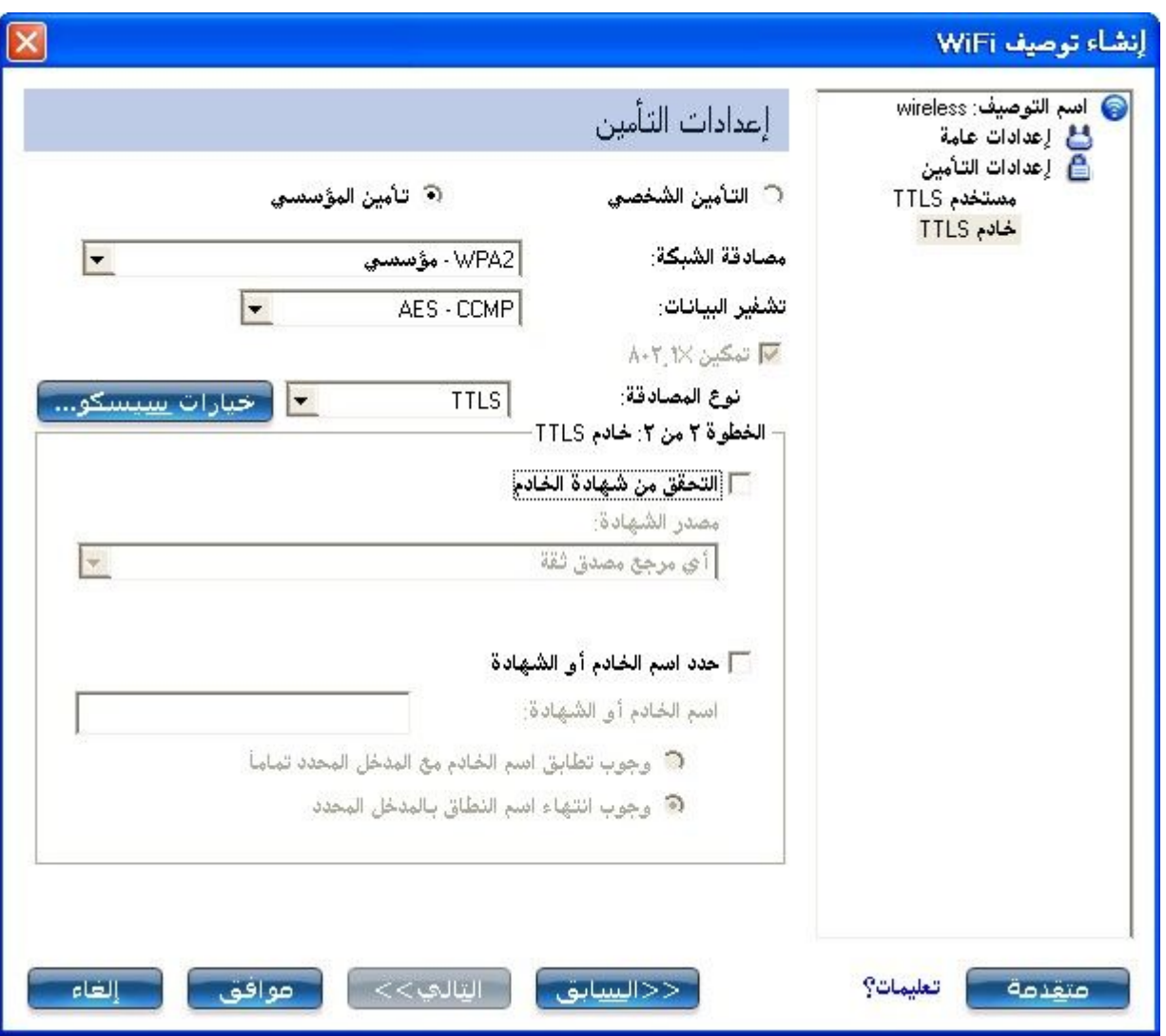

**الخطوة ٢ من :<sup>٢</sup> خادم***TTLS*

.١ حدد أحد أسالیب استرجاع المسوغات التالیة :التحقق من شھادة الخادم أو تحدید اسم الخادم أو الشھادة. .٢ انقر على **موافق** لحفظ كلمة الإعداد وإغلاق الصفحة.

## **إنشاء توصیف \*XP Windows بمصادقة شبكة PEAP**

**مصادقة :PEAP** إعدادات PEAP مطلوبة من أجل مصادقة العمیل إلى خادم المصادقة. یستخدم العمیل TLS-EAP للتحقق من الخادم وإنشاء قناة بتشفیر TLS بین العمیل والخادم، وللعمیل أن یستخدم آلیة EAP أخرى مثل بروتوكول Microsoftللمصادقة بالاستبیان (CHAP-MS (الإصدار ٢على ھذه القناة المشفرة لتمكین تحقق الخادم، حیث ترسل حزم الاستبیان والاستجابة عبر قناة بتشفیر TLSغیر مكشوفة. یبین المثال التالي كیفیة استخدام WPA مع تشفیر-AES PEAP.ومصادقة TKIP أوCCMP

لإعداد عمیل بمصادقة :PEAP احصل على شھادة عمیل وثبتھا. انظر إنشاء توصیف \*XP Windows لمصادقة TLS أو استشر المسئول.

- .١ انقر على **توصیفات** في الإطار الرئیسي لأداة توصیل WiFi المساعدة .أما إذا كنت تقوم بدور المسئول فافتح أداة الإدارة .
- .٢ في لائحة التوصیفات انقر على **إضافة** لفتح الإعدادات **العامة لإنشاء توصیف لاسلكي**.
	- .٣ **اسم التوصیف** :أدخل اسم توصیف تعبیري.
	- .٤ **اسم الشبكة اللاسلكیة** :**(SSID (**أدخل معرف الشبكة.
- .٥ **وضع التشغیل** :انقر على **شبكة (بنیة أساسیة**) .**(**یكون ھذا المعامل مضبوطًا على بنیة أساسیة إذا كنت تستخدم أداة الإدارة(.
- .٦ **نوع توصیف المسئول** :حدد متواصل أو دخول مسبق/مشترك) .لا تنطبق ھذه الخطوة إلا إذا كنت تستخدم أداة الإدارة(.
	- .٧ انقر على **التالي** لفتح **إعدادات التأمین**.
	- .٨ انقر على **التأمین المؤسسي**. .٩ **مصادقة الشبكة** :حدد **– WPAمؤسسي** أو **- 2WPAمؤسسي** )موصى بھ.( .١٠ **تشفیر البیانات** :حدد واحداً مما یلي: یوصى باستخدام .CCMP-AES
		- .١١ **تمكین ٨٠٢.١** :**X**محدد افتراضیا.ً
		- .١٢ **نوع المصادقة** :حدد **PEAP**للاستخدام مع ھذا التوصیل.

**الخطوة ١ من :<sup>٢</sup> مستخدم***PEAP*

یعتمد PEAP على تأمین طبقة النقل (TLS (للسماح بأنواع مصادقة غیر مشفرة مثل بطاقات EAP ذات الرموز الممیزة العامة (GTC (ودعم كلمة مرور المرة الواحدة .(OTP(

- .١ **بروتوكول المصادقة** :حدد GTCأو ) 2V-CHAP-MSالافتراضي) أو .TLSانظر بروتوكولات المصادقة.
- .٢ **مسوغات المستخدم** :حدد واحداً مما یلي :استخدام دخول Windows أو الإیعاز كلما وصلت أو استخدام التالي.

.٣ **معرف التجوال** :یمكن إدخال معرف تجوال في ھذا الحقل أو یمكنك استخدام %username%\%domain%كتنسیق افتراضي لإدخال معرف تجوال .

عند استخدام ٨٠٢.١ RADIUS IAS Microsoft Xكخادم مصادقة، یصادق الخادم الجھاز باستخدام **معرف التجوال** من برنامج Wireless/PROSet Intel WiFiویتجاھل اسم مستخدم **بروتوكول مصادقة 2**.**V-CHAP-MS** لا یقبل RADIUS IAS Microsoftإلا اسم مستخدم (مستخدم (dotNet صالح لمعرف التجوال. أما بالنسبة لكافة خادمات المصادقة الأخرى فیكون معرف التجوال اختیاریًا، وعلى ذلك یوصى باستخدام النطاق المرغوب (مثلاً (myrealm@anonymousلمعرف التجوال لا معرف حقیقي .

**تشكیل معرف التجوال لدعم عدة مستخدمین***:*

إذا استخدمت توصیف دخول مسبق/مشترك یتطلب تأسیس معرف التجوال على مسوغات الدخول على Windows فیستطیع منشئ التوصیف إضافة معرف تجوال یستخدم %اسم المستخدم% و%النطاق.% یخضع معرف التجوال للتحلیل وتحل معلومات الدخول الملائمة محل كلمات التعبیر. وھذا یتیح أقصى مرونة في تشكیل معرف التجوال وفي نفس الوقت یتیح مشاركة التوصیف بین عدة مستخدمین.

رجاء مراجعة دلیل استخدام خادم المصادقة للحصول على توجیھات بشأن كیفیة تنسیق معرف تجوال مناسب. التنسیقات المحتملة ھي:

%domain%\%user\_name% %user\_name%@%domain% %user\_name%@%domain%.com

%user\_name%@mynetwork.com

إذا كان معرف التجوال فارغاً یكون الافتراضي ھو %domain%\%username%.

**ملاحظات حول المسوغات** :یجب أن یتطابق اسم المستخدم والنطاق ھذین مع اسم المستخدم الذي ضبطھ المسئول في خادم المصادقة قبل مصادقة العمیل. جدیر بالذكر أن اسم المستخدم یفرق بین الحروف الكبیرة والصغیرة. یعین ھذا الاسم المعرف الوارد إلى المصدق من بروتوكول المصادقة العامل على نفقTLS ، ویُرسل معرف المستخدم ھذا بشكل آمن إلى الخادم ولا یتم ذلك إلا بعد تھیئة قناة مشفرة والتحقق منھا.

#### **بروتوكولات المصادقة**

یحدد ھذا المعامل بروتوكولات المصادقة التي یمكن أن تعمل على نفقTTLS ، فیما یلي تعلیمات حول كیفیة تشكیل توصیف یستخدم مصادقة PEAP مع بروتوكولات TLS. أو) الافتراضيMS-CHAP-V2 ( أوGTC المصادقة

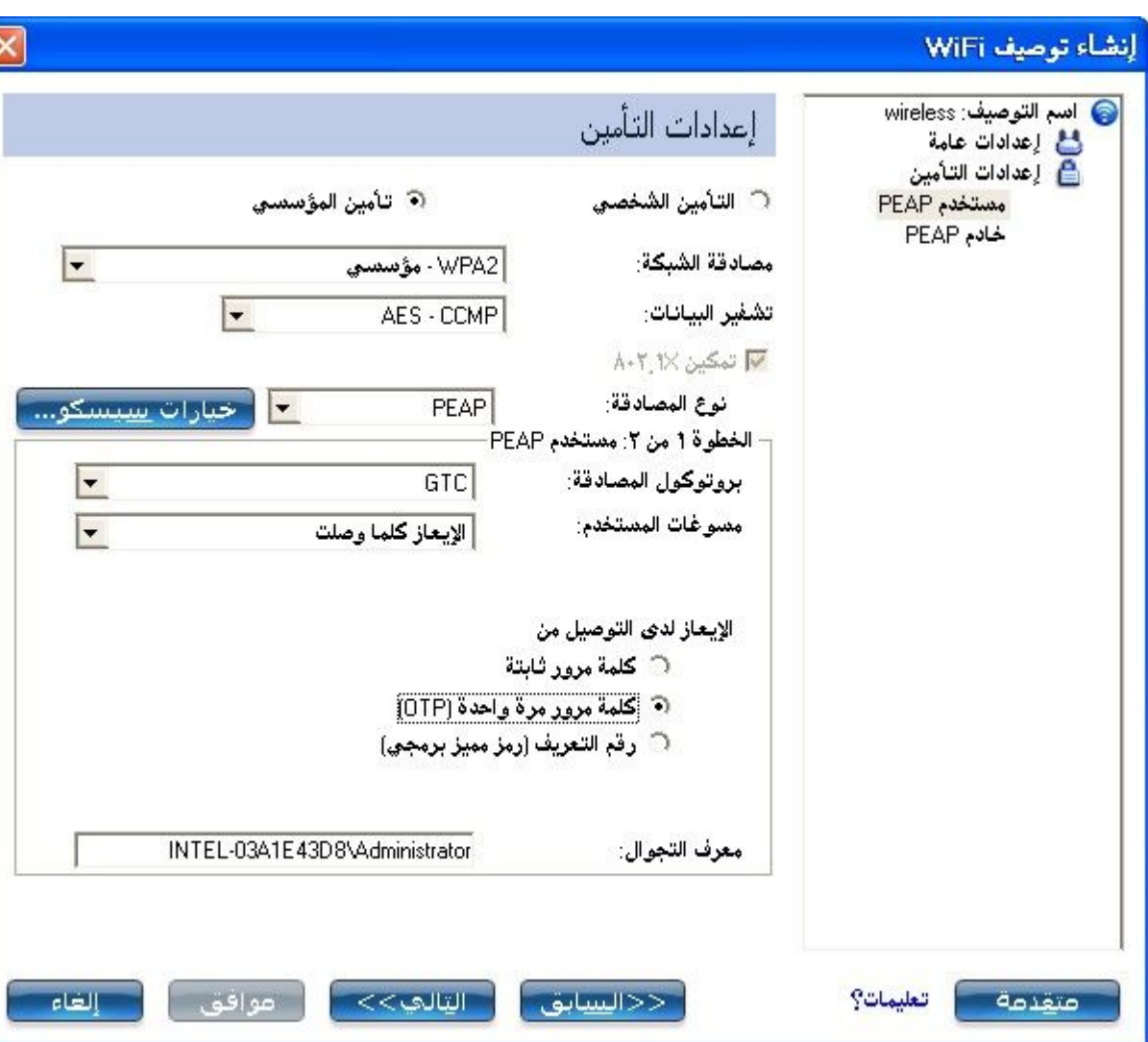

**بطاقة الرموز الممیزة العامة(GTC(**

لتشكیل كلمة مرور مرة واحدة:

.١ **بروتوكول المصادقة** :حدد ) **GTC**بطاقة رموز ممیزة عامة.( .٢ **مسوغات المستخدم** :حدد **الإیعاز كلما وصلت**) .لا یتاح ھذا إلا إذا كنت بصدد إنشاء توصیف شخصي. غیر متاح لتوصیفات نظم المعلومات (. .٣ **الإیعاز لدى التوصیل من أجل** :حدد واحداً مما یلي :

**الوصف الاسم**

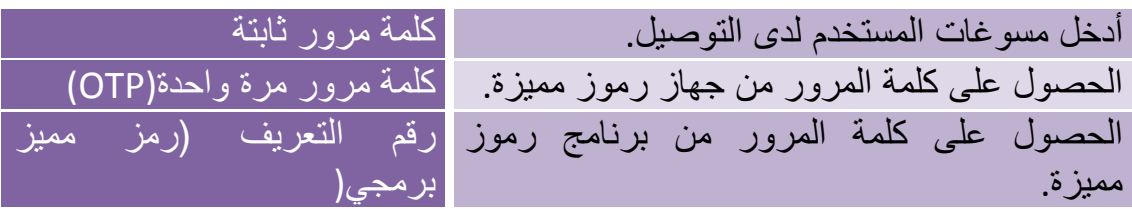

**ملحوظة** :لا یتاح خیار **الإیعاز كلما وصلت** في حالة قیام مسئولٌ ما بإلغاء تحدید إعداد **تخزین مؤقت للمسوغات** في أداة الإدارة. انظر إعدادات التطبیق للمسئول للحصول على مزیدٍ من المعلومات.

- .٤ انقر على **موافق**. .٥ إذا كنت تقوم بدور المستخدم، نفذ الخطوات الثلاث التالیة . .٦ حدد التوصیف في قائمة الشبكات اللاسلكیة .
- .٧ انقر على **توصیل** .عند الإیعاز، أدخل اسم المستخدم والنطاق وكلمة مرور المرة الواحدة.(OTP(
	- .٨ انقر على **موافق** .سیطلب منك تحقیق بیانات دخولك .

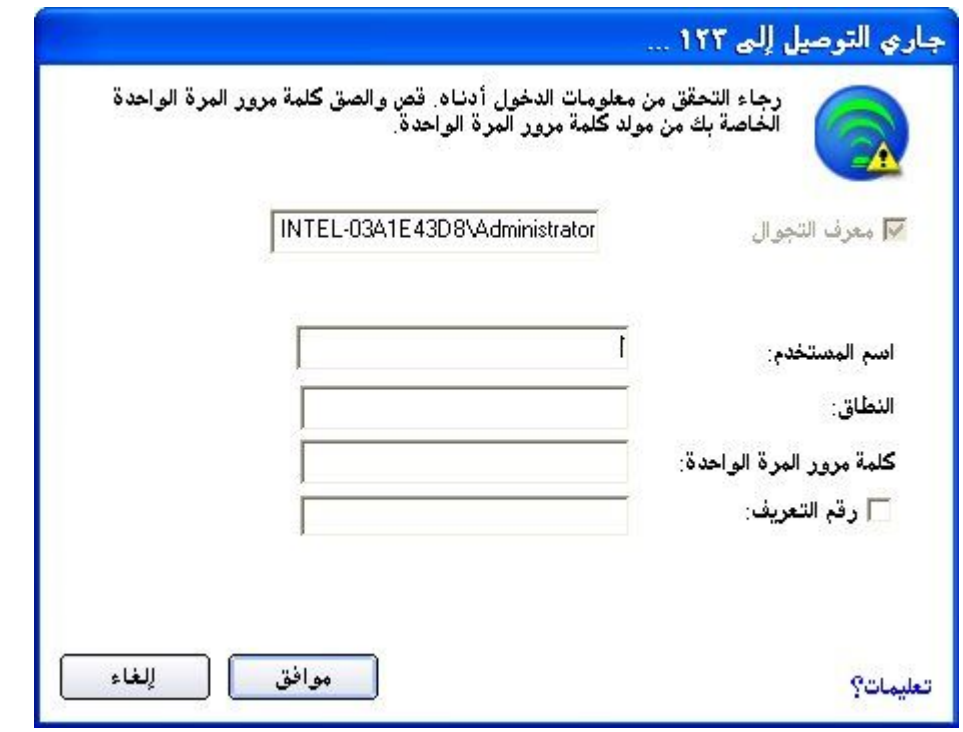

 **2**:**V-CHAP-MS**یحدد ھذا المعامل بروتوكول المصادقة العامل على نفق PEAP.

.١ **مسوغات المستخدم** :حدد أحد الخیارات التالیة :استخدام دخول Windows أو الإیعاز كلما وصلت أو استخدام التالي. .٢ انقر على **التالي** لفتح إعدادات خادم.PEAP  :**TLS**مصادقة تأمین طبقة النقل عبارة عن مصادقة ثنائیة الاتجاھات تستخدم الشھادات الرقمیة حصریاً للتحقق من معرف عمیل وخادم .

- .١ احصل على شھادة عمیل وثبتھا. انظر إنشاء توصیف \*XP Windows لمصادقة TLSأو استشر مسئول النظام.
- .٢ حدد واحداً مما یلي للحصول على شھادة :استخدام بطاقتي الذكیة أو استخدام الشھادة الصادرة لھذا الكمبیوتر أو استخدام شھادة مستخدم على ھذا الكمبیوتر.
	- .٣ انقر على **التالي** لفتح إعدادات خادم.PEAP

### **الخطوة ٢ من :<sup>٢</sup> خادم***PEAP*

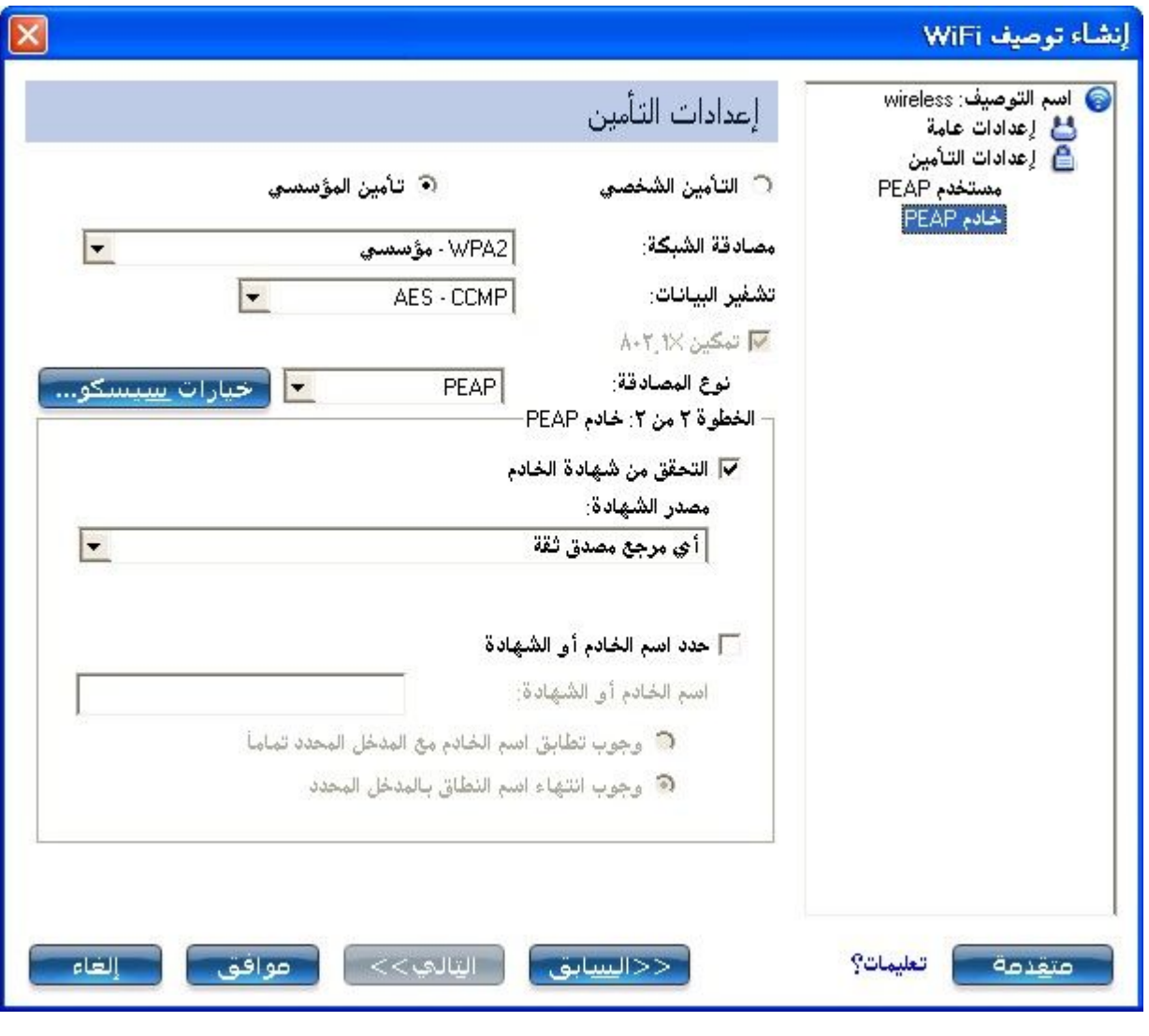

.١ حدد أحد أسالیب استرجاع المسوغات التالیة :التحقق من شھادة الخادم أو تحدید اسم الخادم أو الشھادة. .٢ انقر على **موافق** .یضاف التوصیف إلى لائحة التوصیفات. .٣ انقر على التوصیف الجدید في آخر لائحة التوصیفات. استخدم السھمین العلوي والسفلي لتغییر أولویة التوصیف الجدید. .٤ انقر على **توصیل** للتوصیل بالشبكة اللاسلكیة المحددة.

إذا لم تكن قد حددت **استخدام دخول Windows** في صفحة إعدادات التأمین ولم تكن قد شكلت مسوغات المستخدم كذلك، فلا تُحفظ أیة مسوغات لھذا التوصیف. رجاء إدخال مسوغاتك للمصادقة مع الشبكة .

.٥ انقر على **موافق** لإغلاق.WiFi Wireless/PROSet Intel

**انتساب شھادات TLS-PEAP التلقائي**

في إعدادات التطبیق، حدد **تمكین إخطارات رفض شھادات TLS** إذا أردت إصدار تحذیر عند رفض شھادة .TLS-PEAP إذا كان في الشھادة تاریخ انقضاء غیر صالح، تتلقى إخطارًا بأنھ یجب علیك اتخاذ أحد الإجراءات التالیة:

**اكتشفت مشكلة مصادقة محتملة للتوصیف. ربما یكون تاریخ الانقضاء في الشھادة المناظرة غیر صالح. اختر أحد الخیارات التالیة**:

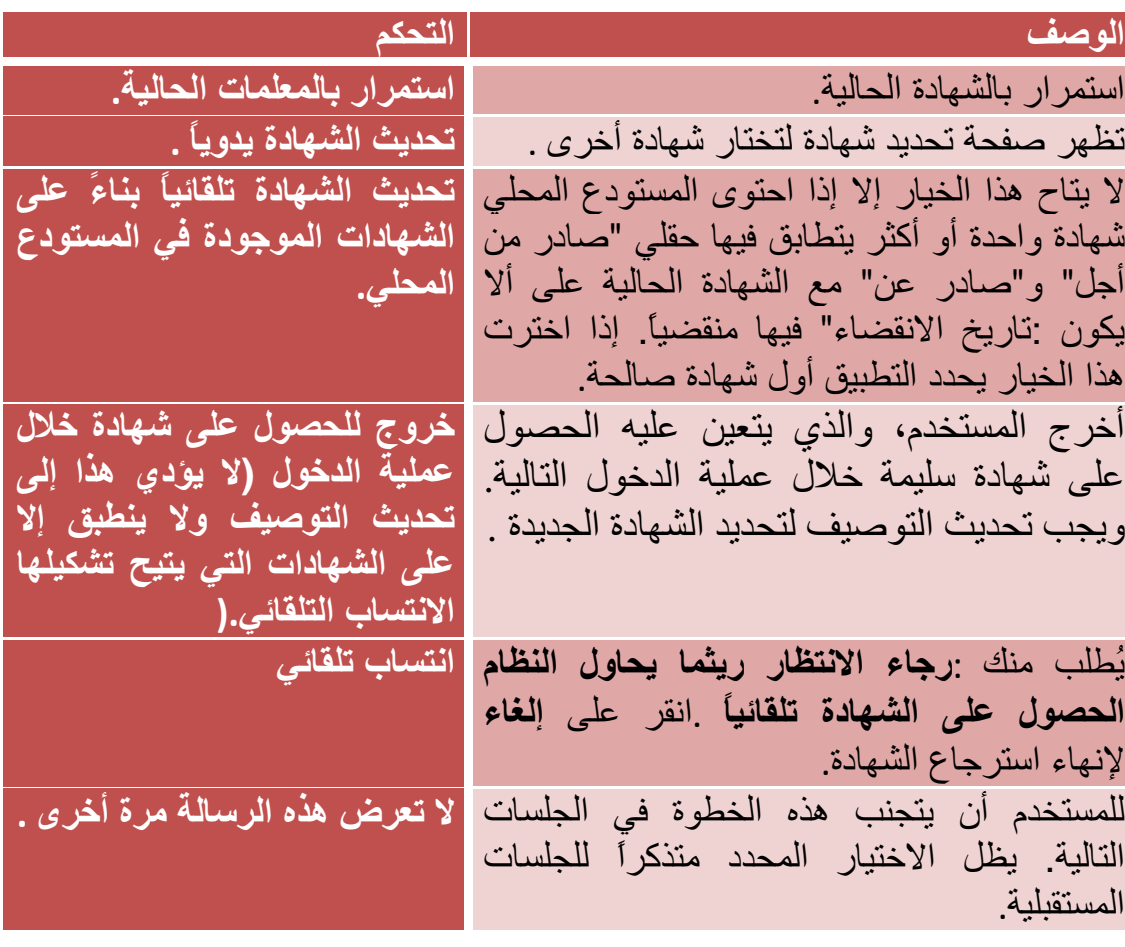

### **إنشاء توصیف \*XP Windows بمصادقة شبكةLEAP**

یمثل EAP (LEAP Cisco سیسكو الخفیف) نوع مصادقة ٨٠٢.١ xیدعم المصادقة المتبادلة القویة بین العمیل وخادمRADIUS ، إعدادات توصیفات LEAPتتضمن LEAP، CKIPمع استشعار مدمج لنقاط الوصول الدخیلة. لإعداد عمیل بمصادقة :LEAP

- .١ انقر على **توصیفات** في الإطار الرئیسي لأداة توصیل WiFi المساعدة .أما إذا كنت تقوم بدور المسئول فافتح أداة الإدارة .
- .٢ في لائحة التوصیفات، انقر على **إضافة** .تظھر **الإعدادات العامة لإنشاء توصیف لاسلكي**.
	- .٣ **اسم التوصیف** :أدخل اسم توصیف تعبیري. .٤ **اسم الشبكة اللاسلكیة** :**(SSID (**أدخل معرف الشبكة.
- .٥ **وضع التشغیل** :انقر على **شبكة (بنیة أساسیة**) .**(**یكون ھذا المعامل مضبوطًا على بنیة أساسیة إذا كنت تستخدم أداة الإدارة(.
- .٦ **نوع توصیف المسئول** :حدد متواصل أو دخول مسبق/مشترك) .لا تنطبق ھذه الخطوة إلا إذا كنت تستخدم أداة الإدارة(.
	- .٧ انقر على **التالي** لفتح **إعدادات التأمین**.
		- .٨ انقر على **التأمین المؤسسي**.
	- .٩ **مصادقة الشبكة** :حدد  **WPAمؤسسي** أو **- 2WPAمؤسسي** )موصى بھ.(
		- .١٠ **تشفیر البیانات** :یوصى باستخدام .CCMP-AES
			- .١١ **تمكین ٨٠٢.١** :**X**محدد افتراضیا.ً
		- .١٢ **نوع المصادقة** :حدد **LEAP**للاستخدام مع ھذا التوصیل .
			- .١٣ انقر على **خیارات**.**Cisco**
- .١٤ انقر على تمكین الملحقات المتوافقة مع سیسكو لتمكین تأمین الملحقات المتوافقة مع سیسكو) (CCX (السماح بالتجوال السریع (CCKM (وتمكین دعم إدارة الرادیووتمكین وضع الخلایا المختلطة .(

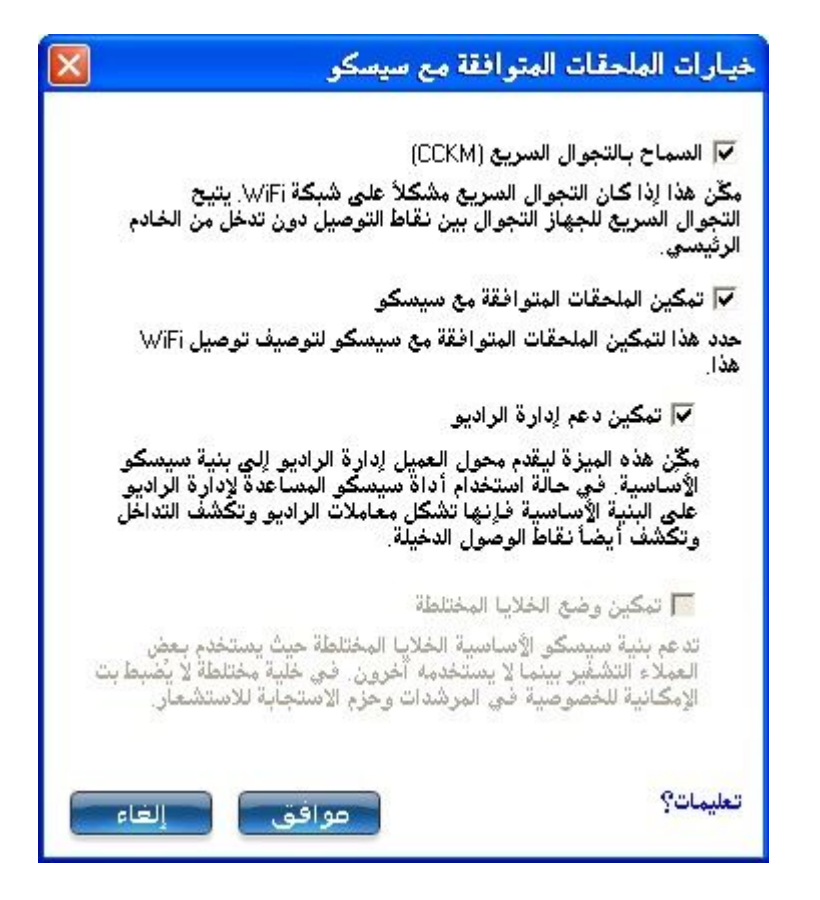

- .١٥ انقر على **تمكین دعم إدارة الرادیو** لاكتشاف نقاط الوصول الدخیلة.
	- .١٦ انقر على **موافق** للعودة إلى إعدادات التأمین.

#### **مستخدم***:LEAP*

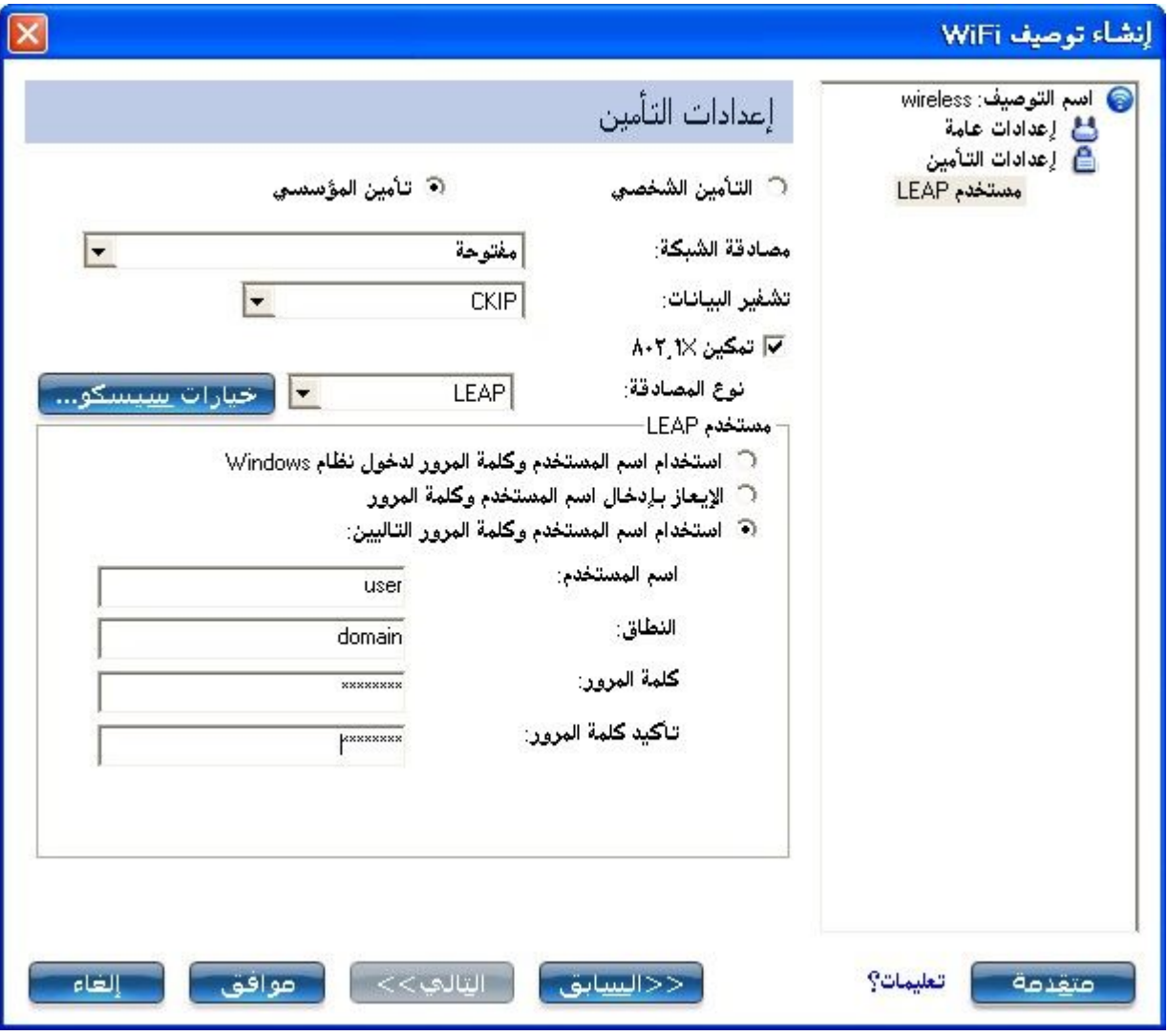

.١ حدد أحد أسالیب المصادقة التالیة المذكورة بعد. إذا كنت قد حددت **متواصل** تحت **نوع توصیف المسئول** )سواء حددت دخول مسبق/مشترك أو لا) قلا یتاح إلا استخدام اسم المستخدم وكلمة المرور التالیین .أما إذا كنت قد حددت **دخول مسبق/مشترك** فقط فتتاح أسالیب المصادقة الثلاثة التالیة. <sup>o</sup> استخدام اسم المستخدم وكلمة المرور لدخول نظام Windows <sup>o</sup> الإیعاز بإدخال اسم المستخدم وكلمة المرور <sup>o</sup> استخدام اسم المستخدم وكلمة المرور التالیین .٢ انقر على **موافق** لحفظ كلمة الإعداد وإغلاق الصفحة.

## **إنشاء توصیف \*XP Windows بمصادقة شبكة-EAP FAST**

أضافت سیسكو في الإصدار ٣ من الملحقات المتوافقة مع سیسكو(3CCXv (، دعماً Extensible Authentication Protocol-اختصار EAP-FAST (لـ مسوغات یستخدم الذيFlexible Authentication via Secure Tunneling) الوصول المحمي (PAC(لإنشاء نفق مصدق بین عمیل وخادم.

الإصدار ٤ من الملحقات المتوافقة مع سیسكو (4CCXv(یحسن وسائل التزوید لتحقیق آمان أفضل ویوفر طرقاً جدیدة لتعزیز الآمان والتنقل وجودة الخدمة وإدارة الشبكة.

**الإصدار ٣ من الملحقات المتوافقة مع سیسكو(3CCXv(**

لإعداد عمیل بتصدیق FAST-EAP من الإصدار ٣ من الملحقات المتوافقة مع  $(CCXV3)$ : سیسکو

.١ انقر على **توصیفات** في الإطار الرئیسي لأداة توصیل WiFi المساعدة .أما إذا كنت تقوم بدور المسئول فافتح أداة الإدارة . .٢ في لائحة التوصیفات انقر على **إضافة** لفتح الإعدادات **العامة لإنشاء توصیف لاسلكي**. .٣ **اسم الشبكة اللاسلكیة** :**(SSID (**أدخل معرف الشبكة. .٤ **اسم التوصیف** :أدخل اسم توصیف تعبیري. .٥ **وضع التشغیل** :انقر على **شبكة (بنیة أساسیة**) .**(**یكون ھذا المعامل مضبوطًا على بنیة أساسیة إذا كنت تستخدم أداة الإدارة(. .٦ **نوع توصیف المسئول** :حدد متواصل أو دخول مسبق/مشترك) .لا تنطبق ھذه الخطوة إلا إذا كنت تستخدم أداة الإدارة(. .٧ انقر على **التالي** لفتح **إعدادات التأمین**. .٨ انقر على **التأمین المؤسسي**. .٩ **مصادقة الشبكة** :حدد **– WPAمؤسسي** أو **- 2WPAمؤسسي** )موصى بھ.( .١٠ **تشفیر البیانات** :یوصى باستخدام .CCMP-AES .١١ **تمكین ٨٠٢.١** :**X**محدد افتراضیا.ً .١٢ **نوع المصادقة** :حدد **FAST-EAP**للاستخدام مع ھذا التوصیل.

**ملحوظة** :في حالة عدم تثبیت إعداد تطبیق 4CCXv من خلال حزمة إدارة، فلا یتاح للتشكیل إلا إعدادات مستخدم .FAST-EAP انظر إعدادات مستخدم-EAP FAST.

**الخطوة ١ من :<sup>٢</sup> تقدیم** *FAST-EAP*

.١ انقر **تعطیل تحسیناتFAST-EAP) 4CCXv (**للسماح بالتزوید داخل نفق TLS غیر مُصدق من جانب الخادم (وضع تزوید خادم TLS غیر المُصدق.(

.٢ انقر زر **اختیار الخادم** لعرض أیة PACs غیر مصدقة تم تزویدھا بالفعل وموجودة على ھذا الكمبیوتر.

**ملحوظة** :إذا كان مسوغ الوصول المحمي PAC المقدم صالحاً فلا توعز أداة توصیل WiFi المساعدة للمستخدم بقبول مسوغ الوصول المحمي. أما إذا كان مسوغ الوصول المحمي غیر صالح فإن أداة توصیل WiFi المساعدة تفشل التقدیم تلقائياً. تظهر رسالة حالة في <u>عارض أحداث اللاسلكي</u> والذي يستطيع المسئول الاطلاع علیھ على كمبیوتر المستخدم.

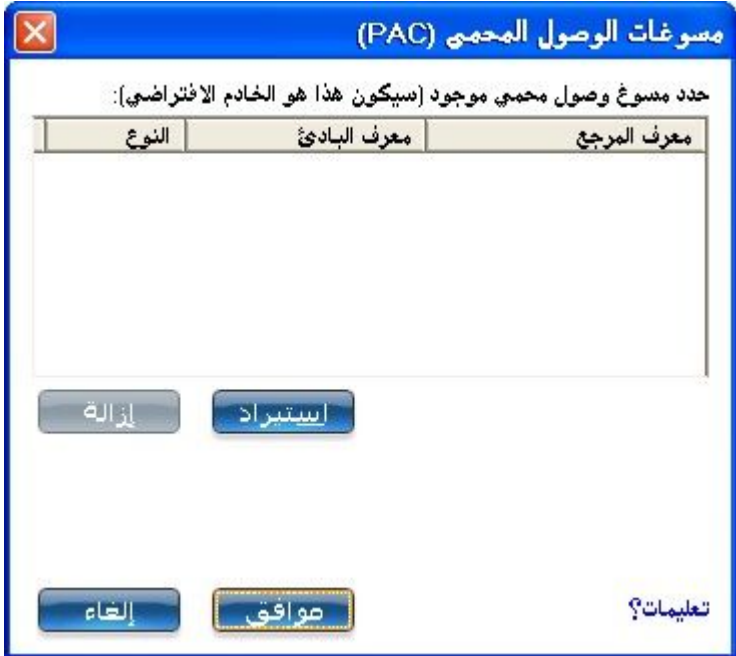

لاستیراد مسوغ وصول محمي:

- · انقر **اختیار خادم** لفتح قائمة اعتمادات الوصول المؤمِن.(PAC(.
- · انقر على **استیراد** لاستیراد مسوغ وصول محمي موجود على ھذا الكمبیوتر أو على خادم.
	- · حدد مسوغ الوصول المحمي ثم انقر على **فتح**.
	- · أدخل كلمة مرور مسوغ الوصول المحمي (اختیاریا.ً(
- · انقر على **موافق** لإغلاق ھذه الصفحة. یضاف مسوغ الوصل المحمي المحدد إلى قائمة مسوغات الوصول المحمي.
- .٣ انقر **التالي** لاختیار طریقة استرجاع المسوغ أو انقر **موافق** لحفظ إعدادات-EAP FASTوالرجوع إلى قائمة التوصیفات. یُستخدم مسوغ الوصول المحمي لھذا التوصیف اللاسلكي.

**الخطوة ٢ من :<sup>٢</sup> معلومات** *FAST-EAP* **إضافیة**

لإجراء تصدیق العمیل في النفق المُنشأ، یرسل أحد العملاء اسم مستخدم وكلمة مرور للتصدیق وإنشاء سیاسة اعتماد.

.١ انقر على **مسوغات المستخدم** لتحدید أحد أسالیب استرجاع المسوغات :استخدام دخول Windows أو الإیعاز كلما وصلت أو استخدام التالي. .٢ انقر على **موافق** لحفظ الإعدادات وإغلاق الصفحة. تحقیق الخادم غیر مطلوب.

**الإصدار ٤ من الملحقات المتوافقة مع سیسكو (4CCXv(**

لإعداد عمیل بتصدیق FAST-EAP مع الإصدار ٤ من الملحقات المتوافقة مع  $\text{(CCXv4):}$ سیسکو

- .١ انقر على **توصیفات** في الإطار الرئیسي لأداة توصیل WiFi المساعدة .أما إذا كنت تقوم بدور المسئول فافتح أداة الإدارة .
- .٢ في لائحة التوصیفات انقر على **إضافة** لفتح الإعدادات **العامة لإنشاء توصیف لاسلكي**.
	- .٣ **اسم الشبكة اللاسلكیة** :**(SSID (**أدخل معرف الشبكة.
		- .٤ **اسم التوصیف** :أدخل اسم توصیف تعبیري.
- .٥ **وضع التشغیل** :انقر على **شبكة (بنیة أساسیة**) .**(**یكون ھذا المعامل مضبوطًا على بنیة أساسیة إذا كنت تستخدم أداة الإدارة(.
- .٦ **نوع توصیف المسئول** :حدد متواصل أو دخول مسبق/مشترك) .لا تنطبق ھذه الخطوة إلا إذا كنت تستخدم أداة الإدارة(.
	- .٧ انقر على **التالي** لفتح **إعدادات التأمین**.
	- .٨ انقر على **التأمین المؤسسي**.
	- .٩ **مصادقة الشبكة** :حدد  **WPAمؤسسي** أو **- 2WPAمؤسسي** )موصى بھ.(
		- .١٠ **تشفیر البیانات** :یوصى باستخدام .CCMP-AES
			- .١١ **تمكین ٨٠٢.١** :**X**محدد.
		- .١٢ **نوع المصادقة** :حدد **FAST-EAP**للاستخدام مع ھذا التوصیل.

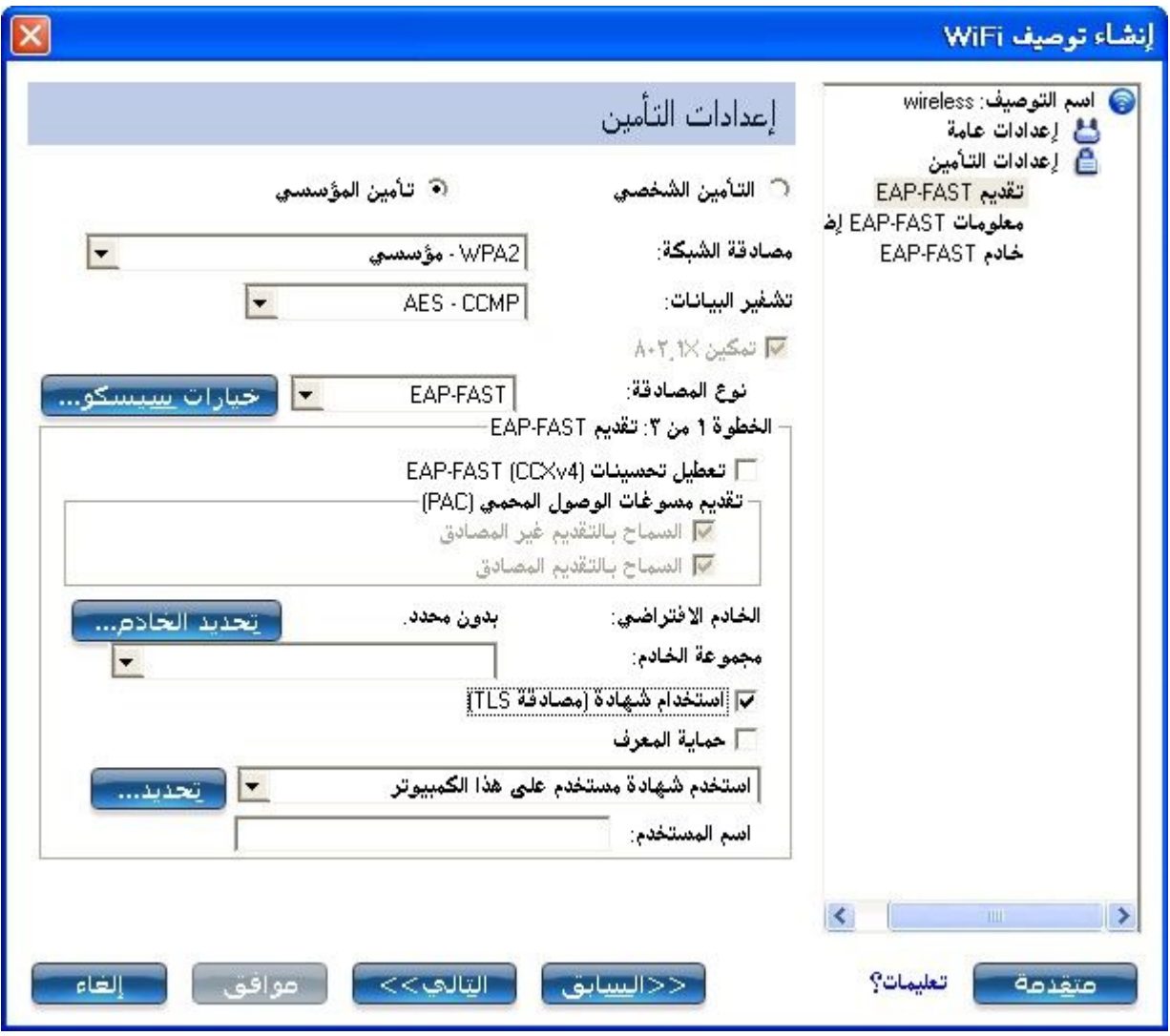

### **الخطوة ١ من :٣ تزویدFAST-EAP**

مع4CCXv ، یدعم FAST-EAP وضعان للتزوید:

- · وضع التصدیق من الخادم: التزوید بداخل نفق TLS مصدق بواسطة الخادم.
	- · وضع عدم التصدیق من الخادم: التزوید بداخل نفق TLS غیر مصدق.

**ملحوظة** :یوفر وضع التصدیق من جانب الخادم میزات آمان أكبر من وضع عدم التصدیق من جانب الخادم حتى عند استخدام 2V-CHAP-MS-EAP كوسیلة داخلیة. یحمي ھذا الوضع عملیات تبادل 2V-CHAP-MS-EAPضد ھجمات التداخل عن طریق التحقق من مصداقیة الھادم قبل تبادل 2.V-CHAP-MS ولھذا، یُفضل وضع التصدیق من جانب الخادم إن أمكن. یجب أن یستخدم نظیر-EAP FASTوضع التصدیق من جانب الخادم طالما أن ھناك شھادة أو مفتاح عام متوفر لتصدیق الخادم وضمان تحقیق أفضل ممارسات آمان.

**تقدیم مسوغات الوصول المحمي** :**(PAC(**

یستخدم FAST-EAP مفتاح مسوغات وصول محمي (PAC (لحمایة مسوغات المستخدم المتبادلة. تتمیز كل مصدقات FAST-EAP بمعرف مرجع .(ID-A( یرسل المصدق المحلي معرف AID الخاص بھ إلى عمیل مصادقة، ویفحص العمیل قاعدة بیاناتھ بحثاً عن معرف مطابق، فإذا لم یتعرف العمیل على معرف AID طلب مسوغ وصول محمي جدید.

**ملحوظة** :إذا كان مسوغ الوصول المحمي المقدم صالحاً فلا توعز أداة توصیل WiFiالمساعدة للمستخدم بقبول مسوغ الوصول المحمي. أما إذا كان مسوغ الوصول المحمي غیر صالح فإن أداة توصیل WiFi المساعدة تفشل التقدیم تلقائیا.ً تظھر رسالة حالة في عارض أحداث اللاسلكي والذي یستطیع المسئول الاطلاع علیه علی كمبيوتر المستخدم.

- .١ تحقق من عدم تحدید **تعطیل تحسیناتFAST-EAP** .**)4CCXv (السماح بالتزوید غیر المصدق** و**السماح بالتزوید المصدق** محددین في الوضع الافتراضي. بمجرد تحدید PAC من الخادم الافتراضي، یمكنك إلغاء تحدید طرق التزوید ھذه.
- .٢ **الخادم الافتراضي** :یكون **بدون** محدداً افتراضیا.ً انقر **اختیار الخادم** لاختیار PAC من خادم مرجع PAC الافتراضي أو اختر خادماً من قائمة **مجموعة الخادم** . تظھر صفحة خادم FAST-EAP الافتراضي (مرجع مسوغات الوصول المحمي.(

**ملحوظة** :لا تكون مجموعات الخادمات مذكورة إلا إذا سبق تثبیت حزمة إدارة تحتوي على إعدادات مجموعة معرف مرجع.(ID-A (FAST-EAP

یمكن استكمال توزیع مسوغات الوصول المحمي یدویاً كذلك (خارج المدى .(یتیح لك التقدیم الیدوي إنشاء مسوغ وصول محمي لمستخدمٍ ما على خادم ACS ثم استیراده إلى كمبیوتر مستخدم. یمكن حمایة ملف مسوغ الوصول المحمي بكلمة مرور یتعین على المستخدم إدخالھا أثناء استیراد مسوغ الوصول المحمي.

- لاستیراد مسوغ وصول محمي:
- .١ انقر على **استیراد** لاستیراد مسوغ وصول محمي على خادم مسوغات الوصول المحمي. .٢ انقر على **فتح**. .٣ أدخل كلمة مرور مسوغ الوصول المحمي (اختیاریا.ً( .٤ انقر على **موافق** لإغلاق ھذه الصفحة. تُستخدم مسوغات الوصول المحمي (PAC(المحددة لھذا التوصیف اللاسلكي.

یقوم 4CCXv FAST-EAP بتمكین دعم تزوید مسوغات أخرى خلاف مسوغات الوصول المحمي المزودة حالیاً لإنشاء نفق. أنواع المسوغات المدعمة تشمل شھادة المو ثقة و مسو غات الآلة لتصدیق الآلة و مسو غات المستخدمة)GA لتخطي تصدیق المستخدم.

**استخدام شھادة (مصادقة***(TLS*

.١ انقر على **استخدام شھادة (مصادقة(TLS** .٢ انقر **تأمین التعریف** عندما یكون النفق محمیا.ً .٣ حدد واحداً مما یلي للحصول على شھادة :استخدام بطاقتي الذكیة أو استخدام الشھادة الصادرة لھذا الكمبیوتر أو استخدام شھادة مستخدم على ھذا الكمبیوتر. .٤ **اسم المستخدم** :أدخل اسم المستخدم المعین لشھادة المستخدم. .٥ انقر على **التالي**.

**الخطوة ٢ من :<sup>٣</sup> معلومات** *FAST-EAP* **إضافیة** 

إذا اخترت **استخدام شھادة (تصدیق (TLS** و**استخدام شھادة مستخدم على ھذا الكمبیوتر**، انقر **التالي** )لیست ھناك ھویة تجوال مطلوبة) وانتقل إلى الخطوة ٣ لتكوین إعدادات شھادة خادم .FAST-EAP إذا لم تكن بحاجة إلى تكوین إعدادات خادمFAST-EAP ، انقر **موافق** لحفظ إعداداتك والرجوع إلى صفحة التوضیفات.

إذا كنت قد حددت استخدام بطاقتي الذكیة، أضف معرف التجوال إن اقتضت الحاجة ذلك. انقر على **موافق** لحفظ إعداداتك والعودة إلى صفحة التوصیفات.

إذا لم تختر **استخدام شھادة (تصدیق(TLS** ، انقر **التالي** لاختیار بروتوكول تصدیق. یسمح 4CCXv بمسوغات إضافیة أو مجموعات تشفیر TLS لإنشاء النفق.

**بروتوكول المصادقة** :اختر إما GTCأو ) 2V-CHAP-MSالافتراضي.(

#### **بطاقة الرموز الممیزة العامة(GTC(**

یمكن استخدام GTC مع وضع التصدیق من جانب الخادم. یسمح ذلك بالتزوید الفوري للنظراء الذین یستخدمون قواعد بیانات مستخدمین أخرى مثل المرور كلمة وتقنیةLightweight Directory Access Protocol (LDAP) مرة واحدة .(OTP (ومع ذلك، یمكن تحقیق الاستبدال فقط عند استخدامھ مع مجموعات تشفیر TLS التي تضمن تصدیق الخادم.

لتشكیل كلمة مرور مرة واحدة:

.١ **بروتوكول المصادقة** :حدد ) **GTC**بطاقة رموز ممیزة عامة.( .٢ **مسوغات المستخدم** :حدد **الإیعاز كلما وصلت**.

.٣ **الإیعاز لدى التوصیل من أجل** :حدد واحداً مما یلي:

| الاسم                    | الوصف                                                                       |
|--------------------------|-----------------------------------------------------------------------------|
| كلمة مرور ثابتة          | أدخل مسو غات المستخدم لدى التوصيل.                                          |
| كلمة مرور مرة واحدة(OTP) | الحصول على كلمة المرور من جهاز رموز مميزة.                                  |
|                          | الحصول على كلمة المرور من برنامج رموز رقم  النعريف  (رمز  مميز <sub>)</sub> |
| ا بر مجي(                | مميزة.                                                                      |

.٤ انقر على **موافق**. .٥ حدد التوصیف في قائمة الشبكات اللاسلكیة. .٦ انقر على **توصیل** .عند الإیعاز، أدخل اسم المستخدم والنطاق وكلمة مرور المرة الواحدة.(OTP( .٧ انقر على **موافق**.

 **2**.**V-CHAP-MS**یحدد ھذا المعامل بروتوكول المصادقة العامل على نفق PEAP.

- .١ **بروتوكول المصادقة** :حدد **-2**.**CHAP-MS**
- .٢ حدد مسوغات المستخدم :استخدام دخول Windows أو الإیعاز كلما وصلت أو استخدام التالي.
- .٣ **معرف التجوال** :یمكن إدخال معرف تجوال في ھذا الحقل أو یمكنك استخدام %username%\%domain%كتنسیق افتراضي لإدخال معرف تجوال.

عند استخدام ٨٠٢.١ RADIUS IAS Microsoft Xكخادم مصادقة، یصادق الخادم الجھاز باستخدام **معرف التجوال** من برنامج Wireless/PROSet Intel WiFiویتجاھل اسم مستخدم **بروتوكول مصادقة 2**.**V-CHAP-MS** لا یقبل RADIUS IAS Microsoftإلا اسم مستخدم (مستخدم (dotNet صالح لمعرف التجوال. أما بالنسبة لكافة خادمات المصادقة الأخرى فیكون معرف التجوال اختیاریًا، وعلى ذلك یوصى باستخدام النطاق المرغوب (مثلاً (myrealm@anonymousلمعرف التجوال لا معرف حقیقي.

**الخطوة ٣ من :<sup>٣</sup> خادم** *FAST-EAP*

وضع تزوید خادم TLS المصدق مدعم باستخدام شھادة CA الموثقة أو شھادة خادم موقعة ذاتیاً أو مفاتیح الخادم العامة و GTCكوسیلة EAP داخلیة.

- .١ حدد أحد أسالیب استرجاع المسوغات التالیة :التحقق من شھادة الخادم أو تحدید اسم الخادم أو الشھادة.
	- .٢ انقر على **موافق** لإغلاق إعدادات التأمین.

#### **إعدادات مستخدم FAST-EAP**

**ملحوظة** :إذا لم تكن حزمة المسئول المطلوب تصدیرھا إلى كمبیوتر مستخدم تتضمن إعداد تمكین تطبیق أداة إدارة4CCXv ، فلا یتاح للتشكیل إلا إعدادات EAP-FAST.مستخدم

لإعداد عمیل بمصادقة:FAST-EAP

- .١ انقر على **توصیفات** في الإطار الرئیسي لأداة توصیل WiFi المساعدة .أما إذا كنت تقوم بدور المسئول فافتح أداة الإدارة .
- .٢ في صفحة التوصیفات انقر على **إضافة** لفتح الإعدادات العامة لإنشاء توصیف لاسلكي.
	- .٣ **اسم الشبكة اللاسلكیة** :**(SSID (**أدخل معرف الشبكة.
		- .٤ **اسم التوصیف** :أدخل اسم توصیف تعبیري.
- .٥ **وضع التشغیل** :انقر على **شبكة (بنیة أساسیة**) .**(**یكون ھذا المعامل مضبوطًا على بنیة أساسیة إذا كنت تستخدم أداة الإدارة(.
- .٦ **نوع توصیف المسئول** :حدد متواصل أو دخول مسبق/مشترك) .لا تنطبق ھذه الخطوة إلا إذا كنت تستخدم أداة الإدارة(.
	- .٧ انقر على **التالي** لفتح **إعدادات التأمین**.
		- .٨ انقر على **التأمین المؤسسي**.
	- .٩ **مصادقة الشبكة** :حدد  **WPAمؤسسي** أو **- 2WPAمؤسسي**.
		- .١٠ **تشفیر البیانات** :حدد واحداً مما یلي :
- <sup>o</sup> یوفر **TKIP**خلطاً للمفاتیح لكل حزمة وفحصاً لسلامة الرسائل وآلیة لإعادة صیاغة المفاتیح.
- <sup>o</sup> یُستخدم ) **CCMP-AES**مقیاس التشفیر المتقدم بروتوكول MAC-CBC العداد) أسلوباً لتشفیر البیانات كلما كانت لحمایة البیانات بقوة أھمیة. یوصى باستخدام .CCMP-AES
	- .١١ **تمكین ٨٠٢.١** :**X**محدد.
	- .١٢ **نوع المصادقة** :حدد **FAST-EAP**للاستخدام مع ھذا التوصیل.
- .١٣ انقر على خیارات سیسكو لتحدید السماح بالتجوال السریع (CCKM (الذي یؤدي إلى تمكین المحول اللاسلكي العمیل من التجوال المؤمَّن السریع.

**خطوة ١ من ٣ تقدیم***) FAST-EAP* **إعدادات المستخدم** *(*

یستخدم FAST-EAP مفتاح مسوغات وصول محمي (PAC (لحمایة مسوغات المستخدم المتبادلة. تتمیز كل مصدقات FAST-EAP بمعرف مرجع .(ID-A( یرسل المصدق المحلي معرف AID الخاص بھ إلى عمیل مصادقة، ویفحص العمیل قاعدة بیاناتھ بحثاً عن معرف مطابق، فإذا لم یتعرف العمیل على معرف AID طلب مسوغ وصول محمي جدید.

**ملحوظة** :إذا كان مسوغ الوصول المحمي المقدم صالحاً فلا توعز أداة توصیل WiFiالمساعدة للمستخدم بقبول مسوغ الوصول المحمي .أما إذا كان مسوغ الوصول المحمي غیر صالح فإن أداة توصیل WiFi المساعدة تفشل التقدیم تلقائیا.ً تظھر رسالة حالة في عارض أحداث اللاسلكي والذي یستطیع المسئول الاطلاع علیھ على كمبیوتر المستخدم.

.١ أبق **تعطیل تحسیناتFAST-EAP) 4CCXv (**بدون تحدید. .٢ یكون **السماح بالتزوید المصدق** و**السماح بالتزوید غیر المصدق** محددین. .٣ **الخادم الافتراضي** :لا شيء محدد ھو الوضع الافتراضي. انقر على **تحدید الخادم** لتحدید مسوغ وصول محمي من خادم مرجع مسوغات الوصول المحمي الافتراضي. تظھر صفحة تحدید مسوغات الوصول المحمي.

**ملحوظة** :لا تكون مجموعات الخادمات مذكورة إلا إذا سبق تثبیت حزمة إدارة تحتوي على إعدادات مجموعة معرف مرجع.(ID-A (FAST-EAP

یمكن استكمال توزیع مسوغات الوصول المحمي یدویاً كذلك (خارج المدى). یتیح لك التقدیم الیدوي إنشاء مسوغ وصول محمي لمستخدمٍ ما على خادم ACS ثم استیراده إلى كمبیوتر مستخدم. یمكن حمایة ملف مسوغ الوصول المحمي بكلمة مرور یتعین على المستخدم إدخالھا أثناء استیراد مسوغ الوصول المحمي.

- .٤ لاستیراد مسوغ وصول محمي: .١ انقر على **استیراد** لاستیراد مسوغ وصول محمي على خادم مسوغات الوصول المحمي. .٢ انقر على **فتح**. .٣ أدخل كلمة مرور مسوغ الوصول المحمي (اختیاریا.ً( .٤ انقر على **موافق** لإغلاق ھذه الصفحة. تُستخدم مسوغات الوصول المحمي (PAC (المحددة لھذا التوصیف اللاسلكي. .٥ انقر على **التالي** .
- .٦ إذا لم یكن ھذا توصیف دخول مسبق/مشترك فانقر على **التالي** ثم انتقل مباشرة إلى الخطوة ٣ من :٣ خادم .FAST-EAP
- .٧ إذا كان ھذا توصیف توصیل مسبق/مشترك، أو إذا لم تكن تستخدم أداة الإدارة لإنشاء ھذا التوصیف، فواصل مع الخطوة التالیة.

### **الخطوة ٢ من :٣ معلومات FAST-EAP إضافیة**

.١ بروتوكول المصادقة: حدد 2V-CHAP-MS أوGTC

.٢ مسوغات المستخدم: حدد استخدام دخول Windows أو استخدام التالي . .٣ إذا كنت قد حددت **استخدام التالي** فأدخل اسم المستخدم والنطاق وكلمة المرور وتأكید كلمة المرور . ٤ . أدخل معرف التجوالUSERNAME : %DOMAIN% : .٥ انقر على التالي.

### **الخطوة ٣ من :٣ خادم FAST-EAP**

- .١ انقر على **التحقق من الشھادة** إذا أردت وحدد مصدر الشھادة من القائمة المنسدلة. التحدید الافتراضي ھو أي مرجع مصدق ثقة .
- .٢ إذا أردت، انقر على **تحدید اسم الخادم أو الشھادة** وأدخل الاسم. بعد ذلك انقر على **وجوب تطابق اسم الخادم مع المدخل المحدد تمامًا** أو **وجوب انتھاء اسم النطاق بالمدخل المحدد** . .٣ انقر على **موافق**.

### **استعراض التأمین**

یوضح ھذا القسم مختلف أسالیب التأمین المستخدمة للمساعدة في حمایة الشبكات اللاسلكیة.

حمایة الشبكة اللاسلكیة

- · مصادقة
	- · تشفیر
- · بثSSID

أسالیب التأمین الشخصي

- · مصادقة الفتح والمفاتیح المشتركة
	- · تشفیرWEP
	- · WPAشخصي
	- · 2WPAشخصي

مصادقة ٨٠٢.١) Xتأمین مؤسسي (

· استعراض

- · ما معنىRADIUS ؟
- · كیفیة عمل مصادقة ٨٠٢.١X
	- · میزات ٨٠٢.١X

أنواع مصادقة الشبكات

- · فتح
- · مشترك
- · WPAشخصي
- · 2WPAشخصي
	- · WPAمؤسسي
- · 2WPAمؤسسي

أنواع تشفیر البیانات

- AES CCMP .
	- TKIP ·
	- CKIP ·

أنواع المصادقة

- TLS ·
- $TTLS$  .
- PEAP ·
- LEAP .
- EAP-SIM ·
- EAP-FAST .
- EAP-AKA ·

بروتوكولات المصادقة

- PAP ·
- CHAP ·
- MS-CHAP ·
- MS-CHAP-V2 ·
	- GTC ·
	- TLS ·

میزات سیسكو

- **Cisco LEAP**
- · میزة سیسكو للتأمین من نقاط الوصول الدخیلة
- · بروتوكول حمایة البیئة المختلطة ٨٠٢.١١ bو٨٠٢.١١g
	- **CKIP**
	- · التجوال السریع(CCKM(
		- · وضع الخلایا المختلطة
			- · إدارة الرادیو

### **حمایة الشبكة اللاسلكیة**

إذا تركت الشبكة اللاسلكیة دون حمایة فإنھا تكون معرضة للوصول إلیھا من أجھزة كمبیوتر أخرى. یمكنك بسھولة حمایة الشبكة في المنزل أو الشركة الصغیرة من جل أشكال الوصول غیر المصرح بھ عن طریق أسالیب التأمین الموضحة في ھذا القسم .

#### **المصادقة**

المصادقة ھي عملیة التعرف على طلب من عمیل (كمبیوتر محمول في الغالب) للوصول إلى شبكة عند نقطة وصول شبكیة وإقراره. بمجرد استكمال المصادقة ومنح حق الوصول، یتاح للعمیل الوصول إلى شبكة .

#### **التشفیر**

یمكنك تحدید منوال تشفیر لتشفیر المعلومات والبیانات المرسلة عبر شبكتك اللاسلكیة. لا یستطیع تشفیر البیانات المرسلة وفك تشفیرھا إلا أجھزة الكمبیوتر المزودة بمفاتیح مشتركة مسبقًا. تتاح مفاتیح التشفیر بمستویین من التأمین، -٦٤ بت و-١٢٨بت. استخدم مفاتیح -١٢٨بت من أجل تأمین أقوى.

#### **بث***SSID*

من الطرق البسیطة لتحسین تأمین الشبكة ضبط نقطة وصول الشبكة بحیث لا تبث معرف مجموعة الخدمات .(SSID (یتطلب الوصول ھذا المعرف .SSID لا یستطیع الوصول إلى الشبكة إلا أجھزة الكمبیوتر التي تعلم معرف) .SSID ھذا لا یضبط في المحول باستخدام أداة توصیل WiFi Wireless/PROSet) R(Intel المساعدة، بل یضبط في نقطة الوصول(.

## **أسالیب التأمین الشخصي**

**مصادقة الشبكة المفتوحة والمشتركة**

یدعم 802.11 IEEE نوعین من أسالیب مصادقة الشبكات: النظام المفتوح والمفاتیح المشترك.

- · عند استخدام المصادقة المفتوحة تستطیع أیة محطة لاسلكیة طلب المصادقة، حیث ترسل المحطة التي تحتاج للمصادقة مع محطة لاسلكیة أخرى طلب إدارة مصادقة یحتوي على معرف المحطة المرسلة، وتجیز المحطة أو نقطة الوصول المستلمة أي طلب للمصادقة. تتیح مصادقة الفتح لأي جھاز الحصول على حق الوصول إلى الشبكة .وفي حالة عدم تمكین أي تشفیر على الشبكة یستطیع أي جھاز الوصول إلى الشبكة إن كان یعرف اسم معرف مجموعة الخدمات *(SSID(* لنقطة الوصول*.*
- · عند استخدام مصادقة المفاتیح المشتركة یفترض تسلم كل محطة عمل مفتاح سري مشترك عبر قناة آمنة بمعزل عن قناة اتصالات شبكة ٨٠٢.١١ اللاسلكیة. یمكنك مشاركة ھذا المفتاح السري عبر توصیل إیثرنت سلكي أو باستخدام وحدة ذاكرة USB أو اسطوانة .CD تتطلب مصادقة المفاتیح المشتركة قیام العمیل بتشكیل مفتاح WEP ثابت، ولا یجاز وصول العمیل إلا إذا اجتاز مصادقة على أساسٍ من الاستبیان.

#### *WEP*

تستخدم الخصوصیة المكافئة للتوصیل اللاسلكي (WEP (التشفیر للمساعدة على منع أي استقبال لبیانات اللاسلكي غیر مصرح بھ. یستخدم WEP مفتاح تشفیر لتشفیر البیانات قبل إرسالھا، حیث تقتصر إمكانیة الوصول إلى الشبكة وفك تشفیر البیانات المرسلة من أجھزة كمبیوتر أخرى على أجھزة الكمبیوتر التي تستخدم نفس مفتاح التشفیر. یتیح تشفیر WEP مستویین من التأمین، وذلك باستخدام مفتاح -٦٤ بت (فیما یطلق علیه أحیاناً ٤٠بت) أو مفتاح ١٢٨-بت )یطلق علیه أیضاً ١٠٤-بت). لتحقیق تأمین أقوى، ینبغي علیك استخدم مفتاح 128بت. إذا استخدمت التشفیر یتعین على كافة الأجھزة اللاسلكیة في شبكتك اللاسلكیة استخدام نفس مفاتیح التشفیر .

یمكن مع تشفیر بیانات WEP تشكیل محطة لاسلكیة بما یصل إلى أربعة مفاتیح (قیم مؤشر المفاتیح ھي ١ و٢ و٣ و٤). عندما ترسل نقطة وصول أو محطة لاسلكیة رسالة مشفرة تستخدم مفتاحاً مخزناً بمؤشر مفاتیح محدد فإن الرسالة المرسلة تبین مؤشر المفاتیح الذي استخدم لتشفیر متن الرسالة، ومن ثم تستطیع نقطة الوصول أو المحطة اللاسلكیة المستقبلة استرجاع المفتاح المخزن عند مؤشر المفاتیح واستخدامھ لفك تشفیر متن الرسالة المشفرة لأن منوال تشفیر WEP لاختراقات الشبكات، یجدر بك النظر في استخدام تأمین -WPAشخصي أو2-WPA شخصي.

*- WPA***شخصي** 

یستھدف وضع-WPA الشخصي البیئات المنزلیة والشركات الصغیرة. یتطلب WPAالشخصي تشكیلاً یدویاً لمفتاح مشترك مسبقاً (PSK (على نقطة الوصول والعملاء. علماً بانھ لا توجد حاجة لخادم مصادقة. یجب استخدام نفس كلمة المرور المدخلة في نقطة الوصول على ھذا الكمبیوتر وسائر الأجھزة اللاسلكیة التي تتعامل مع الشبكة اللاسلكیة. یعتمد التأمین على قوة كلمة المرور وسریتھا. وكلما طالت كلمة المرور قوي تأمین الشبكة اللاسلكیة. إذا كانت نقطة الوصول اللاسلكیة أو الموجھ یدعم-WPA شخصي أو2-WPA شخصي الشخصي فیجدر بك تمكینھ على نقطة الوصول وتعیین كلمة مرور طویلة وقویة. یتیح-WPA الشخصي منوالي تشفیر AES-CCMP.و TKIP البیانات

*- 2WPA***شخصي**

یتطلب2-WPA الشخصي تشكیلاً یدویاً لمفتاح مشترك مسبقاً (PSK (على نقطة الوصول والعملاء. علماً بانھ لا توجد حاجة لخادم مصادقة. یجب استخدام نفس كلمة المرور المدخلة في نقطة الوصول على ھذا الكمبیوتر وسائر الأجھزة اللاسلكیة التي تتعامل مع الشبكة اللاسلكیة. یعتمد التأمین على قوة كلمة المرور وسریتھا. وكلما طالت كلمة المرور قوي تأمین الشبكة اللاسلكیة 2WPA .ھو تحسین على WPA ویطبق مقیاس i802.11 IEEE بالكامل 2WPA .متوافق مع .WPA یتیح 2-WPAالشخصي منوالي تشفیر البیانات TKIP و.CCMP-AES

**ملحوظة** :لا یمكن التشغیل المتبادل فیما بین – WPA شخصي و – 2WPA شخصي.

### **مصادقة ٨٠٢.١) Xتأمین مؤسسي(**

یوضح ھذا القسم التأمین شائع الاستخدام في الشركات الأكبر .

استعراض ما معنىRadius ؟ كیفیة عمل مصادقة ٨٠٢.١X میزات ٨٠٢.١X

**استعراض**

لا ترتبط مصادقة ٨٠٢.١ Xبعملیة مصادقة ،٨٠٢.١١ حیث یوفر مقیاس ٨٠٢.١١ إطاراً لبروتوكولات متنوعة للمصادقة وإدارة المفاتیح، علماً بأنھ توجد أنواع مختلفة من مصادقة ٨٠٢.١ Xیقدم كل منھا نھجاً مختلفاً للمصادقة مع اشتراكھا جمیعاً في توظیف نفس بروتوكول ٨٠٢.١١ وإطاره للاتصال بین عمیل ونقطة وصول. في معظم البروتوكولات، یتلقى العمیل عقب استكمال عملیة مصادقة X802.1مفتاحاً یستخدمه لتشفیر البیانات. انظر <u>كیفیة عمل مصادقة ٨٠٢.١ X</u>للحصول على مزیدٍ من المعلومات. في مصادقة ٨٠٢.١ Xیُستخدم أسلوب مصادقة بین العمیل وخادم (مثلاً خادم لخدمة مصادقة مستخدمي الطلب الھاتفي عن بعد ((RADIUS(موصل بنقطة الوصول، وتستخدم عملیة المصادقة مسوغات - مثل كلمة مرور مستخدم - لا تنتقل عبر الشبكة اللاسلكیة. تدعم معظم أنواع X802.1المفاتیح الدینامیكیة لكل مستخدم ولكل جلسة تعزیزاً لتأمین المفاتیح. تستفید مصادقة ٨٠٢.١ Xمن استخدام بروتوكول مصادقة قائم یسمى بروتوكول المصادقة المتوسع.(EAP(

لمصادقة ٨٠٢.١ Xللشبكات اللاسلكیة ثلاثة مكونات رئیسیة :

- · المصدق (نقطة الوصول(
- · الملتمس (برنامج العمیل(
	- · خادم المصادقة

یؤسس تأمین مصادقة ٨٠٢.١Xء طلب اعتماد من العمیل اللاسلكي إلى نقطة الوصول، والتي تصادق العمیل إلى خادم RADIUS متوافق مع بروتوكول المصادقة المتوسع .(EAP (قد یصادق خادم RADIUS المستخدم (عبر كلمات مرور أو شھادات (أو النظام (بعنوان .(MAC لا یُسمح نظریاً للعمیل اللاسلكي بالانضمام إلى الشبكات حتى تستوفى المعاملة. (لیست كل أسالیب المصادقة تستخدم خادم .RADIUSیستخدم-WPA شخصي و2-WPAشخصي كلمة مرور مشتركة یجب إدخالھا في نقطة الوصول وفي كل الأجھزة التي تطلب الوصول إلى الشبكة(.

یوجد أكثر من منوال مصادقة للاستخدام مع ٨٠٢.١X، من بین أمثلة ذلك-EAP : TLSو TTLS-EAPو EAPالمحمي (PEAP (وبروتوكول المصادقة المتوسع الخفیف اللاسلكي من سیسكو .(LEAP (وھذه كلھا أسالیب لتعریف العمیل اللاسلكي نفسھ لخادم .RADIUS بمقتضى مصادقة RADIUSتُفحص معرفات المستخدمین مقابل قاعدة بیانات. یتألف RADIUS من مجموعة مقاییس تتناول المصادقة والاعتماد والمحاسبة(AAA (، ویتضمن RADIUSعملیة وكالة للتحقق من العملاء في بیئة متعددة الخادمات .یتیح مقیاس X802.1 IEEE آلیة للتحكم في الوصول إلى شبكات ٨٠٢.١١ القائمة على المنافذ سواء الشبكات اللاسلكیة منھا أو شبكات إیثرنت السلكیة ومصادقتھ، علماً بأن التحكم في وصول الشبكات القائمة على

المنافذ شبیھ ببنیة أساسیة لشبكة محلیة تحویلیة تصادق الأجھزة الموصلة بمنفذ شبكة محلیة وتمنع الوصول إلى ذلك المنفذ في حالة إخفاق عملیة المصادقة.

**ما معنى***RADIUS* **؟**

یعبر الاختصار RADIUS عن خدمة المصادقة عن بعد لمستخدمي الطلب الھاتفي وھي عبارة عن بروتوكول خادم- عمیل للاعتماد والمصادقة والمحاسبة (AAA( یُستخدم لدى دخول عمیل AAA بالطلب الھاتفي إلى خادم وصول شبكة أو خروجھ منھ، ویستخدم موفرو خدمات الإنترنت (ISP (خادم RADIUS عادةً لتنفیذ مھام الاعتماد والمصادقة والمحاسبة .(AAA (فیما یلي بیان لمرحل الاعتماد والمصادقة والمحاسبة:(AAA(

- · **مرحلة المصادقة** :للتحقق من اسم مستخدم وكلمة مرور مقابل قاعدة بیانات محلیة، وتبدأ بعد التحقق من المسوغات عملیة المصادقة.
- · **مرحلة الاعتماد** :لتحدید إذا ما كان من المسموح لطلبٍ ما الوصول إلى أحد الموارد. یخصص عنوان IP لعمیل الطلب الھاتفي.
- · **مرحلة المحاسبة** :لجمع معلومات عن استخدام الموارد لغرض تحلیل التوجھات والتدقیق ومطالبات الجلسات الزمنیة أو تخصیص التكلفة.

#### **كیفیة عمل مصادقة ٨٠٢.١X**

 $\rm X$ فیما یلی وصف مبسط لكیفیة عمل مصادقة ١ ـ X.٨٠٢

.١ یرسل عمیلٌ ما "طلب وصول" إلى إحدى نقاط الوصول، وتستفسر نقطة الوصول عن ھویة العمیل . .٢ یجیب العمیل بحزمة تعریفھ، والتي تمرر إلى خادم المصادقة. .٣ یرسل خادم المصادقة حزمة "قبول" إلى نقطة الوصول. .٤ تضع نقطة الوصول منفذ العمیل في وضع الاعتماد ویُسمح بالشروع في تناقل البیانات.

#### **میزات ٨٠٢.١X**

أسالیب المصادقة التالیة مدعومة على:XP Windows

- · دعم بروتوكول التماس ٨٠٢.١X
- · دعم لبروتوكول المصادقة المتوسع2284 RFC) EAP(
- · أسالیب المصادقة المدعومة على :XP Windows
- RFC 2246 و EAP TLS RFC 2716 المصادقة بروتوكول <sup>o</sup>
	- <sup>o</sup> تأمین طبقة النقل النفقي (TTLS(
		- Cisco LEAP o
			- PEAP o
			- EAP-SIM o
			- EAP-FAST o
			- EAP-AKA <sup>o</sup>

## **مصادقة الشبكة**

## **فتح**

انظر المصادقة المفتوحة.

**مشترك**

انظر المصادقة المشتركة .

*- WPA***شخصي**

انظر - WPAشخصي.

*- 2WPA***شخصي**

انظر – 2WPAشخصي.

#### *- WPA***مؤسسي**

تستھدف مصادقة الوضع المؤسسي بیئات الشركات والجھات الحكومیة. یتحقق WPAالمؤسسي من مستخدمي الشبكة من خلال خادم مصادقة إما RADIUSأو خلافھ. یستخدم WPA مفاتیح تشفیر -١٢٨ بت ومفاتیح جلسات دینامیكیة لضمان خصوصیة الشبكة اللاسلكیة وتأمین المؤسسة. یُحدد نوع مصادقة لمطابقة بروتوكول مصادقة خادم ٨٠٢.١ .X

 *2WPA***مؤسسي**

تستھدف مصادقة WPA المؤسسي بیئات الشركات والجھات الحكومیة. یتحقق المؤسسي من مستخدمي الشبكة من خلال خادم مصادقة إما RADIUS أو $\overline{\text{RADIUS}}$  ا خلافھ. یستخدم 2WPA مفاتیح تشفیر -١٢٨بت ومفاتیح جلسات دینامیكیة لضمان خصوصیة الشبكة اللاسلكیة وتأمین المؤسسة. یُحدد نوع مصادقة لمطابقة بروتوكول مصادقة خادم ٨٠٢.١ .Xیستھدف الوضع المؤسسي بیئات الشركات والجھات الحكومیة 2WPA .ھو تحسین على WPA ویطبق مقیاس i802.11 IEEE بالكامل .

## **تشفیر البیانات**

## *AES-CCMP*

مقیاس التشفیر المتقدم - بروتوكول MAC-CBC العداد. یستخدم الأسلوب الجدید لحمایة خصوصیة الإرسال اللاسلكي المحدد في مقیاس .i802.11 IEEE یوفر CCMP-AESأسلوب تشفیر أقوى من .TKIP اختر CCMP-AES أسلوباً لتشفیر البیانات كلما كانت لحمایة البیانات بقوة أھمیة. یتاح CCMP-AES مع مصادقة الشبكة 2WPA/WPA شخصي/مؤسسي.

**ملحوظة** :ملحوظة: ربما تكون بعض حلول التأمین غیر مدعومة في نظام تشغیل الكمبیوتر الخاص بك وقد تتطلب برامج ومعدات إضافیة وإلى دعم البنیة الأساسیة للشبكات المحلیة اللاسلكیة .راجع صانع الكمبیوتر للحصول على التفاصیل.

#### *TKIP*

یوفر بروتوكول سلامة المفاتیح المؤقتة خلطاً للمفاتیح لكل حزمة وفحصاً لسلامة الرسائل وآلیة لإعادة صیاغة المفاتیح. یتاح TKIP مع مصادقة الشبكة 2WPA/WPAشخصي/مؤسسي.

*CKIP*

انظر .CKIP

تستخدم الخصوصیة المكافئة للتوصیل اللاسلكي (WEP (التشفیر للمساعدة على منع أي استقبال لبیانات اللاسلكي غیر مصرح بھ. یستخدم WEP مفتاح تشفیر لتشفیر البیانات قبل إرسالھا، حیث تقتصر إمكانیة الوصول إلى الشبكة وفك تشفیر البیانات المرسلة من أجھزة كمبیوتر أخرى على أجھزة الكمبیوتر التي تستخدم نفس مفتاح التشفیر. لیس WEP المؤسسي مثل WEP الشخصي تمامًا، حیث یمكنك تحدید مصادقة شبكة **مفتوحة** ثم النقر على **تمكین ٨٠٢.١ X**ومن ثم یمكن الاختیار من كل أنواع مصادقة العمیل. لا یتاح تحدید أنواع المصادقة تحت WEP الشخصي.

## **أنواع المصادقة**

*TLS*

نوع من أسالیب المصادقة یستخدم بروتوكول المصادقة المتوسع (EAP( وبروتوكول تأمین یسمى تأمین طبقة النقل .(TLS (یستخدم TLS-EAP شھادات تستخدم كلمات مرور. تدعم مصادقة TLS-EAP إدارة مفاتیح WEP الدینامیكیة . المستھدف من بروتوكول TLS ھو تأمین ومصادقة الاتصالات عبر شبكة عمومیة من خلال تشفیر البیانات. یتیح بروتوكول مصافحة TLS للخادم والعمیل تقدیم مصادقة متبادلة والتوصل بالتفاوض إلى منوال تشفیر ومفاتیح شفرة قبل إرسال البیانات.

#### *TTLS*

تعرف ھذه الإعدادات البروتوكول والمسوغات المستخدمة لمصادقة مستخدمٍ ما. في ) TTLSتأمین طبقة النقل النفقي) یستخدم العمیل TLS-EAP للتحقق من الخادم وإنشاء قناة بتشفیر TLS بین العمیل والخادم، یستطیع العمیل استخدام بروتوكول مصادقة آخر. في العادة تقوم البروتوكولات القائمة على كلمات المرور بالاستبیان عبر قناة بتشفیر TLS غیر مكشوفة. تدعم تطبیقات TTLS الیوم كافة الأسالیب التي یعرفھاEAP ، إضافة إلى العدید من الأسالیب الأقدم PAP (و CHAPو-MS CHAPو .(2V-CHAP-MSیمكن تمدید TTLS بسھولة للعمل مع بروتوكولات جدیدة عن طریق تعریف سمات جدیدة لدعم البروتوكولات الجدیدة.

#### *PEAP*

 PEAPنوع مصادقة جدید ببروتوكول X802.1 IEEE للمصادقة المتوسع (EAP(مصمم للاستفادة من بروتوكول المصادقة المتوسع – تأمین طبقة النقل

## (TLS-EAP(على جانب الخادم ودعم مختلف أسالیب المصادقة، بما فیھا كلمات مرور المستخدم وكلمات مرور المرة الواحدة وبطاقات الرموز الممیزة العامة.

#### *LEAP*

وھو إصدار من بروتوكول المصادقة المتوسع(EAP (، وعلى وجھ التفصیل فإن بروتوكول المصادقة المتوسع الخفیف (LEAP (بروتوكول مصادقة متوسع خاص طورتھ شركة Ciscoیتیح آلیة استبیان- استجابة للمصادقة وتعیین لمفاتیح WEP دبنامبكبا.

## *EAP-SIM*

أسلوب بروتوكول المصادقة المتوسع لتعریف مشترك (SIM-EAP (GSM عبارة عن آلیة للمصادقة وتوزیع مفاتیح الجلسات. وھو یستخدم وحدة تعریف المشتركین (SIM(للنظام العالمي للاتصالات المتنقلة .(GSM (یستخدم SIM-EAP في تشفیر البیانات مفتاح WEP دینامیكي حسب الجلسة یستقى من محول العمیل وخادم RADIUS، ویتطلب SIM-EAP منك إدخال كود تحقیق مستخدم - أو رقم تعریف شخصي - للاتصال ببطاقة وحدة تعریف المشترك(SIM (، وبطاقة SIM ھذه عبارة عن بطاقة ذكیة خاصة تستخدمھا الشبكات الخلیویة الرقمیة القائمة على نظام النظام العالمي للاتصالات الجوالة .(GSM (یضم 4186 RFC وصف-EAP SIM.

## *EAP-AKA*

) AKA-EAPأسلوب بروتوكول المصادقة المتوسع لمصادقة UMTS واتفاق المفاتیح) عبارة عن آلیة EAP للمصادقة وتوزیع مفاتیح الجلسات، تستخدم وحدة تعريف المشترك (USIM)التابعة لنظام الاتصالات الجوالة العالمي .(UMTS) بطاقة USIM عبارة عن بطاقة ذكیة من نوع خاص تستخدم مع الشبكات الخلیویة للتحقق من مستخدمٍ ما محدد مع الشبكة.

## **بروتوكولات المصادقة**

*PAP*

بروتوكول المصادقة بكلمة مرور ھو بروتوكول مصافحة ثنائیة الاتجاه مصمم للاستخدام مع .PPP بروتوكول المصادقة بكلمة مرور عبارة عن كلمات مرور من نص عادي مستخدم على نظم SLIP القدیمة، وھو غیر مؤمَّن. لا یتاح إلا لنوع المصادقة .TTLS

#### *CHAP*

بروتوكول مصادقة مصافحة الاستبیان ھو بروتوكول مصافحة ثلاثي الاتجاه یعتبر أكثر أمانًا من بروتوكول المصادقة بكلمات المرور. لا یتاح إلا لنوع المصادقة TTLS.

### *MS-CHAP (MD4)*

یستخدم إصدار لشركة مایكروسوفت من بروتوكول 4 Digest Message RSA للاستبیان والجواب، وھو لا یعمل إلا على نظم Microsoft ویتیح تشفیر البیانات. یؤدي تحدید أسلوب المصادقة ھذا إلى تشفیر كل البیاتات. لا یتاح إلا لنوع المصادقة TTLS.

#### *MS-CHAP-V2*

یتیح میزة إضافیة غیر موجودة مع 1V-CHAP-MS ولا مصادقة CHAP القیاسیة، ألا وھي میزة تغییر كلمة المرور والتي تسمح للعمیل بتغییر كلمة مرور الحساب إذا أبلغ خادم RADIUS بانقضاء كلمة المرور. یتاح لنوعي المصادقة PEAP. TTLS

**بطاقة الرموز الممیزة العامة** *(GTC(*

یحمل بطاقات رموز ممیزة محددة للمصادقة، والمیزة الرئیسیة في GTC ھي المصادقة القائمة على الشھادات الرقمیة/بطاقات الرموز الممیزة، كما یتضمن GTC إمكانیة إخفاء ھویات أسماء المستخدمین حتى یتأسس نفق TLS المشفر مما یتیح سریة إضافیة تحول دون بث أسماء المستخدمین خلال مرحلة المصادقة. لا یتاح إلا لنوع المصادقة .PEAP

#### *TLS*

المستھدف من بروتوكول TLS ھو تأمین ومصادقة الاتصالات عبر شبكة عمومیة من خلال تشفیر البیانات. یتیح بروتوكول مصافحة TLS للخادم والعمیل تقدیم مصادقة متبادلة والتوصل بالتفاوض إلى منوال تشفیر ومفاتیح شفرة قبل إرسال البیانات. لا یتاح إلا لنوع المصادقة .PEAP

**میزات سیسكو**

#### *Cisco LEAP*

یمثل EAP (LEAP Cisco سیسكو الخفیف) مصادقة ٨٠٢.١ Xللخادم والعمیل من خلال كلمة مرور للدخول یقدمھا المستخدم. عندما تتصل نقطة وصول لاسلكي بخادم RADIUS بھ تمكین) LEAP Cisco خادم سیسكو لضبط الوصول الآمن ([ACS[یتیح LEAP Cisco ضبط الوصول من خلال المصادقة المتبادلة بین محولات العمیل اللاسلكیة والشبكات اللاسلكیة، كما یتیح مفاتیح تشفیر مستخدم مفردة دینامیكیة للإعانة على حمایة خصوصیة البیانات المنقولة.

**میزة سیسكو للتأمین من نقاط الوصول الدخیلة**

توفر میزة سیسكو للتأمین من نقاط الوصول الدخیلة حمایة تأمین من إدخال نقطة وصول دخیلة تستطیع محاكاة نقطة وصول مشروعة على شبكة بغیة استخلاص معلومات عن مسوغات المستخدمین وبروتوكولات المصادقة مما قد یخل بالتأمین، ولا تعمل ھذه المیزة إلا مع مصادقة LEAP من سیسكو. لا تحمي تكنولوجیا 802.11القیاسیة الشبكات من إدخال نقطة وصول دخیلة. انظر مصادقة LEAP للحصول على مزیدٍ من المعلومات.

**بروتوكول حمایة البیئة المختلطة ٨٠٢.١١** *b***و٨٠٢.١١***g*

تدعم بعض نقاط الوصول، مثل 350 Cisco و1200 Cisco، البیئات التي لا تدعم كل محطات العملاء فیھا تشفیرWEP ، مما یطلق علیھ اسم وضع الخلایا المختلطة. عندما تعمل تلك الشبكات اللاسلكیة في وضع "التشفیر الاختیاري "ترسل محطات العملاء المنضمة بوضع WEP كافة الرسائل مشفرة،ً بینما ترسل المحطات التي تستخدم الوضع القیاسي كافة الرسائل غیر مشفرة، وتعلن نقاط الوصول ھذه عن عدم استخدام الشبكة للتشفیر إلا إنھا تسمح بالعملاء الذین یستخدمون وضع .WEP في حالة تمكین "الخلایا المختلطة" في توصیفٍ ما فإن ذلك یتیح لك التوصیل بنقاط الوصول المشَكلة على "التشفیر التلقائي."

### *CKIP*

بروتوكول سیسكو للسلامة باستخدام المفاتیح (CKIP (ھو بروتوكول تأمین خاص بسیسكو للتشفیر في وسط .٨٠٢.١١ یستخدم CKIP المیزات التالیة لتحسین تأمین ٨٠٢.١١ في وضع البنیة الأساسیة:

- · تبدیل المفاتیح(KP(
- · ترقیم تسلسل الرسائل

**ملحوظة** :لا یستخدم CKIP مع مصادقة الشبكة 2WPA/WPA شخصي/مؤسسي .

## **ملحوظة** :لا یُدعم CKIP إلا من خلال استخدام أداة توصیل WiFi المساعدة على Windows XP.

### **التجوال السریع***(CCKM(*

إذا سمح تشكیل شبكة محلیة لاسلكیة بإعادة التوصیل السریع یستطیع أي جھاز عمیل بھ تمكین LEAP التجوال من نقطة وصول لأخرى دون تدخل من الخادم الرئیسي، حیث تقوم نقطة وصول یسمح تشكیلھا بتقدیم خدمات النطاق اللاسلكیة (WDS(مقام خادم RADIUS وتصادق العمیل دون تأخیر ملحوظ في تطبیقات الصوت أو غیرھا من تطبیقات الحرج الزمني، وذلك عن طریق استخدام إدارة مفاتیح سیسكو المركزیة.(CCKM(

**وضع الخلایا المختلطة**

تدعم بعض نقاط الوصول، مثل 350 Cisco و1200 Cisco، البیئات التي لا تدعم كل محطات العملاء فیھا تشفیرWEP ، مما یطلق علیھ اسم وضع الخلایا المختلطة. عندما تعمل تلك الشبكات اللاسلكیة في وضع "التشفیر الاختیاري "ترسل محطات العملاء المنضمة بوضع WEP كافة الرسائل مشفرة،ً بینما ترسل المحطات التي تستخدم الوضع القیاسي كافة الرسائل غیر مشفرة، وتعلن نقاط الوصول ھذه عن عدم استخدام الشبكة للتشفیر إلا إنھا تسمح بالعملاء الذین یستخدمون وضع .WEP في حالة تمكین "الخلایا المختلطة" في توصیفٍ ما فإن ذلك یتیح لك التوصیل بنقاط الوصول المشَكلة على "التشفیر التلقائي ."

### **إدارة الرادیو**

في حالة تمكین ھذه المیزة یتیح المحول اللاسلكي معلومات إدارة الرادیو لبنیة سیسكو الأساسیة. في حالة استخدام أداة سیسكو المساعدة لإدارة الرادیو على البنیة الأساسیة فإنھا تشكل معاملات الرادیو وتكشف التداخل وتكشف أیضاً نقاط الوصول الدخیلة.

### *EAP-FAST*

یستخدمFAST-EAP ، شأنھ شأن TTLS-EAP وPEAP، الحمایة النفقیة للتناقل، والفارق الأساسي ھو أن FAST-EAP لا یستخدم الشھادات للمصادقة. یقتصر التفاوض على التقدیم في FAST-EAP على العمیل كأول تبادل للاتصال عند طلب FAST-EAPمن الخادم، فإذا لم یكن لدى العمیل مسوغ وصول محمي (PAC( سري مشترك مسبقاً فیستطیع تھیئة تبادل FAST-EAP للتقدیم من أجل الحصول على مسوغ من الخادم دینامیكیا.ً

یوثق FAST-EAP أسلوبین لتسلیم مسوغ الوصول المحمي: التسلیم الیدوي من خلال آلیة مؤمَّنة خارج المدى والتقدیم التلقائي.

- · تضم آلیات التسلیم الیدوي أیة آلیة تسلیم یعتبرھا مسئول الشبكة مؤمَّنة بقدر كاف.ٍ
- · أما التقدیم التلقائي فیؤسس نفقاً مشفراً لحمایة مصادقة العمیل وتسلیم مسوغ الوصول المحمي (PAC (للعمیل، ومع أن ھذه الآلیة لا تتمتع بنفس القدر من التأمین مقارنةً بأيٍ من الأسالیب الیدویة فإنھا أكثر أماناً من أسلوب المصادقة المستخدم في.LEAP

وینقسم أسلوب FAST-EAP إلى قسمین: التقدیم والمصادقة. تتضمن مرحلة التقدیم التسلیم المبدئي لمسوغ الوصول المحمي (PAC (للعمیل، ولا یلزم إجراء ھذه المرحلة إلا مرة واحدة لكل عمیل ومستخدم.

## **معلومات تنظیمیة**

## Intel(R) و Intel(R) WiMAX/WiFi Link 5350 محولات WiMAX/WiFi Link 5150

- · معلومات للمستخدم
	- · معلومات تنظیمیة

## Intel(R) WiFi Link 5100 وIntel(R) WiFi Link 5300 محولات

- · معلومات للمستخدم
- · معلومات تنظیمیة

## Intel (R) Wireless WiFi Link 4965AGN

## Intel(R) Wireless WiFi Link 4965AG\_

- · معلومات للمستخدم
- · معلومات تنظیمیة

Intel(R) PRO/Wireless 3945ABG Network Connection

Intel(R) PRO/Wireless 3945BG Network Connection

- · معلومات للمستخدم
	- · معلومات تنظیمیة

## Intel(R) PRO/Wireless 2915ABG Network Connection

- · معلومات للمستخدم
- · معلومات تنظیمیة

## Intel(R) PRO/Wireless 2200BG Network Connection

- · معلومات للمستخدم
- · معلومات تنظیمیة

# **Intel(R) WiMAX/WiFi Link 5350 محولات Intel(R) WiMAX/WiFi Link 5150و**

تنطبق المعلومات الواردة في ھذا القسم على المنتجات التالیة :

## **Wireless LAN و WiMax محولات**

- Intel(R) WiMAX/WiFi Link 5350 ·
- Intel(R) WiMAX/WiFi Link 5150 ·

**ملحوظة** :في ھذا القسم، تشیر كل الإشارات إلى "المحول" بشكل متساوٍ إلى محولي Intel® WiMAX/WiFi Link وIntel® WiMAX/WiFi Link 5350 5150.

**ملحوظة** :نظرًا لخضوع القواعد التنظیمیة والمقاییس في مجال الشبكات المحلیة اللاسلكیة 802.11 IEEE (والمقاییس المشابھة) حالیًا للتطور فإن المعلومات الواردة ھنا عرضة للتغییر. لا تتحمل شركة Corporation Intel أیة مسئولیة عن أیة أخطاء أو سھو في ھذا المستند، كما لا تتعھد إنتل على أي نحو بتحدیث المعلومات الواردة فیھا.

**معلومات للمستخدم**

**إخطارات السلامة**

**الولایات المتحدة** *FCC –* **<sup>و</sup>***FAA*

لقد تبنت لجنة الاتصالات الفیدرالیة FCC بإسھامھا في 96-8 Docket ET مقیاس سلامة لتعرض البشر للطاقة المغناطیسیة بترددات الرادیو (RF (المنبعثة من معدات معتمدة من قبل .FCC یفي المحول بحدود التعرض البشري المنصوص علیھا في نشرة65 OET ، الملحق ج لعام ٢٠٠١ و 95.1C IEEE/ANSIلعام 1992. یؤدي تشغیل ھذا الرادیو على النحو السلیم وفق التعلیمات الواردة في ھذا الدلیل إلى تعرض یقل كثیرًا عن الحدود التي أوصت بھا لجنة الاتصالات الفیدرالیة.(FCC(

یجب الالتزام باحتیاطات السلامة التالیة:

- · لا تلمس الھوائي ولا تحركھ أثناء قیام الوحدة بالإرسال أو الاستقبال.
- · لا تمسك بأي مكون یحتوي على الرادیو بحیث یكون الھوائي قریبًا جدًا أو ملامسًا لأي أجزاء مكشوفة من الجسم – خاصةً الوجھ أو العینین – أثناء الإرسال.
- · لا تشغل الرادیو أو تحاول تقل بیانات ما لم یكن الھوائي موصلا،ً حیث إن من شأن ذلك المسلك أن یلحق بالرادیو تلفًا.
	- · الاستخدام في بیئات محددة :
- <sup>o</sup> یخضع استخدام الأجھزة اللاسلكیة في أماكن تتسم بالخطورة لقیود یفرضھا القائمون على السلامة في تلك البیئات.
- <sup>o</sup> یخضع استخدام الأجھزة اللاسلكیة على الطائرات لحكم ھیئة الطیران الفیدرالیة(FAA(
- <sup>o</sup> یخضع استخدام الأجھزة اللاسلكیة في المستشفیات لقیود ینص علیھا كل مستشفى.

**استخدام الھوائي**

- · یتطلب التوافق قیود RF FCC على حدود التعرض وضع الھوائیات المدمجة ذات التضخیم المنخفض على مسافة لا تقل عن ٢٠ سم (٨ بوصة) أو أكثر من جسم جمیع الأشخاص.
- · أما الھوائیات ذات التضخیم المرتفع أو المثبتة على صواري فھي مصممة بحیث یتولى تركیبھا متخصصون ویجب وضعھا على مسافة لا تقل عن ٣٠ سم (١٢ بوصة) أو أكثر من جسم جمیع الأشخاص. رجاء الاتصال بمتخصص التركیبات أو بائع القیمة المضافة VAR أو صانع الھوائي للحصول على متطلبات التركیب السلیم.

**تحذیر الاقتراب من أجسام قابلة للانفجار**

**تحذیر** :لا تشغل وحدة إرسال محمولة (مثل محول شبكة لاسلكي) قرب رؤوس متفجرة مكشوفة أو في بیئة متفجرات ما لم یخضع المحول للتعدیل الذي یؤھلھ لمثل ھذا الاستخدام.

**تحذیرات الھوائي**

تحذیر :للالتزام بحدود التعرض لتردد الرادیو التي تنص علیھا FCC و ANSI 95.1C، یوصى في حالة تثبیت المحول في كمبیوتر مكتبي أو محمول بتركیب ھوائي ھذا المحول بحیث یتیح مسافة فاصلة لا تقل عن ٢٠ سم (٨ بوصة) من جمیع الأشخاص .یوصى للمستخدم بالحد من زمن التعرض إذا كان الھوائي موضوعًا على مسافة أقل من ٢٠ سم (٨ بوصة.(

تحذیر :منتجات الشبكات اللاسلكیة من إنتل Intel(R) PRO/Wireless غیر $\blacktriangle$ مصممة للاستخدام مع ھوائیات التوجیھ ذات التضخیم العالي. یعتبر استخدام مثل ھذه الھوائیات مع ھذه المنتجات بأي أسلوب خلاف المبین في القسم السابق المعنون "استخدام الھوائي" مخالفة قانونیة .

**تنبیھ الاستخدام على الطائرات**

**تنبیھ** :تحظر لوائح FCC و FAAتشغیل المحولات اللاسلكیة بترددات الرادیو على الطائرات لأن من شأن إشاراتھا أن تتداخل مع معدات الطائرة ذات الأھمیة البالغة .

**الأجھزة اللاسلكیة الأخرى**

**إخطارات السلامة للأجھزة الأخرى في الشبكة اللاسلكیة** :راجع المستندات الواردة مع محولات Ethernet اللاسلكیة أو الأجھزة الأخرى في الشبكة اللاسلكیة .

**القیود المحلیة على استخدام رادیو ٨٠٢.١١** *a***و٨٠٢.١١** *b***و٨٠٢.١١** *g***و** *n802.11* **و٨٠٢.١٦***e*

تنبیھ: ربما لا تكون كل الدول قد انتھت من تنسیق الترددات التي تستخدمھا أجھزة ٨٠٢.١١ b802.11 aو٨٠٢.١١ gو٨٠٢.١١ nو٨٠٢.١٦ eللشبكات المحلیة اللاسلكیة، ولذلك فإن منتجات ٨٠٢.١١ aو٨٠٢.١١ bو٨٠٢.١١ gو٨٠٢.١١ n و٨٠٢.١٦ eمصممة للاستخدام في دول بعینھا فقط ولا یُسمح بتشغیلھا في دول غیر تلك المعینة للاستخدام. بصفتك مستخدم لھذه المنتج تقع على كاھلك مسئولیة ضمان استخدام المنتجات في البلاد المقصودة لھا فقط والتحقق من تشكیلھا بالاختیار

الصحیح من الترددات والقنوات لدولة لاستخدام. یشكل وسیط التحكم في طاقة إرسال الجهاز (TPC) جزءًا من برنامج أداة توصيل Intel(R) PROSet/Wireless المساعدة. ینص صانع النظام على قیود التشغیل لطاقة النظائر المشعة .(EIRP( یعتبر أي حیاد عن إعدادات الطاقة والتردد المسموح بھا في دولة الاستخدام انتھاكًا للقوانین المحلیة وربما یؤدي إلى العقوبة بناءً على ذلك .

للاطلاع على المعلومات الخاصة بكل دولة راجع معلومات التوافق الإضافیة الواردة مع المنتج .

**التشغیل اللاسلكي البیني**

المحول مصمم للتشغیل البیني مع منتجات الشبكات المحلیة اللاسلكیة الأخرى القائمة على تقنیة التوزیع الترددي بالتسلسل المباشر (DSSS (للرادیو ولمطابقة المقاییس التالیة :

- · مقیاس IEEE مقیاس یوافق ٨٠٢.١١ bعلى الشبكة المحلیة اللاسلكیة
- · مقیاس IEEE مقیاس یوافق ٨٠٢.١١ gعلى الشبكة المحلیة اللاسلكیة.
- · مقیاس IEEE مقیاس یوافق ٨٠٢.١١ aعلى الشبكة المحلیة اللاسلكیة .
- · مقیاس IEEE متوافق مع ٨٠٢.١١ nالمسودة ٢.٠ على الشبكة المحلیة اللاسلكیة
	- IEEE 802.16e-2005 Wave 2 مع متوافق·
	- · اعتماد موافقة اللاسلكي على النحو المعرف من قبل تحالف .Fi-Wi
		- · اعتماد WiMAX وفق تعریف منتدى WiMAX

## *Intel® WiMAX/WiFi Link* **<sup>و</sup>** *Intel® WiMAX/WiFi Link 5350* **محول**  *5150***وصحتك**

شأنھ شأن أجھزة الرادیو الأخرى، تنبعث من المحول طاقة كھرومغناطیسیة بتردد الرادیو. ومع ذلك فإن مستوى الطاقة المنبعثة من المحول یقل عن الطاقة الكھرومغناطیسیة المنبعثة من أجھزة لاسلكیة أخرى مثل الھواتف الجوالة. یعمل المحول ضمن الإرشادات الواردة في مقاییس وتوصیات سلامة ترددات الرادیو، تعكس ھذه المقاییس والتوصیات إجماع المجتمع العلمي وھي ناتجة عن مداولات ھیئات ولجان من العلماء الذین یراجعون أوراق البحث المستفیضة ویحللونھا باستمرار. قد یكون استخدام المحول في بعض الأحوال والبیئات محظورًا من قِبل مالك المبنى أو ممثلي المنظمة المعنیة المسئولین. قد تتضمن الأمثلة على مثل ھذه الأحوال :

- · استخدام معدات المحول على متن الطائرات أو
- · استخدام معدات المحول في أیة بیئة أخرى یُتصور أو یُتیقن فیھا من ضرر مخاطر التداخل مع أجھزة أو خدمات أخرى.

في حالة عدم التأكد من السیاسة المنطبقة على استخدام الأجھزة اللاسلكیة في مؤسسة أو بیئة معینة (مطار على سبیل المثال) فیجدر بك طلب تصریح باستخدام المحول قبل تشغیلھ .

**معلومات تنظیمیة**

**معلومات لصناع المعدات الأصلیین ومتخصصي الدمج**

یجب تضمین البیان التالي مع كافة إصدارات ھذا المستند المقدمة لصانع معدات أصلي أو متخصص دمج، ولكن یجب ألا توزع على المستخدمین.

- · ھذا الجھاز مقصود لمتخصصي صناعة المعدات الأصلیین فقط.
- · رجاء مراجعة مستند منح المعدات الكامل للاطلاع على القیود الأخرى.
	- · یجب تشغیل ھذا الجھاز واستخدامھ مع نقطة وصول معتمدة محلیًا.

**معلومات یقدم صانع المعدات الأصلي أو متخصص الدمج للمستخدم.**

یجب تضمین إخطارات التنظیم والسلامیة التالیة في الوثائق المقدمة للمستخدم النھائي للمنتج أو النظام الذي یضم محولاً بما یتماشى مع اللوائح المحلیة .یجب أن یحمل النظام المضیف عبارة "یحتوي على معرف لجنة الاتصالات الفیدرالیة FCC "XXXXXXXX :ID، معرف FCC المعروض على الملصق.

**القیود المحلیة على استخدام رادیو ٨٠٢.١١ aو٨٠٢.١١ bو٨٠٢.١١ gو٨٠٢.١١n**

یجب نشر البیان التالي كجزء من مستند التوافق لكافة منتجات ٨٠٢.١١ a و٨٠٢.١١ bو٨٠٢.١١ gو٨٠٢.١١ .n

**تنبیھ** :ربما لا تكون كل الدول قد انتھت من تنسیق الترددات التي تستخدمھا أجھزة a802.11و٨٠٢.١١ bو٨٠٢.١١ gو٨٠٢.١١ nللشبكات المحلیة اللاسلكیة، ولذلك فإن منتجات ٨٠٢.١١ aو٨٠٢.١١ bو٨٠٢.١١ gو٨٠٢.١١ n مصممة للاستخدام في دول بعینھا فقط ولا یُسمح بتشغیلھا في دول غیر تلك المعینة للاستخدام. بصفتك مستخدم لھذه المنتج تقع على كاھلك مسئولیة ضمان استخدام المنتجات في البلاد المقصودة لھا فقط والتحقق من تشكیلھا بالاختیار الصحیح من الترددات والقنوات لدولة لاستخدام. قد یعتبر أي حیاد عن الإعدادات المسموح بھا والقیود في دولة الاستخدام انتھاكًا للقوانین المحلیة وربما یؤدي إلى العقوبة بناءً على ذلك .

**متطلبات FCC لتداخل ترددات الرادیو** 

ھذا الجھاز مقصور على الاستخدام في الأماكن المغلقة نظرًا لعملھ في نطاق الترددات المتراوح بین ٥.١٥ و٥.٢٥ جیجاھیرتز. تقضي لجنة الاتصالات الفیدرالیة باستخدام ھذا المنتج في أماكن مغلقة لنطاق الترددات المتراوح بین ٥.١٥ و٥.٢٥ جیجاھیرتز خفضًا لاحتمالات التداخل المضر لنظم الأقمار الصناعیة المتحركة المشتركة في نفس القنوات. تخصص نظم الرادار عالیة الطاقة على أنھا المستخدم الأساسي لمدى الموجات ٥.٢٥ إلى ٥.٣٥ جیجاھیرتز ومدى الموجات ٥.٦٥ إلى ٥.٨٥ جیجاھیرتز، من شأن محطات الرادار ھذه أن تسبب تداخلاً مع و/أو تتلف ھذا الجھاز .

- · ھذا الجھاز مقصود لمتخصصي صناعة المعدات الأصلیین فقط.
- · لا یمكن وضع ھذا الجھاز مع أي وحدة إرسال أخرى في نفس المكان إلا باعتماد من لجنة الاتصالات الفیدرالیة .FCC

**الولایات المتحدة الأمریكیة – لجنة الاتصالات الفیدرالیة***(FCC(*

یتوافق ھذا الجھاز مع الجزء ١٦ من قواعد .FCC یخضع تشغیل ھذا الجھاز للشرطین التالیین:

- · لا یجوز تسبب ھذا الجھاز في تداخل ضار.
- · یجب أن یقبل ھذا الجھاز أي تداخل من شأنھ أي یسبب خللاً في التشغیل.

**ملحوظة** :تقل طاقة الخرج المشع من جھاز محول التوصیل الشبكي اللاسلكي بكثیر عن الحدود الموضوعة من قِبل FCC للتعرض لترددات الرادیو، مع ذلك، یجب استخدام المحول على نحوٍ یصل باحتمال التلامس البشري خلال التشغیل الطبیعي إلى الحد الأدنى. لتجنب احتمال تجاوز الحدود التي وضعتھا FCC للتعرض لترددات الرادیو، یجب أن تبقي على مسافة لا تقل عن ٢٠ سم بینك (أو أي شخص آخر على مقربة) والھواء المدمج في الكمبیوتر. یمكن الاطلاع على تفاصیل التشكیلات المصر ح بھا في /<u>http://www.fcc.gov/oet/ea عن</u> طریق إدخال رقم تعریف ID FCC الموجود على الجھاز.

**بیان التداخل**

خضعت ھذه المعدة للاختبار ووجد أنھا تتوافق مع الحدود الموضوعة لجھاز رقمي من التصنیف ب وفق الجزء ١٥ من قواعدFCC ، وھذه الحدود مصممة بحیث توفر حمایة معقولة من التداخل الضار في تركیب منزلي. تولد ھذه المعدة طاقة بتردد رادیو وتستخدمھا وقد تشعھا. من شأن عدم تركیب المعدة واستخدامھا وفق التعلیمات أن یؤدي إلى تسبب المعدة في تداخل ضار مع اتصالات الرادیو، ومع ذلك فلا سبیل

لضمان عدم حدوث مثل ھذا التداخل في أي تركیب بعینھ. في حالة تسبب ھذه المعدة في تداخل ضار لاستقبال الرادیو أو التلیفزیون (والذي یمكن الوقوف علیھ بإیقاف تشغیل المعدة ثم تشغیلھا)، فیجدر بالمستخدم محاولة تصحیح التداخل عن طریق اتخاذ واحد أو أكثر من التدابیر التالیة :

- · إعادة توجیھ ھوائي الاستقبال أو تغییر مكانھ .
	- · زیادة المسافة بین المعدة ووحدة الاستقبال .
- · توصیل المعدة بمخرج واقع على دائرة مختلفة عن تلك الموصل بھا وحدة الاستقبال .
	- · مراجعة الموزع أو فني رادیو/تلیفزیون ذي خبرة للحصول على مساعدة .

**ملحوظة** :یجب تركیب جھاز محول التوصیل الشبكي اللاسلكي واستخدامھ تحت التزام صارم بتعلیمات الصانع على النحو الوارد في مستندات المستخدم المصاحبة للمنتج .یخالف أي تركیب آخر لوائح الجزء ١٥ من قواعد.FCC

*Underwriters Laboratories Inc. (UL)***من تنظیمي تحذیر**

للاستخدام في (أو مع) أي كمبیوتر شخصي وارد ضمن لائحة.UL

# **Intel(R) وIntel(R) WiFi Link 5300 محولات WiFi Link 5100**

تنطبق المعلومات الواردة في ھذا القسم على المنتجات التالیة:

**محولات الشبكة المحلیة اللاسلكیة رباعیة الأوضاع ) ٢.٠ المسودةa/802.11b/802.11g/802.11n ٨٠٢.١١)**

- Intel(R) WiFi Link 5300
- Intel(R) WiFi Link 5100 ·

**ملحوظة** :في ھذا القسم، تشیر كل الإشارات إلى "المحول" بشكل متساوٍ إلى محولي Intel(R) WiFi Link  $5100$ . Intel(R) WiFi Link  $5300$ 

**ملحوظة** :نظرًا لخضوع القواعد التنظیمیة والمقاییس في مجال الشبكات المحلیة اللاسلكیة 802.11 IEEE (والمقاییس المشابھة) حالیًا للتطور فإن المعلومات الواردة ھنا عرضة للتغییر. لا تتحمل شركة Corporation Intel أیة مسئولیة عن أیة أخطاء أو سھو في ھذا المستند، كما لا تتعھد إنتل على أي نحو بتحدیث المعلومات الواردة فیھا.

**معلومات للمستخدم**

**إخطارات السلامة**

**الولایات المتحدة** *FCC –* **<sup>و</sup>***FAA*

لقد تبنت لجنة الاتصالات الفیدرالیة FCC بإسھامھا في 96-8 Docket ET مقیاس سلامة لتعرض البشر للطاقة المغناطیسیة بترددات الرادیو (RF (المنبعثة من معدات معتمدة من قبل .FCC یفي المحول بحدود التعرض البشري المنصوص علیھا في نشرة65 OET ، الملحق ج لعام ٢٠٠١ و ANSI/IEEE C95.1لعام ١٩٩٢. یؤدي تشغیل ھذا الرادیو على النحو السلیم وفق التعلیمات الواردة في ھذا الدلیل إلى تعرض یقل كثیرًا عن الحدود التي أوصت بھا لجنة الاتصالات الفیدرالیة .(FCC(

یجب الالتزام باحتیاطات السلامة التالیة:

- · لا تلمس الھوائي ولا تحركھ أثناء قیام الوحدة بالإرسال أو الاستقبال.
- · لا تمسك بأي مكون یحتوي على الرادیو بحیث یكون الھوائي قریبًا جدًا أو ملامسًا لأي أجزاء مكشوفة من الجسم – خاصةً الوجھ أو العینین – أثناء الإرسال.
- · لا تشغل الرادیو أو تحاول تقل بیانات ما لم یكن الھوائي موصلا،ً حیث إن من شأن ذلك المسلك أن یلحق بالرادیو تلفًا.
	- · الاستخدام في بیئات محددة :
- <sup>o</sup> یخضع استخدام الأجھزة اللاسلكیة في أماكن تتسم بالخطورة لقیود یفرضھا القائمون على السلامة في تلك البیئات.
- <sup>o</sup> یخضع استخدام الأجھزة اللاسلكیة على الطائرات لحكم ھیئة الطیران الفیدرالیة(FAA(
- <sup>o</sup> یخضع استخدام الأجھزة اللاسلكیة في المستشفیات لقیود ینص علیھا كل مستشفى.

**استخدام الھوائي**

- · یتطلب التوافق قیود RF FCC على حدود التعرض وضع الھوائیات المدمجة ذات التضخیم المنخفض على مسافة لا تقل عن ٢٠ سم (٨ بوصة) أو أكثر من جسم جمیع الأشخاص.
- · أما الھوائیات ذات التضخیم المرتفع أو المثبتة على صواري فھي مصممة بحیث یتولى تركیبھا متخصصون ویجب وضعھا على مسافة لا تقل عن ٣٠ سم (١٢ بوصة) أو أكثر من جسم جمیع الأشخاص. رجاء الاتصال بمتخصص التركیبات

أو بائع القیمة المضافة VAR أو صانع الھوائي للحصول على متطلبات التركیب السلیم.

**تحذیر الاقتراب من أجسام قابلة للانفجار**

**تحذیر** :لا تشغل وحدة إرسال محمولة (مثل جھاز شبكة لاسلكي) قرب رؤوس متفجرة مكشوفة أو في بیئة متفجرات ما لم یخضع الجھاز للتعدیل الذي یؤھلھ لمثل ھذا الاستخدام.

**تحذیرات الھوائي**

تحذیر :للالتزام بحدود التعرض لتردد الرادیو التي تنص علیھا FCC و ANSI 95.1C، یوصى في حالة تثبیت المحول في كمبیوتر مكتبي أو محمول بتركیب ھوائي ھذا الجھاز بحیث یتیح مسافة فاصلة لا تقل عن ٢٠ سم (٨ بوصة) من جمیع الأشخاص .یوصى للمستخدم بالحد من زمن التعرض إذا كان الھوائي موضوعًا على مسافة أقل من ٢٠ سم (٨ بوصة.(

تحذیر :منتجات الشبكات اللاسلكیة من إنتل Intel(R) PRO/Wireless غیر $\blacktriangle$ مصممة للاستخدام مع ھوائیات التوجیھ ذات التضخیم العالي. یعتبر استخدام مثل ھذه الھوائیات مع ھذه المنتجات بأي أسلوب خلاف المبین في القسم السابق المعنون "استخدام الھوائي" مخالفة قانونیة .

**تنبیھ الاستخدام على الطائرات**

**تنبیھ** :تحظر لوائح FCC و FAAتشغیل الأجھزة اللاسلكیة بترددات الرادیو على الطائرات لأن من شأن إشاراتھا أن تتداخل مع معدات الطائرة ذات الأھمیة البالغة .

**الأجھزة اللاسلكیة الأخرى**

**إخطارات السلامة للأجھزة الأخرى في الشبكة اللاسلكیة** :راجع المستندات الواردة مع محولات Ethernet اللاسلكیة أو الأجھزة الأخرى في الشبكة اللاسلكیة .

**القیود المحلیة على استخدام رادیو ٨٠٢.١١** *a***و٨٠٢.١١** *b***و٨٠٢.١١** *g***و** *n802.11*

تنبیھ: ربما لا تكون كل الدول قد انتھت من تنسیق الترددات التي تستخدمھا أجھزة ٨٠٢.١١ b802.11 aو٨٠٢.١١ gو٨٠٢.١١ nللشبكات المحلیة اللاسلكیة، ولذلك فإن منتجات ٨٠٢.١١ aو٨٠٢.١١ bو٨٠٢.١١ gومنتجات ٨٠٢.١١ nمصممة للاستخدام في دول بعینھا فقط ولا یُسمح بتشغیلھا في دول غیر تلك المعینة للاستخدام. بصفتك مستخدم لھذه المنتج تقع على كاھلك مسئولیة ضمان استخدام المنتجات في البلاد المقصودة لھا فقط والتحقق من تشكیلھا بالاختیار الصحیح من الترددات والقنوات لدولة لاستخدام. یشكل وسیط التحكم في طاقة إرسال الجھاز  $\rm Intel(R) \; PROSet/Wireless \; WiFi \;$ جزءًا من برنامج أداة توصيل  $\rm TPC)$ المساعدة. ینص صانع النظام على قیود التشغیل لطاقة النظائر المشعة .(EIRP( یعتبر أي حیاد عن إعدادات الطاقة والتردد المسموح بھا في دولة الاستخدام انتھاكًا للقوانین المحلیة وربما یؤدي إلى العقوبة بناءً على ذلك .

للاطلاع على المعلومات الخاصة بكل دولة راجع معلومات التوافق الإضافیة الواردة مع المنتج .

**التشغیل اللاسلكي البیني**

المحول مصمم للتشغیل البیني مع منتجات الشبكات المحلیة اللاسلكیة الأخرى القائمة على تقنیة التوزیع الترددي بالتسلسل المباشر (DSSS (للرادیو ولمطابقة المقاییس التالیة :

- · مقیاس IEEE مقیاس یوافق ٨٠٢.١١ bعلى الشبكة المحلیة اللاسلكیة
- · مقیاس IEEE مقیاس یوافق ٨٠٢.١١ gعلى الشبكة المحلیة اللاسلكیة.
- · مقیاس IEEE مقیاس یوافق ٨٠٢.١١ aعلى الشبكة المحلیة اللاسلكیة .
- · مقیاس IEEE متوافق مع ٨٠٢.١١ nالمسودة ٢.٠ على الشبكة المحلیة اللاسلكیة .
	- · اعتماد موافقة اللاسلكي على النحو المعرف من قبل تحالف .Fi-Wi

*Intel(R) WiFi Link 5100* **محول ،** *Intel(R) WiFi Link 5300***محول وصحتك** 

شأنھ شأن أجھزة الرادیو الأخرى، تنبعث من المحول طاقة كھرومغناطیسیة بتردد الرادیو. ومع ذلك فإن مستوى الطاقة المنبعثة من ھذا الجھاز یقل عن الطاقة الكھرومغناطیسیة المنبعثة من أجھزة لاسلكیة أخرى مثل الھواتف الجوالة. یعمل المحول ضمن الإرشادات الواردة في مقاییس وتوصیات سلامة ترددات الرادیو، تعكس ھذه المقاییس والتوصیات إجماع المجتمع العلمي وھي ناتجة عن مداولات ھیئات ولجان من العلماء الذین یراجعون أوراق البحث المستفیضة ویحللونھا باستمرار. قد یكون استخدام المحول في بعض الأحوال والبیئات محظورًا من قِبل مالك المبنى أو ممثلي المنظمة المعنیة المسئولین. قد تتضمن الأمثلة على مثل ھذه الأحوال :

- · استخدام معدات المحول على متن الطائرات أو
- · استخدام معدات المحول في أیة بیئة أخرى یُتصور أو یُتیقن فیھا من ضرر مخاطر التداخل مع أجھزة أو خدمات أخرى.

في حالة عدم التأكد من السیاسة المنطبقة على استخدام الأجھزة اللاسلكیة في مؤسسة أو بیئة معینة (مطار على سبیل المثال) فیجدر بك طلب تصریح باستخدام المحول قبل تشغیلھ .

**معلومات تنظیمیة**

**معلومات لصناع المعدات الأصلیین ومتخصصي الدمج**

یجب تضمین البیان التالي مع كافة إصدارات ھذا المستند المقدمة لصانع معدات أصلي أو متخصص دمج، ولكن یجب ألا توزع على المستخدمین.

- · ھذا الجھاز مقصود لمتخصصي صناعة المعدات الأصلیین فقط.
- · رجاء مراجعة مستند منح المعدات الكامل للاطلاع على القیود الأخرى.
	- · یجب تشغیل ھذا الجھاز واستخدامھ مع نقطة وصول معتمدة محلیًا.

**معلومات یقدم صانع المعدات الأصلي أو متخصص الدمج للمستخدم.**

یجب تضمین إخطارات التنظیم والسلامیة التالیة في الوثائق المقدمة للمستخدم النهائي للمنتج أو النظام الذي يضم محول 1060 Intel(R) WiFi Link أو محول 5100 Link WiFi) R(Intelبما یتماشى مع اللوائح المحلیة. یجب أن یحمل النظام المضیف عبارة "یحتوي على معرف لجنة الاتصالات الفیدرالیة :ID FCC "XXXXXXXX، معرف FCC المعروض على الملصق.

یجب تثبیت المحول واستخدامھ تحت التزام صارم بتعلیمات الصانع على النحو الوارد في مستندات المستخدم المصاحبة للمنتج. للاطلاع على الموافقات الخاصة بكل دولة انظر موافقات الرادیو .لا تتحمل شركة Inc Dell أیة مسئولیة عن أي تداخل مع موجات الرادیو أو التلیفزیون ناجم عن تعدیل غیر مصرح بھ للأجھزة المتضمنة مع طقم المحول أو عن استبدال أو إضافة كابلات ومعدات توصیل غیر تلك المحددة من قِبل شركة .Inc Dellلا تتحمل شركة .Inc Dell ولا بائعوھا أو موزعوھا المعتمدون أیة مسئولیة عن أي تلف أو مخالفة للوائح الحكومیة التي قد تنشأ عن عدم التزام المستخدم بھذه الإرشادات.

**القیود المحلیة على استخدام رادیو ٨٠٢.١١ aو٨٠٢.١١ bو٨٠٢.١١ gو٨٠٢.١١n**

یجب نشر البیان التالي كجزء من مستند التوافق لكافة منتجات ٨٠٢.١١ a و٨٠٢.١١ bو٨٠٢.١١ gو٨٠٢.١١ .n **تنبیھ** :ربما لا تكون كل الدول قد انتھت من تنسیق الترددات التي تستخدمھا أجھزة a802.11و٨٠٢.١١ bو٨٠٢.١١ gو٨٠٢.١١ nللشبكات المحلیة اللاسلكیة، ولذلك فإن منتجات ٨٠٢.١١ aو٨٠٢.١١ bو٨٠٢.١١ gو٨٠٢.١١ n مصممة للاستخدام في دول بعینھا فقط ولا یُسمح بتشغیلھا في دول غیر تلك المعینة للاستخدام. بصفتك مستخدم لھذه المنتج تقع على كاھلك مسئولیة ضمان استخدام المنتجات في البلاد المقصودة لھا فقط والتحقق من تشكیلھا بالاختیار الصحیح من الترددات والقنوات لدولة لاستخدام. قد یعتبر أي حیاد عن الإعدادات المسموح بھا والقیود في دولة الاستخدام انتھاكًا للقوانین المحلیة وربما یؤدي إلى العقوبة بناءً على ذلك .

**متطلبات FCC لتداخل ترددات الرادیو** 

ھذا الجھاز مقصور على الاستخدام في الأماكن المغلقة نظرًا لعملھ في نطاق الترددات المتراوح بین ٥.١٥ و٥.٢٥ جیجاھیرتز. تقضي لجنة الاتصالات الفیدرالیة باستخدام ھذا المنتج في أماكن مغلقة لنطاق الترددات المتراوح بین ٥.١٥ و٥.٢٥ جیجاھیرتز خفضًا لاحتمالات التداخل المضر لنظم الأقمار الصناعیة المتحركة المشتركة في نفس القنوات. تخصص نظم الرادار عالیة الطاقة على أنھا المستخدم الأساسي لمدى الموجات ٥.٢٥ إلى ٥.٣٥ جیجاھیرتز ومدى الموجات ٥.٦٥ إلى ٥.٨٥ جیجاھیرتز، من شأن محطات الرادار ھذه أن تسبب تداخلاً مع و/أو تتلف ھذا الجھاز .

- · ھذا الجھاز مقصود لمتخصصي صناعة المعدات الأصلیین فقط.
- · لا یمكن وضع ھذا الجھاز مع أي وحدة إرسال أخرى في نفس المكان إلا باعتماد من لجنة الاتصالات الفیدرالیة .FCC

**الولایات المتحدة الأمریكیة – لجنة الاتصالات الفیدرالیة***(FCC(*

یتوافق ھذا الجھاز مع الجزء ١٦ من قواعد .FCC یخضع تشغیل ھذا الجھاز للشرطین التالیین:

- · لا یجوز تسبب ھذا الجھاز في تداخل ضار.
- · یجب أن یقبل ھذا الجھاز أي تداخل من شأنھ أي یسبب خللاً في التشغیل.

**ملحوظة** :تقل طاقة الخرج المشع من المحول بكثیر عن الحدود الموضوعة من قِبل FCCللتعرض لترددات الرادیو، مع ذلك، یجب استخدام المحول على نحوٍ یصل باحتمال التلامس البشري خلال التشغیل الطبیعي إلى الحد الأدنى. لتجنب احتمال تجاوز الحدود التي وضعتھا FCC للتعرض لترددات الرادیو، یجب أن تبقي على مسافة لا تقل عن ٢٠ سم بینك (أو أي شخص آخر على مقربة) والھواء المدمج في الكمبیوتر. یمكن الاطلاع على تفاصیل التشكیلات المصرح بھا في

FCC ID تعریف رقم إدخال طریق عنhttp://www.fcc.gov/oet/ea/ الموجود على الجھاز.

**بیان التداخل**

خضعت ھذه المعدة للاختبار ووجد أنھا تتوافق مع الحدود الموضوعة لجھاز رقمي من التصنیف ب وفق الجزء ١٥ من قواعدFCC ، وھذه الحدود مصممة بحیث توفر حمایة معقولة من التداخل الضار في تركیب منزلي. تولد ھذه المعدة طاقة بتردد رادیو وتستخدمھا وقد تشعھا. من شأن عدم تركیب المعدة واستخدامھا وفق التعلیمات أن یؤدي إلى تسبب المعدة في تداخل ضار مع اتصالات الرادیو، ومع ذلك فلا سبیل لضمان عدم حدوث مثل ھذا التداخل في أي تركیب بعینھ. في حالة تسبب ھذه المعدة في تداخل ضار لاستقبال الرادیو أو التلیفزیون (والذي یمكن الوقوف علیھ بإیقاف تشغیل المعدة ثم تشغیلھا)، فیجدر بالمستخدم محاولة تصحیح التداخل عن طریق اتخاذ واحد أو أكثر من التدابیر التالیة :

- · إعادة توجیھ ھوائي الاستقبال أو تغییر مكانھ .
	- · زیادة المسافة بین المعدة ووحدة الاستقبال .
- · توصیل المعدة بمخرج واقع على دائرة مختلفة عن تلك الموصل بھا وحدة الاستقبال .
	- · مراجعة الموزع أو فني رادیو/تلیفزیون ذي خبرة للحصول على مساعدة .

**ملحوظة** :یجب تثبیت المحول واستخدامھ تحت التزام صارم بتعلیمات الصانع على النحو الوارد في مستندات المستخدم المصاحبة للمنتج .یخالف أي تركیب آخر لوائح الجزء ١٥ من قواعد.FCC

*Underwriters Laboratories Inc. (UL)***من تنظیمي تحذیر**

للاستخدام في (أو مع) أي كمبیوتر شخصي وارد ضمن لائحة .UL

### *Brazil*

Este equipamento opera em caráter secundário, isto é, não tem direito a proteção contra interferência prejudicial, mesmo de estações do mesmo tipo, e não pode causar interferência a sistemas operando em caráter primário.

## *Canada—Industry Canada (IC)*

This device complies with RSS210 of Industry Canada.

**A Caution**: When using IEEE 802.11a wireless LAN, this product is restricted to indoor use due to its operation in the 5.15- to 5.25-GHz frequency range. Industry Canada requires this product to be used indoors for the frequency range of 5.15 GHz to 5.25 GHz to reduce the potential for harmful interference to co-channel mobile satellite systems. High power radar is allocated as the primary user of the 5.25- to 5.35-GHz and 5.65 to 5.85-GHz bands. These radar stations can cause interference with and/or damage to this device.

The maximum allowed antenna gain for use with this device is 6dBi in order to comply with the E.I.R.P limit for the 5.25- to 5.35 and 5.725 to 5.85 GHz frequency range in point-to-point operation.

This Class B digital apparatus complies with Canadian ICES-003, Issue 4, and RSS-210, No 4 (Dec 2000) and No 5 (Nov 2001).

Cet appariel numérique de la classe B est conforme à la norme NMB-003, No. 4, et CNR-210, No 4 (Dec 2000) et No 5 (Nov 2001).

"To prevent radio interference to the licensed service, this device is intended to be operated indoors and away from windows to provide maximum shielding. Equipment (or its transmit antenna) that is installed outdoors is subject to licensing."

« Pour empêcher que cet appareil cause du brouillage au service faisant l'objet d'une licence, il doit être utilisé a l'intérieur et devrait être placé loin des fenêtres afinde fournir un écran de blindage maximal. Si le matériel (ou son antenne d'émission) est installé à l'extérieur, il doit faire l'objet d'une licence. »

**الاتحاد الأوربي** 

مدى الموجات المنخفض ٥.١٥ - ٥.٣٥ جیجاھیرتز مخصص للاستخدام الداخلي فقط . *Intel(R) WiFi Link 5300***محول توافق بیان**

بیان التوافق الأوربي منشور تحت العنوان التالي:

http://www.intel.com/support/go/wireless/wlan/wf\_reg.htm

تتوافق ھذه المعدة مع المتطلبات الأساسیة لقرار الاتحاد الأوربي .٥/١٩٩٩EC/

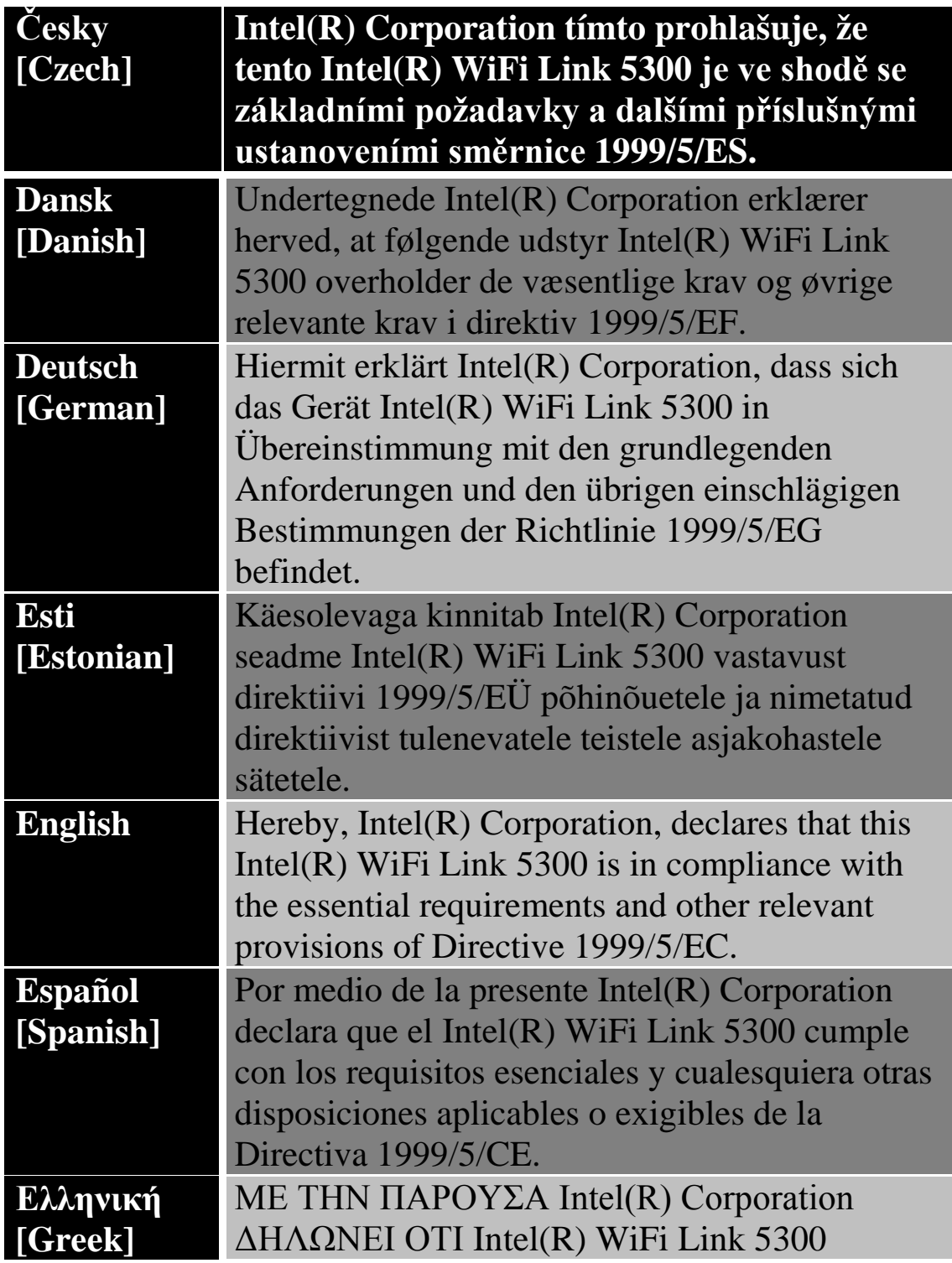

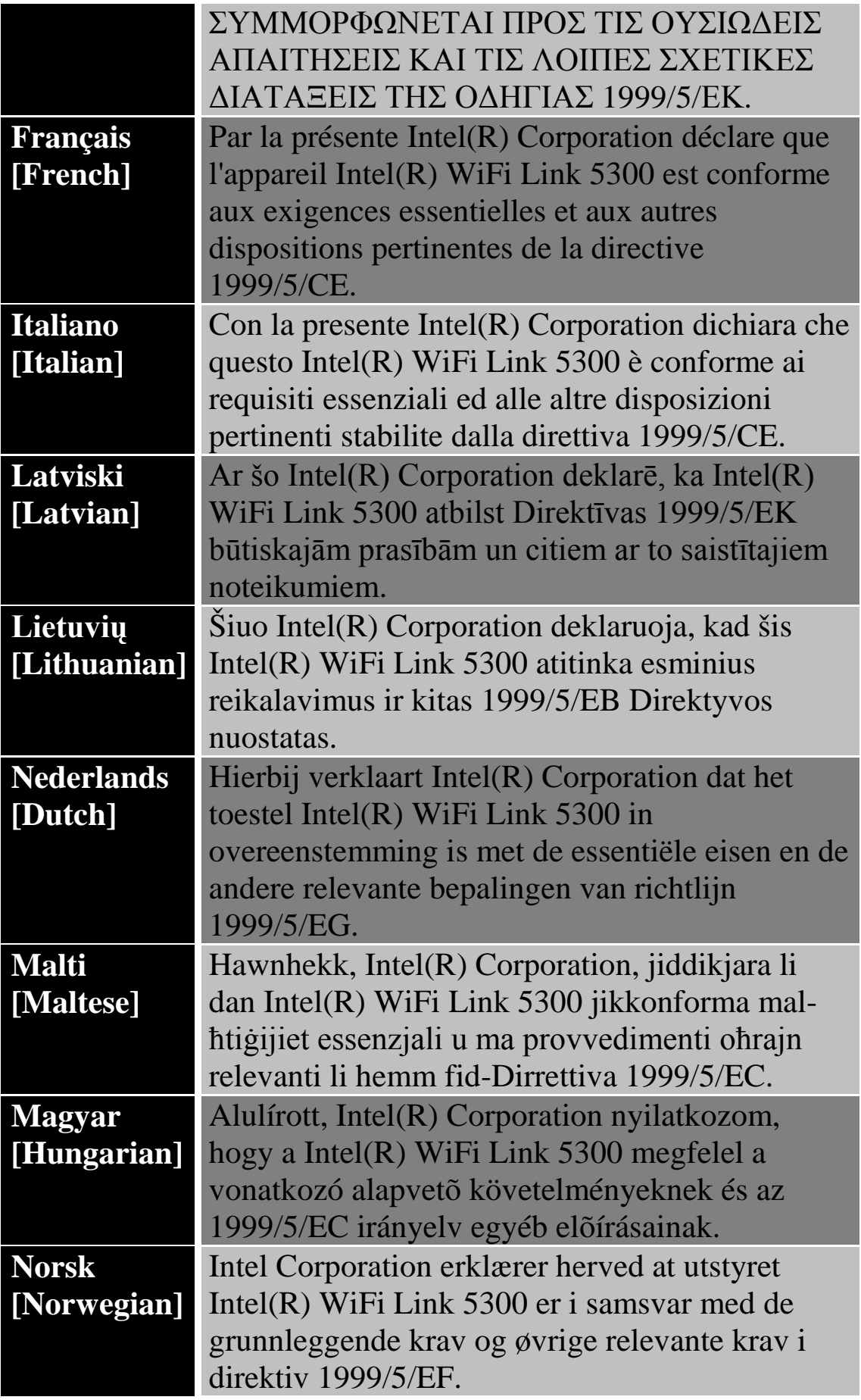

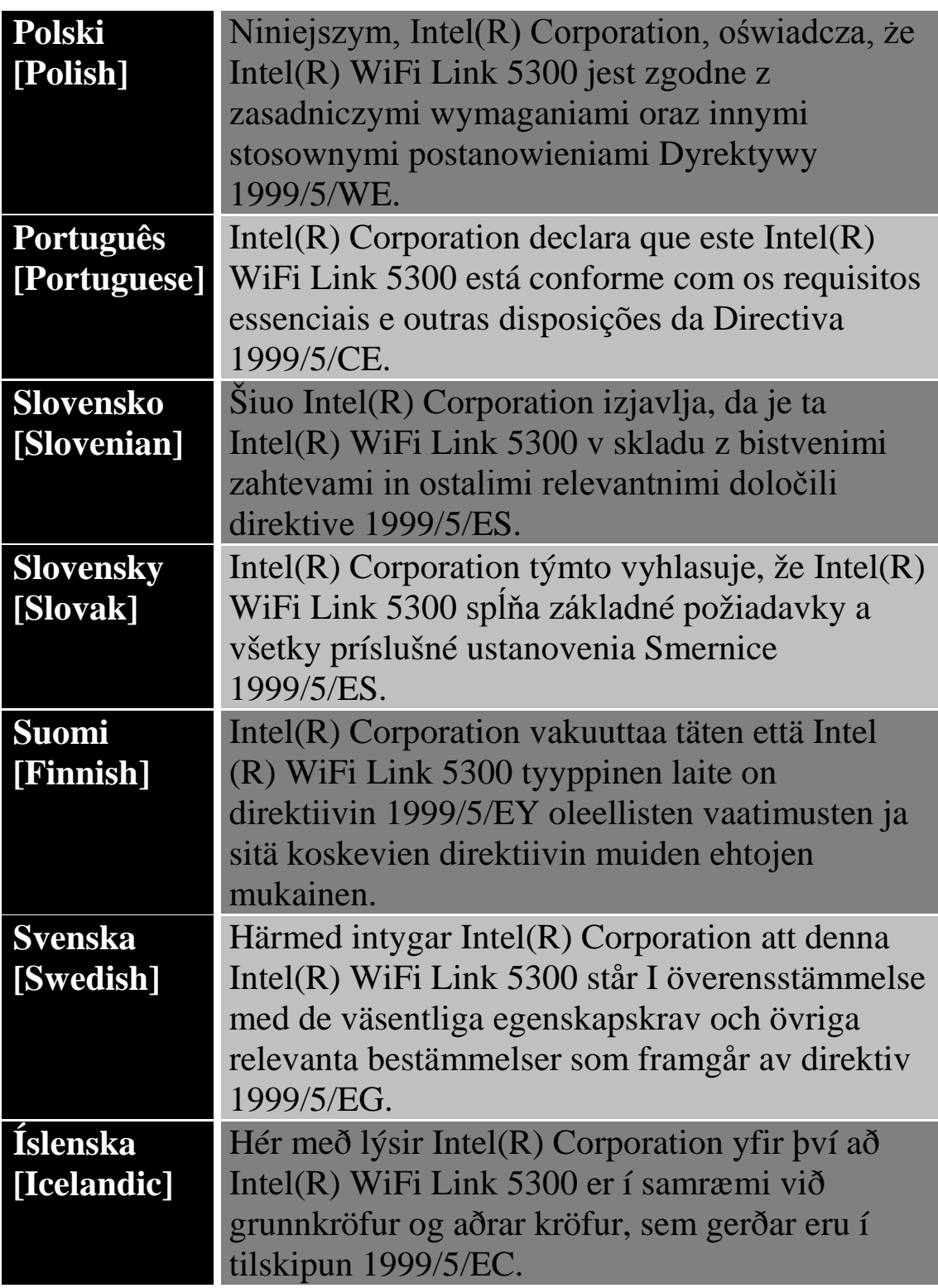

## *Intel(R) WiFi Link 5100 Adapter Declaration of Conformity*

The European Declaration of Conformity is posted on the following URL:

## http://www.intel.com/support/go/wireless/wlan/wf\_reg.htm

This equipment complies with the essential requirements of the European Union directive 1999/5/EC.

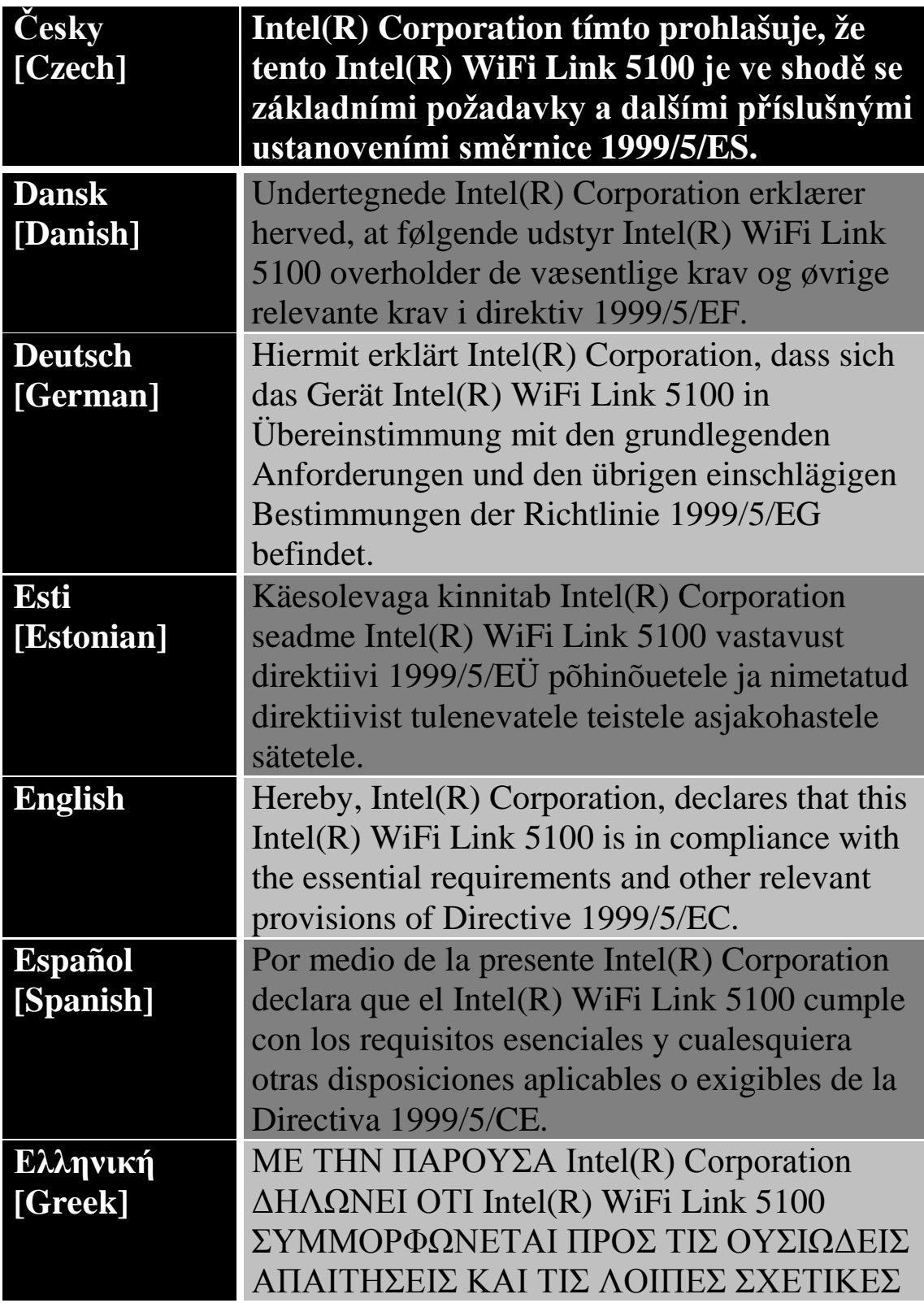

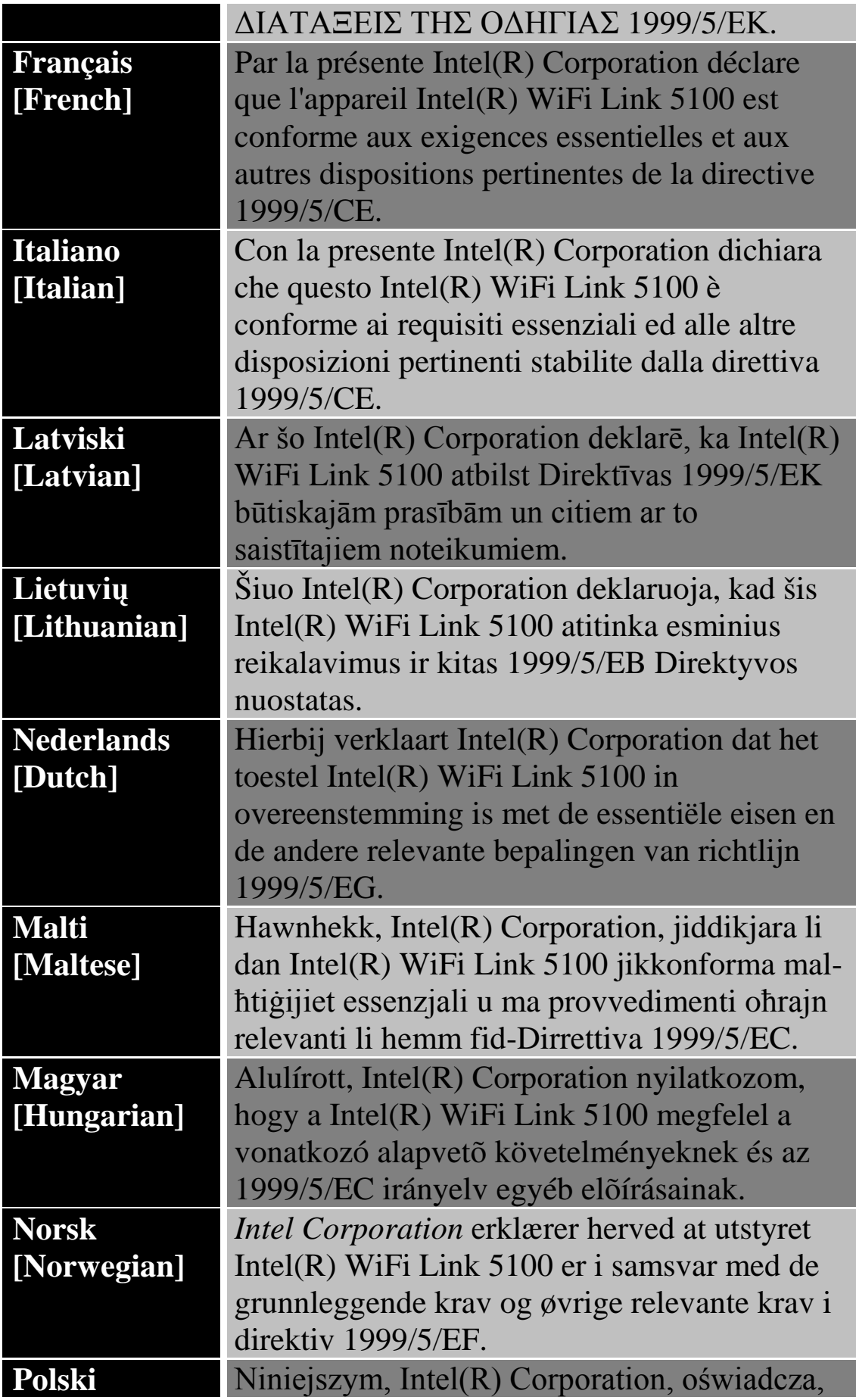

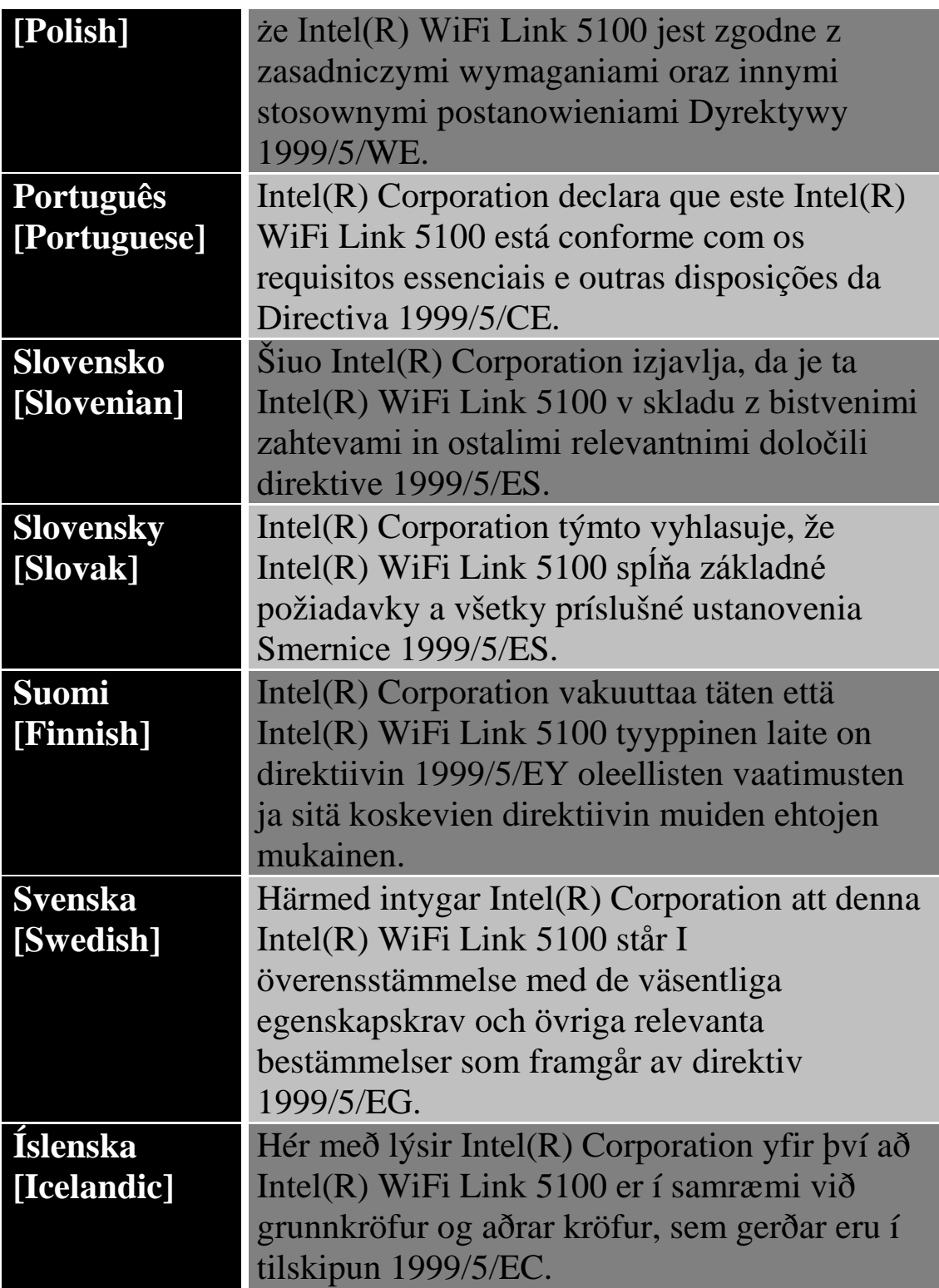

## *Italy*

The use of these equipments is regulated by:

D.L.gs 1.8.2003, n. 259, article 104 (activity subject to general  $\therefore$ ) authorization) for outdoor use and article 105 (free use) for indoor use, in both cases for private use.

D.M. 28.5.03, for supply to public of RLAN access to networks .٢ and telecom services.

L'uso degli apparati è regolamentato da:

D.L.gs 1.8.2003, n. 259, articoli 104 (a vità sogge e ad .<sup>1</sup> autorizzazione generale) se utilizzati al di fuori del proprio fondo e 105 (libero uso) se utilizzati entro il proprio fondo, in entrambi i casi per uso private.

D.M. 28.5.03, per la fornitura al pubblico dell'accesso R-LAN .٢ alle reti e ai servizi di telecomunicazioni.

*Japan*

الاستخدام الداخلي فقط.

#### *Korea*

당해 무선설비는 운용 중 전파혼신 가능성이 있음

#### *Taiwan*

第十二條

經型式認證合格之低功率射頻雷機、非經許可、公司、商號或使用者均不得擅自變更頻率、加大功 率或變更原設計之特性及功能。

#### 第十四修

低功率射頻雷機之使用不得影響飛航安全及于擾合法通信;經發現有于擾現象時,應立即停用,並 改善至無干擾時方得繼續使用。 前項合法通信,指依電信法規定作業之無線電通信。 低功率射頻電機須忍受合法通信或工業、科學及醫療用電波輻射性電機設備之干擾。

**موافقات الرادیو**

إذا أردت معرفة إن كان مسموح لك باستخدام جھاز الشبكة اللاسلكیة في دولةٍ ما یعینھا، فرجاء الاطلاع التحقق من ذكر رقم نوع الرادیو، والذي یكون مطبوعًا على ملصق تعریف الجھاز، ضمن مستند الإرشاد التنظیمي لصناع المعدات الأصلیة.

## **Intel(R) Wireless WiFi Link 4965AGN Intel(R) Wireless WiFi Link 4965AG\_و**

تنطبق المعلومات الواردة في ھذا المستند على المنتجات التالیة:

**محولات الشبكة المحلیة اللاسلكیة رباعیة الأوضاع a/802.11b/802.11g/802.11n)٨٠٢.١١)**

WM4965AGN)طرازIntel(R) Wireless WiFi Link 4965AGN (

**محولات الشبكة المحلیة اللاسلكیة ثلاثیة الأوضاع a/802.11b/802.11g)٨٠٢.١١)**

WM4965AGN)طرازIntel(R) Wireless WiFi Link 4965AGN (

**ملحوظة** :نظرًا لخضوع القواعد التنظیمیة والمقاییس في مجال الشبكات المحلیة اللاسلكیة 802.11 IEEE (والمقاییس المشابھة) حالیًا للتطور فإن المعلومات الواردة ھنا عرضة للتغییر. لا تتحمل شركة Corporation Intel أیة مسئولیة عن أیة أخطاء أو سھو في ھذا المستند، كما لا تتعھد إنتل على أي نحو بتحدیث المعلومات الواردة فیھا.

**معلومات للمستخدم**

**إخطارات السلامة**

**الولایات المتحدة** *FCC –* **<sup>و</sup>***FAA*

لقد تبنت لجنة الاتصالات الفیدرالیة FCC بإسھامھا في 96-8 Docket ET مقیاس سلامة لتعرض البشر للطاقة المغناطیسیة بترددات الرادیو (RF (المنبعثة من معدات Intel(R) Wireless WiFi Link يلبي محولي Ricel(R) Wireless WiFi معتمدة من فبل التعرض حدودIntel(R) Wireless WiFi Link 4965AG\_ و4965AGN البشري المنصوص علیھا في نشرة65 OET ، الملحق ج، ،٢٠٠١ و95.1C IEEE/ANSI، 1992.ینتج عن التشغیل السلیم لھذا الرادیو وفق التعلیمات الواردة في ھذا الدلیل انبعاث یقل بقدر معتبر عن الحدود التي توصي بھا لجنة الاتصالات الفیدرالیة .FCC

یجب الالتزام باحتیاطات السلامة التالیة:

· لا تلمس الھوائي ولا تحركھ أثناء قیام الوحدة بالإرسال أو الاستقبال.

- · لا تمسك بأي مكون یحتوي على الرادیو بحیث یكون الھوائي قریبًا جدًا أو ملامسًا لأي أجزاء مكشوفة من الجسم – خاصةً الوجھ أو العینین – أثناء الإرسال.
- · لا تشغل الرادیو أو تحاول تقل بیانات ما لم یكن الھوائي موصلا،ً حیث إن من شأن ذلك المسلك أن یلحق بالرادیو تلفًا.
	- · الاستخدام في بیئات محددة :
- <sup>o</sup> یخضع استخدام الأجھزة اللاسلكیة في أماكن تتسم بالخطورة لقیود یفرضھا القائمون على السلامة في تلك البیئات.
- <sup>o</sup> یخضع استخدام الأجھزة اللاسلكیة على الطائرات لحكم ھیئة الطیران الفیدر الیة(FAA)
- <sup>o</sup> یخضع استخدام الأجھزة اللاسلكیة في المستشفیات لقیود ینص علیھا كل مستشفى.

**استخدام الھوائي**

- · یتطلب التوافق قیود RF FCC على حدود التعرض وضع الھوائیات المدمجة ذات التضخیم المنخفض على مسافة لا تقل عن ٢٠ سم (٨ بوصة) أو أكثر من جسم جمیع الأشخاص.
- · أما الھوائیات ذات التضخیم المرتفع أو المثبتة على صواري فھي مصممة بحیث یتولى تركیبھا متخصصون ویجب وضعھا على مسافة لا تقل عن ٣٠ سم (١٢ بوصة) أو أكثر من جسم جمیع الأشخاص. رجاء الاتصال بمتخصص التركیبات أو بائع القیمة المضافة VAR أو صانع الھوائي للحصول على متطلبات التركیب السلیم.

**تحذیر الاقتراب من أجسام قابلة للانفجار**

**تحذیر** :لا تشغل وحدة إرسال محمولة (مثل جھاز شبكة لاسلكي) قرب رؤوس متفجرة مكشوفة أو في بیئة متفجرات ما لم یخضع الجھاز للتعدیل الذي یؤھلھ لمثل ھذا الاستخدام.

### **تحذیرات الھوائي**

تحذیر :للالتزام بحدود التعرض لتردد الرادیو التي تنص علیھا FCC و ANSI Intel(R) Wireless WiFi Link محول  $C95.1$  كمبیوتر في Intel(R) Wireless WiFi Link 4965AG\_ أو4965AGN مكتبي أو محمول بتركیب ھوائي ھذا الجھاز بحیث یتیح مسافة فاصلة لا تقل عن ٢٠ سم (٨ بوصة) من جمیع الأشخاص .یوصى للمستخدم بالحد من زمن التعرض إذا كان الھوائي موضوعًا على مسافة أقل من ٢٠ سم (٨ بوصة.( تحذیر :منتجات الشبكات اللاسلكیة من إنتل Intel(R) PRO/Wireless غیرIntel غیر مصممة للاستخدام مع ھوائیات التوجیھ ذات التضخیم العالي. یعتبر استخدام مثل ھذه الھوائیات مع ھذه المنتجات بأي أسلوب خلاف المبین في القسم السابق المعنون "استخدام الھوائي" مخالفة قانونیة.

**تنبیھ الاستخدام على الطائرات**

**تنبیھ** :تحظر لوائح FCC و FAAتشغیل الأجھزة اللاسلكیة بترددات الرادیو على الطائرات لأن من شأن إشاراتھا أن تتداخل مع معدات الطائرة ذات الأھمیة البالغة.

**الأجھزة اللاسلكیة الأخرى**

**إخطارات السلامة للأجھزة الأخرى في الشبكة اللاسلكیة** :راجع المستندات الواردة مع محولات Ethernet اللاسلكیة أو الأجھزة الأخرى في الشبكة اللاسلكیة.

**القیود المحلیة على استخدام رادیو ٨٠٢.١١** *a***و٨٠٢.١١** *b***و٨٠٢.١١** *g***و٨٠٢.١١***n*

تنبیھ: ربما لا تكون كل الدول قد انتھت من تنسیق الترددات التي تستخدمھا أجھزة ٨٠٢.١١ aو٨٠٢.١١ bو٨٠٢.١١ gو٨٠٢.١١ nللشبكات المحلیة اللاسلكیة، ولذلك فإن منتجات ٨٠٢.١١ aو٨٠٢.١١ bو٨٠٢.١١ gو٨٠٢.١١ nمصممة للاستخدام في دول بعینھا فقط ولا یُسمح بتشغیلھا في دول غیر تلك المعینة للاستخدام .بصفتك مستخدم لھذه المنتج تقع على كاھلك مسئولیة ضمان استخدام المنتجات في البلاد المقصودة لھا فقط والتحقق من تشكیلھا بالاختیار الصحیح من الترددات والقنوات لدولة لاستخدام. یشكل وسیط التحكم في طاقة إرسال الجھاز (TPC(جزءًا من أداة توصیل WiFi Wireless/PROSet) R(Intel المساعدة. ینص صانع النظام على قیود التشغیل لطاقة النظائر المشعة .(EIRP (یعتبر أي حیاد عن إعدادات الطاقة والتردد المسموح بھا في دولة الاستخدام انتھاكًا للقوانین المحلیة وربما یؤدي إلى العقوبة بناءً على ذلك.

للاطلاع على المعلومات الخاصة بكل دولة راجع معلومات التوافق الإضافیة الواردة مع المنتج.

**التشغیل اللاسلكي البیني**

Intel(R) Wireless و Intel(R) Wireless WiFi Link 4965AGN محولي \_AG4965 Link WiFiمصممان بحیث یتیحان التشغیل البیني مع منتجات الشبكات المحلیة اللاسلكیة الأخرى القائمة على تقنیة الرادیو طیف انتشار التسلسل المباشر (DSSS (وبحیث یطابقان المقاییس التالیة:

- · مقیاس IEEE مقیاس یوافق ٨٠٢.١١ bعلى الشبكة المحلیة اللاسلكیة
- · مقیاس IEEE مقیاس یوافق ٨٠٢.١١ gعلى الشبكة المحلیة اللاسلكیة.
- · مقیاس IEEE مقیاس یوافق ٨٠٢.١١ aعلى الشبكة المحلیة اللاسلكیة.
- · مقیاس IEEE مطابق للمسودة ٢.٠ من ٨٠٢.١١ nعلى الشبكات المحلیة اللاسلكیة Intel(R) Wireless WiFi Link 4965AG\_) محول على ینطبق لا(
	- · اعتماد موافقة اللاسلكي على النحو المعرف من قبل تحالف.Fi-Wi

## *Intel(R)* **أو** *Intel(R) Wireless WiFi Link 4965AGN adapter* **محول وصحتك***Wireless WiFi Link 4965AG\_*

شأنھما شأن أجھزة الرادیو الأخرى، تنبعث من محولي Wireless) R(Intel Intel(R) Wireless WiFi Link وWiFi Link 4965AGN adapter \_AG4965طاقة كھرومغناطیسیة بتردد الرادیو. ومع ذلك فإن مستوى الطاقة المنبعثة من الجھاز یقل عن الطاقة الكھرومغناطیسیة المنبعثة من أجھزة لاسلكیة أخرى مثل الھواتف الجوالة. یعمل المحول ضمن الإرشادات الواردة في مقاییس وتوصیات سلامة ترددات الرادیو، تعكس ھذه المقاییس والتوصیات إجماع المجتمع العلمي وھي ناتجة عن مداولات ھیئات ولجان من العلماء الذین یراجعون أوراق البحث المستفیضة ویحللونھا باستمرار. قد یخضع استخدام محول (R(Intel Intel(R) Wireless WiFi محول أوWireless WiFi Link 4965AGN \_AG4965 Linkفي بعض الأحوال أو البیئات لقیود یفرضھا مالك العقار أو

الممثلون المسئولون عن الجھة المعنیة. قد تتضمن الأمثلة على مثل ھذه الأحوال:

- · استخدام معدات المحول على متن الطائرات أو
- · استخدام معدات المحول في أیة بیئة أخرى یُتصور أو یُتیقن فیھا من ضرر مخاطر التداخل مع أجھزة أو خدمات أخرى.

إذا لم تكن متیقنًا من السیاسة الساریة على استخدام الأجھزة اللاسلكیة في جھة أو بیئة ما بعینھا (مثل مطارٍ ما) فیجدر بك الاستئذان في استخدام جھاز محول (R(Intel Intel(R) Wireless WiFi Link أوWireless WiFi Link 4965AGN \_AG4965اللاسلكي قبل تشغیلھ.

**معلومات تنظیمیة**

**معلومات لصناع المعدات الأصلیین ومتخصصي الدمج**

یجب تضمین البیان التالي مع كافة إصدارات ھذا المستند المقدمة لصانع معدات أصلي أو متخصص دمج، ولكن یجب ألا توزع على المستخدمین.

- · ھذا الجھاز مقصود لمتخصصي صناعة المعدات الأصلیین فقط.
- · رجاء مراجعة مستند منح المعدات الكامل للاطلاع على القیود الأخرى.
	- · یجب تشغیل ھذا الجھاز واستخدامھ مع نقطة وصول معتمدة محلیًا.

**معلومات یقدم صانع المعدات الأصلي أو متخصص الدمج للمستخدم.**

یجب تضمین إخطارات التنظیم والسلامیة التالیة في الوثائق المقدمة للمستخدم النھائي للمنتج أو النظام الذي یضم Link WiFi Wireless) R(Intel بما الشبكي Intel(R) Wireless WiFi Link 4965AG\_ أو4965AGN یتماشى مع اللوائح المحلیة. یجب أن یحمل النظام المضیف عبارة "یحتوي على معرف لجنة الاتصالات الفیدرالیة"XXXXXXXX :ID FCC ، معرف FCC المعروض على الملصق.

یجب تركیب جھاز الشبكة اللاسلكیة Link WiFi Wireless) R(Intel على واستخدامھ Intel(R) Wireless WiFi Link 4965AG\_ أو4965AGN نحو یتسم بالالتزام الصارم بتعلیمات الصانع كما ھي موضحة في وثائق المستخدم الواردة مع المنتج. للاطلاع على الموافقات الخاصة بكل دولة انظر موافقات الرادیو . لا تتحمل شركة إنتل أیة مسئولیة عن أي تداخل مع الرادیو أو التلیفزیون ناشئ عن التعدیل غیر المصرح بھ في الأجھزة المتضمنة مع مجموعة محول توصیل

Intel(R) Wireless أوIntel(R) Wireless WiFi Link 4965AGN \_AG4965 Link WiFiأو ناشئ عن استبدال أو تركیب معدات وكابلات توصیل خلاف تلك التي تحددھا شركة إنتل. تقع مسئولیة تصحیح التداخل المتسبب عن مثل ھذا التعدیل غیر المصرح بھ على كاھل المستخدم. لا تتحمل شركة إنتل ولا بائعوھا أو موزعوھا المعتمدون أیة مسئولیة عن أي تلف أو مخالفة للوائح الحكومیة التي قد تنشأ عن عدم التزام المستخدم بھذه الإرشادات.

**القیود المحلیة على استخدام رادیو ٨٠٢.١١ aو٨٠٢.١١ bو٨٠٢.١١ gو٨٠٢.١١n**

یجب نشر البیان التالي كجزء من مستند التوافق لكافة منتجات ٨٠٢.١١ a  $n.\wedge \cdot \vee n$  و  $\wedge \cdot \vee n$ . و  $\wedge \cdot \vee n$ . b

**تنبیھ** :ربما لا تكون كل الدول قد انتھت من تنسیق الترددات التي تستخدمھا أجھزة a802.11و٨٠٢.١١ bو٨٠٢.١١ gو٨٠٢.١١ nللشبكات المحلیة اللاسلكیة، ولذلك فإن منتجات ٨٠٢.١١ aو٨٠٢.١١ bو٨٠٢.١١ gو٨٠٢.١١ n مصممة للاستخدام في دول بعینھا فقط ولا یُسمح بتشغیلھا في دول غیر تلك المعینة للاستخدام. بصفتك مستخدم لھذه المنتج تقع على كاھلك مسئولیة ضمان استخدام المنتجات في البلاد المقصودة لھا فقط والتحقق من تشكیلھا بالاختیار الصحیح من الترددات والقنوات لدولة لاستخدام. قد یعتبر أي حیاد عن الإعدادات المسموح بھا والقیود في دولة الاستخدام انتھاكًا للقوانین المحلیة وربما یؤدي إلى العقوبة بناءً على ذلك.

**متطلبات FCC لتداخل ترددات الرادیو**

ھذا الجھاز مقصور على الاستخدام في الأماكن المغلقة نظرًا لعملھ في نطاق الترددات المتراوح بین ٥.١٥ و٥.٢٥ جیجاھیرتز. تقضي لجنة الاتصالات الفیدرالیة باستخدام ھذا المنتج في أماكن مغلقة لنطاق الترددات المتراوح بین ٥.١٥ و٥.٢٥ جیجاھیرتز خفضًا لاحتمالات التداخل المضر لنظم الأقمار الصناعیة المتحركة المشتركة في نفس القنوات. تخصص نظم الرادار عالیة الطاقة على أنھا المستخدم الأساسي لمدى الموجات ٥.٢٥ إلى ٥.٣٥ جیجاھیرتز ومدى الموجات ٥.٦٥ إلى ٥.٨٥ جیجاھیرتز، من شأن محطات الرادار ھذه أن تسبب تداخلاً مع و/أو تتلف ھذا الجھاز.

· ھذا الجھاز مقصود لمتخصصي صناعة المعدات الأصلیین فقط.

**الولایات المتحدة الأمریكیة – لجنة الاتصالات الفیدرالیة***(FCC(*

یتوافق ھذا الجھاز مع الجزء ١٦ من قواعد .FCC یخضع تشغیل ھذا الجھاز للشرطین التالیین:

> · لا یجوز تسبب ھذا الجھاز في تداخل ضار. · یجب أن یقبل ھذا الجھاز أي تداخل من شأنھ أي یسبب خللاً في التشغیل.

**ملحوظة** :تقل طاقة الخرج التي یشعھا Link WiFi Wireless) R(Intel حدود عن بكثیر Intel(R) Wireless WiFi Link 4965AG\_ أو4965AGN تعرض تردد الرادیو التي حددتھا لجنة الاتصالات الفیدرالیة .FCC مع ذلك، یجب Intel(R) أو Intel(R) Wireless WiFi Link 4965AGN استخدام \_AG4965 Link WiFi Wirelessعلى نحوٍ یصل باحتمال التلامس البشري خلال التشغیل الطبیعي إلى الحد الأدنى. لتجنب احتمال تجاوز الحدود التي وضعتھا FCCللتعرض لترددات الرادیو، یجب أن تبقي على مسافة لا تقل عن ٢٠ سم بینك (أو أي شخص آخر على مقربة) والھواء المدمج في الكمبیوتر. یمكن الاطلاع على تفاصیل التشكیلات المصرح بھا في /ea/oet/gov.fcc.www://httpعن طریق إدخال رقم تعریف ID FCC الموجود على الجھاز.

**بیان التداخل**

خضعت ھذه المعدة للاختبار ووجد أنھا تتوافق مع الحدود الموضوعة لجھاز رقمي من التصنیف ب وفق الجزء ١٥ من قواعدFCC ، وھذه الحدود مصممة بحیث توفر حمایة معقولة من التداخل الضار في تركیب منزلي. تولد ھذه المعدة طاقة بتردد رادیو وتستخدمھا وقد تشعھا. من شأن عدم تركیب المعدة واستخدامھا وفق التعلیمات أن یؤدي إلى تسبب المعدة في تداخل ضار مع اتصالات الرادیو، ومع ذلك فلا سبیل لضمان عدم حدوث مثل ھذا التداخل في أي تركیب بعینھ. في حالة تسبب ھذه المعدة في تداخل ضار لاستقبال الرادیو أو التلیفزیون (والذي یمكن الوقوف علیھ بإیقاف تشغیل المعدة ثم تشغیلھا)، فیجدر بالمستخدم محاولة تصحیح التداخل عن طریق اتخاذ واحد أو أكثر من التدابیر التالیة:

- · إعادة توجیھ ھوائي الاستقبال أو تغییر مكانھ.
	- · زیادة المسافة بین المعدة ووحدة الاستقبال.
- · توصیل المعدة بمخرج واقع على دائرة مختلفة عن تلك الموصل بھا وحدة الاستقبال.
	- · مراجعة الموزع أو فني رادیو/تلیفزیون ذي خبرة للحصول على مساعدة.

أو Intel(R) Wireless WiFi Link 4965AGN محول تركیب یجب: **ملحوظة** یتسم نحو على واستخدامھIntel(R) Wireless WiFi Link 4965AG\_ بالالتزام الصارم بتعلیمات الصانع كما ھي موضحة في وثائق المستخدم الواردة مع المنتج. یخالف أي تركیب آخر لوائح الجزء ١٥ من قواعد.FCC

*Underwriters Laboratories Inc. (UL)***من تنظیمي تحذیر**

للاستخدام في (أو مع) أي كمبیوتر شخصي وارد ضمن لائحة.UL

## *Brazil*

Este equipamento opera em caráter secundário, isto é, não tem direito a proteção contra interferência prejudicial, mesmo de estações do mesmo tipo, e não pode causar interferência a sistemas operando em caráter primário.

## *Canada—Industry Canada (IC)*

This device complies with RSS210 of Industry Canada.

**A Caution:** When using IEEE 802.11a wireless LAN, this product is restricted to indoor use due to its operation in the 5.15- to 5.25-GHz frequency range. Industry Canada requires this product to be used indoors for the frequency range of 5.15 GHz to 5.25 GHz to reduce the potential for harmful
interference to co-channel mobile satellite systems. High power radar is allocated as the primary user of the 5.25- to 5.35-GHz and 5.65 to 5.85-GHz bands. These radar stations can cause interference with and/or damage to this device.

The maximum allowed antenna gain for use with this device is 6dBi in order to comply with the E.I.R.P limit for the 5.25- to 5.35 and 5.725 to 5.85 GHz frequency range in point-to-point operation.

This Class B digital apparatus complies with Canadian ICES-003, Issue 4, and RSS-210, No 4 (Dec 2000) and No 5 (Nov 2001).

Cet appariel numérique de la classe B est conforme à la norme NMB-003, No. 4, et CNR-210, No 4 (Dec 2000) et No 5 (Nov 2001).

"To prevent radio interference to the licensed service, this device is intended to be operated indoors and away from windows to provide maximum shielding. Equipment (or its transmit antenna) that is installed outdoors is subject to licensing."

« Pour empêcher que cet appareil cause du brouillage au service faisant l'objet d'une licence, il doit être utilisé a l'intérieur et devrait être placé loin des fenêtres afinde fournir un écran de blindage maximal. Si le matériel (ou son antenne d'émission) est installé à l'extérieur, il doit faire l'objet d'une licence. »

**الاتحاد الأوربي** 

مدى الموجات المنخفض ٥.١٥ - ٥.٣٥ جیجاھیرتز مخصص للاستخدام الداخلي فقط .

**بیان التوافق**

بیان التوافق الأوربي منشور تحت العنوان التالي:

# http://download.intel.com/support/wireless/wlan/4965agn/sb/eu doc4965\_combined1.pdf

تتوافق ھذه المعدة مع المتطلبات الأساسیة لقرار الاتحاد الأوربي ٥/١٩٩٩ .EC/

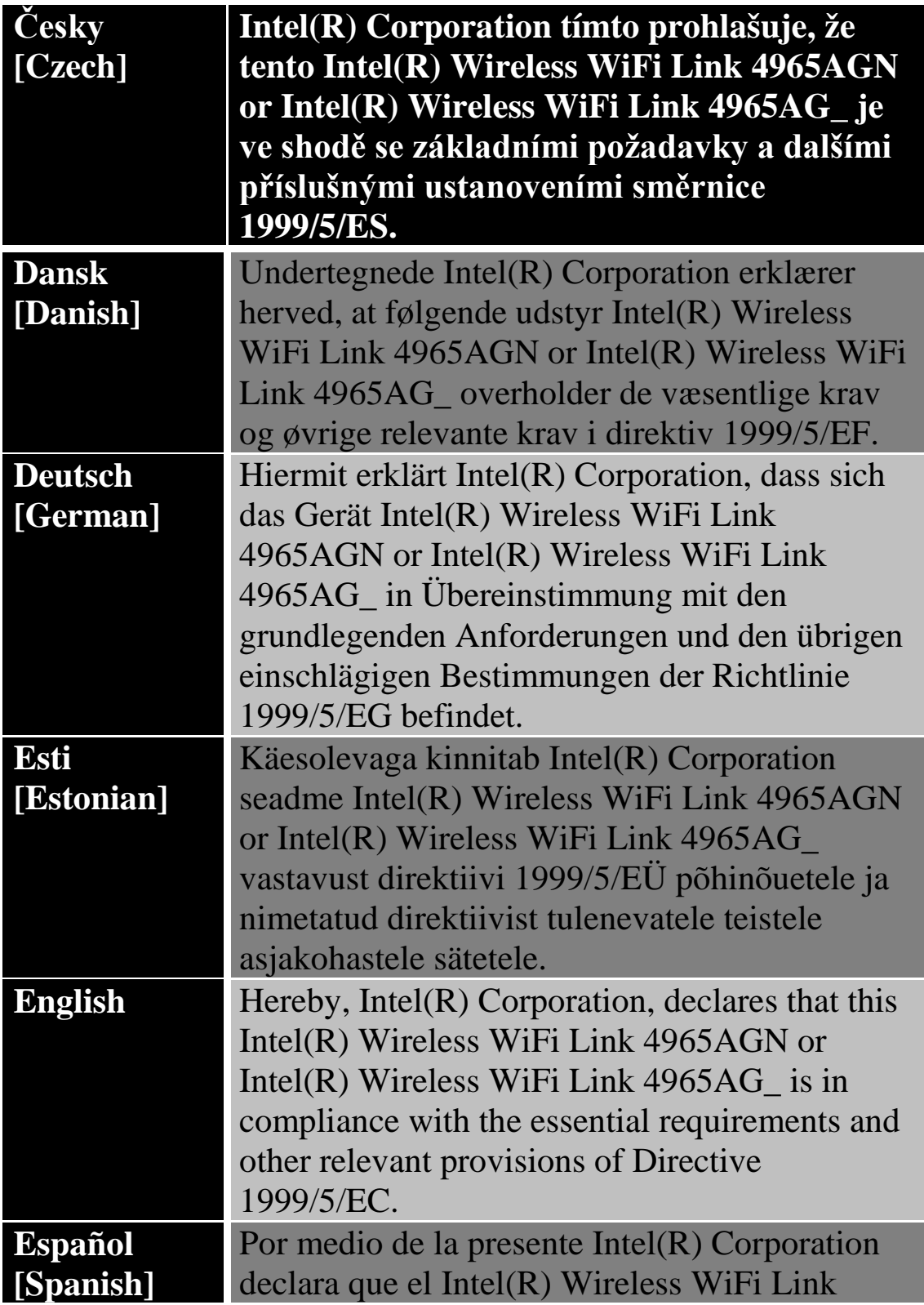

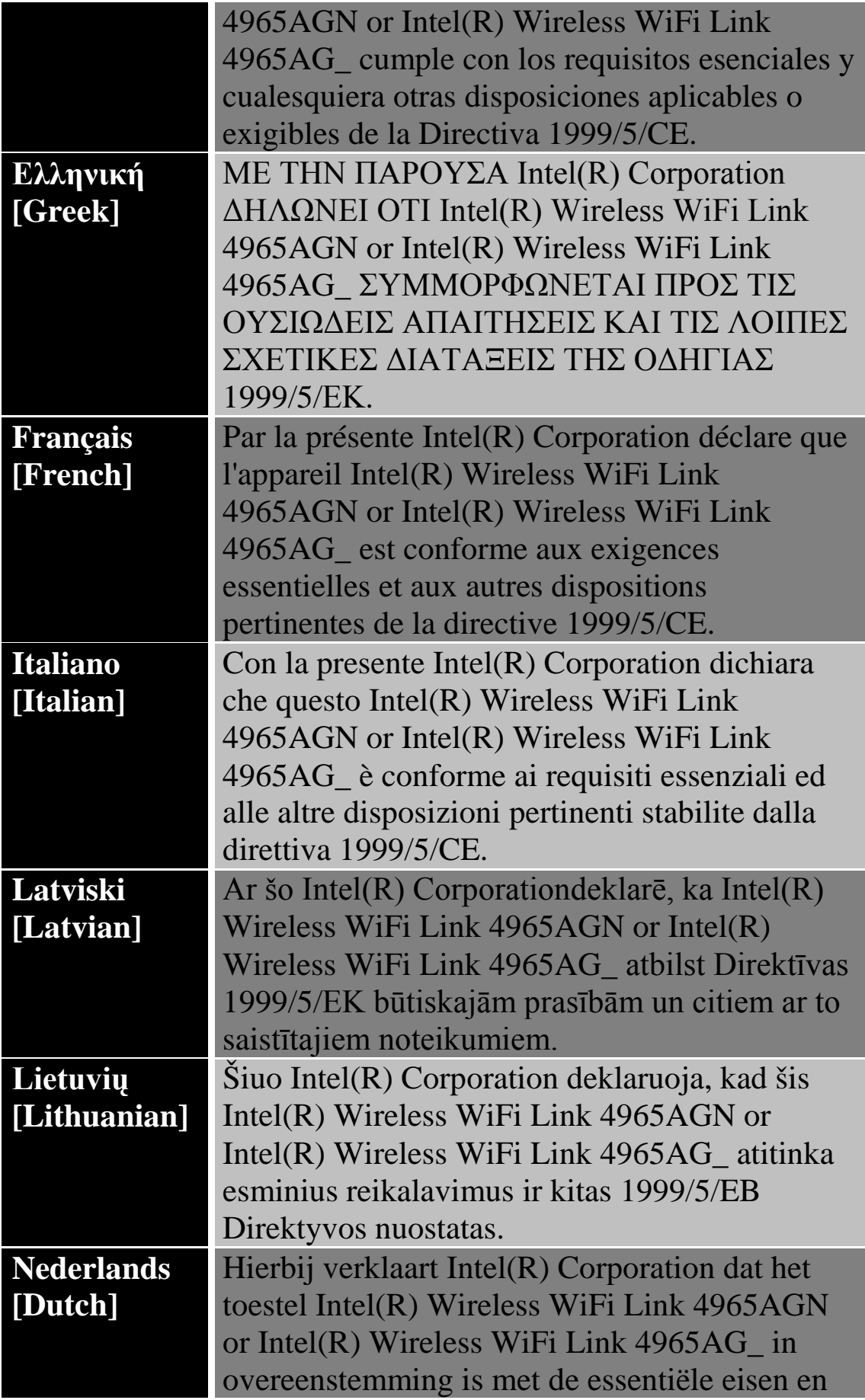

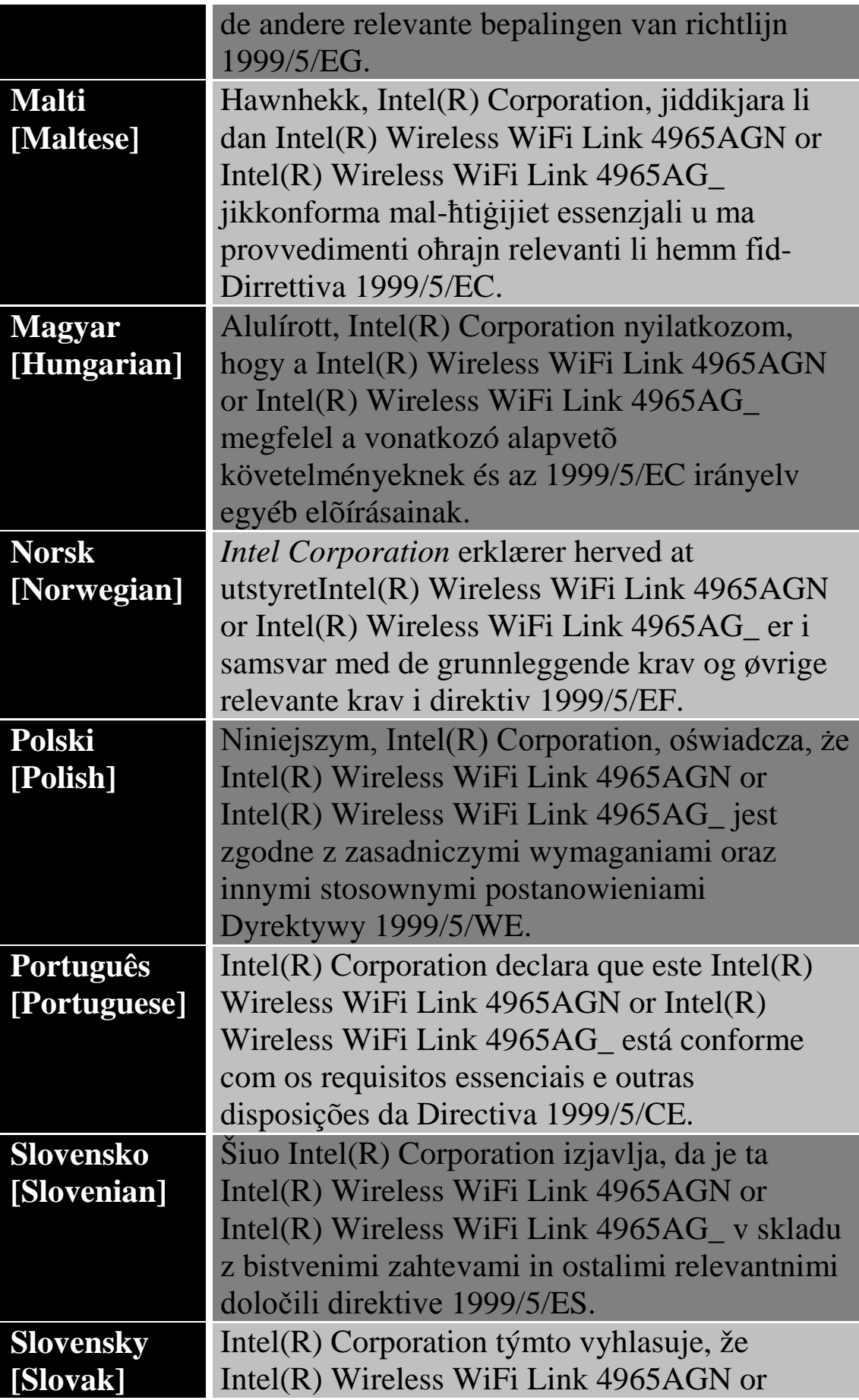

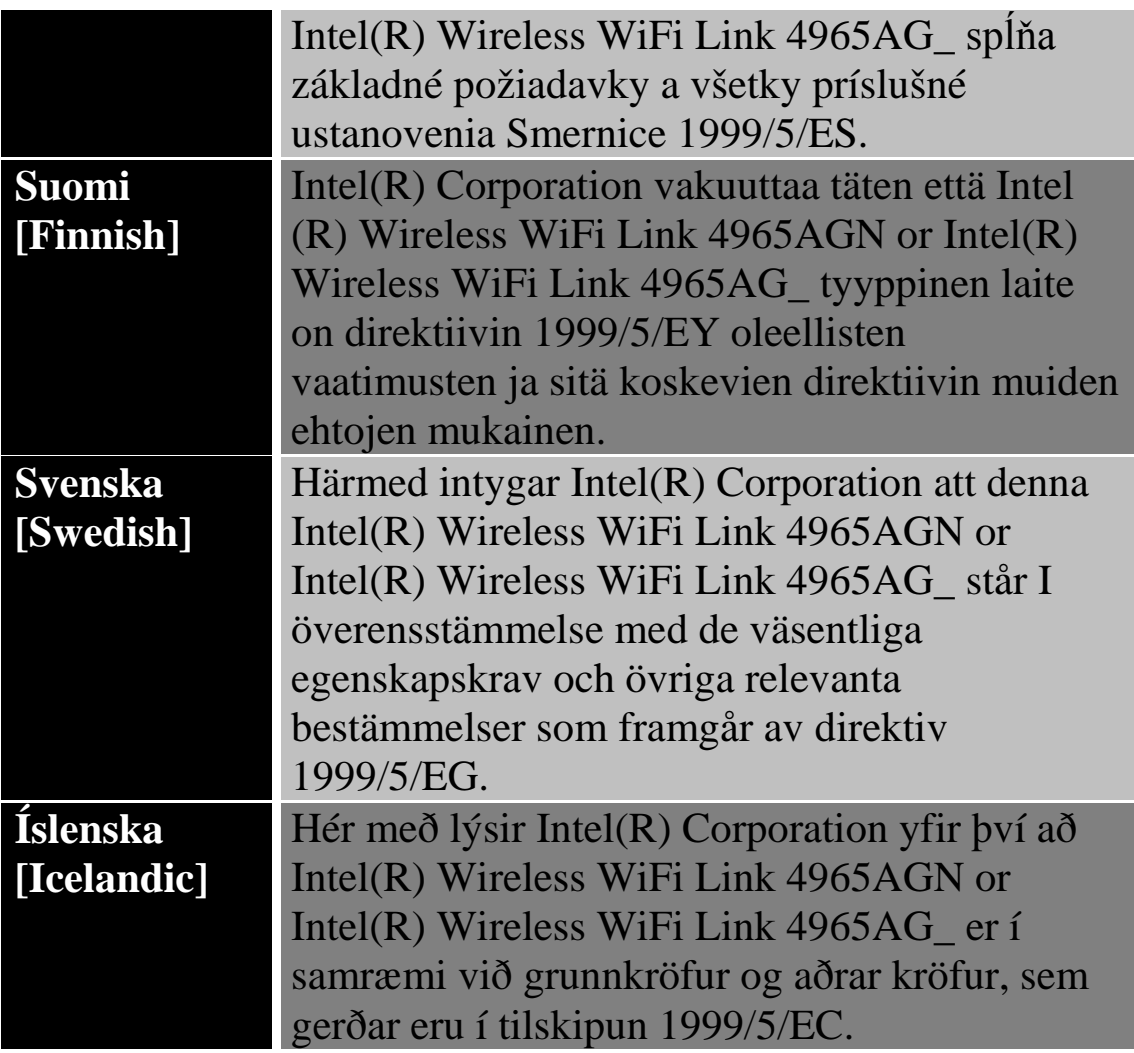

# *Italy*

The use of these equipments is regulated by:

D.L.gs 1.8.2003, n. 259, article 104 (activity subject to general .<sup>1</sup> authorization) for outdoor use and article 105 (free use) for indoor use, in both cases for private use.

D.M. 28.5.03, for supply to public of RLAN access to networks .٢ and telecom services.

L'uso degli apparati è regolamentato da:

D.L.gs 1.8.2003, n. 259, articoli 104 (a vità sogge  $e$  ad .<sup>1</sup> autorizzazione generale) se utilizzati al di fuori del proprio fondo e 105 (libero uso) se utilizzati entro il proprio fondo, in entrambi i casi per uso private.

D.M. 28.5.03, per la fornitura al pubblico dell'accesso R-LAN .٢ alle reti e ai servizi di telecomunicazioni.

*Japan*

الاستخدام الداخلي فقط.

*Korea*

당해 무선설비는 운용 중 전파혼신 가능성이 있음

*Taiwan*

第十二條

經型式認證合格之低功率射頻電機,非經許可,公司、商號或使用者均不得擅自變更頻率、加大功 率或變更原設計之特性及功能。

第十四條

低功率射頻電機之使用不得影響飛航安全及干擾合法通信;經發現有干擾現象時,應立即停用,並 改善至無干擾時方得繼續使用。 前項合法通信,指依電信法規定作業之無線電通信。 低功率射頻電機須忍受合法通信或工業、科學及醫療用電波輻射性電機設備之干擾。

**موافقات الرادیو**

إذا أردت معرفة إن كان مسموح لك باستخدام جھاز الشبكة اللاسلكیة في دولةٍ ما یعینھا، فرجاء الاطلاع التحقق من ذكر رقم نوع الرادیو، والذي یكون مطبوعًا على ملصق تعریف الجھاز، ضمن مستند الإرشاد التنظیمي لصناع المعدات الأصلیة.

# **Intel(R) PRO/Wireless 3945ABG Network Intel(R) PRO/Wireless وConnection 3945BG Network Connection**

تنطبق المعلومات الواردة في ھذا المستند على المنتجات التالیة:

**محولات الشبكة المحلیة اللاسلكیة ثلاثیة الأوضاع a/802.11b/802.11g)٨٠٢.١١)** طرازIntel(R) PRO/Wireless 3945ABG Network Connection ( WM3945ABG)

**محولات الشبكة المحلیة اللاسلكیة ثنائیة الأوضاع (٨٠٢.١١(g/802.11b** طرازIntel(R) PRO/Wireless 3945BG Network Connection ( WM3945BG)

**ملحوظة** :نظرًا لخضوع القواعد التنظیمیة والمقاییس في مجال الشبكات المحلیة اللاسلكیة 802.11 IEEE (والمقاییس المشابھة) حالیًا للتطور فإن المعلومات الواردة ھنا عرضة للتغییر. لا تتحمل شركة Corporation Intel أیة مسئولیة عن أیة أخطاء أو سھو في ھذا المستند، كما لا تتعھد إنتل على أي نحو بتحدیث المعلومات الواردة فیھا.

**معلومات للمستخدم**

**إخطارات السلامة**

**الولایات المتحدة FCC – وFAA**

لقد تبنت لجنة الاتصالات الفیدرالیة FCC بإسھامھا في 96-8 Docket ET مقیاس سلامة لتعرض البشر للطاقة المغناطیسیة بترددات الرادیو (RF (المنبعثة من معدات Intel(R) PRO/Wireless 3945ABG محول یلبي FCC. قبل من معتمدة Intel(R) PRO/Wireless 3945BG محول أو محول السلام محول محول محول المسلم العام العام السلام العام العام العام 19 Connection Networkحدود التعرض البشري المنصوص علیھا في نشرة 65 OET، الملحق ج، ،2001 و95.1C IEEE/ANSI، 1992.ینتج عن التشغیل السلیم لھذا الرادیو وفق التعلیمات الواردة في ھذا الدلیل انبعاث یقل بقدر معتبر عن الحدود التي توصي بھا لجنة الاتصالات الفیدرالیة.FCC

یجب الالتزام باحتیاطات السلامة التالیة:

- · لا تلمس الھوائي ولا تحركھ أثناء قیام الوحدة بالإرسال أو الاستقبال.
- · لا تمسك بأي مكون یحتوي على الرادیو بحیث یكون الھوائي قریبًا جدًا أو ملامسًا لأي أجزاء مكشوفة من الجسم – خاصةً الوجھ أو العینین – أثناء الإرسال.
- · لا تشغل الرادیو أو تحاول تقل بیانات ما لم یكن الھوائي موصلا،ً حیث إن من شأن ذلك المسلك أن یلحق بالرادیو تلفًا.
	- · الاستخدام في بیئات محددة :
- <sup>o</sup> یخضع استخدام الأجھزة اللاسلكیة في أماكن تتسم بالخطورة لقیود یفرضھا القائمون على السلامة في تلك البیئات.

<sup>o</sup> یخضع استخدام الأجھزة اللاسلكیة على الطائرات لحكم ھیئة الطیران الفیدرالیة(FAA( <sup>o</sup> یخضع استخدام الأجھزة اللاسلكیة في المستشفیات لقیود ینص علیھا كل

**استخدام الھوائي**

- · یتطلب التوافق قیود RF FCC على حدود التعرض وضع الھوائیات المدمجة ذات التضخیم المنخفض على مسافة لا تقل عن ٢٠ سم (٨ بوصة) أو أكثر من جسم جمیع الأشخاص.
- · أما الھوائیات ذات التضخیم المرتفع أو المثبتة على صواري فھي مصممة بحیث یتولى تركیبھا متخصصون ویجب وضعھا على مسافة لا تقل عن ٣٠ سم (١٢ بوصة) أو أكثر من جسم جمیع الأشخاص. رجاء الاتصال بمتخصص التركیبات أو بائع القیمة المضافة VAR أو صانع الھوائي للحصول على متطلبات التركیب السلیم.

**تحذیر الاقتراب من أجسام قابلة للانفجار**

مستشفى.

**تحذیر** :لا تشغل وحدة إرسال محمولة (مثل جھاز شبكة لاسلكي) قرب رؤوس متفجرة مكشوفة أو في بیئة متفجرات ما لم یخضع الجھاز للتعدیل الذي یؤھلھ لمثل ھذا الاستخدام.

**تحذیرات الھوائي**

تحذیر :للالتزام بحدود التعرض لتردد الرادیو التي تنص علیھا FCC و ANSI  $Intel(R)$  PRO/Wireless 3945ABG محول تثبیت محول Virel(R) PRO/Wireless  $\sim$ Intel(R) PRO/Wireless 3945BG أو Intel(R) PRO/Wireless Connection Networkفي كمبیوتر مكتبي أو محمول بتركیب ھوائي ھذا الجھاز بحیث یتیح مسافة فاصلة لا تقل عن ٢٠ سم (٨ بوصة) من جمیع الأشخاص. یوصى للمستخدم بالحد من زمن التعرض إذا كان الھوائي موضوعًا على مسافة أقل من ٢٠ سم (٨ بوصة.(

تحذیر :منتجات الشبكات اللاسلكیة من إنتل Intel(R) PRO/Wireless غیرIntel غیر مصممة للاستخدام مع ھوائیات التوجیھ ذات التضخیم العالي. یعتبر استخدام مثل ھذه الھوائیات مع ھذه المنتجات بأي أسلوب خلاف المبین في القسم السابق المعنون "استخدام الھوائي" مخالفة قانونیة .

**تنبیھ الاستخدام على الطائرات**

**تنبیھ** :تحظر لوائح FCC و FAAتشغیل الأجھزة اللاسلكیة بترددات الرادیو على الطائرات لأن من شأن إشاراتھا أن تتداخل مع معدات الطائرة ذات الأھمیة البالغة.

**الأجھزة اللاسلكیة الأخرى**

**إخطارات السلامة للأجھزة الأخرى في الشبكة اللاسلكیة** :راجع المستندات الواردة مع محولات Ethernet اللاسلكیة أو الأجھزة الأخرى في الشبكة اللاسلكیة.

**القیود المحلیة على استخدام رادیو ٨٠٢.١١** *a***و٨٠٢.١١** *b***و٨٠٢.١١***g*

تنبیھ: ربما لا تكون كل الدول قد انتھت من تنسیق الترددات التي تستخدمھا أجھزة ٨٠٢.١١ هو ٨٠٢.١١ bو ٨٠٢.١١ وللشبكات المحلية اللاسلكية، ولذلك فإن منتجات ٨٠٢.١١ aو٨٠٢.١١ bو٨٠٢.١١ gمصممة للاستخدام في دول بعینھا فقط ولا یُسمح بتشغیلھا في دول غیر تلك المعینة للاستخدام. بصفتك مستخدم لھذه المنتج تقع على كاھلك مسئولیة ضمان استخدام المنتجات في البلاد المقصودة لھا فقط والتحقق من تشكیلھا بالاختیار الصحیح من الترددات والقنوات لدولة لاستخدام. یشكل وسیط التحكم في طاقة إرسال الجھاز (TPC (جزءًا من أداة توصیل (R(Intel WiFi Wireless/PROSetالمساعدة. ینص صانع النظام على قیود التشغیل لطاقة النظائر المشعة .(EIRP (یعتبر أي حیاد عن إعدادات الطاقة والتردد المسموح بھا في دولة الاستخدام انتھاكًا للقوانین المحلیة وربما یؤدي إلى العقوبة بناءً على ذلك.

للاطلاع على المعلومات الخاصة بكل دولة راجع معلومات التوافق الإضافیة الواردة مع المنتج.

**التشغیل اللاسلكي البیني**

Intel(R) ومحول الشبكي Intel(R) PRO/Wireless 3965ABG توصیل بحیث مصممانPRO/Wireless 3945ABG Network Connection یتیحان التشغیل البیني مع منتجات الشبكات المحلیة اللاسلكیة الأخرى القائمة على تقنیة الرادیو طیف انتشار التسلسل المباشر (DSSS (وبحیث یطابقان المقاییس التالیة:

- · مقیاس IEEE مقیاس یوافق ٨٠٢.١١ bعلى الشبكة المحلیة اللاسلكیة
- · مقیاس IEEE مقیاس یوافق ٨٠٢.١١ gعلى الشبكة المحلیة اللاسلكیة.
- · مقیاس IEEE مقیاس یوافق ٨٠٢.١١ aعلى الشبكة المحلیة اللاسلكیة.

· اعتماد موافقة اللاسلكي (Fi-Wi (على النحو المعرف من قبل تحالف.Fi-Wi

 **أو***Intel(R) PRO/Wireless 3945ABG Network Connection* **محول** *Intel(R) PRO/Wireless 3945BG Network Connection* **محول وصحتك** 

Intel(R) PRO/Wireless 3945ABG Network Connection من ینبعث شأنھ Intel(R) PRO/Wireless 3945BG Network Connection - أو شأن سائر أجھزة الرادیو - طاقة كھرومغناطیسیة بتردد الرادیو. ومع ذلك فإن مستوى الطاقة المنبعثة من ھذا الجھاز یقل عن الطاقة الكھرومغناطیسیة المنبعثة من أجھزة لاسلكیة أخرى مثل الھواتف الجوالة. یعمل محول (R(Intel Intel(R) محول أوPRO/Wireless 3945ABG Network Connection الإرشادات حدود فيPRO/Wireless 3945BG Network Connection الواردة في مقاییس وتوصیات السلامة لترددات الرادیو. تعكس ھذه المقاییس والتوصیات إجماع المجتمع العلمي وھي ناتجة عن مداولات ھیئات ولجان من العلماء الذین یراجعون أوراق البحث المستفیضة ویحللونھا باستمرار. قد یخضع Intel(R) PRO/Wireless 3945ABG Network محول استخدام Intel(R) PRO/Wireless 3945BG Network محول أوConnection Connectionفي بعض الأحوال أو البیئات لقیود یفرضھا مالك العقار أو الممثلون المسئولون عن الجھة المعنیة. قد تتضمن الأمثلة على مثل ھذه الأحوال:

- Intel(R) PRO/Wireless 3945ABG Network محول معدات استخدام· Intel(R) PRO/Wireless 3945BG Network محول أوConnection Connectionعلى متن الطائرات، أو
- Intel(R) PRO/Wireless 3945ABG Network محول معدات استخدام· Intel(R) PRO/Wireless 3945BG Network محول أوConnection Connectionفي أیة بیئة أخرى یُتصور أو یُتیقن فیھا من ضرر مخاطر التداخل مع أجھزة أو خدمات أخرى.

إذا لم تكن متیقنًا من السیاسة الساریة على استخدام الأجھزة اللاسلكیة في جھة أو بیئة ما بعینھا (مثل مطارٍ ما) فیجدر بك الاستئذان في استخدام جھاز محول (R(Intel Intel(R) محول أوPRO/Wireless 3945ABG Network Connection .تشغیلھ قبل اللاسلكيPRO/Wireless 3945BG Network Connection

**معلومات تنظیمیة**

**معلومات لصناع المعدات الأصلیین ومتخصصي الدمج**

یجب تضمین البیان التالي مع كافة إصدارات ھذا المستند المقدمة لصانع معدات أصلي أو متخصص دمج، ولكن یجب ألا توزع على المستخدمین.

- · ھذا الجھاز مقصود لمتخصصي صناعة المعدات الأصلیین فقط.
- · رجاء مراجعة مستند منح المعدات الكامل للاطلاع على القیود الأخرى.
	- · یجب تشغیل ھذا الجھاز واستخدامھ مع نقطة وصول معتمدة محلیًا.

**معلومات یقدم صانع المعدات الأصلي أو متخصص الدمج للمستخدم.**

یجب تضمین إخطارات التنظیم والسلامیة التالیة في الوثائق المقدمة للمستخدم النھائي للمنتج أو النظام الذي یضم ABG3945 Wireless/PRO) R(Intel Intel(R) PRO/Wireless 3945BG أو Intel(R) PRO/Wireless Connection Networkبما یتماشى مع اللوائح المحلیة. یجب أن یحمل النظام المضیف عبارة "یحتوي على معرف لجنة الاتصالات الفیدرالیة :ID FCC "XXXXXXXX، معرف FCC المعروض على الملصق.

Intel(R) PRO/Wireless 3945ABG Network محول تركیب یجب Intel(R) PRO/Wireless 3945BG Network محول أوConnection Connectionواستخدامھ على نحو یتسم بالالتزام الصارم بتعلیمات الصانع كما ھي موضحة في وثائق المستخدم الواردة مع المنتج. للاطلاع على الموافقات الخاصة بكل دولة انظر موافقات الرادیو .لا تتحمل شركة إنتل أیة مسئولیة عن أي تداخل مع الرادیو أو التلیفزیون ناشئ عن التعدیل غیر المصرح بھ في الأجھزة  $Intel(R)$  PRO/Wireless 3945ABG مجموعة محول مجموعة المتضمنة

Intel(R) PRO/Wireless 3945BG أو Intel(R) PRO/Wireless Connection Networkأو ناشئ عن استبدال أو تركیب معدات وكابلات توصیل خلاف تلك التي تحددھا شركة إنتل. تقع مسئولیة تصحیح التداخل المتسبب عن مثل ھذا التعدیل غیر المصرح بھ على كاھل المستخدم. لا تتحمل شركة إنتل ولا بائعوھا أو موزعوھا المعتمدون أیة مسئولیة عن أي تلف أو مخالفة للوائح الحكومیة التي قد تنشأ عن عدم التزام المستخدم بھذه الإرشادات.

**القیود المحلیة على استخدام رادیو ٨٠٢.١١ aو٨٠٢.١١ bو٨٠٢.١١g**

یجب نشر البیان التالي كجزء من مستند التوافق لكافة منتجات ٨٠٢.١١ a  $g \wedge \cdot Y$  ) b  $\wedge \cdot Y$  ) 9 **تنبیھ** :ربما لا تكون كل الدول قد انتھت من تنسیق الترددات التي تستخدمھا أجھزة a802.11و٨٠٢.١١ bو٨٠٢.١١ gللشبكات المحلیة اللاسلكیة، ولذلك فإن منتجات a802.11و٨٠٢.١١ bو٨٠٢.١١ gمصممة للاستخدام في دول بعینھا فقط ولا یُسمح بتشغیلھا في دول غیر تلك المعینة للاستخدام. بصفتك مستخدم لھذه المنتج تقع على كاھلك مسئولیة ضمان استخدام المنتجات في البلاد المقصودة لھا فقط والتحقق من تشكیلھا بالاختیار الصحیح من الترددات والقنوات لدولة لاستخدام. قد یعتبر أي حیاد عن الإعدادات المسموح بھا والقیود في دولة الاستخدام انتھاكًا للقوانین المحلیة وربما یؤدي إلى العقوبة بناءً على ذلك.

**متطلبات FCC لتداخل ترددات الرادیو**

ھذا الجھاز مقصور على الاستخدام في الأماكن المغلقة نظرًا لعملھ في نطاق الترددات المتراوح بین ٥.١٥ و٥.٢٥ جیجاھیرتز. تقضي لجنة الاتصالات الفیدرالیة باستخدام ھذا المنتج في أماكن مغلقة لنطاق الترددات المتراوح بین ٥.١٥ و٥.٢٥ جیجاھیرتز خفضًا لاحتمالات التداخل المضر لنظم الأقمار الصناعیة المتحركة المشتركة في نفس القنوات. تخصص نظم الرادار عالیة الطاقة على أنھا المستخدم الأساسي لمدى الموجات ٥.٢٥ إلى ٥.٣٥ جیجاھیرتز ومدى الموجات ٥.٦٥ إلى ٥.٨٥ جیجاھیرتز، من شأن محطات الرادار ھذه أن تسبب تداخلاً مع و/أو تتلف ھذا الجھاز.

· ھذا الجھاز مقصود لمتخصصي صناعة المعدات الأصلیین فقط.

**الولایات المتحدة الأمریكیة – لجنة الاتصالات الفیدرالیة***(FCC(*

یتوافق ھذا الجھاز مع الجزء ١٦ من قواعد .FCC یخضع تشغیل ھذا الجھاز للشرطین التالیین:

- · لا یجوز تسبب ھذا الجھاز في تداخل ضار.
- · یجب أن یقبل ھذا الجھاز أي تداخل من شأنھ أي یسبب خللاً في التشغیل.

**ملحوظة** :تقل طاقة الخرج التي یشعھا جھاز محول توصیل (R(Intel ABG3945 Wireless/PROللتوصیل الشبكي أو محول توصیل (R(Intel BG3945 Wireless/PROللتوصیل الشبكي اللاسلكي بكثیر عن حدود تعرض تردد الرادیو التي حددتھا لجنة الاتصالات الفیدرالیة .FCC مع ذلك، یجب استخدام جهاز الشبكة المحلية اللاسلكية Intel(R) PRO/Wireless على نحوٍ یصل باحتمال التلامس البشري خلال التشغیل الطبیعي إلى الحد الأدنى. لتجنب احتمال تجاوز الحدود التي وضعتھا FCC للتعرض لترددات الرادیو، یجب أن تبقي على مسافة لا تقل عن ٢٠ سم بینك (أو أي شخص آخر على مقربة) والھواء المدمج في الكمبیوتر. یمكن الاطلاع على تفاصیل التشكیلات المصرح بھا في

FCC ID تعریف رقم إدخال طریق عنhttp://www.fcc.gov/oet/ea/ الموجود على الجھاز.

**بیان التداخل**

خضعت ھذه المعدة للاختبار ووجد أنھا تتوافق مع الحدود الموضوعة لجھاز رقمي من التصنیف ب وفق الجزء ١٥ من قواعدFCC ، وھذه الحدود مصممة بحیث توفر حمایة معقولة من التداخل الضار في تركیب منزلي. تولد ھذه المعدة طاقة بتردد رادیو وتستخدمھا وقد تشعھا. من شأن عدم تركیب المعدة واستخدامھا وفق التعلیمات أن یؤدي إلى تسبب المعدة في تداخل ضار مع اتصالات الرادیو، ومع ذلك فلا سبیل لضمان عدم حدوث مثل ھذا التداخل في أي تركیب بعینھ. في حالة تسبب ھذه المعدة في تداخل ضار لاستقبال الرادیو أو التلیفزیون (والذي یمكن الوقوف علیھ بإیقاف تشغیل المعدة ثم تشغیلھا)، فیجدر بالمستخدم محاولة تصحیح التداخل عن طریق اتخاذ واحد أو أكثر من التدابیر التالیة:

- · إعادة توجیھ ھوائي الاستقبال أو تغییر مكانھ.
	- · زیادة المسافة بین المعدة ووحدة الاستقبال.
- · توصیل المعدة بمخرج واقع على دائرة مختلفة عن تلك الموصل بھا وحدة الاستقبال.
	- · مراجعة الموزع أو فني رادیو/تلیفزیون ذي خبرة للحصول على مساعدة.

**ملحوظة** :یجب تركیب جھاز محول ABG3945 Wireless/PRO) R(Intel Intel(R) PRO/Wireless 3945BG أو محول 1945BG Mitel(R) Connection Networkواستخدامھ على نحو یتسم بالالتزام الصارم بتعلیمات الصانع كما ھي موضحة في وثائق المستخدم الواردة مع المنتج. یخالف أي تركیب آخر لوائح الجزء ١٥ من قواعد.FCC

**Underwriters Laboratories Inc. (UL) من تنظیمي تحذیر**

للاستخدام في (أو مع) أي كمبیوتر شخصي وارد ضمن لائحة .UL

### *Brazil*

Este equipamento opera em caráter secundário, isto é, não tem direito a proteção contra interferência prejudicial, mesmo de estações do mesmo tipo, e não pode causar interferência a sistemas operando em caráter primário.

# *Canada—Industry Canada (IC)*

This device complies with RSS210 of Industry Canada.

**A Caution**: When using IEEE 802.11a wireless LAN, this product is restricted to indoor use due to its operation in the 5.15- to 5.25-GHz frequency range. Industry Canada requires this product to be used indoors for the frequency range of 5.15 GHz to 5.25 GHz to reduce the potential for harmful interference to co-channel mobile satellite systems. High power radar is allocated as the primary user of the 5.25- to 5.35-GHz and 5.65 to 5.85-GHz bands. These radar stations can cause interference with and/or damage to this device.

The maximum allowed antenna gain for use with this device is 6dBi in order to comply with the E.I.R.P limit for the 5.25- to 5.35 and 5.725 to 5.85GHz frequency range in point-to-point operation.

This Class B digital apparatus complies with Canadian ICES-003, Issue 4, and RSS-210, No 4 (Dec 2000) and No 5 (Nov 2001).

Cet appariel numérique de la classe B est conforme à la norme NMB-003, No. 4, et CNR-210, No 4 (Dec 2000) et No 5 (Nov 2001).

"To prevent radio interference to the licensed service, this device is intended to be operated indoors and away from windows to provide maximum shielding. Equipment (or its transmit antenna) that is installed outdoors is subject to licensing."

« Pour empêcher que cet appareil cause du brouillage au service faisant l'objet d'une licence, il doit être utilisé a l'intérieur et devrait être placé loin des fenêtres afinde fournir un écran de blindage maximal. Si le matériel (ou son antenne d'émission) est installé à l'extérieur, il doit faire l'objet d'une licence.»

### **الاتحاد الأوربي**

مدى الموجات المنخفض ٥.١٥ - ٥.٣٥ جیجاھیرتز مخصص للاستخدام الداخلي فقط .

**بیان التوافق**

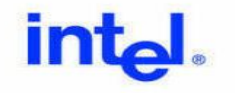

#### Declaration of Conformity (1999/5/EC)

We, INTEL CORPORATION SAS

Address: Les Taissounières B3, 1681 route des Dolines - BP 293 06905 - Sophia Antipolis, France

declare under our sole responsibility that the product:

- Name: INTEL® PRO/Wireless 3945ABG Network Connection
	- Model: WM3945ABG MOW2

to which this declaration relates, is in compliance with all the applicable essential requirements, and other provisions of the European Council Directive:

> Radio and Telecommunications Terminal Equipment Directive 1999/5/EC  $(R8TTE)$

The conformity assessment procedure used for this declaration is Annex IV of this Directive

This product will bear the CE Mark label CE 0336 !

Product compliance has been demonstrated on the basis of:

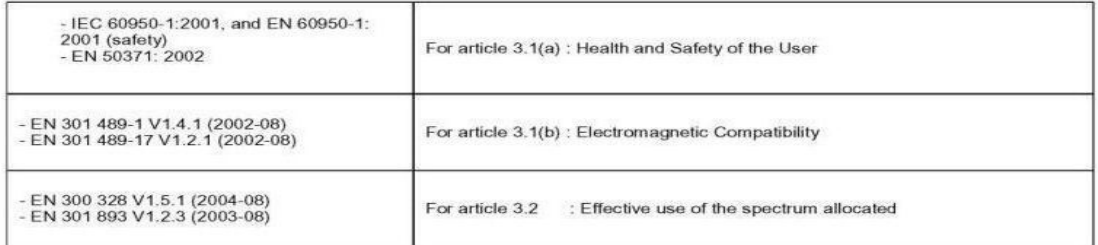

The technical construction file is kept available at:

**INTEL CORPORATION SAS** Branch Office: 1681 route des Dolines,<br>06905 - Sophia Antipolis, France

Authorized Signature by

 $\Rightarrow$ 

Date: 9th September 2005

Gilles Catala, Regulatory & Compliance Engineering Manager Wireless Networking Group

تتوافق ھذه المعدة مع المتطلبات الأساسیة لقرار الاتحاد الأوربي .٥/١٩٩٩EC/

### **Česky Intel(R) Corporation tímto prohlašuje, že**

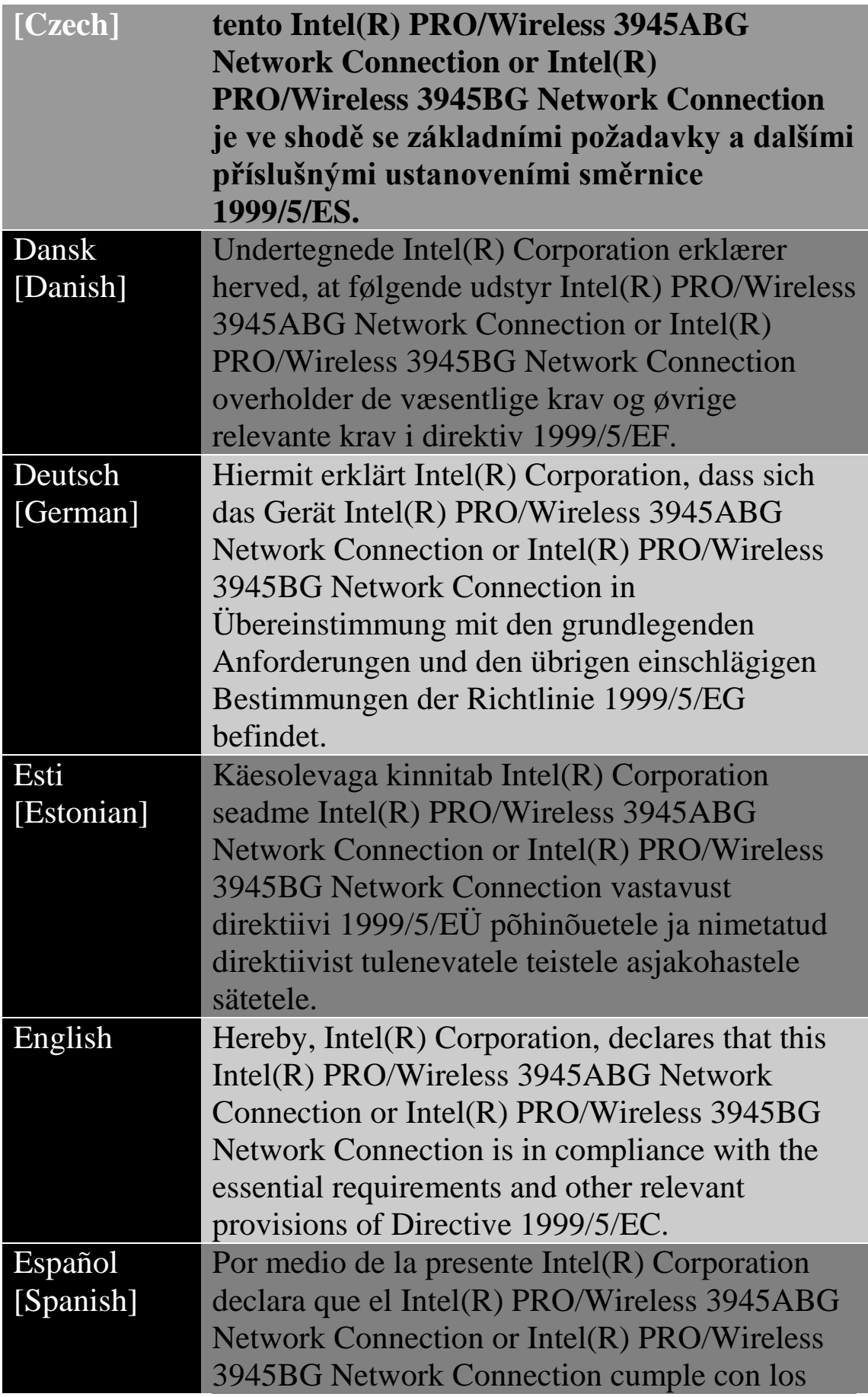

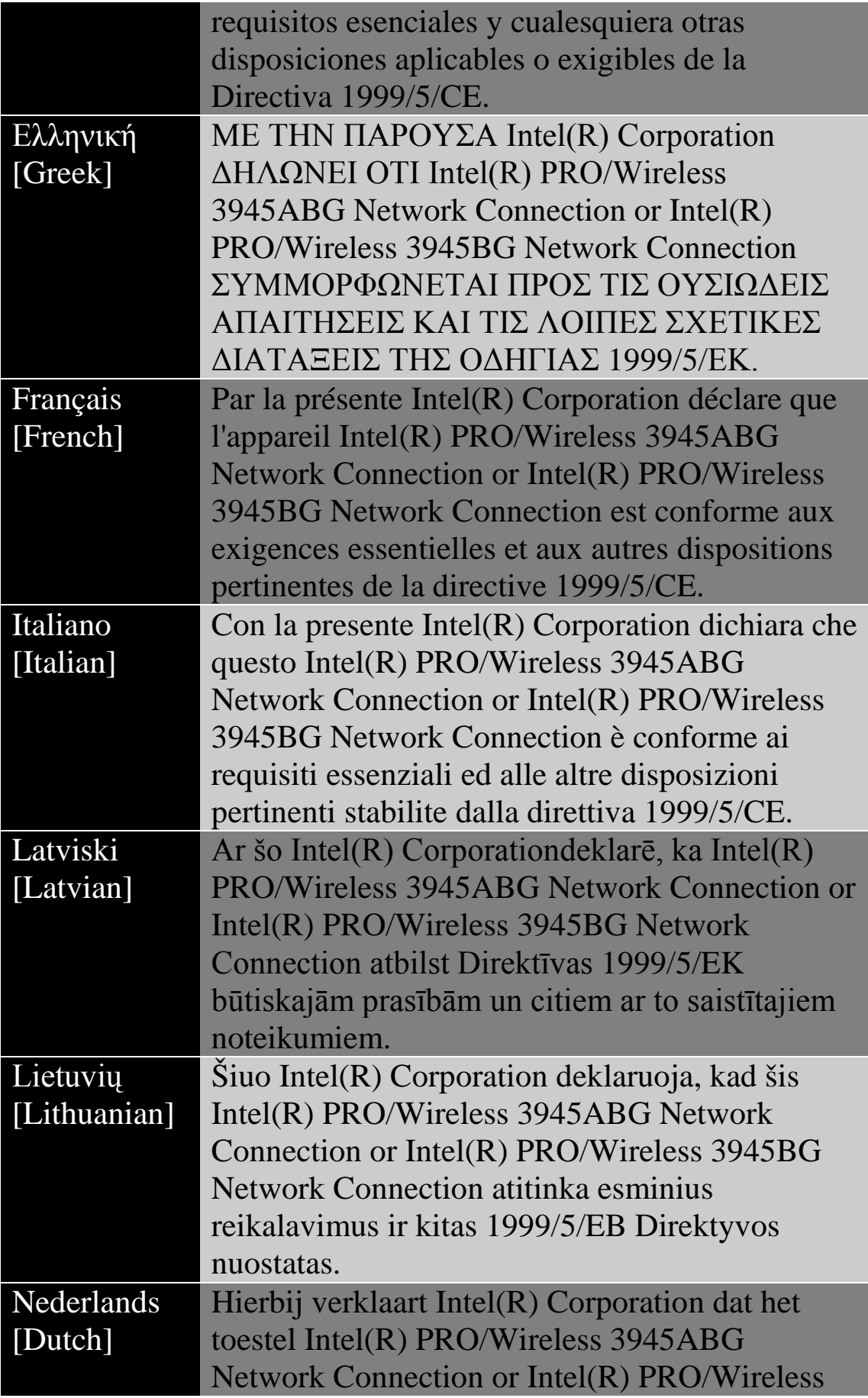

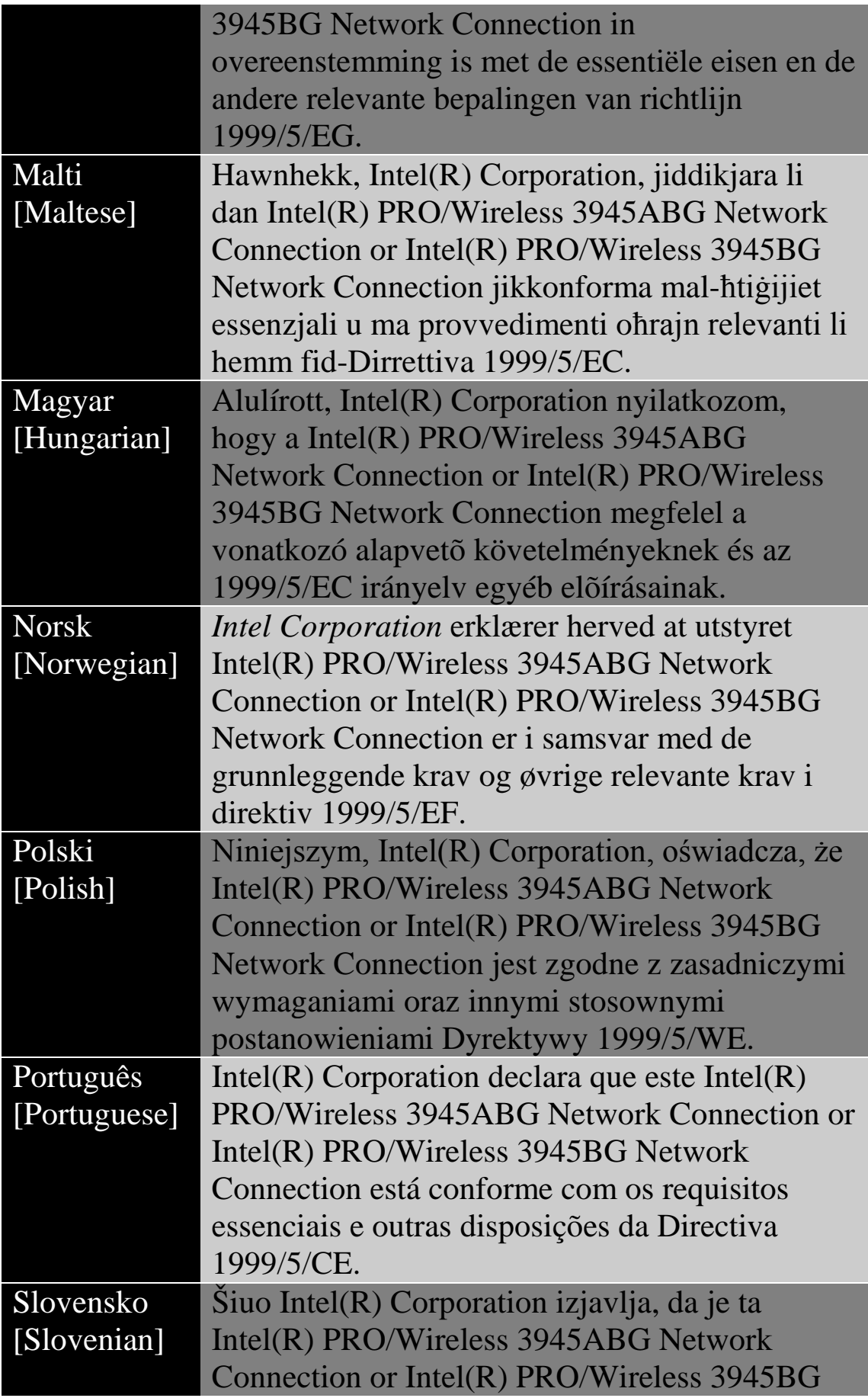

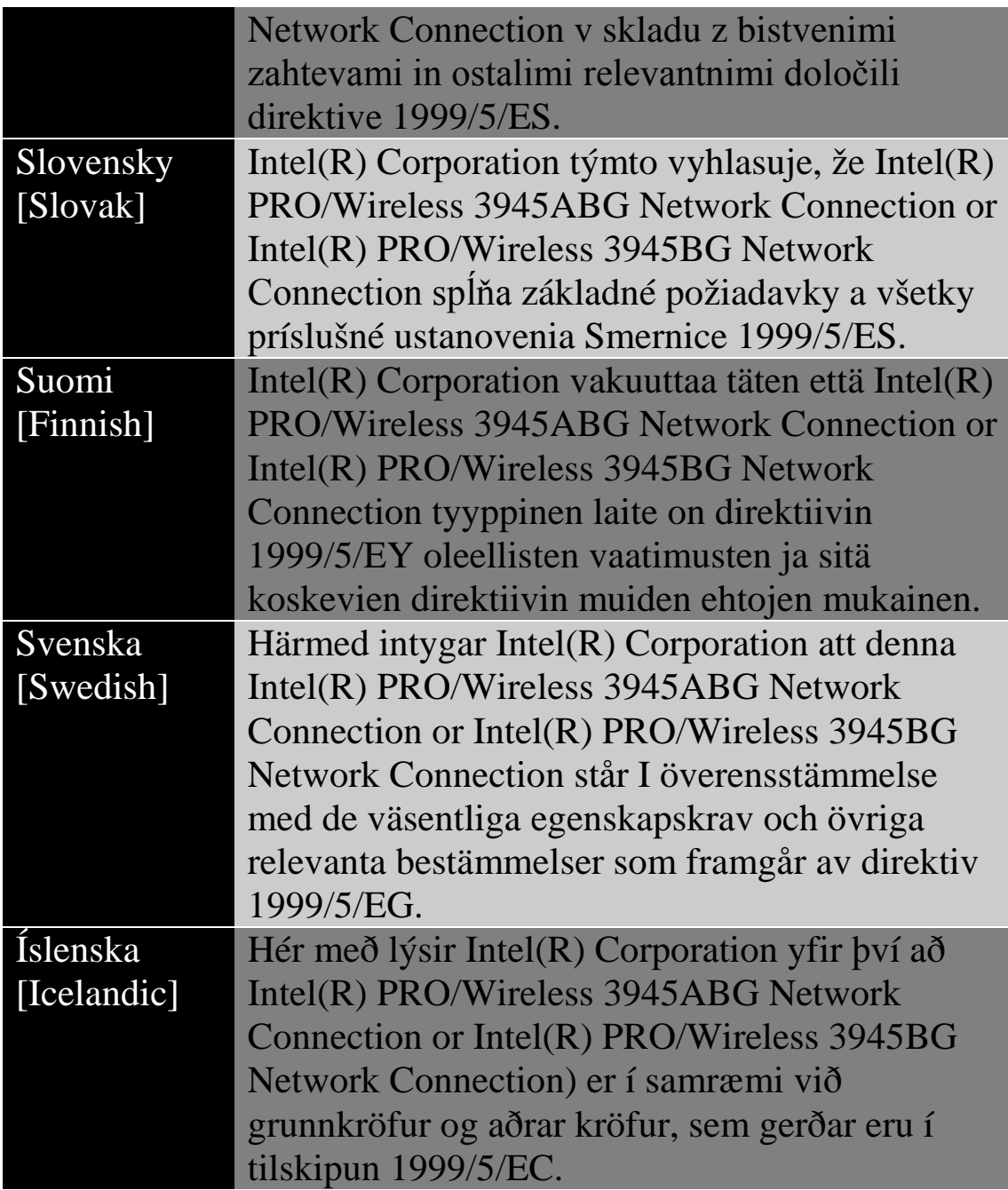

## *Italy*

The use of these equipments is regulated by:

D.L.gs 1.8.2003, n. 259, article 104 (activity subject to general .<sup>1</sup> authorization) for outdoor use and article 105 (free use) for indoor use, in both cases for private use.

D.M. 28.5.03, for supply to public of RLAN access to networks .٢ and telecom services.

L'uso degli apparati è regolamentato da:

D.L.gs 1.8.2003, n. 259, articoli 104 (attività soggette ad .<sup>1</sup> autorizzazione generale) se utilizzati al di fuori del proprio fondo e 105 (libero uso) se utilizzati entro il proprio fondo, in entrambi i casi per uso privato.

D.M. 28.5.03, per la fornitura al pubblico dell'accesso R-LAN .٢ alle reti e ai servizi di telecomunicazioni.

*Japan*

الاستخدام الداخلي فقط.

*Korea*

당해 무선설비는 운용 중 전파혼신 가능성이 있음

*Taiwan*

第十二條

**經型式認證合格之低功率射頻電機,非經許可,公司、商號或使用者均不得擅自變更頻率、加大功** 率或變更原設計之特性及功能。

第十四條

低功率射頻雷機之使用不得影響飛航安全及于擾合法通信;經發現有于擾現象時,應立即停用,並 改善至無干擾時方得繼續使用。 前項合法通信,指依電信法規定作業之無線電通信。 低功率射頻電機須忍受合法通信或工業、科學及醫療用電波輻射性電機設備之干擾。

**موافقات الرادیو**

إذا أردت معرفة إن كان مسموح لك باستخدام جھاز الشبكة اللاسلكیة في دولةٍ ما یعینھا، فرجاء الاطلاع التحقق من ذكر رقم نوع الرادیو، والذي یكون مطبوعًا على ملصق تعریف الجھاز، ضمن مستند الإرشاد التنظیمي لصناع المعدات الأصلیة.

# **Intel(R) PRO/Wireless 2915ABG توصیل الشبكي**

تنطبق المعلومات الواردة في ھذا المستند على المنتجات التالیة:

**محولات الشبكة المحلیة اللاسلكیة ثلاثیة الأوضاع a/802.11b/802.11g)٨٠٢.١١)** طراز (الشبكي Intel(R) PRO/Wireless 2915ABG توصیل WM3B2915ABG) طراز (الشبكي Intel(R) PRO/Wireless 2915ABG توصیل WM3A2915ABG)

**ملحوظة** :نظرًا لخضوع القواعد التنظیمیة والمقاییس في مجال الشبكات المحلیة اللاسلكیة 802.11 IEEE (والمقاییس المشابھة) حالیًا للتطور فإن المعلومات الواردة ھنا عرضة للتغییر. لا تتحمل شركة Corporation Intel أیة مسئولیة عن أیة أخطاء أو سھو في ھذا المستند، كما لا تتعھد إنتل على أي نحو بتحدیث المعلومات الواردة فیھا.

**معلومات للمستخدم**

**إخطارات السلامة**

لقد تبنت لجنة الاتصالات الفیدرالیة FCC بإسھامھا في 96-8 Docket ET مقیاس سلامة لتعرض البشر للطاقة المغناطیسیة بترددات الرادیو (RF (المنبعثة من معدات معتمدة من قبل .FCC يلبي محول توصيل Intel(R) PRO/Wireless ABG2915الشبكي حدود التعرض البشري المنصوص علیھا في نشرة OET ،65 الملحق ج، ،٢٠٠١ و95.1C IEEE/ANSI، 1992.ینتج عن التشغیل السلیم لھذا الرادیو وفق التعلیمات الواردة في ھذا الدلیل انبعاث یقل بقدر معتبر عن الحدود التي توصي بھا لجنة الاتصالات الفیدرالیة.FCC

یجب الالتزام باحتیاطات السلامة التالیة:

- · لا تلمس الھوائي ولا تحركھ أثناء قیام الوحدة بالإرسال أو الاستقبال.
- · لا تمسك بأي مكون یحتوي على الرادیو بحیث یكون الھوائي قریبًا جدًا أو ملامسًا لأي أجزاء مكشوفة من الجسم – خاصةً الوجھ أو العینین – أثناء الإرسال.
- · لا تشغل الرادیو أو تحاول تقل بیانات ما لم یكن الھوائي موصلا،ً حیث إن من شأن ذلك المسلك أن یلحق بالرادیو تلفًا.
- · الاستخدام في بیئات محددة : <sup>o</sup> یخضع استخدام الأجھزة اللاسلكیة في أماكن تتسم بالخطورة لقیود یفرضھا القائمون على السلامة في تلك البیئات.
- <sup>o</sup> یخضع استخدام الأجھزة اللاسلكیة على الطائرات لحكم ھیئة الطیران الفیدرالیة(FAA(

<sup>o</sup> یخضع استخدام الأجھزة اللاسلكیة في المستشفیات لقیود ینص علیھا كل مستشفى.

**استخدام الھوائي**

- · یتطلب التوافق قیود RF FCC على حدود التعرض وضع الھوائیات المدمجة ذات التضخیم المنخفض على مسافة لا تقل عن ٢٠ سم (٨ بوصة) أو أكثر من جسم جمیع الأشخاص.
- · أما الھوائیات ذات التضخیم المرتفع أو المثبتة على صواري فھي مصممة بحیث یتولى تركیبھا متخصصون ویجب وضعھا على مسافة لا تقل عن ٣٠ سم (١٢ بوصة) أو أكثر من جسم جمیع الأشخاص. رجاء الاتصال بمتخصص التركیبات أو بائع القیمة المضافة VAR أو صانع الھوائي للحصول على متطلبات التركیب السلیم.

**تحذیر الاقتراب من أجسام قابلة للانفجار**

**تحذیر** :لا تشغل وحدة إرسال محمولة (مثل جھاز شبكة لاسلكي) قرب رؤوس متفجرة مكشوفة أو في بیئة متفجرات ما لم یخضع الجھاز للتعدیل الذي یؤھلھ لمثل ھذا الاستخدام.

**تحذیرات الھوائي**

تحذیر :للالتزام بحدود التعرض لتردد الرادیو التي تنص علیھا FCC و ANSI ا الكروسي في حالة تثبيت محول توصيل Intel(R) PRO/Wireless ABG2915الشبكي في كمبیوتر مكتبي أو محمول بتركیب ھوائي ھذا الجھاز بحیث یتیح مسافة فاصلة لا تقل عن ٢٠ سم (٨ بوصة) من جمیع الأشخاص. یوصى للمستخدم بالحد من زمن التعرض إذا كان الھوائي موضوعًا على مسافة أقل من ٢٠ سم (٨ بوصة.(

تحذیر :منتجات الشبكات اللاسلكیة من إنتل Intel(R) PRO/Wireless غیر مصممة للاستخدام مع ھوائیات التوجیھ ذات التضخیم العالي. یعتبر استخدام مثل ھذه الھوائیات مع ھذه المنتجات بأي أسلوب خلاف المبین في القسم السابق المعنون "استخدام الھوائي" مخالفة قانونیة .

**تنبیھ الاستخدام على الطائرات**

تنبیھ: تحظر لوائح FCC و FAAتشغیل الأجھزة اللاسلكیة بترددات الرادیو على الطائرات لأن من شأن إشاراتھا أن تتداخل مع معدات الطائرة ذات الأھمیة البالغة.

**الأجھزة اللاسلكیة الأخرى**

**إخطارات السلامة للأجھزة الأخرى في الشبكة اللاسلكیة** :راجع المستندات الواردة مع محولات Ethernet اللاسلكیة أو الأجھزة الأخرى في الشبكة اللاسلكیة.

**القیود المحلیة على استخدام رادیو ٨٠٢.١١** *a***و٨٠٢.١١** *b***و٨٠٢.١١***g*

**تنبیھ** :ربما لا تكون كل الدول قد انتھت من تنسیق الترددات التي تستخدمھا أجھزة a802.11و٨٠٢.١١ bو٨٠٢.١١ gللشبكات المحلیة اللاسلكیة، ولذلك فإن منتجات a802.11و٨٠٢.١١ bو٨٠٢.١١ gمصممة للاستخدام في دول بعینھا فقط ولا یُسمح بتشغیلھا في دول غیر تلك المعینة للاستخدام. بصفتك مستخدم لھذه المنتج تقع على كاھلك مسئولیة ضمان استخدام المنتجات في البلاد المقصودة لھا فقط والتحقق من تشكیلھا بالاختیار الصحیح من الترددات والقنوات لدولة لاستخدام. یشكل وسیط التحكم في طاقة إرسال الجھاز (TPC (جزءًا من أداة توصیل  $\rm{Intel}(R)$   $\rm{PROSet}/\rm{Wireless}$  Wifi) المساعدة. ينص صانع النظام على قيود التشغیل لطاقة النظائر المشعة .(EIRP (یعتبر أي حیاد عن إعدادات الطاقة والتردد المسموح بھا في دولة الاستخدام انتھاكًا للقوانین المحلیة وربما یؤدي إلى العقوبة بناءً على ذلك.

للاطلاع على المعلومات الخاصة بكل دولة راجع معلومات التوافق الإضافیة الواردة مع المنتج.

**التشغیل اللاسلكي البیني**

محول توصیل Intel(R) PRO/Wireless 2915ABG الشبكي مصمم بحیث یتیح بالتشغیل البیني مع منتجات الشبكات المحلیة اللاسلكیة الأخرى القائمة على تقنیة الرادیو طیف انتشار التسلسل المباشر (DSSS (وبحیث یطابق المقاییس التالیة:

- · مقیاس IEEE مقیاس یوافق ٨٠٢.١١ bعلى الشبكة المحلیة اللاسلكیة.
- · مقیاس IEEE مقیاس یوافق ٨٠٢.١١ gعلى الشبكة المحلیة اللاسلكیة.
- · مقیاس IEEE مقیاس یوافق ٨٠٢.١١ aعلى الشبكة المحلیة اللاسلكیة.
- · اعتماد موافقة اللاسلكي (Fi-Wi (على النحو المعرف من قبل تحالف.Fi-Wi

### **وصحتك الشبكي** *Intel(R) PRO/Wireless 2915ABG* **توصیل**

شأنھ شأن أجھزة الرادیو الأخرى، تنبعث من محول توصیل (R(Intel ABG2915 Wireless/PROالشبكي طاقة كھرومغناطیسیة بتردد الرادیو. ومع ذلك فإن مستوى الطاقة المنبعثة من ھذا الجھاز یقل عن الطاقة الكھرومغناطیسیة المنبعثة من أجھزة لاسلكیة أخرى مثل الھواتف الجوالة. یعمل محول توصیل ABG2915 Wireless/PRO) R(Intelالشبكي في حدود الإرشادات الواردة في مقاییس وتوصیات السلامة لترددات الرادیو. تعكس ھذه المقاییس والتوصیات إجماع المجتمع العلمي وھي ناتجة عن مداولات ھیئات ولجان من العلماء الذین یراجعون أوراق البحث المستفیضة ویحللونھا باستمرار. قد یخضع استخدام محول توصیل ABG2915 Wireless/PRO) R(Intelالشبكي في بعض الأحوال أو البیئات لقیود یفرضھا مالك العقار أو الممثلون المسئولون عن الجھة المعنیة. قد تتضمن الأمثلة على مثل ھذه الأحوال:

- · استخدام معدات توصیل ABG2915 Wireless/PRO) R(Intel الشبكي على متن الطائرات، أو
- · استخدام معدات محول توصیل ABG2915 Wireless/PRO) R(Intel الشبكي في أیة بیئة أخرى یُتصور أو یُتیقن فیھا من ضرر مخاطر التداخل مع أجھزة أو خدمات أخرى

إذا لم تكن متیقنًا من السیاسة الساریة على استخدام الأجھزة اللاسلكیة في جھة أو بیئة ما بعینھا (مثل مطارٍ ما) فیجدر بك الاستئذان في استخدام جھاز محول توصیل .تشغیلھ قبل اللاسلكي الشبكيIntel(R) PRO/Wireless 2915ABG

**معلومات تنظیمیة**

**معلومات لصناع المعدات الأصلیین ومتخصصي الدمج**

یجب تضمین البیان التالي مع كافة إصدارات ھذا المستند المقدمة لصانع معدات أصلي أو متخصص دمج، ولكن یجب ألا توزع على المستخدمین.

- · ھذا الجھاز مقصود لمتخصصي صناعة المعدات الأصلیین فقط.
- · رجاء مراجعة مستند منح المعدات الكامل للاطلاع على القیود الأخرى.
	- · یجب تشغیل ھذا الجھاز واستخدامھ مع نقطة وصول معتمدة محلیًا.

**معلومات یقدم صانع المعدات الأصلي أو متخصص الدمج للمستخدم.**

یجب تضمین إخطارات التنظیم والسلامیة التالیة في الوثائق المقدمة للمستخدم النهائي للمنتج أو النظام الذي يضم توصيل Intel(R) PRO/Wireless ABG2915الشبكي بما یتماشى مع اللوائح المحلیة. یجب أن یحمل النظام المضیف عبارة "یحتوي على معرف لجنة الاتصالات الفیدرالیة :ID FCC "XXXXXXXX، معرف FCCالمعروض على الملصق.

یجب تركیب محول توصیل ABG2915 Wireless/PRO) R(Intel الشبكي واستخدامھ على نحو یتسم بالالتزام الصارم بتعلیمات الصانع كما ھي موضحة في وثائق المستخدم الواردة مع المنتج. للاطلاع على الموافقات الخاصة بكل دولة انظر موافقات الرادیو .لا تتحمل شركة إنتل أیة مسئولیة عن أي تداخل مع الرادیو أو التلیفزیون ناشئ عن التعدیل غیر المصرح بھ في الأجھزة المتضمنة مع مجموعة محول توصیل ABG2915 Wireless/PRO) R(Intelالشبكي أو ناشئ عن استبدال أو تركیب معدات وكابلات توصیل خلاف تلك التي تحددھا شركة إنتل. تقع مسئولیة تصحیح التداخل المتسبب عن مثل ھذا التعدیل غیر المصرح بھ على كاھل المستخدم. لا تتحمل شركة إنتل ولا بائعوھا أو موزعوھا المعتمدون أیة مسئولیة عن أي تلف أو مخالفة للوائح الحكومیة التي قد تنشأ عن عدم التزام المستخدم بھذه الإرشادات.

**القیود المحلیة على استخدام رادیو ٨٠٢.١١ aو٨٠٢.١١ bو٨٠٢.١١g**

یجب نشر البیان التالي كجزء من مستند التوافق لكافة منتجات ٨٠٢.١١ a  $g \wedge \cdot Y \wedge g$ و  $h \wedge \cdot Y \wedge g$ 

تنبیھ: ربما لا تكون كل الدول قد انتھت من تنسیق الترددات التي تستخدمھا أجھزة ٨٠٢.١١ هو ٨٠٢.١١ bو ٨٠٦.١١ وللشبكات المحلية اللاسلكية، ولذلك فإن منتجات ٨٠٢.١١ هو ٨٠٢.١١ bو ٨٠٢.١١ gمصممة للاستخدام في دول بعينها فقط ولا یُسمح بتشغیلھا في دول غیر تلك المعینة للاستخدام. بصفتك مستخدم لھذه المنتج تقع على كاھلك مسئولیة ضمان استخدام المنتجات في البلاد المقصودة لھا فقط والتحقق من تشكیلھا بالاختیار الصحیح من الترددات والقنوات لدولة لاستخدام. قد یعتبر أي حیاد عن الإعدادات المسموح بھا والقیود في دولة الاستخدام انتھاكًا للقوانین المحلیة وربما یؤدي إلى العقوبة بناءً على ذلك.

**متطلبات FCC لتداخل ترددات الرادیو**

ھذا الجھاز مقصور على الاستخدام في الأماكن المغلقة نظرًا لعملھ في نطاق الترددات المتراوح بین ٥.١٥ و٥.٢٥ جیجاھیرتز. تقضي لجنة الاتصالات الفیدرالیة باستخدام ھذا المنتج في أماكن مغلقة لنطاق الترددات المتراوح بین ٥.١٥ و٥.٢٥ جیجاھیرتز خفضًا لاحتمالات التداخل المضر لنظم الأقمار الصناعیة المتحركة المشتركة في نفس القنوات. تخصص نظم الرادار عالیة الطاقة على أنھا المستخدم الأساسي لمدى الموجات ٥.٢٥ إلى ٥.٣٥ جیجاھیرتز ومدى الموجات ٥.٦٥ إلى ٥.٨٥ جیجاھیرتز، من شأن محطات الرادار ھذه أن تسبب تداخلاً مع و/أو تتلف ھذا الجھاز.

· ھذا الجھاز مقصود لمتخصصي صناعة المعدات الأصلیین فقط.

## **الولایات المتحدة الأمریكیة – لجنة الاتصالات الفیدرالیة***(FCC(*

یتوافق ھذا الجھاز مع الجزء ١٦ من قواعد .FCC یخضع تشغیل ھذا الجھاز للشرطین التالیین:

- · لا یجوز تسبب ھذا الجھاز في تداخل ضار.
- · یجب أن یقبل ھذا الجھاز أي تداخل من شأنھ أي یسبب خللاً في التشغیل.

**ملحوظة** :تقل طاقة الخرج التي یشعھا جھاز محول توصیل (R(Intel ABG2915 Wireless/PROللتوصیل الشبكي اللاسلكي بكثیر عن حدود تعرض تردد الرادیو التي حددتھا لجنة الاتصالات الفیدرالیة .FCC مع ذلك، یجب استخدام جهاز الشبكة المحلية اللاسلكية Intel(R) PRO/Wireless على نحوٍ یصل باحتمال التلامس البشري خلال التشغیل الطبیعي إلى الحد الأدنى .لتجنب احتمال تجاوز الحدود التي وضعتھا FCC للتعرض لترددات الرادیو، یجب أن تبقي على مسافة لا تقل عن ٢٠ سم بینك (أو أي شخص آخر على مقربة (والھواء المدمج في الكمبیوتر.

**بیان التداخل**

خضعت ھذه المعدة للاختبار ووجد أنھا تتوافق مع الحدود الموضوعة لجھاز رقمي من التصنیف ب وفق الجزء ١٥ من قواعدFCC ، وھذه الحدود مصممة بحیث توفر حمایة معقولة من التداخل الضار في تركیب منزلي. تولد ھذه المعدة طاقة بتردد رادیو وتستخدمھا وقد تشعھا. من شأن عدم تركیب المعدة واستخدامھا وفق التعلیمات أن یؤدي إلى تسبب المعدة في تداخل ضار مع اتصالات الرادیو، ومع ذلك فلا سبیل لضمان عدم حدوث مثل ھذا التداخل في أي تركیب بعینھ. في حالة تسبب ھذه المعدة في تداخل ضار لاستقبال الرادیو أو التلیفزیون (والذي یمكن الوقوف علیھ بإیقاف تشغیل المعدة ثم تشغیلھا)، فیجدر بالمستخدم محاولة تصحیح التداخل عن طریق اتخاذ واحد أو أكثر من التدابیر التالیة:

- · إعادة توجیھ ھوائي الاستقبال أو تغییر مكانھ.
	- · زیادة المسافة بین المعدة ووحدة الاستقبال.
- · توصیل المعدة بمخرج واقع على دائرة مختلفة عن تلك الموصل بھا وحدة الاستقبال.
	- · مراجعة الموزع أو فني رادیو/تلیفزیون ذي خبرة للحصول على مساعدة.

**ملحوظة** :یجب تركیب محول توصیل ABG2915 Wireless/PRO) R(Intel الشبكي واستخدامھ على نحو یتسم بالالتزام الصارم بتعلیمات الصانع كما ھي موضحة في وثائق المستخدم الواردة مع المنتج. یخالف أي تركیب آخر لوائح الجزء ١٥ من قواعد.FCC

### *Canada—Industry Canada (IC)*

This device complies with RSS210 of Industry Canada.

This Class B digital apparatus complies with Canadian ICES-003, Issue 4, and RSS-210, No 4 (Dec 2000) and No 5 (Nov 2001).

Cet appariel numérique de la classe B est conforme à la norme NMB-003, No. 4, et CNR-210, No 4 (Dec 2000) et No 5 (Nov 2001).

"To prevent radio interference to the licensed service, this device is intended to be operated indoors and away from windows to provide maximum shielding. Equipment (or its transmit antenna) that is installed outdoors is subject to licensing."

« Pour empêcher que cet appareil cause du brouillage au service faisant l'objet d'une licence, il doit être utilisé a l'intérieur et devrait être placé loin des fenêtres afinde fournir un écran de blindage maximal. Si le matériel (ou son antenne d'émission) est installé à l'extérieur, il doit faire l'objet d'une licence. »

**الاتحاد الأوربي** 

مدى الموجات المنخفض ٥.١٥ - ٥.٣٥ جیجاھیرتز مخصص للاستخدام الداخلي فقط .

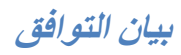

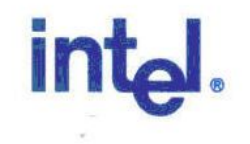

## **Declaration of Conformity (1999/5/EC)**

#### We, INTEL CORPORATION SA

Address: Branch Office; Veldkant 31; 2550 Kontich, Belgium

declare under our sole responsibility that the product:

- Name: INTEL® PRO/Wireless 2915ABG Network Connection  $\sim$
- Model: WM3B2915ABG EU à,

to which this declaration relates, is in compliance with all the applicable essential requirements, and other provisions of the European Council Directive:

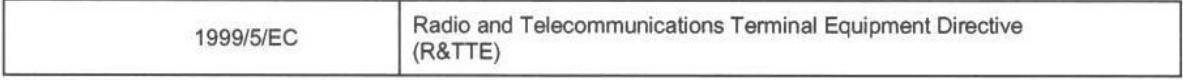

The conformity assessment procedure used for this declaration is Annex IV of this Directive

This product will bear the CE Mark label CE 0523 !

Product compliance has been demonstrated on the basis of:

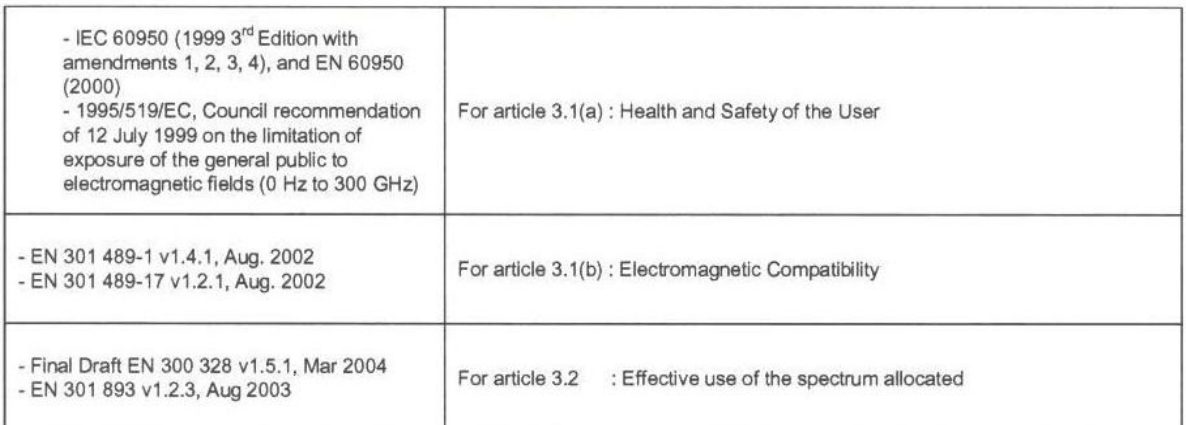

The technical construction file is kept available at:

#### **INTEL CORPORATION SA**

Branch Office: Veldkant 31, 2550 Kontich, Belgium

Authorized Signature by  $\sim$ 

Ŏ

Vincent Colin, Worldwide Homologations Manager, WPD Regulatory Department

Date: July 19th 2004

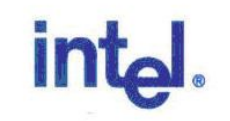

### **Declaration of Conformity (1999/5/EC)**

#### We, INTEL CORPORATION SA

Address: Branch Office; Veldkant 31; 2550 Kontich, Belgium

declare under our sole responsibility that the product:

- Name: INTEL® PRO/Wireless 2915ABG Network Connection
- $\frac{1}{2}$  . Model: WM3A2915ABG EU

to which this declaration relates, is in compliance with all the applicable essential requirements, and other provisions of the European Council Directive:

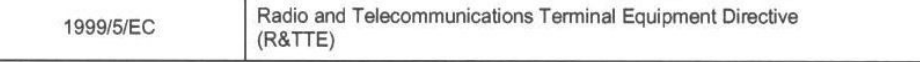

The conformity assessment procedure used for this declaration is Annex IV of this Directive

This product will bear the CE Mark label CE 0523 !

Product compliance has been demonstrated on the basis of:

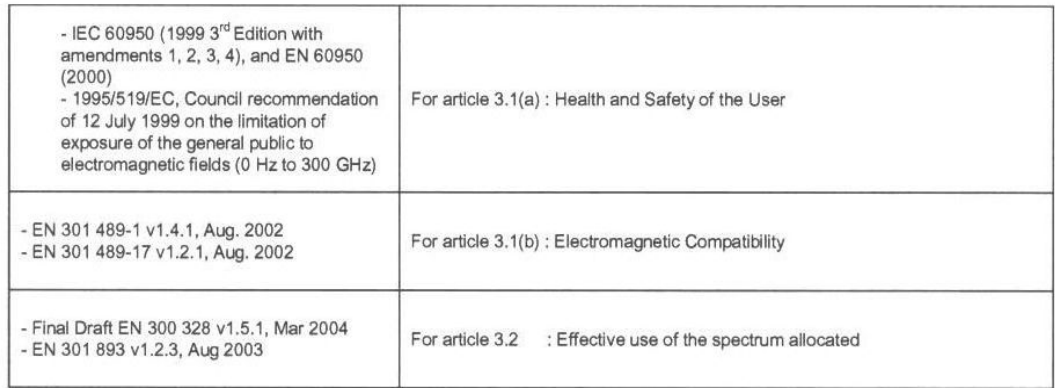

The technical construction file is kept available at:

**INTEL CORPORATION SA** Branch Office: Veldkant 31, 2550 Kontich, Belgium

Authorized Signature by

Vincent Colin, Worldwide Homologations Manager, WPD Regulatory Department

Date: July 19th 2004

# تتوافق ھذه المعدة مع المتطلبات الأساسیة لقرار الاتحاد الأوربي .٥/١٩٩٩EC/

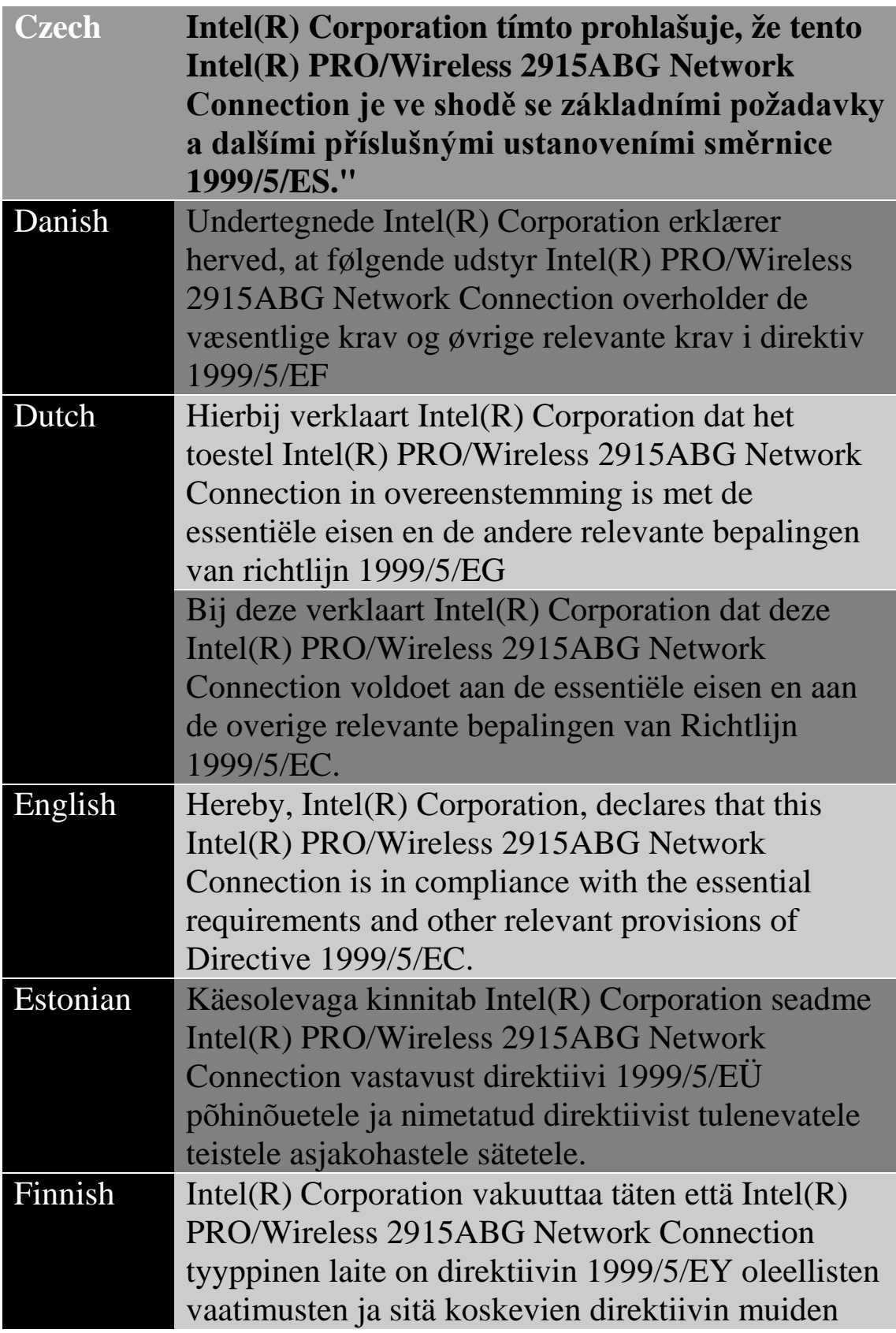

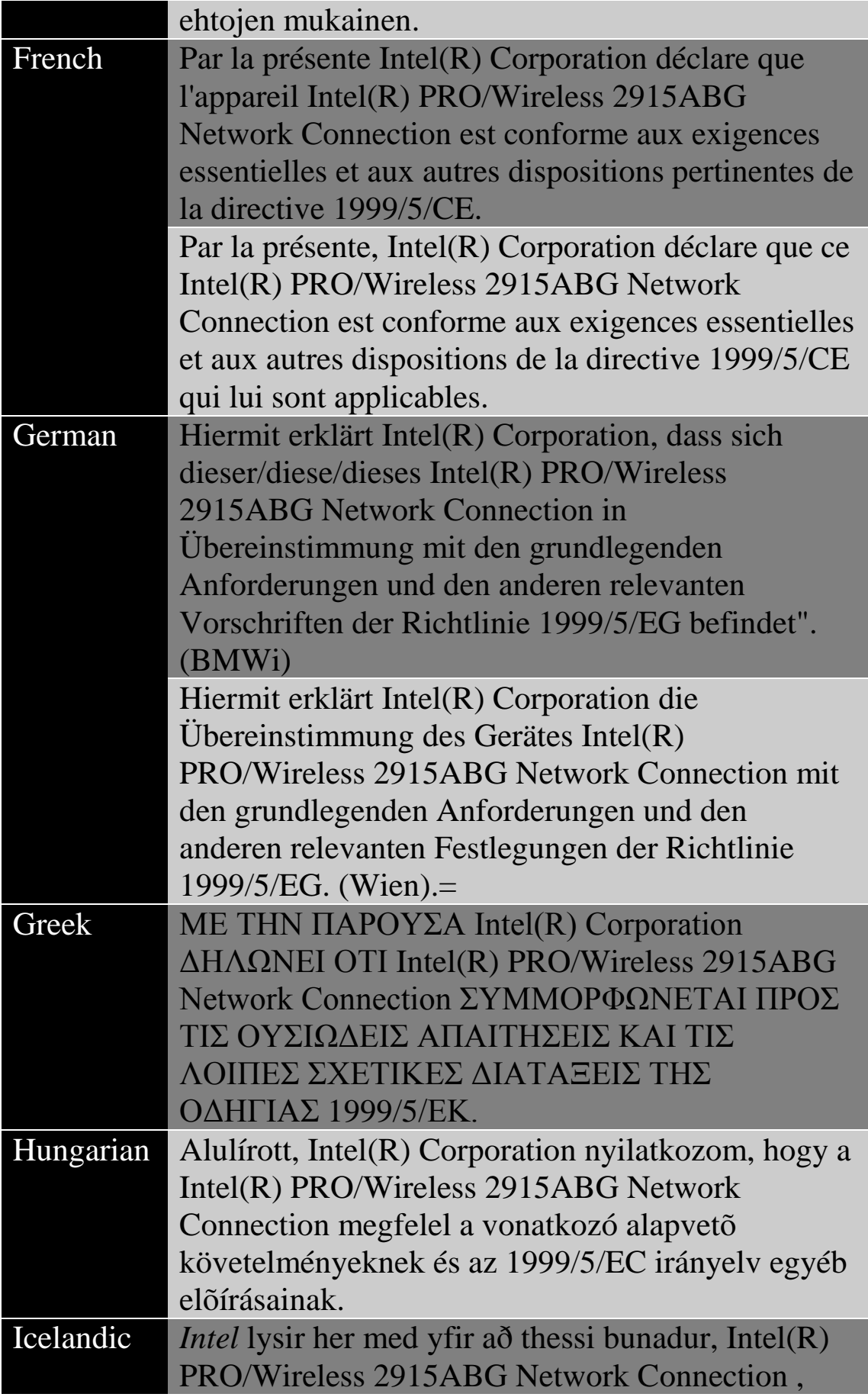

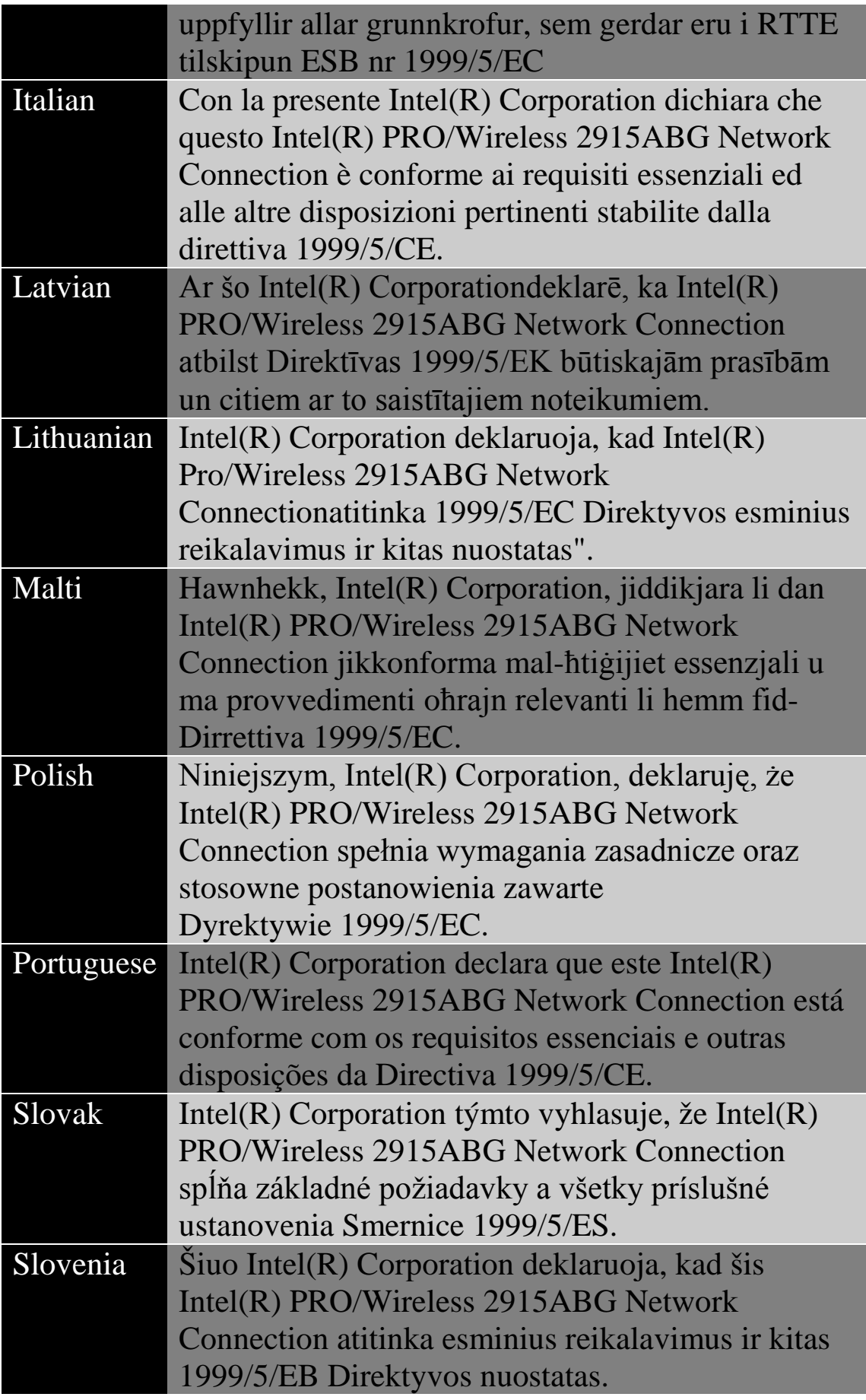

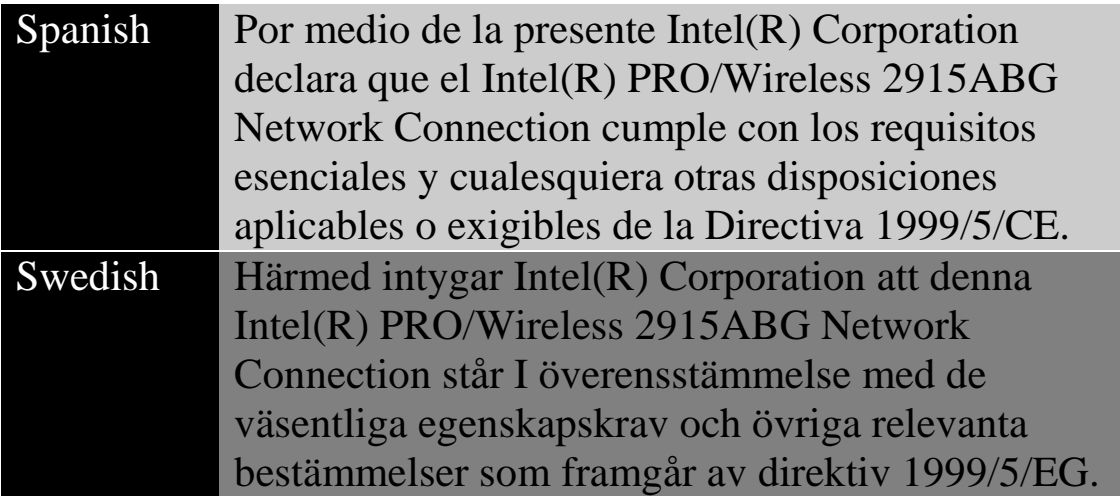

### *France*

# **Pour la France métropolitaine**

2.400 - 2.4835 GHz (Canaux 1à 13) autorisé en usage intérieur 2.400 -2.454 GHz (canaux 1 à 7) autorisé en usage extérieur

### **Pour la Guyane et la Réunion**

2.400 - 2.4835 GHz (Canaux 1à 13) autorisé en usage intérieur 2.420 - 2.4835 GHz (canaux 5 à 13) autorisé en usage extérieur

## **Pour tout le territoire Français**:

Seulement 5.15 -5.35 GHz autorisé pour le 802.11a

### *Belgium*

Dans le cas d'une utilisation privée, à l'extérieur d'un bâtiment, au-dessus d'un espace public, aucun enregistrement n'est nécessaire pour une distance de moins de 300m. Pour une distance supérieure à 300m un enregistrement auprès de l'IBPT est requise. Pour les enregistrements et licences, veuillez contacter l'IBPT.

In geval van privé-gebruik, buiten een gebouw, op een openbare plaats, is geen registratie nodig, wanneer de afstand minder dan 300m is. Voor een afstand groter dan 300m is een registratie bij BIPT vereist. Voor registraties en licenties, gelieve BIPT te contacteren.

### *Japan*

### 5GHz 帯は室内でのみ使用のこと

### *Italy*

The use of these equipments is regulated by:

- D.L.gs 1.8.2003, n. 259, article 104 (activity subject to general authorization) for outdoor use and article 105 (free use) for indoor use, in both cases for private use.

- D.M. 28.5.03, for supply to public of RLAN access to networks and telecom services.

L'uso degli apparati è regolamentato da:

- D.L.gs 1.8.2003, n. 259, articoli 104 (attività soggette ad autorizzazione generale) se utilizzati al di fuori del proprio fondo e 105 (libero uso) se utilizzati entro il proprio fondo, in entrambi i casi per uso privato.

- D.M. 28.5.03, per la fornitura al pubblico dell'accesso R-LAN alle reti e ai servizi di telecomunicazioni.

**الیونان** یحتاج استخدام مدى الموجات ٥.٤٧٠ – ٥.٧٢٥ جیجاھیرتز في الأماكن المفتوحة لترخیص.

*Belarus*

(g802.11 (OFDM GHz 2.4غیر مسموح بھ في الوقت الراھن.

**إندونیسیا**

وسیط ٥ GHz غیر مسموح بھ في الوقت الراھن.

**الكویت**

وسیط ٥ GHz غیر مسموح بھ في الوقت الراھن.

**عمان**

إذا كانت الوحدات أقل من ١٠٠ مللي واط فلا تحتاج إلى ترخیص، وأما إذا كانت أكثر من ١٠٠ مللي واط فیكون المستخدم مسئولاً عن الحصول على ترخیص بالتشغیل من ھیئة تنظیم الاتصالات في سلطنة عمان.

### *Taiwan*

第十二修

**經型式認語合格之低功率射頻雷機、非經許可,公司、商號或使用者均不得擅自變更頓率、加大功** 率或變更原設計之特性及功能。

第十四條

低功率射頻電機之使用不得影響飛航安全及干擾合法通信;經發現有干擾現象時,應立即停用,並 改善至無干擾時方得繼續使用。

前項合法通信,指依電信法規定作業之無線電通信。

低功率射頻電機須忍受合法通信或工業、科學及醫療用電波輻射性電機設備之干擾。

**باكستان**

معتمد من ھیئة الاتصالات الباكستانیة(PTA(

**الإمارات العربیة المتحدة**

وسیط ٥ GHz غیر مسموح بھ في الوقت الراھن.

**أوكرانیا**

وسیط ٥ GHz غیر مسموح بھ في الوقت الراھن.

**موافقات الرادیو**

إذا أردت معرفة إن كان مسموح لك باستخدام جھاز الشبكة اللاسلكیة في دولةٍ ما یعینھا، فرجاء الاطلاع التحقق من ذكر رقم نوع الرادیو، والذي یكون مطبوعًا على ملصق تعریف الجھاز، ضمن مستند الإرشاد التنظیمي لصناع المعدات الأصلیة.

*Underwriters Laboratories Inc. (UL)***من تنظیمي تحذیر**

للاستخدام في (أو مع) أي كمبیوتر شخصي وارد ضمن لائحة.UL
# **: Intel(R) PRO/Wireless تنظیمیة معلومات 2200BG Network Connection**

معلومات للمستخدم معلومات تنظیمیة

**معلومات للمستخدم**

**إخطارات السلامة**

لقد تبنت لجنة الاتصالات الفیدرالیة FCC بإسھامھا في 96-8 Docket ET مقیاس سلامة لتعرض البشر للطاقة المغناطیسیة بترددات الرادیو (RF (المنبعثة من معدات Intel(R) PRO/Wireless 2200BG Network یلبي FCC. قبل من معتمدة Connectionحدود التعرض البشري المنصوص علیھا في نشرة65 OET ، ،2001 و95.1C IEEE/ANSI، 1992.ینتج عن التشغیل السلیم لھذا الرادیو وفق التعلیمات الواردة في ھذا الدلیل انبعاث یقل بقدر معتبر عن الحدود التي توصي بھا لجنة الاتصالات الفیدرالیة.FCC

یجب الالتزام باحتیاطات السلامة التالیة:

- · لا تلمس الھوائي ولا تحركھ أثناء قیام الوحدة بالإرسال أو الاستقبال.
- · لا تمسك بأي مكون یحتوي على الرادیو بحیث یكون الھوائي قریبًا جدًا أو ملامسًا لأي أجزاء مكشوفة من الجسم – خاصةً الوجھ أو العینین – أثناء الإرسال.
- · لا تشغل الرادیو أو تحاول تقل بیانات ما لم یكن الھوائي موصلا،ً حیث إن من شأن ذلك المسلك أن یلحق بالرادیو تلفًا.
	- · الاستخدام في بیئات محددة :
- <sup>o</sup> یخضع استخدام الأجھزة اللاسلكیة في أماكن تتسم بالخطورة لقیود یفرضھا القائمون على السلامة في تلك البیئات.
- <sup>o</sup> یخضع استخدام الأجھزة اللاسلكیة على الطائرات لحكم ھیئة الطیران الفیدر الیة(FAA)
- <sup>o</sup> یخضع استخدام الأجھزة اللاسلكیة في المستشفیات لقیود ینص علیھا كل مستشفى.

**استخدام الھوائي**

- · یتطلب التوافق قیود RF FCC على حدود التعرض وضع الھوائیات المدمجة ذات التضخیم المنخفض على مسافة لا تقل عن ٢٠ سم (٨ بوصة) أو أكثر من جسم جمیع الأشخاص.
- · أما الھوائیات ذات التضخیم المرتفع أو المثبتة على صواري فھي مصممة بحیث یتولى تركیبھا متخصصون ویجب وضعھا على مسافة لا تقل عن ٣٠ سم (١٢ بوصة) أو أكثر من جسم جمیع الأشخاص .رجاء الاتصال بمتخصص التركیبات أو بائع القیمة المضافة VAR أو صانع الھوائي للحصول على متطلبات التركیب السلیم.

**تحذیر الاقتراب من أجسام قابلة للانفجار**

**تحذیر** :لا تشغل وحدة إرسال محمولة (مثل جھاز شبكة لاسلكي) قرب رؤوس متفجرة مكشوفة أو في بیئة متفجرات ما لم یخضع الجھاز للتعدیل الذي یؤھلھ لمثل ھذا الاستخدام.

**تحذیرات الھوائي**

تحذیر :للالتزام بحدود التعرض لتردد الرادیو التي تنص علیھا FCC و ANSI  $Intel(R)$  PRO/Wireless 2200BG محول تثبیت محول Virel(R) PRO/ Connection Networkفي كمبیوتر مكتبي أو محمول بتركیب ھوائي ھذا الجھاز بحیث یتیح مسافة فاصلة لا تقل عن ٢٠ سم (٨ بوصة) من جمیع الأشخاص. یوصى للمستخدم بالحد من زمن التعرض إذا كان الھوائي موضوعًا على مسافة أقل من ٢٠ سم (٨ بوصة.(

تحذیر :منتجات الشبكات اللاسلكیة من إنتل Intel(R) PRO/Wireless غیر مصممة للاستخدام مع ھوائیات التوجیھ ذات التضخیم العالي. یعتبر استخدام مثل ھذه الھوائیات مع ھذه المنتجات بأي أسلوب خلاف المبین في القسم السابق المعنون "استخدام الھوائي" مخالفة قانونیة .

**تنبیھ الاستخدام على الطائرات**

تنبیھ: تحظر لوائح FCC و FAAتشغیل الأجھزة اللاسلكیة بترددات الرادیو على الطائرات لأن من شأن إشاراتھا أن تتداخل مع معدات الطائرة ذات الأھمیة البالغة. **القیود المحلیة على استخدام رادیو ٨٠٢.١١ bو٨٠٢.١١g**

جمیع الترددات التي تستخدمھا ٨٠٢.١١ bو٨٠٢.١١ gمنسقة، ومع ذلك فقد تمنع دول معینة .٨٠٢.١١g

**التشغیل اللاسلكي البیني**

 مصمم Intel(R) PRO/Wireless 2200BG Network Connection محول بحیث یتیح بالتشغیل البیني مع أي منتج آخر للشبكات المحلیة اللاسلكیة قائم على تقنیة الرادیو طیف انتشار التسلسل المباشر (DSSS (وبحیث یطابق المقاییس التالیة:

- · مقیاس IEEE مقیاس ٨٠٢.١١ -1999bعلى الشبكة المحلیة اللاسلكیة.
- · مقیاس IEEE مقیاس یوافق ٨٠٢.١١ gعلى الشبكة المحلیة اللاسلكیة.
- · اعتماد موافقة اللاسلكي (Fi-Wi (على النحو المعرف من قبل تحالف.Fi-Wi

#### **وصحتك** *Intel(R) PRO/Wireless LAN 2200BG Mini PCI* **محول**

شأنه شأن أجهز ة الر ادیو الأخرى، تنبعث من محول Intel(R) PRO/Wireless Connection Network BG2200طاقة كھرومغناطیسیة بتردد الرادیو. ومع ذلك فإن مستوى الطاقة المنبعثة من ھذا الجھاز یقل عن الطاقة الكھرومغناطیسیة المنبعثة من أجھزة لاسلكیة أخرى مثل الھواتف الجوالة. یعمل محول (R(Intel الإرشادات حدود فيPRO/Wireless 2200BG Network Connection الواردة في مقاییس وتوصیات السلامة لترددات الرادیو. تعكس ھذه المقاییس والتوصیات إجماع المجتمع العلمي وھي ناتجة عن مداولات ھیئات ولجان من العلماء الذین یراجعون أوراق البحث المستفیضة ویحللونھا باستمرار. قد یخضع Intel(R) PRO/Wireless 2200BG Network محول استخدام Connectionفي بعض الأحوال أو البیئات لقیود یفرضھا مالك العقار أو الممثلون المسئولون عن الجھة المعنیة. قد تتضمن الأمثلة على مثل ھذه الأحوال:

- Intel(R) PRO/Wireless 2200BG Network معدات استخدام· Connectionعلى متن الطائرات، أو
- Intel(R) PRO/Wireless 2200BG Network محول معدات استخدام· Connectionفي أیة بیئة أخرى یُتصور أو یُتیقن فیھا من ضرر مخاطر التداخل مع أجھزة أو خدمات أخرى

إذا لم تكن متیقنًا من السیاسة الساریة على استخدام الأجھزة اللاسلكیة في جھة أو بیئة ما بعینھا (مثل مطارٍ ما) فیجدر بك الاستئذان في استخدام جھاز محول (R(Intel .تشغیلھ قبل اللاسلكيPRO/Wireless 2200BG Network Connection

#### **معلومات تنظیمیة**

Intel(R) PRO/Wireless 2200BG Network محول تركیب یجب Connectionواستخدامھ على نحو یتسم بالالتزام الصارم بتعلیمات الصانع كما ھي موضحة في وثائق المستخدم الواردة مع المنتج. للاطلاع على الموافقات الخاصة بكل دولة انظر موافقات الرادیو .لا تتحمل شركة إنتل أیة مسئولیة عن أي تداخل مع الرادیو أو التلیفزیون ناشئ عن التعدیل غیر المصرح بھ في الأجھزة Intel(R) PRO/Wireless 2200BG Network محول مجموعة مع المتضمنة Connectionأو ناشئ عن استبدال أو تركیب معدات وكابلات توصیل خلاف تلك التي تحددھا شركة إنتل. تقع مسئولیة تصحیح التداخل المتسبب عن مثل ھذا التعدیل غیر المصرح بھ على كاھل المستخدم. لا تتحمل شركة إنتل ولا بائعوھا أو موزعوھا المعتمدون أیة مسئولیة عن أي تلف أو مخالفة للوائح الحكومیة التي قد تنشأ عن عدم التزام المستخدم بھذه الإرشادات.

**الولایات المتحدة الأمریكیة – لجنة الاتصالات الفیدرالیة***(FCC(*

یتوافق ھذا الجھاز مع الجزء ١٦ من قواعد .FCC یخضع تشغیل ھذا الجھاز للشرطین التالیین:

- · لا یجوز تسبب ھذا الجھاز في تداخل ضار.
- · یجب أن یقبل ھذا الجھاز أي تداخل من شأنھ أي یسبب خللاً في التشغیل.

**ملحوظة** :تقل طاقة الخرج التي یشعھا جھاز محول توصیل (R(Intel BG2200 Wireless/PROللتوصیل الشبكي اللاسلكي بكثیر عن حدود تعرض تردد الرادیو التي حددتھا لجنة الاتصالات الفیدرالیة .FCC مع ذلك، یجب استخدام جهاز الشبكة المحلیة اللاسلكیة Intel(R) PROSet/Wireless على نحوٍ یصل باحتمال التلامس البشري خلال التشغیل الطبیعي إلى الحد الأدنى. لتجنب احتمال تجاوز الحدود التي وضعتھا FCC للتعرض لترددات الرادیو، یجب أن تبقي على مسافة لا تقل عن ٢ سم بینك (أو أي شخص آخر على مقربة) والھوائي المدمج في الكمبیوتر.

**بیان التداخل**

خضعت ھذه المعدة للاختبار ووجد أنھا تتوافق مع الحدود الموضوعة لجھاز رقمي من التصنیف ب وفق الجزء ١٥ من قواعدFCC ، وھذه الحدود مصممة بحیث توفر حمایة معقولة من التداخل الضار في تركیب منزلي. تولد ھذه المعدة طاقة بتردد رادیو وتستخدمھا وقد تشعھا. من شأن عدم تركیب المعدة واستخدامھا وفق التعلیمات أن یؤدي إلى تسبب المعدة في تداخل ضار مع اتصالات الرادیو، ومع ذلك فلا سبیل لضمان عدم حدوث مثل ھذا التداخل في أي تركیب بعینھ. في حالة تسبب ھذه المعدة في تداخل ضار لاستقبال الرادیو أو التلیفزیون (والذي یمكن الوقوف علیھ بإیقاف تشغیل المعدة ثم تشغیلھا)، فیجدر بالمستخدم محاولة تصحیح التداخل عن طریق اتخاذ واحد أو أكثر من التدابیر التالیة:

- · إعادة توجیھ ھوائي الاستقبال أو تغییر مكانھ.
	- · زیادة المسافة بین المعدة ووحدة الاستقبال.
- · توصیل المعدة بمخرج واقع على دائرة مختلفة عن تلك الموصل بھا وحدة الاستقبال.
	- · مراجعة الموزع أو فني رادیو/تلیفزیون ذي خبرة للحصول على مساعدة.

Intel(R) PRO/Wireless 2200BG Network محول تركیب یجب: **ملحوظة** Connectionواستخدامھ على نحو یتسم بالالتزام الصارم بتعلیمات الصانع كما ھي موضحة في وثائق المستخدم الواردة مع المنتج. یخالف أي تركیب آخر لوائح الجزء ١٥ من قواعد.FCC

**مدى الموجات في الولایات المتحدة**

2.462 - 2.400جیجاھیرتز

#### *Canada—Industry Canada (IC)*

This Class B digital apparatus complies with Canadian ICES-003, Issue 2, and RSS-210, Issue 4 (Dec. 2000).

Cet appariel numérique de la classe B est conforme à la norme NMB-003, No. 2, et CNR-210, No 4 (Dec 2000).

To prevent radio interference to the licensed service, this device is intended to be operated indoors and away from windows to provide maximum shielding. Equipment (or its transmit antenna) that is installed outdoors is subject to licensing."

« Pour empêcher que cet appareil cause du brouillage au service faisant l'objet d'une licence, il doit être utilisé a l'intérieur et devrait être placé loin des fenêtres afinde fournir un écran de blindage maximal. Si le matériel (ou son antenne d'émission) est installé à l'extérieur, il doit faire l'objet d'une licence.»

*Europe—EU Declaration of Conformity* **مدى الموجات الأوربیة**

2.4835 – 2.400جیجاھیرتز ETSI (أوربا(

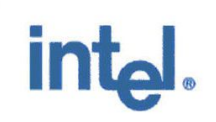

# $C$  $C$ 0336 $O$

#### **Declaration of Conformity**

We, INTEL CORPORATION SA; Branch Office; Veldkant 31; 2550 Kontich; Belgium Declare that the INTEL® PRO/Wireless 2200BG Network Connection with model name: WM3A2200BG is in conformance with the essential requirements of the European Council Directive:

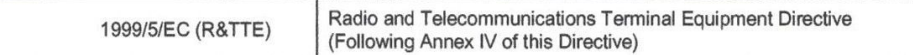

The essential requirements being:

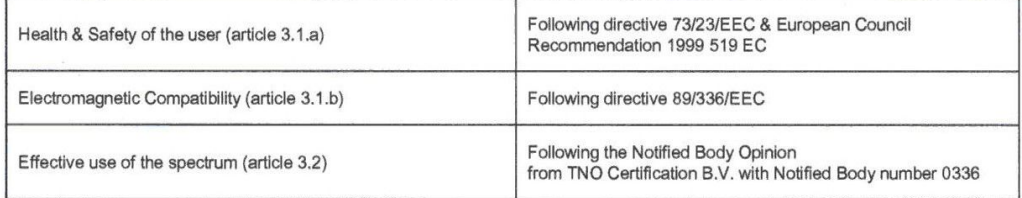

This declaration is based upon compliance to the following standards:

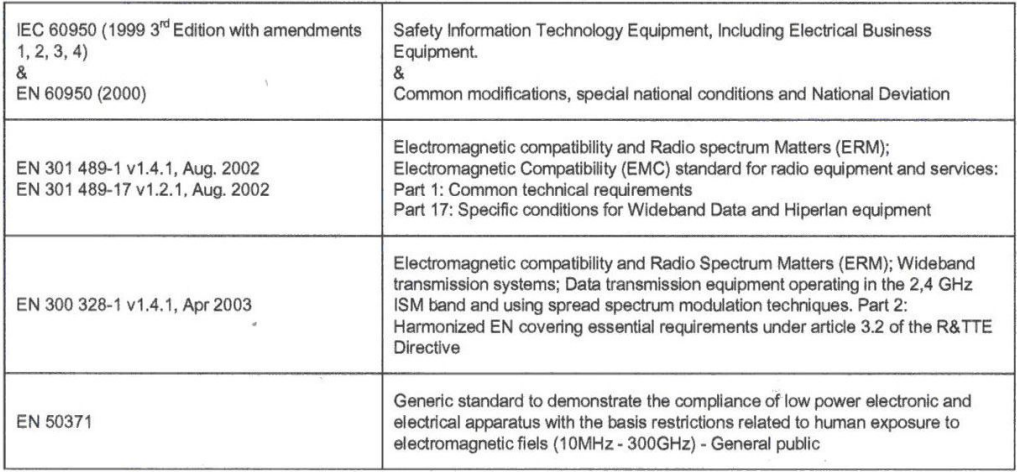

This declaration is made under our sole responsibility. Authorized Signature by

Date: 01 December 2003

 $\circ$ Vincent Colin,

Worldwide Homologations Manager, **WPD Regulatory Department** 

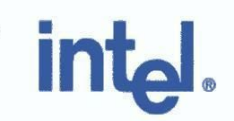

# $C$  $C$ 03360

#### **Declaration of Conformity**

We, INTEL CORPORATION SA; Branch Office; Veldkant 31; 2550 Kontich; Belgium Declare that the INTEL® PRO/Wireless 2200BG Network Connection with model name: WM3B2200BG is in conformance with the essential requirements of the European Council Directive:

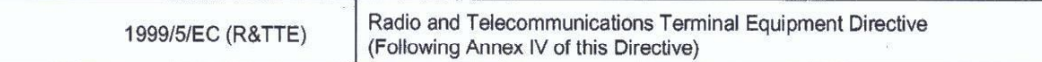

The essential requirements being:

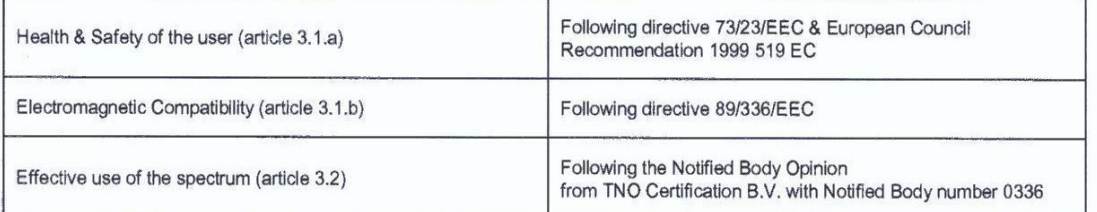

This declaration is based upon compliance to the following standards:

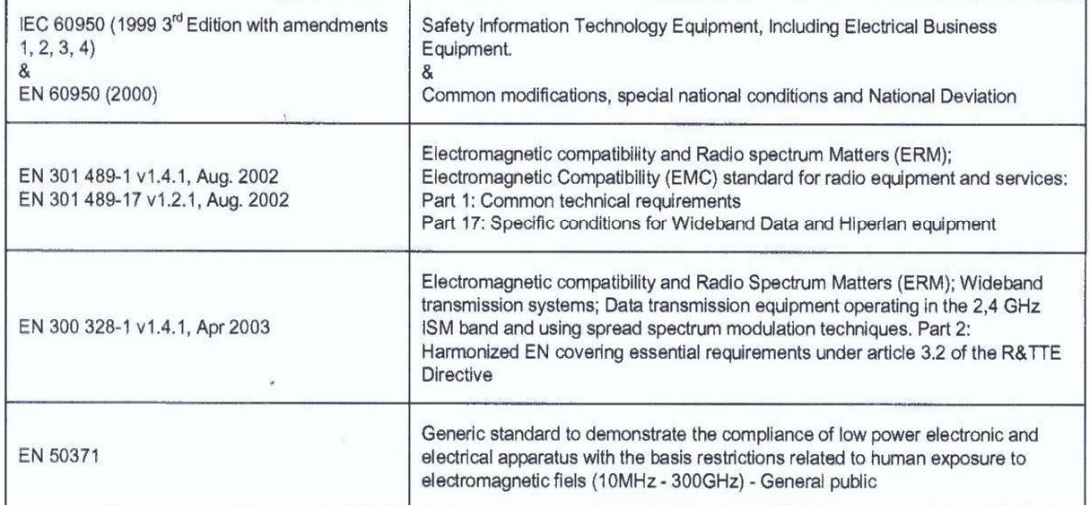

This declaration is made under our sole responsibility.

Authorized Signature by  $\sqrt{ }$  $\ell$  $\circ$ 

Date: 01 December 2003

Vincent Colin, Worldwide Homologations Manager, **WPD Regulatory Department** 

# تتوافق ھذه المعدة مع المتطلبات الأساسیة لقرار الاتحاد الأوربي .٥/١٩٩٩EC/

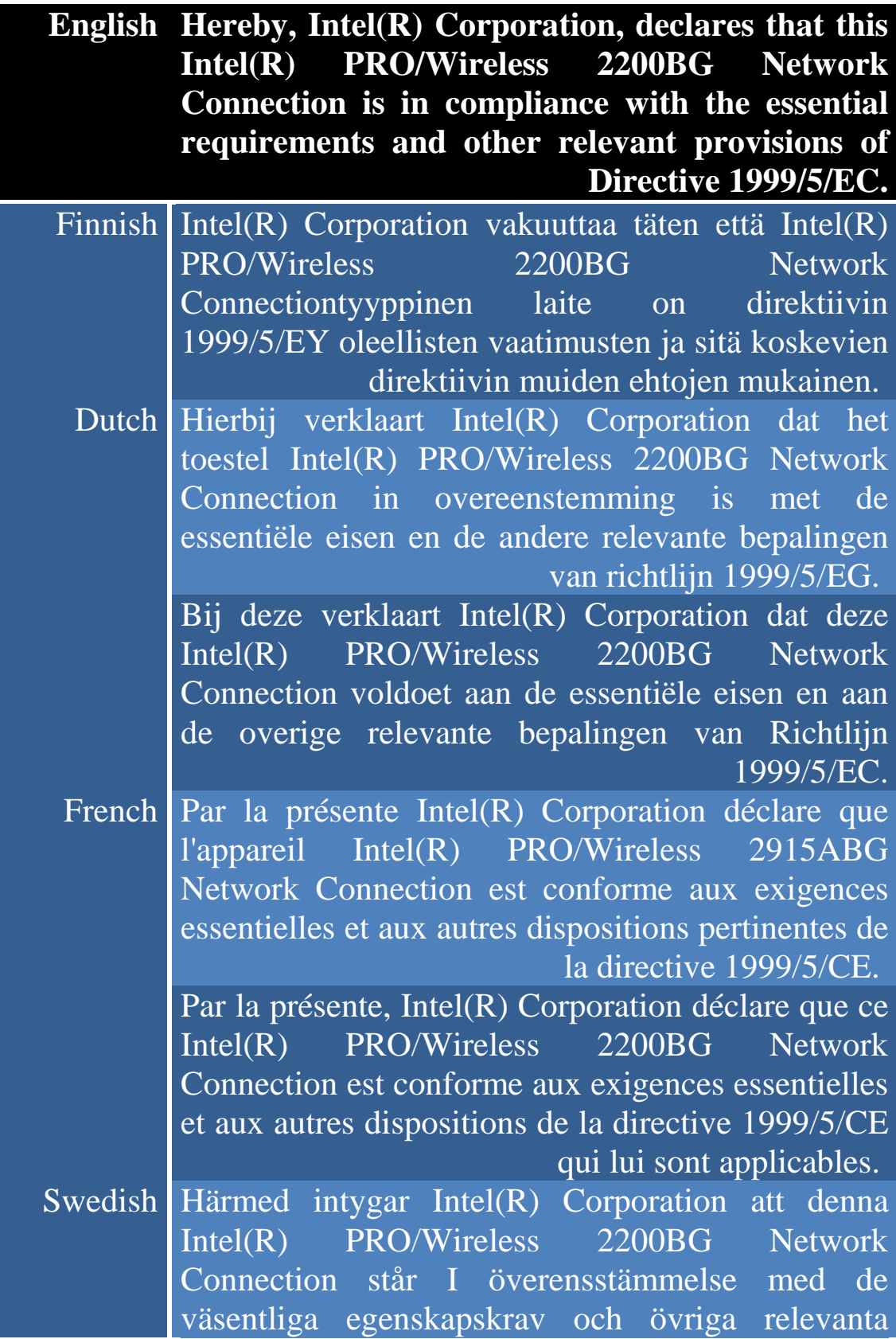

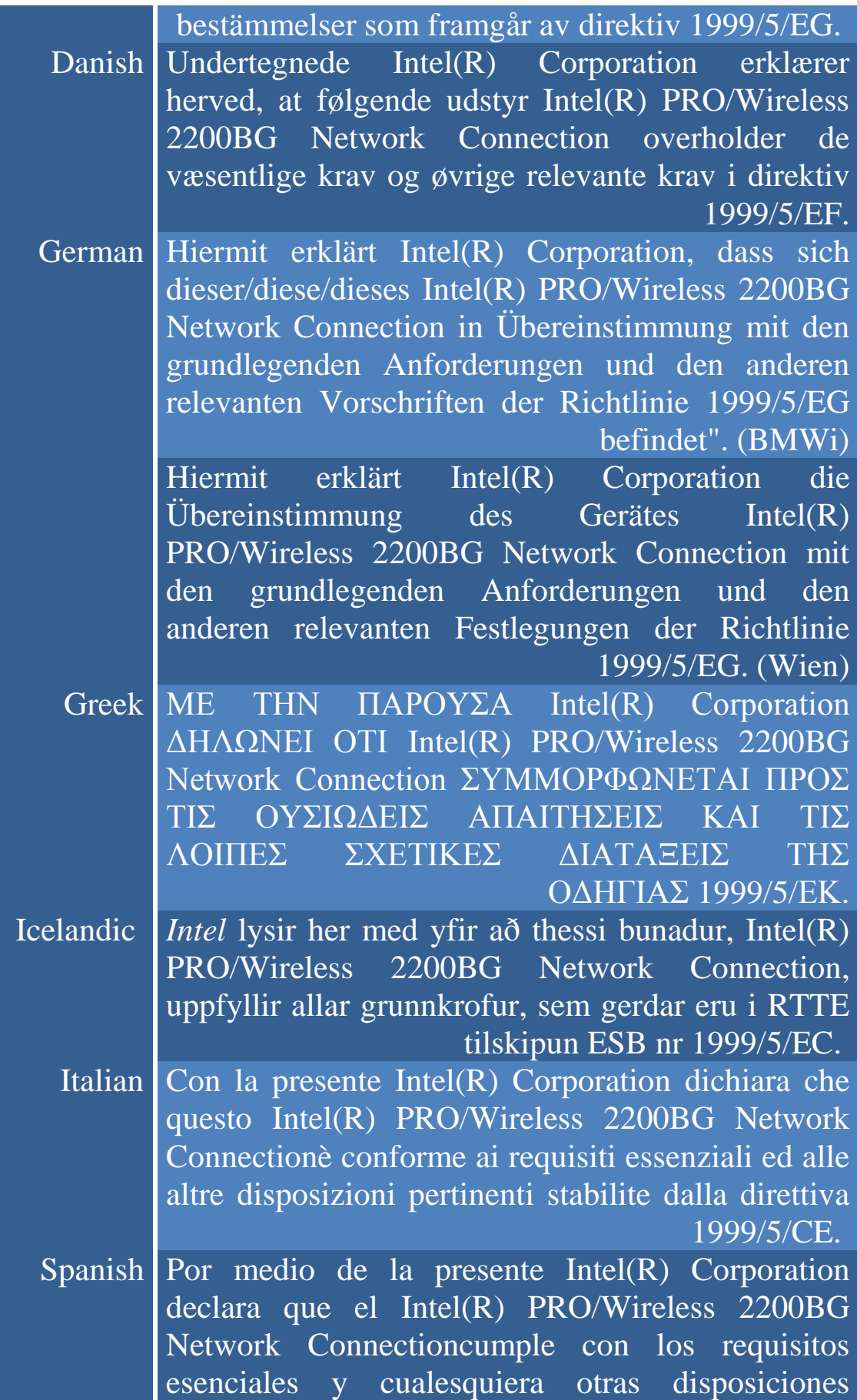

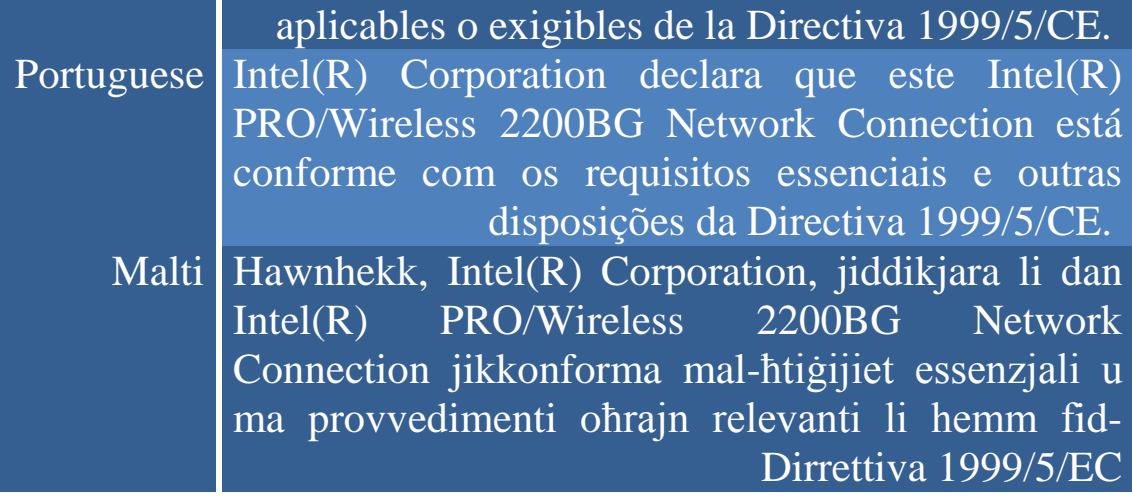

### **متطلبات الدول الأعضاء الجدد لبیان التوافق**

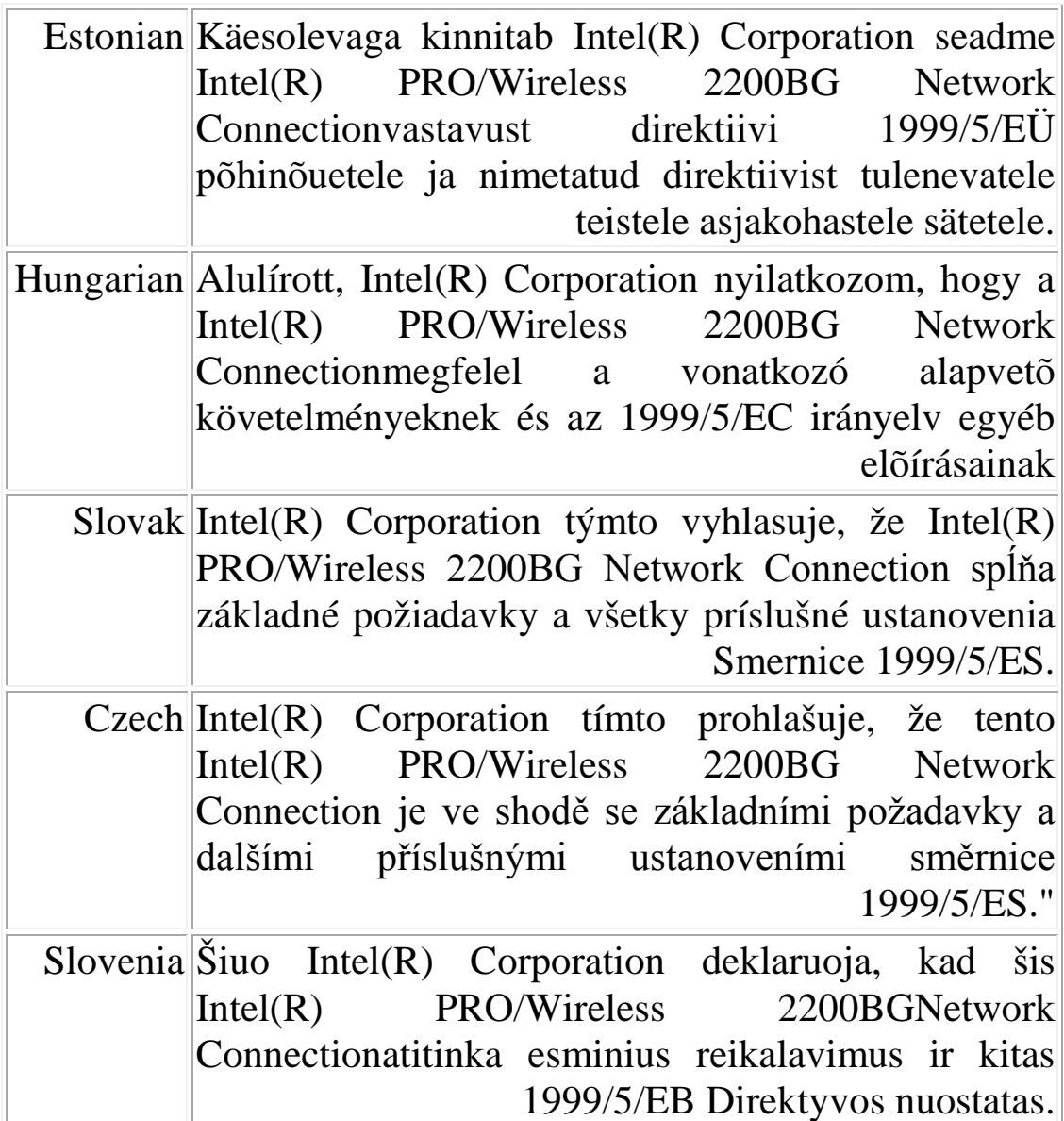

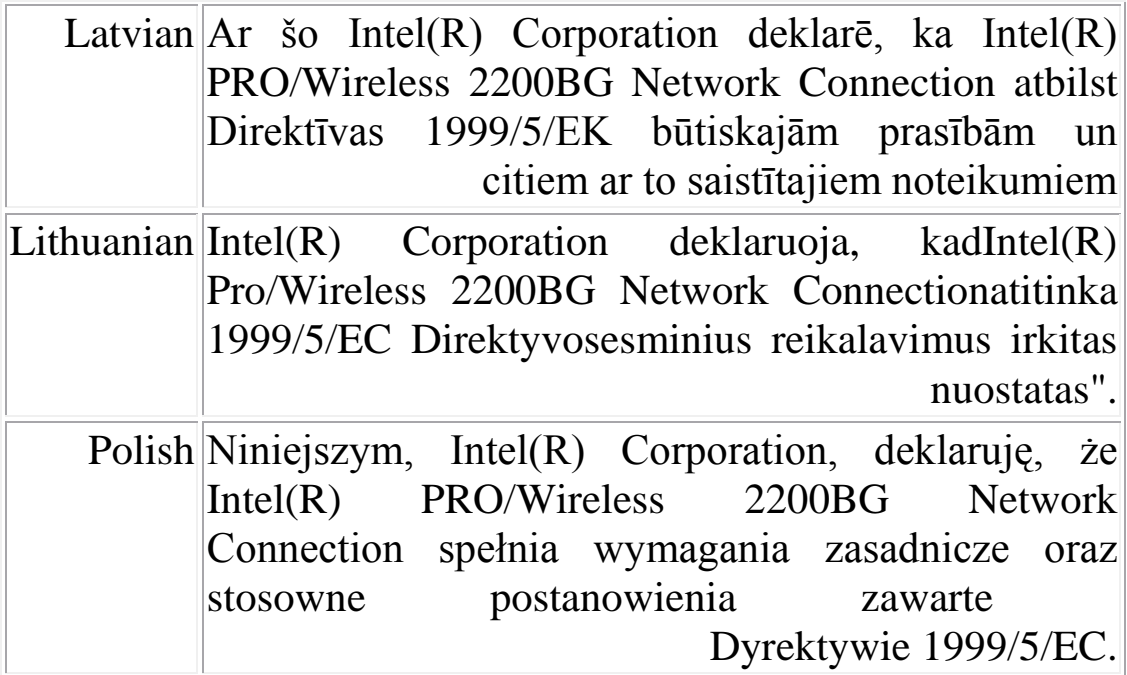

#### *France*

#### **Pour la France métropolitaine**

2.400 - 2.4835 GHz (Canaux 1à 13) autorisé en usage intérieur 2.400 -2.454 GHz (canaux 1 à 7) autorisé en usage extérieur

#### **Pour la Guyane et la Réunion**

2.400 - 2.4835 GHz (Canaux 1à 13) autorisé en usage intérieur 2.420 - 2.4835 GHz (canaux 5 à 13) autorisé en usage extérieur

#### **Pour tout le territoire Français**:

Seulement 5.15 -5.35 GHz autorisé pour le 802.1

#### *Belgique*

Dans le cas d'une utilisation privée, à l'extérieur d'un bâtiment, au-dessus d'un espace public, aucun enregistrement n'est nécessaire pour une distance de moins de 300m. Pour une distance supérieure à 300m un enregistrement auprès de l'IBPT est requise. Pour les enregistrements et licences, veuillez contacter l'IBPT.

In geval van privé-gebruik, buiten een gebouw, op een openbare plaats, is geen registratie nodig, wanneer de afstand minder dan

300m is. Voor een afstand groter dan 300m is een registratie bij BIPT vereist. Voor registraties en licenties, gelieve BIPT te contacteren.

#### *Italia*

The use of these equipments is regulated by:

- D.L.gs 1.8.2003, n. 259, article 104 (activity subject to general authorization) for outdoor use and article 105 (free use) for indoor use, in both cases for private use.

- D.M. 28.5.03, for supply to public of RLAN access to networks and telecom services.

L'uso degli apparati è regolamentato da:

- D.L.gs 1.8.2003, n. 259, articoli 104 (attività soggette ad autorizzazione generale) se utilizzati al di fuori del proprio fondo e 105 (libero uso) se utilizzati entro il proprio fondo, in entrambi i casi per uso privato.

- D.M. 28.5.03, per la fornitura al pubblico dell'accesso R-LAN alle reti e ai servizi di telecomunicazioni.

#### *Belarus*

(g802.11 (OFDM GHz 2.4غیر مسموح بھ في الوقت الراھن.

#### *Korea*

당해 무선설비는 운용 중 전파혼신 가능성이 있음

第十二條

**經型式認語合格之低功率射頻雷機、非經許可,公司、商號或使用者均不得擅自變更頓率、加大功** 率或變更原設計之特性及功能。

第十四修

低功率射頻電機之使用不得影響飛航安全及干擾合法通信;經發現有干擾現象時,應立即停用,並 改善至無干擾時方得繼續使用。

前項合法通信,指依電信法規定作業之無線電通信。 低功率射頻電機須忍受合法通信或工業、科學及醫療用電波輻射性電機設備之干擾。

**باكستان**

معتمد من ھیئة الاتصالات الباكستانیة(PTA(

**موافقات الرادیو**

إذا أردت معرفة إن كان مسموح لك باستخدام جھاز الشبكة اللاسلكیة في دولةٍ ما یعینھا، فرجاء الاطلاع التحقق من ذكر رقم نوع الرادیو، والذي یكون مطبوعًا على ملصق تعریف الجھاز، ضمن مستند الإرشاد التنظیمي لصناع المعدات الأصلیة.

# **تحلیل المشاكل العامة**

محلل (Intel(R) لمشاكل اللاسلكي عارض أحداث اللاسلكي أداة التشخیص الیدوي حل الأخطاء

تحلیل المشاكل الأساسیة

**تحلیل المشاكل الأساسیة** 

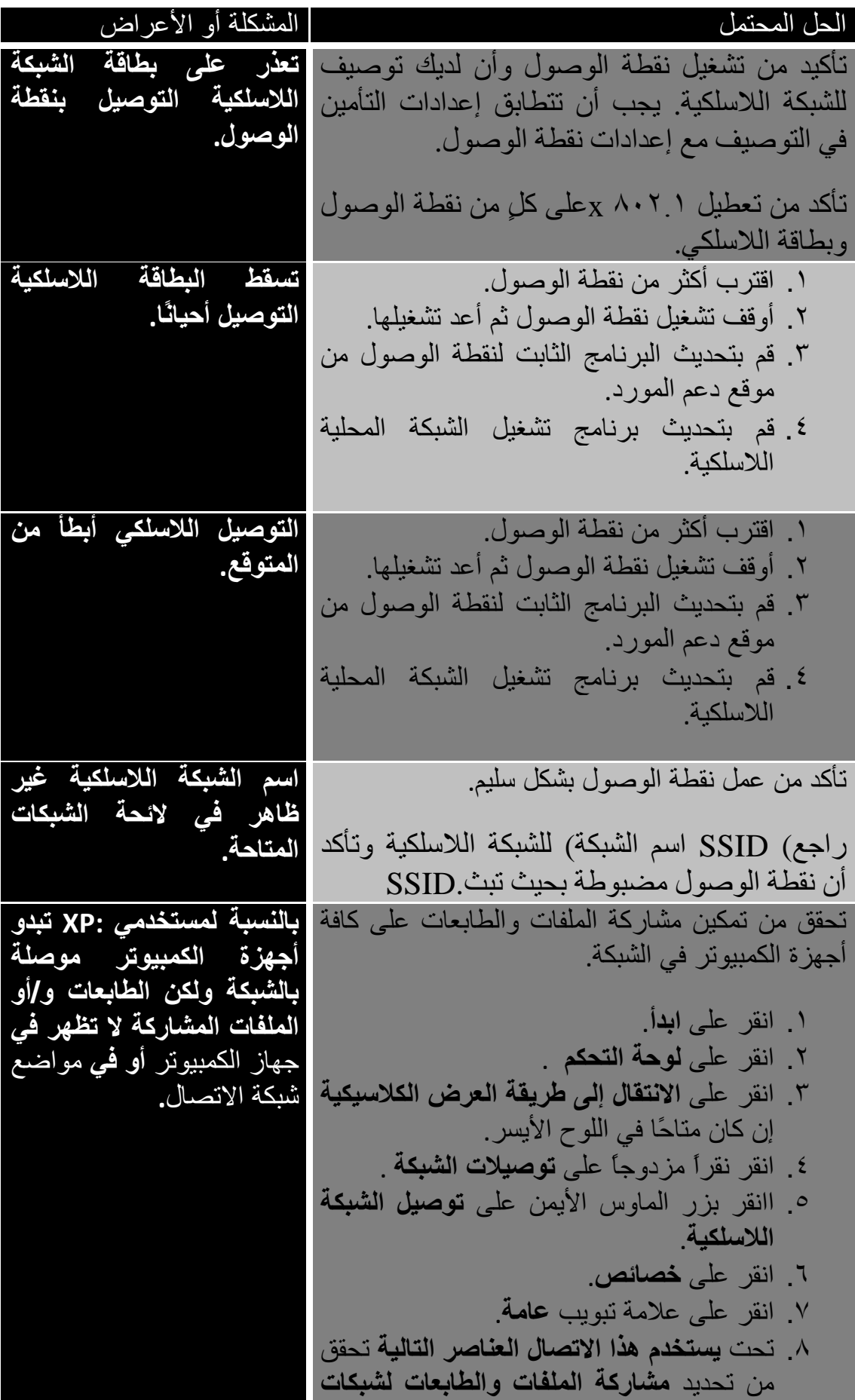

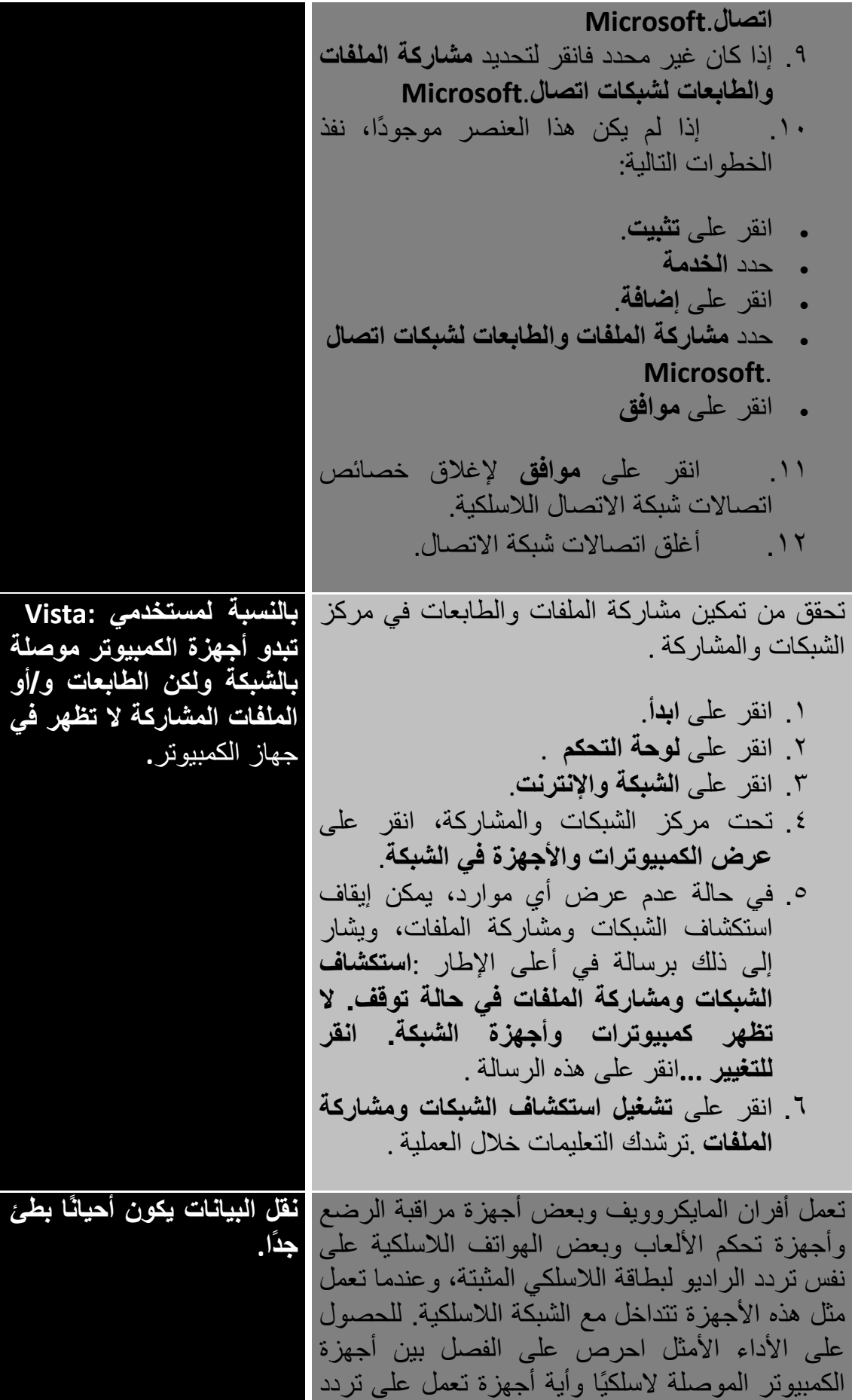

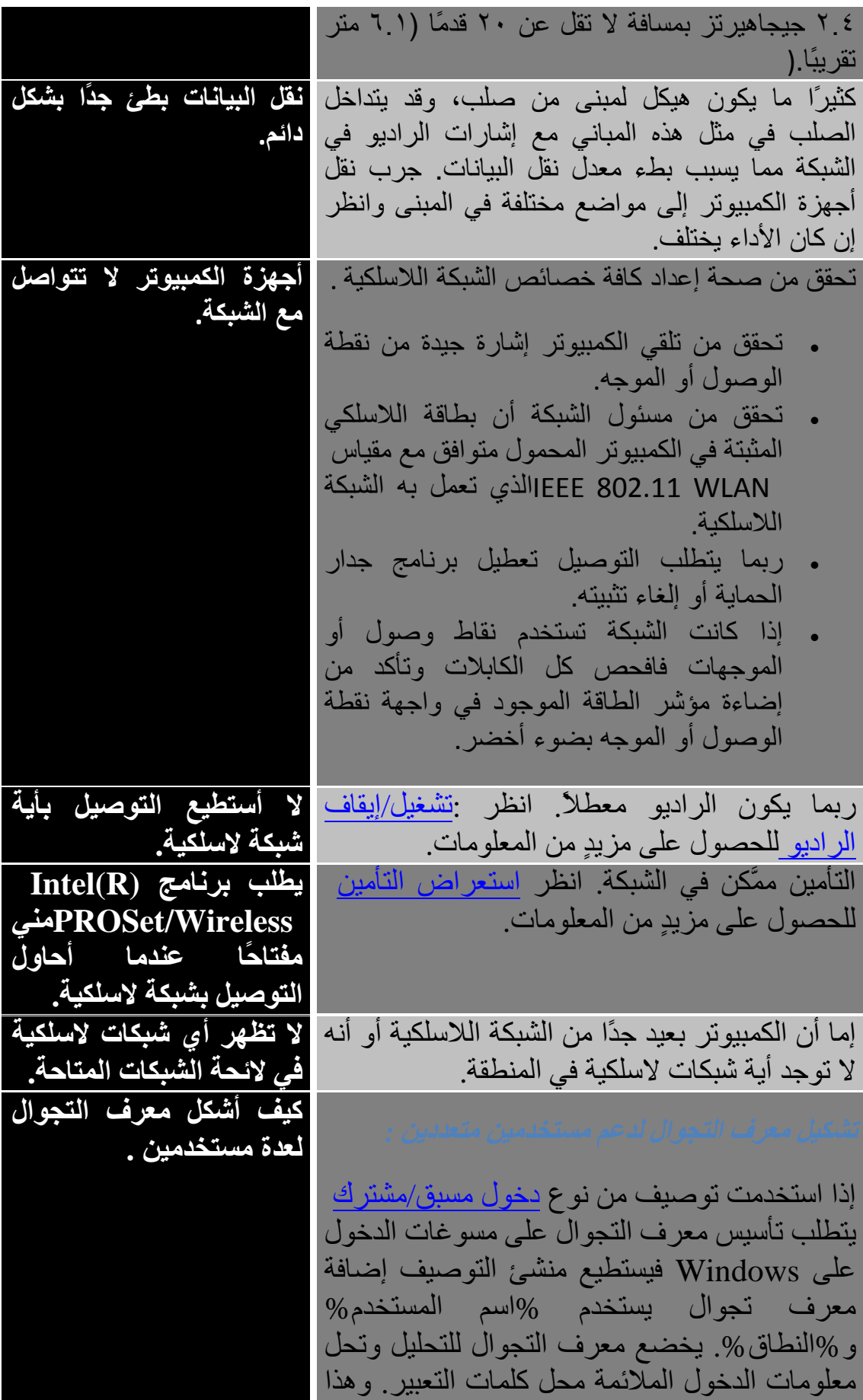

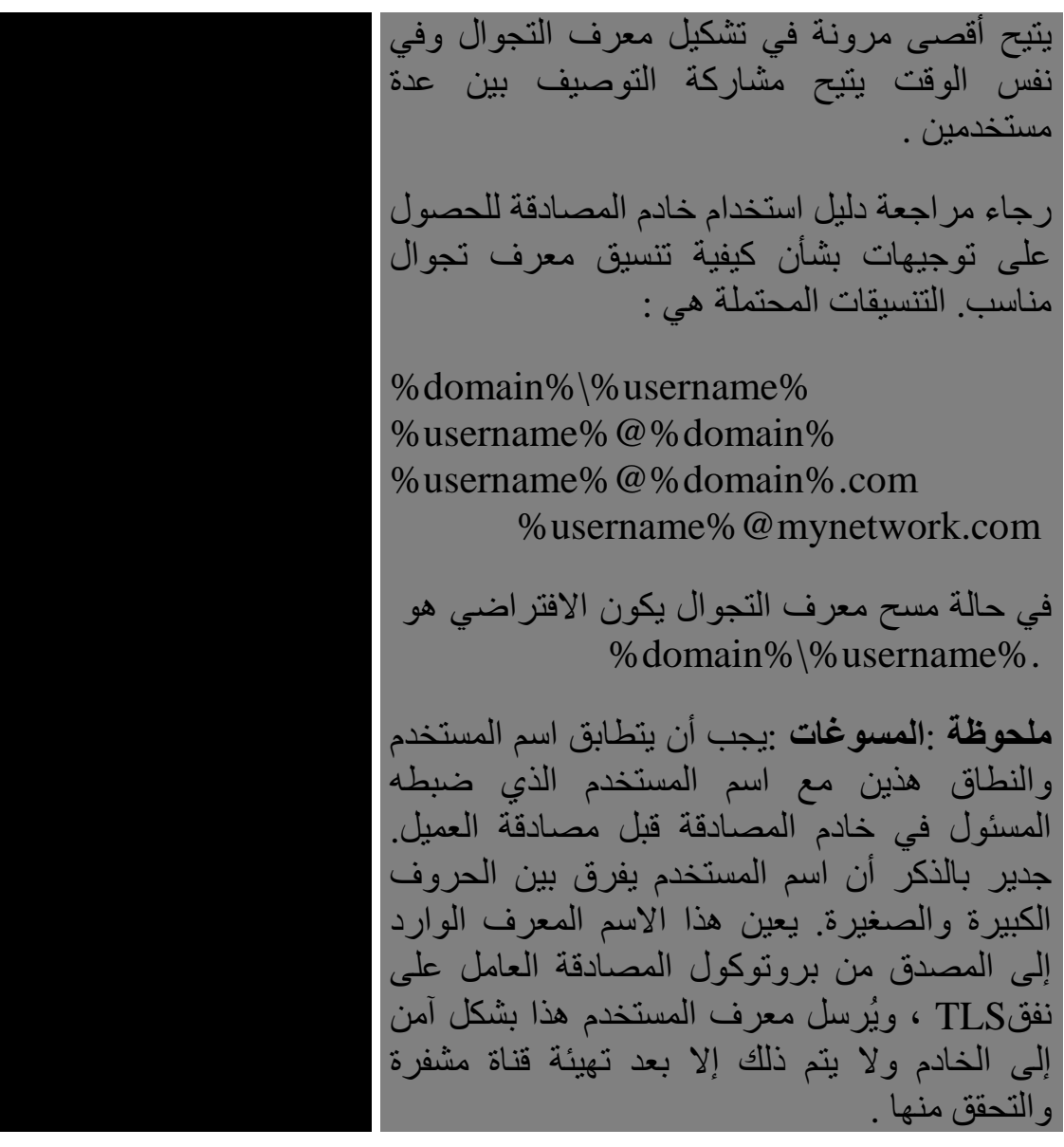

# **مفتاح المصطلحات**

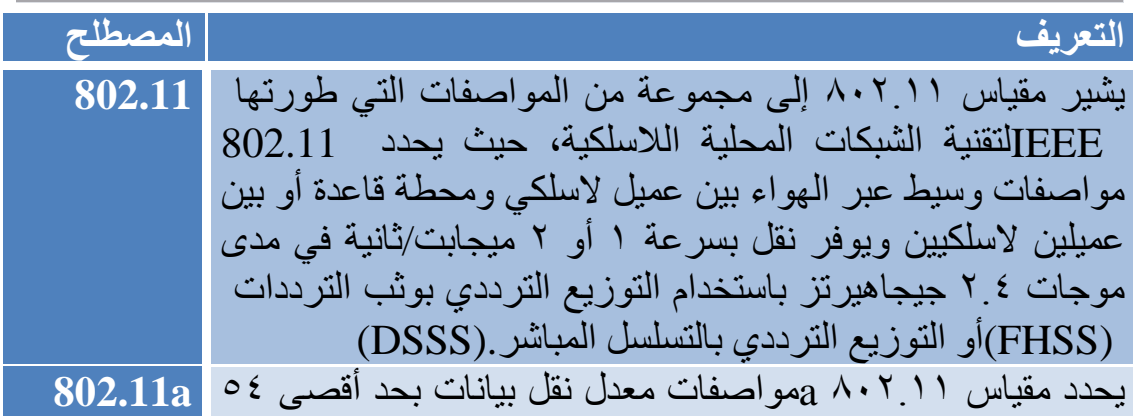

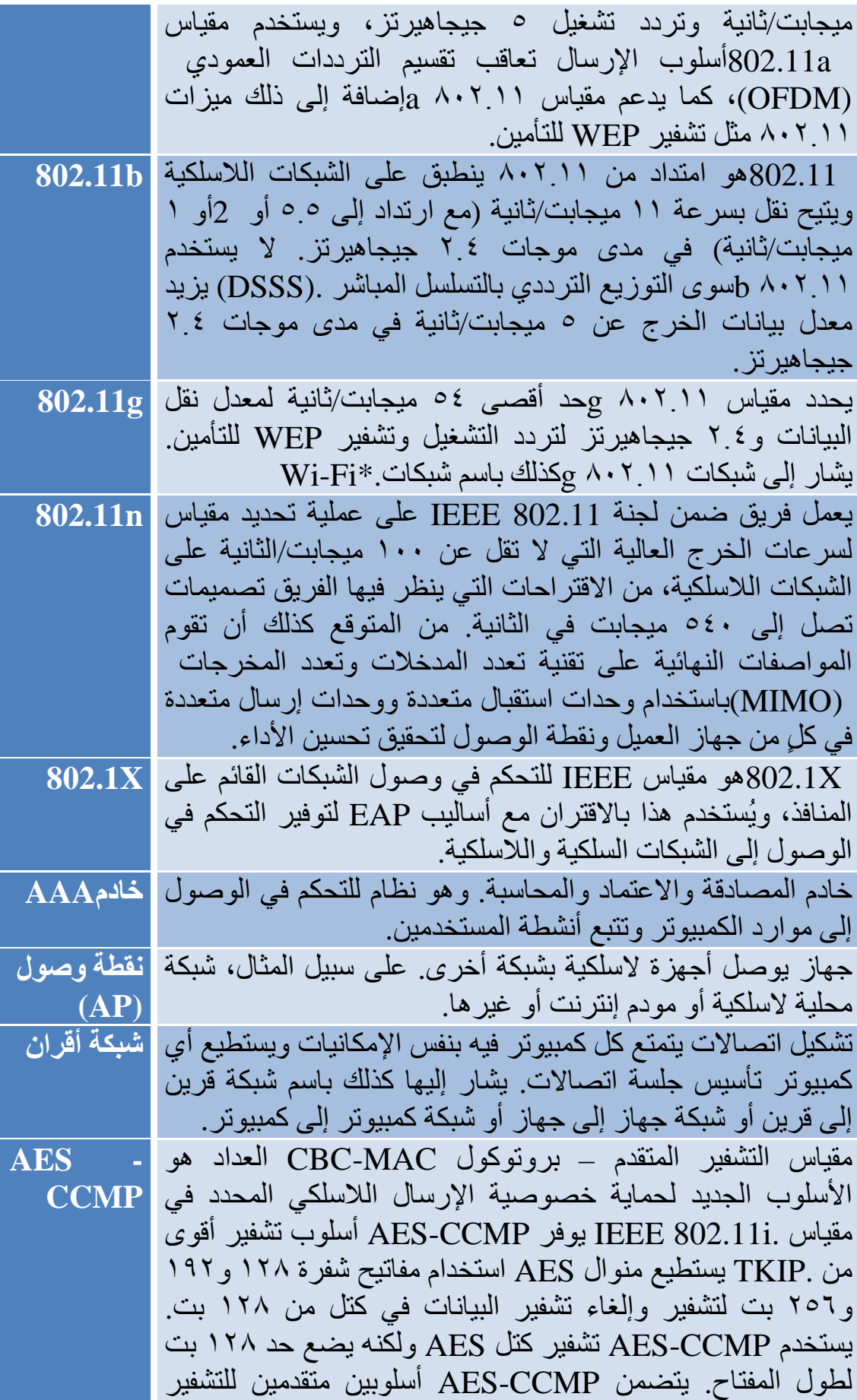

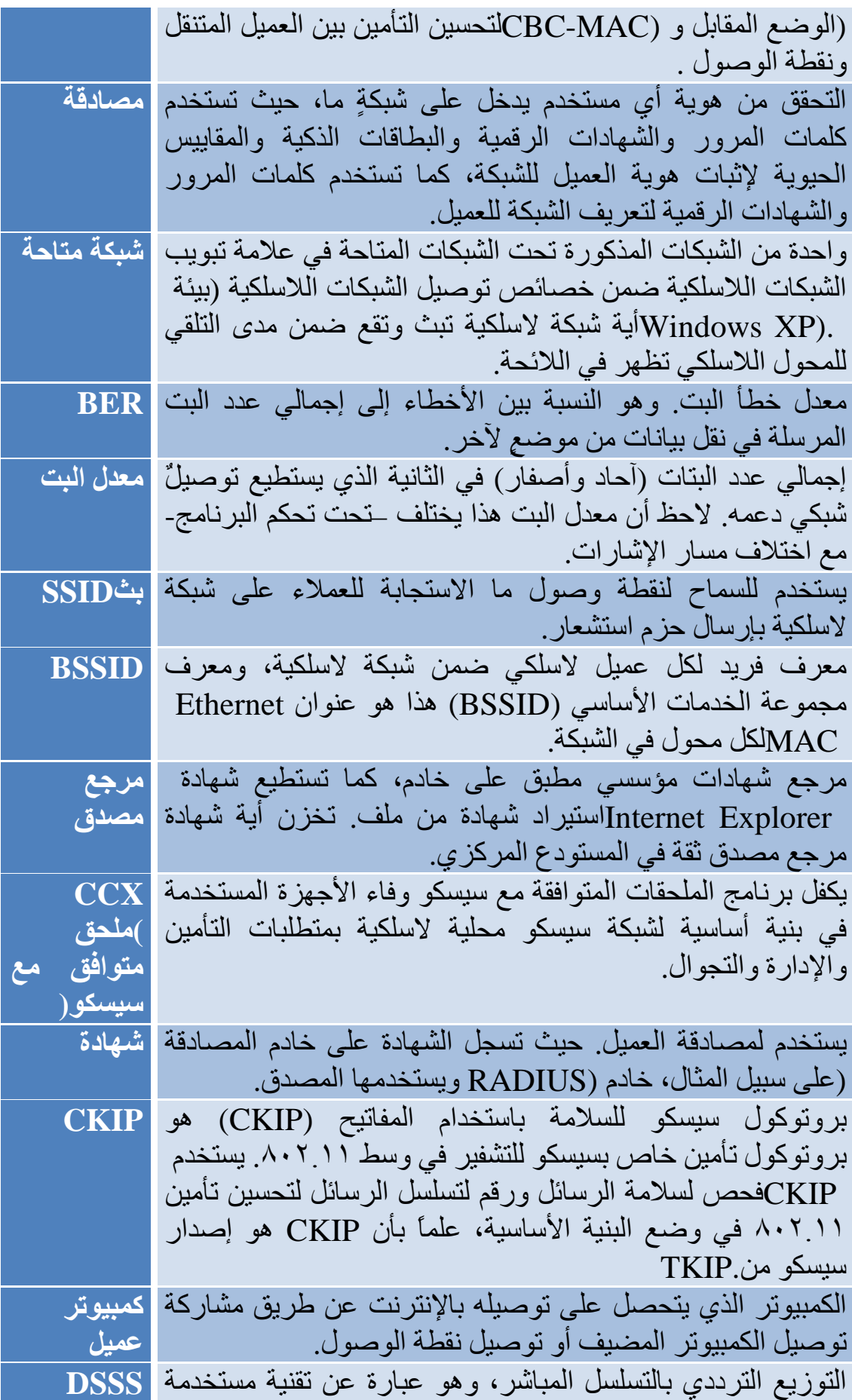

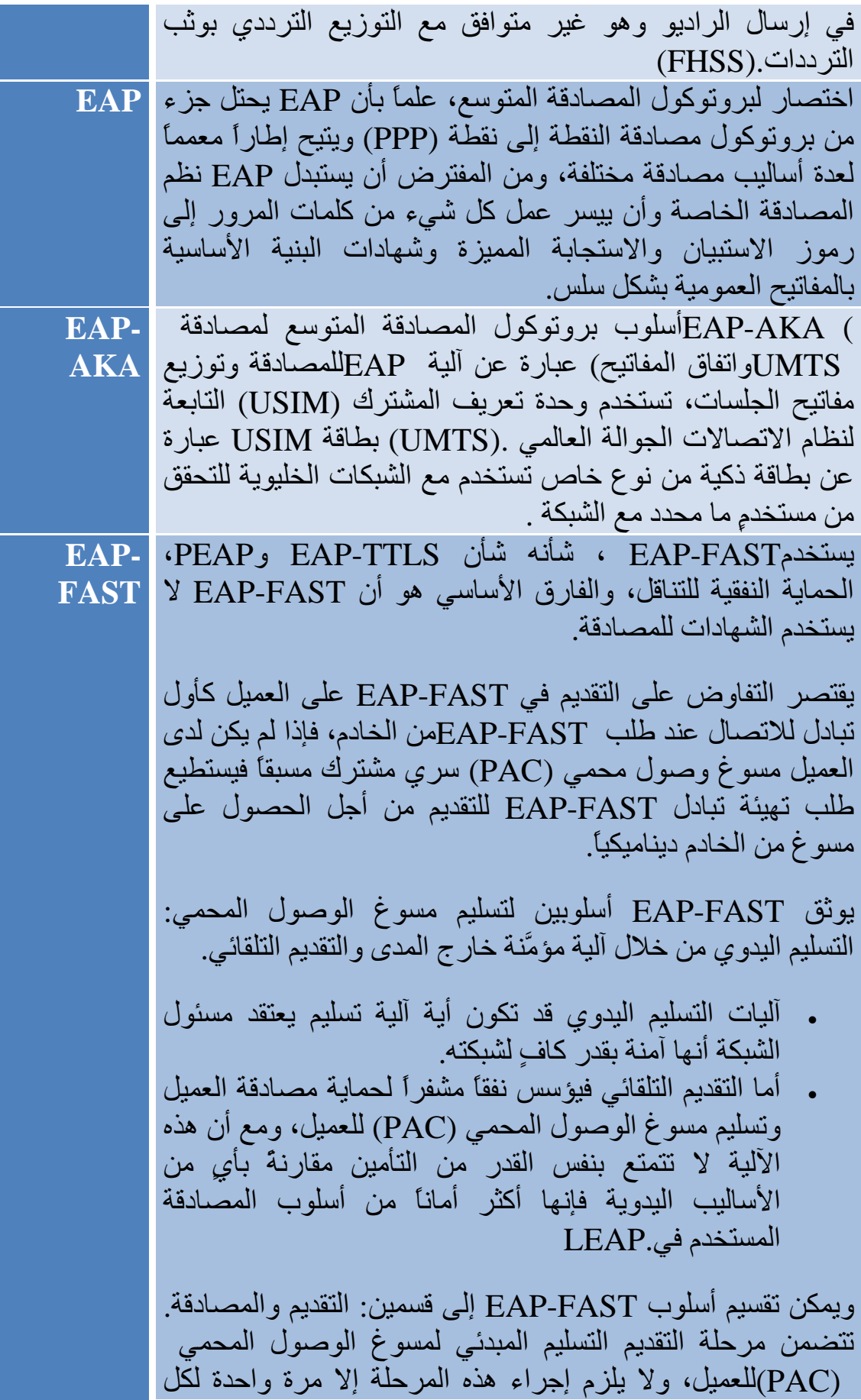

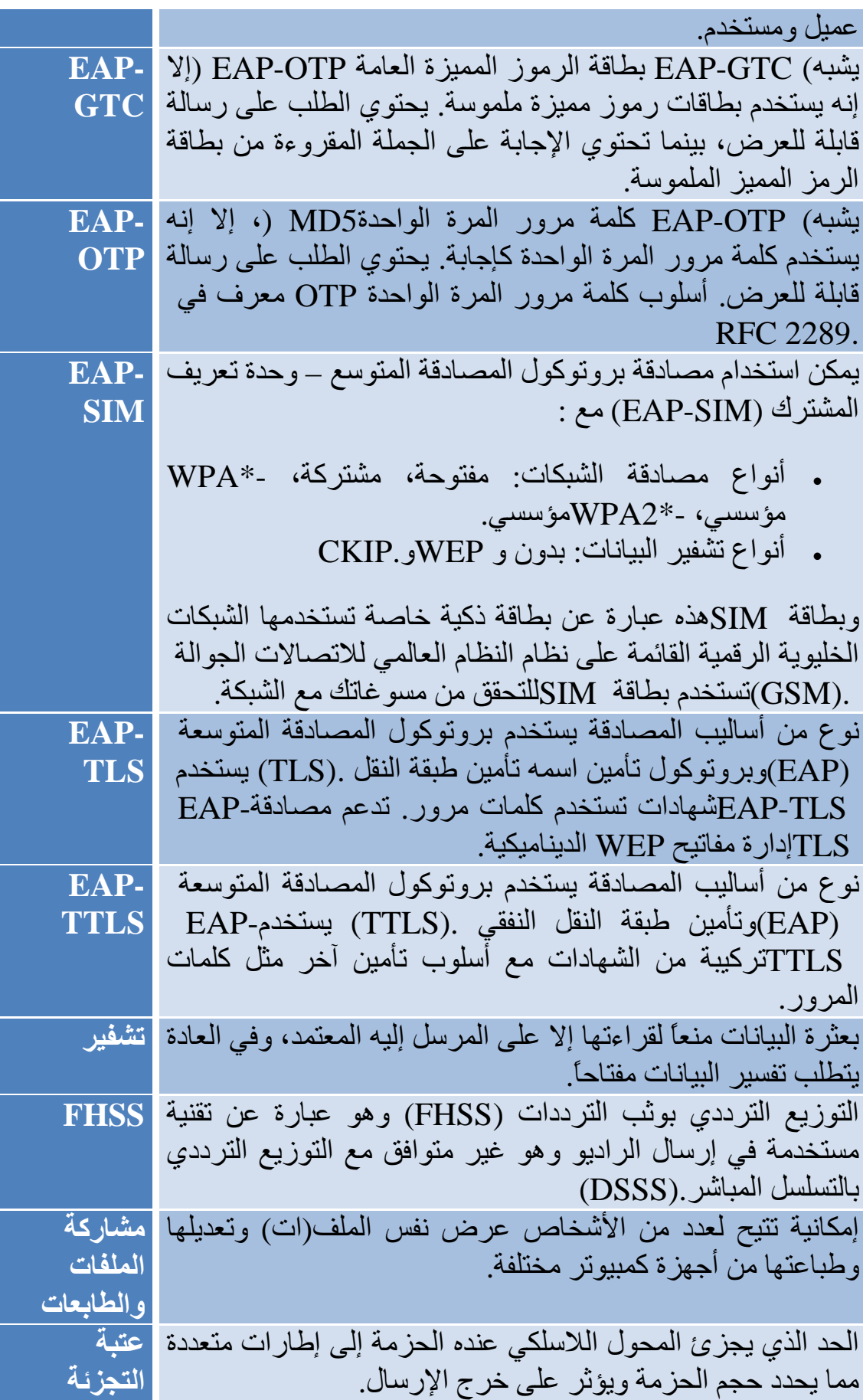

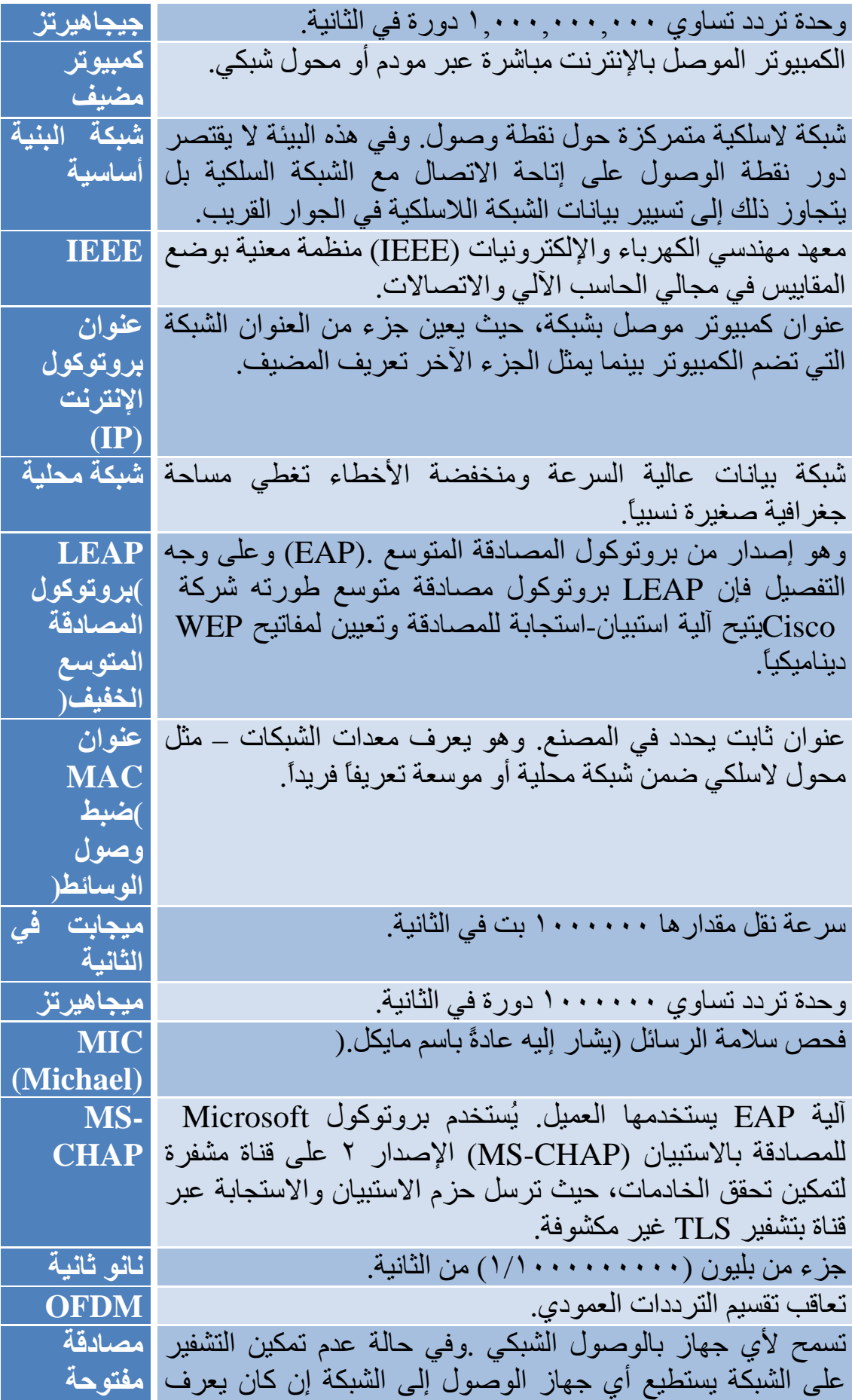

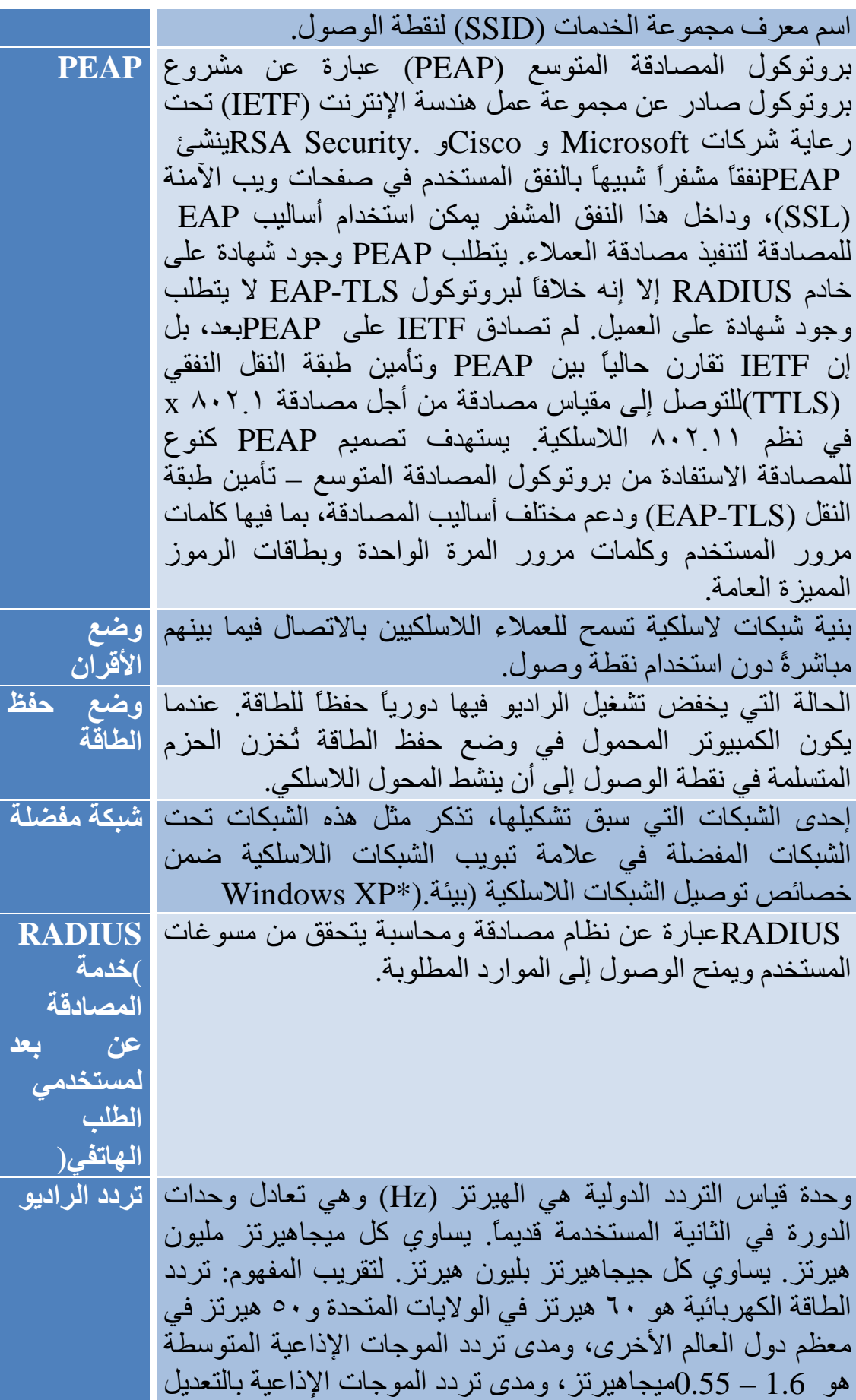

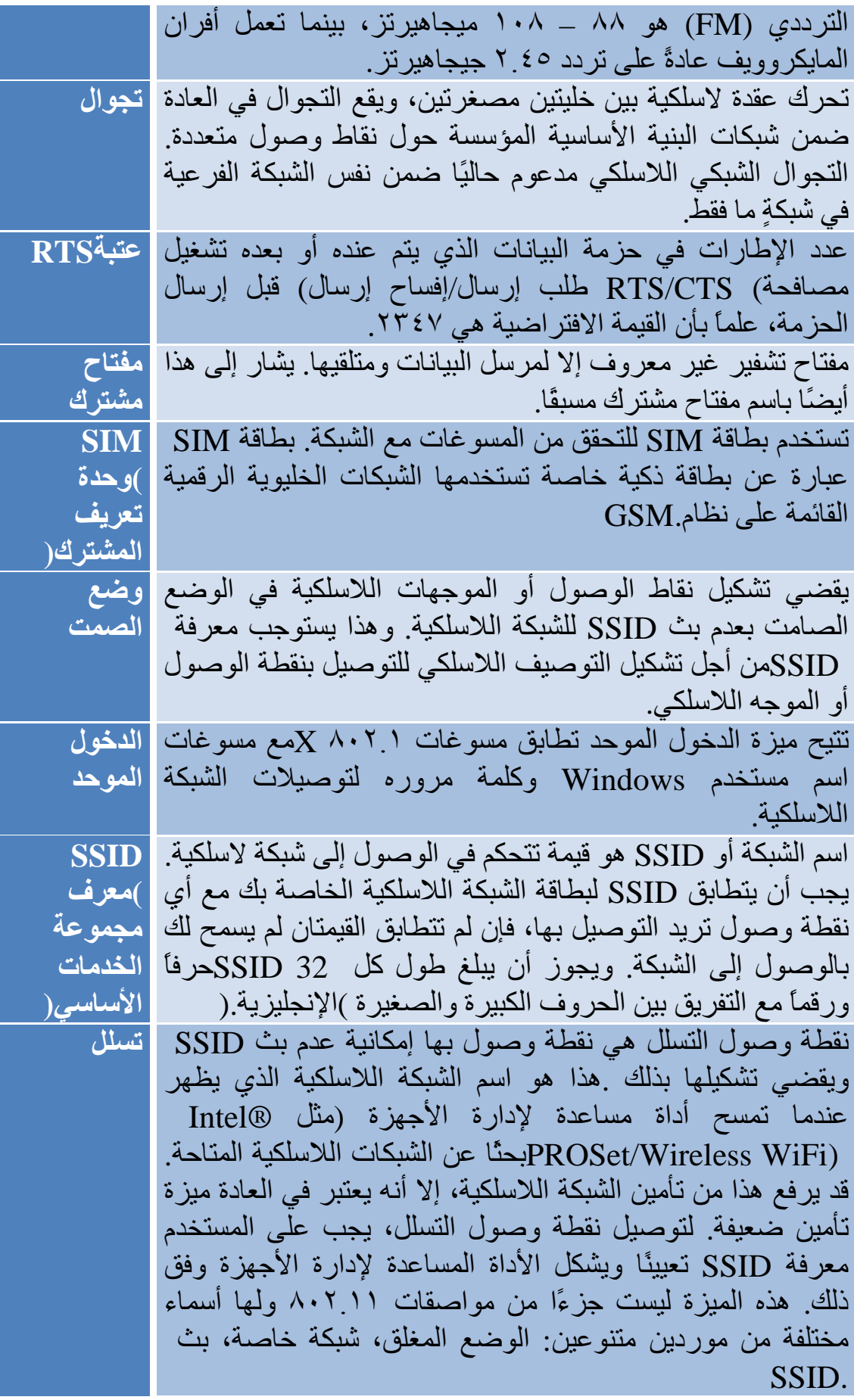

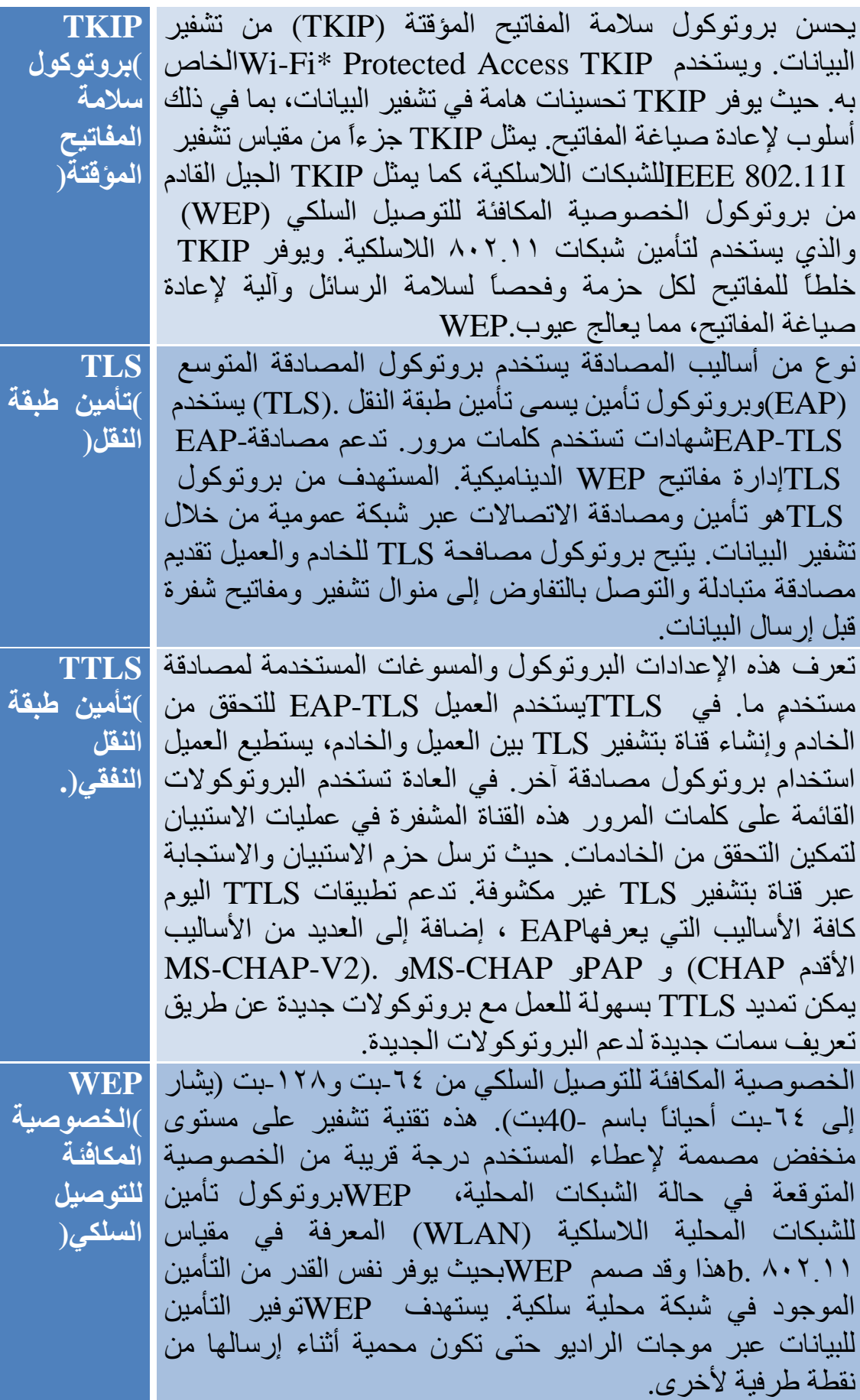

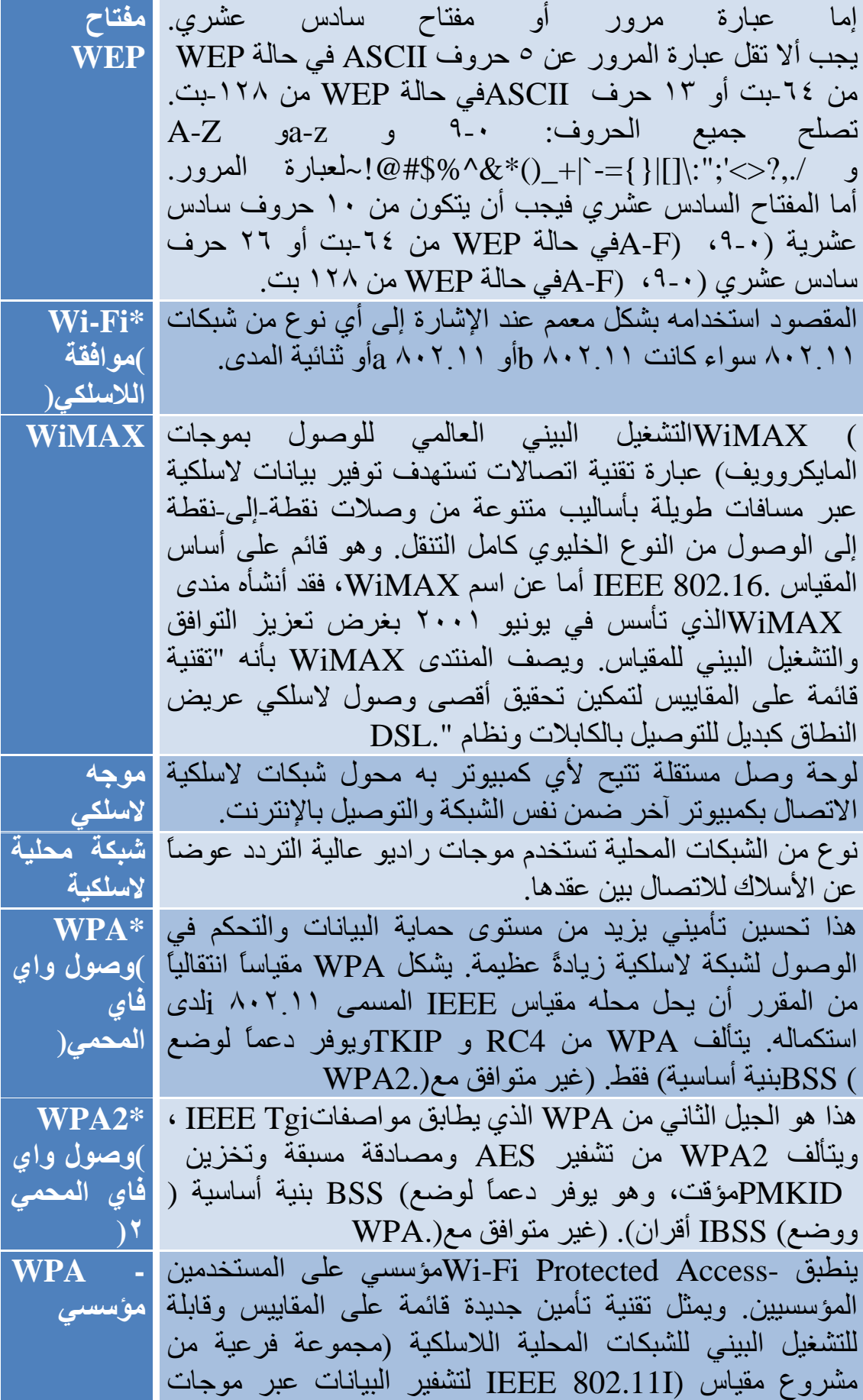

الرادیو. جدیر بالذكر أن WPA ھو أحد مقاییسFi-Wi ، وقد صمم لتحسین میزات التأمین في WEP كما یلي : · تحسین تشفیر البیانات من خلال بروتوكول سلامة المفاتیح المؤقتة(TKIP (، یستخدم TKIP منوال تجزيء لبعثرة مفاتیح التشفیر ویضیف میزة لفحص السلامة لضمان عدم العبث بالمفاتیح. · مصادقة المستخدمین، وھو جانب مفقود بشكل عام في WEP، من خلال بروتوكول المصادقة المتوسع .(EAP( ینظم WEP التعامل مع شبكة لاسلكیة قائمة على عناوین معدات MAC المخصص لكمبیوتر، والذي یسھل نسبیاً التقاطھ وسرقتھ. ھذا وینبني EAP على نظام تشفیر بالمفاتیح العمومیة یتمتع بقدر أكبر من التأمین لضمان حصر الوصول إلى الشبكة على مستخدمیھا المصرح بھم. یشكل WPA مقیاساً انتقالیاً من المقرر أن یحل محلھ مقیاس IEEE المسمى ٨٠٢.١١ iلدى استكمالھ. **WPA شخصي** یوفر -Access Protected Fi-Wi شخصي ھذا المستوى من التأمین في بیئة الشبكة الصغیرة أو المنزل. **WPA-**لا یستخدم وضع PSK-WPA خادم مصادقة. ویمكن استخدامھ مع **PSK )وصول واي فاي المحمي- مفتاح مشترك مسبقًا(** نوعي تشفیر البیانات WEPأو .TKIP یتطلب PSK-WPA تشكیل مفتاح مشترك مسبقاً(PSK) ، یجب علیك إدخال عبارة مرور من ٦٤ حرف سادس عشري لمفتاح مشترك مسبقاً طولھ ٢٥٦ بت، ویُستقى مفتاح تشفیر البیانات من المفتاح المشترك مسبقا.ً(PSK(

# **دعم العملاء**

دعم إنتل متاح بشكل مباشر عبر الإنترنت أو عبر الھاتف، وتتضمن الخدمات المتاحة أحدث معلومات المنتجات وتعلیمات التركیب لمنتجات معینة وتلمیحات تحلیل المشاكل.

**الدعم المباشر**

: http://support.intel.com**الفني الدعم**

: http://www.intel.com/network**الشبكات منتجات دعم**

**موقع الشركة على الویب**com.intel.www://http :

العودة إلى المحتویات

العودة إلى المحتویات

**الضمان**

# **معلومات ضمان المنتج**

**ضمان محدود على المعدات لمدة سنة واحدة**

**ضمان محدود**

في بیان الضمان ھذا، ینطبق مسمى "المنتج" على الأجھزة التالیة:

- Intel(R) WiMAX/WiFi Link 5350 ·
- Intel(R) WiMAX/WiFi Link 5150 ·
	- Intel(R) WiFi Link 5300 ·
	- Intel(R) WiFi Link 5100 ·
- Intel (R) Wireless WiFi Link 4965AGN ·
	- Intel(R) Wireless WiFi Link 4965AG\_ ·
- الشبكي Intel(R) PRO/Wireless 3945ABG توصیل·
	- Intel(R) PRO/Wireless 2915ABGشبكة توصیل·
	- الشبكي Intel(R) PRO/Wireless 2200BG توصیل·

تضمن إنتل لمشتري المنتج خلو المنتج في حالة صحة استخدامھ وتركیبھ من عیوب المواد والصناعة وأنھ یطابق غالب المواصفات المنشورة من قِبل إنتل للمنتج وذلك لمدة سنة واحدة (١) تبدأ في تاریخ شراء المنتج في عبوتھ الأصلیة المغلفة. جمیع أنواع البرامج الواردة مع المنتج أ كجزء مھ مقدمة "كما ھي "صراحة،ً وتستبعد على وجھ الخصوص كافة الضمانات الأخرى الصریحة أو الضمنیة )بما فیھا على سبیل المثال لا الحصر ضمانات القابلیة للتسویق أو عدم الانتھاك أو الملاءمة لغرض معین)، على أن إنتل تضمن مع ذلك خلو الوسائط التي ترد البرامج علیھا من العیوب لمدة ٩٠ یوماً من تاریخ التسلیم. إذا ظھر عیب من ھذا النوع خلال فترة الضمان یمكنك إعادة الوسط التالف إلى إنتل من أجل الاستبدال أو تسلیم بدیل للبرامج وفق محض اختیار إنتل ودون تكلفة .لا تضمن إنتل ولا تتحمل مسئولیة عن دقة أو اكتمال أي معلومات أو نصوص أو رسوم أو وصلات أو غیر ذلك من العناصر التي تحتویھا البرامج.

في حالة فشل المنتج موضوع ھذا الضمان المحدود خلال فترة الضمان لأسباب یشملھا ھذا الضمان المحدود تقوم إنتل بما تختاره من بین الآتي:

- · **إصلاح** المنتج بوسائل من معدات و/أو برامج؛ أو
- · **استبدال** المنتج بمنتج آخر، أو، إذا تعذر على إنتل إصلاح المنتج أو استبدالھ،
- · **رد** سعر إنتل الساري حینذاك للمنتج وقت تقدیم مطالبة بخدمة الضمان لإنتل بموجب ھذا الضمان المحدود.

لا ینطبق ھذا الضمان المحدود ولا أیة ضمانات ضمنیة قد یكون لھا وجود بموجب قوانین قومیة أو محلیة ساریة إلا علیك أنت بصفتك المشتري الأصلي للمنتج.

**مدى الضمان المحدود**

لا تضمن إنتل أن المنتج، سواء كان شراؤه مستقلاً أو مدمجاً ضمن منتجات أخرى، وبما في ذلك على سبیل المثال لا الحصر مكونات أشباه الموصلات، سیكون خالیاً من عیوب التصمیم أو الأخطاء المعروفة باسم "استدراكات". ھذا ومن الممكن توفیر الاستدراكات المعروفة حالیاً عند الطلب. علاوة على ذلك، لا یشمل ھذا الضمان المحدود: (أ) أي تكالیف مقترنة باستبدال أو إصلاح المنتج، بما في ذلك العمالة أو التركیب أو أي تكالیف تتكبدھا أنت، وعلى وجھ الخصوص أي تكالیف متعلقة باستخراج أو استبدال أي منتج ملحوم أو مثبت بأي شكل دائم آخر بأي لوحة دوائر مطبوعة أو مدمج ضمن منتجات أخرى؛ و(ب) ما یلحق بالمنتج من تلف نتیجة لأسباب خارجیة، بما في ذلك الحوادث ومشاكل الطاقة الكھربائیة والظروف المیكانیكیة أو البیئیة غیر الطبیعیة والاستخدام على خلاف تعلیمات المنتج وسوء الاستخدام والإھمال والحوادث والاستخدام المتلف والتعدیل والإصلاح والتركیب غیر السلیم أو غیر المصرح بھ والاختبار غیر السلیم؛ و(ج) أي منتج تم تعدیلھ أو تشغیلھ خارج نطاق المواصفات المنشورة من قِبل إنتل أو حیث تمت إزالة علامات تعریف المنتج الأصلیة (العلامة التجاریة أو الرقم المسلسل) أو تعدیلھا أو كشطا من المنتج؛ و(د) المشاكل الناتجة عن تعدیل (بواسطة أي طرف خلاف إنتل) منتجات البرامج الواردة مع المنتج أو المتضمنة معھ، و(ھـ) إدخال منتجات برامج خلاف

منتجات البرامج الواردة مع المنتج أو المتضمنة معھ من إنتل، و(و) الإخفاق في تطبیق تعدیلات أو تصحیحات واردة من إنتل لأي برامج واردة مع المنتج أو متضمنة معھ.

**كیفیة الحصول على خدمة الضمان**

للحصول على خدمة الضمان للمنتج یمكنك الاتصال بمحل شرائك الأصلي وفق تعلیماتھ أو یمكنك الاتصال بإنتل. لطلب خدمة الضمان من إنتل، یجب علیك الاتصال بمركز دعم عملاء إنتل ("ICS ("في منطقتك (/support/com.intel.www(خلال فترة الضمان وأثناء ساعات العمل المعتادة (بالتوقیت المحلي) باستثناء العطلات وإعادة المنتج إلى مركز ICS المسمى. رجاء الاستعداد لتقدیم: (١ (اسمك وعنوانك البریدي وعنوانك على البرید الإلكتروني وأرقام ھواتفك وإن كنت في الولایات المتحدة الأمریكیة معلومات بطاقة الائتمان الخاصة بك؛ و(٢) مستند إثبات الشراء؛ و(٣) اسم الطراز ورقم تعریف المنتج الموجود على المنتج؛ و(٤) توضیح للمشكلة. ربما احتاج ممثل دعم العملاء إلى معلومات إضافیة منك اعتماداً على طبیعة المشكلة. یصدر لك لدى تحقق ICS من استحقاق المنتج لخدمة الضمان رقم تصریح إعادة مواد ("RMA ("وتتلقى تعلیمات لإعادة المنتج إلى مركز ICS المسمى. عندما تعید المنتج إلى مركز ICS یجب علیك تضمین رقم RMA على الطرد من الخارج. لا تقبل إنتل أي منتج معاد دون رقم RMA، أو یحمل رقم RMA غیر صالح، على الطرد. یجب علیك تسلیم المنتج المعاد لمركز ICS المسمى في مواد التعبئة الأصلیة أو ما یكافئھا مع سداد مصاریف الشحن مقدماً (داخل الولایات المتحدة الأمریكیة) وتحمل مسئولیة التلف أو الفقد أثناء الشحن. لإنتل أن تختار بین إصلاح المنتج أو استبدالھ إما بمنتج أو مكونات جدید(ة) أو مجدد(ة) بما تراه إنتل ملائما.ً یُشحن المنتج بعد إصلاحھ أو استبدالھ إلیك على نفقة إنتل خلال فترة زمنیة معقولة بعد تسلم مركز ICS للمنتج المعاد. تنتقل ملكیة المنتج المعاد إلى إنتل لدى تسلم ICS لھ. یكون المنتج المستبدل مضموناً بموجب ھذا الضمان الكتابي ویخضع لنفس حدود المسئولیة والاستثناءات لمدة تسعین (٩٠) یوماً أو بقیة مدة الضمان الأصلي أیھما أطول. في حالة استبدال إنتل للمنتج، لا تمتد مدة الضمان المحدود للمنتج المستبدل.

**حدود الضمان واستثناءاتھ**

یحل ھذا الضمان محل كافة الضمانات الأخرى للمنتج وتبرأ إنتل من كافة الضمانات الأخرى للمنتج سواء أكانت صریحة أم ضمنیة بما في ذلك على سبیل المثال لا الحصر الضمانات الضمنیة لقابلیة التسویق والملاءمة لغرض معین وعدم الانتھاك وسیر التعامل والاستخدام المھني .**لا تسمح بعض الولایات (أو السلطات القضائیة) باستثناء الضمانات الضمنیة وعلى ذلك فربما لا ینطبق علیك ھذا القید.**جمیع الضمانات الصریحة والضمنیة محدودة الأجل بمدة الضمان المحدود. لا تسري أیة

ضمانات بعد ھذه تلك المدة .**لا تسمح بعض الولایات (أو السلطات القضائیة) بالقیود على مدة سریان ضمان ضمني، وعلى ذلك فربما لا ینطبق علیك ھذا القید.**

**حدود المسئولیة**

مسئولیة إنتل بموجب ھذا الضمان أو غیره من الضمانات الصریحة أو الضمنیة محدودة بالإصلاح أو الاستبدال أو الرد على النحو المنصوص علیھ أعلاه. ھذه الإجراءات التصحیحیة ھي الإجراءات التصحیحیة الوحیدة والحصریة لأي انتھاك للضمان. إلى الحد الأقصى المسموح بھا قانونا،ً لا تتحمل إنتل المسئولیة عن أي أضرار مباشرة أو خاصة أو عارضة أو تبعیة ناتجة عن أي انتھاك للضمان أو بموجب أي نظریة قانونیة أخرى (بما في ذلك على سبیل المثال لا الحصر فوت الأرباح وزمن التعطل وفقد السمعة التجاریة وتلف أو استبدال معدات أو ممتلكات وأي تكالیف لاسترداد أو إعادة برمجة أو إعادة إنتاج أي برامج أو بیانات مخزنة في نظام یحتوي على المنتج أو مستخدمة معھ)، حتى وإن أحیطت إنتل علماً باحتمال حدوث مثل ھذه الأضرار .**لا تسمح بعض الولایات )أو السلطات القضائیة) باستثناء أو تقیید الأضرار العارضة أو التبعیة، وعلى ذلك فربما لا تنطبق علیك القیود أو الاستثناءات الواردة أعلاه.**یمنحك ھذا الضمان المحدود حقوقاً قانونیة محددة، وربما یكون لدیك كذلك حقوقاً أخرى تختلف حسب الولایة أو السلطة القضائیة. یُقضى في كافة النزاعات الناشئة بموجب ھذا الضمان المحدود أو ما یتعلق بھ في المحاكم التالیة وتحكمھا القوانین التالیة: بالنسبة للولایات المتحدة الأمریكیة وكندا وأمریكا الشمالیة وأمریكا الجنوبیة تكون المحكمة ھي محكمة سانتا كلارا بولایة كالیفورنیا في الولایات المتحدة الأمریكیة والقانون الساري ھو قانون ولایة دیلاویر. بالنسبة لمنطقة المحیط الھادئ الأسیویة (باستثناء الصین) تكون المحكمة ھي محكمة سنغافورة والقانون الساري ھو قانون سنغافورة. بالنسبة لأوربا وباقي أنحاء العالم تكون المحكمة ھي محكمة لندن والقانون الساري ھو قانون إنجلترا وویلز. في حالة حدوث أي تعارض بین نسخة اللغة الإنجلیزیة وأي نسخ مترجمة أخرى من ھذا الضمان المحدود (باستثناء نسخة الصینیة المبسطة) تكون نسخة اللغة الإنجلیزیة ھي الغالبة.

**ھام !**باستثناء ما تقر بھ إنتل كتابیاً على خلافھ، فإن منتجات إنتل المباعة فیما یلي غیر مصممة ولا مقصودة للاستخدام في أي نظم طبیة أو نظم إنقاذ الحیاة أو إبقائھا أو نظم النقل أو النظم النوویة أو أي تطبیق حیوي آخر من شأن إخفاق منتج إنتل فیھ أن یؤدي إلى موقف قد تحدث فیھ إصابة شخصیة أو وفاة.